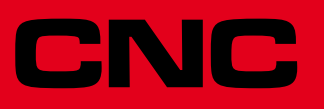

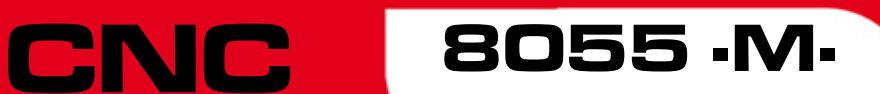

Fehlerbehebung

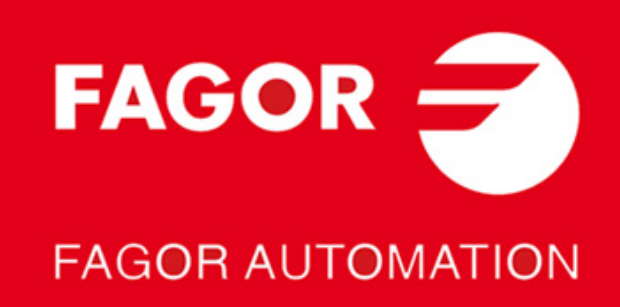

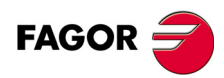

Alle Rechte vorbehalten. Ohne ausdrückliche Genehmigung von Fagor Automation darf keinerlei Teil dieser Dokumentation in ein Datenwiederherstellungssystem übertragen, darin gespeichert oder in irgendeine Sprache übersetzt werden. Die nicht genehmigte ganze oder teilweise Vervielfältigung oder Benutzung der Software ist verboten.

Die in diesem Handbuch beschriebene Information kann aufgrund technischer Ver-änderungen Änderungen unterliegen. Fagor Automation behält sich das Recht vor, den Inhalt des Handbuchs zu modifizieren und ist nicht verpflichtet, diese Änderungen bekannt zu geben.

Alle eingetragenen Schutz- und Handelsmarken, die in dieser Bedienungsvorschrift erscheinen, gehören ihren jeweiligen Eigentümern. Die Verwendung dieser Handels-marken durch Dritte für ihre Zwecke kann die Rechte der Eigentümer verletzen.

Es ist möglich, dass die CNC mehr Funktionen ausführen kann, als diejenigen, die in der Begleitdokumentation beschrieben worden sind; jedoch übernimmt Fagor Au-tomation keine Gewährleistung für die Gültigkeit der besagten Anwendungen. Deshalb muss man, außer wenn die ausdrückliche Erlaubnis von Fagor Automation vorliegt, jede Anwendung der CNC, die nicht in der Dokumentation aufgeführt wird, als "unmöglich" betrachten. FAGOR AUTOMATION übernimmt keinerlei Haftung für Personenschäden und physische oder materielle Schäden, die die CNC erleidet oder verursacht, wenn die CNC auf verschiedene Weise als die in der entsprechende Dokumentation benutzt wird.

Der Inhalt der Bedienungsvorschrift und ihre Gültigkeit für das beschriebene Produkt sind gegenübergestellt worden. Noch immer ist es möglich, dass aus Versehen irgendein Fehler gemacht wurde, und aus diesem Grunde wird keine absolute Übereinstimmung garantiert. Es werden jedenfalls die im Dokument enthaltenen Informationen regelmäßig überprüft, und die notwendigen Korrekturen, die in einer späteren Ausgabe aufgenommen wurden, werden vorgenommen. Wir danken Ihnen

für Ihre Verbesserungsvorschläge. Die beschriebenen Beispiele in dieser Bedienungsanleitung sollen das Lernen erleichtern. Bevor die Maschine für industrielle Anwendungen eingesetzt wird, muss sie entsprechend angepasst werden, und es muss außerdem sichergestellt werden, dass die Sicherheitsvorschriften eingehalten werden.

Bei diesem Produkt wird der folgende Quellcode verwendet, dieser unterliegt den GPL-Lizenzbedingungen. Die Anwendungen-<br>*busybox* V0.60.2; *dosfstools* V2.9; *linux-ftpd* V0.17; *ppp* V2.4.0; *utelnet* V0.1.1. Die Bücherei 10,- Euro an Fagor Automation und geben Sie als Betreff Vorbereitungskosten und Zusendung an.

# INDEX

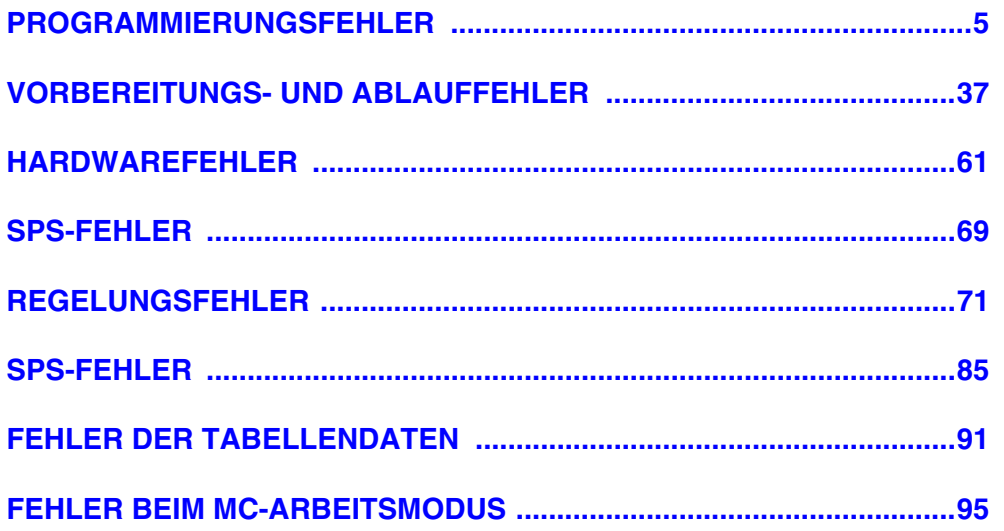

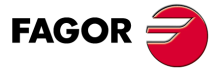

Modell .M.

# <span id="page-4-0"></span>**PROGRAMMIERUNGSFEHLER**

# **0001 'Leere Zeile.'**

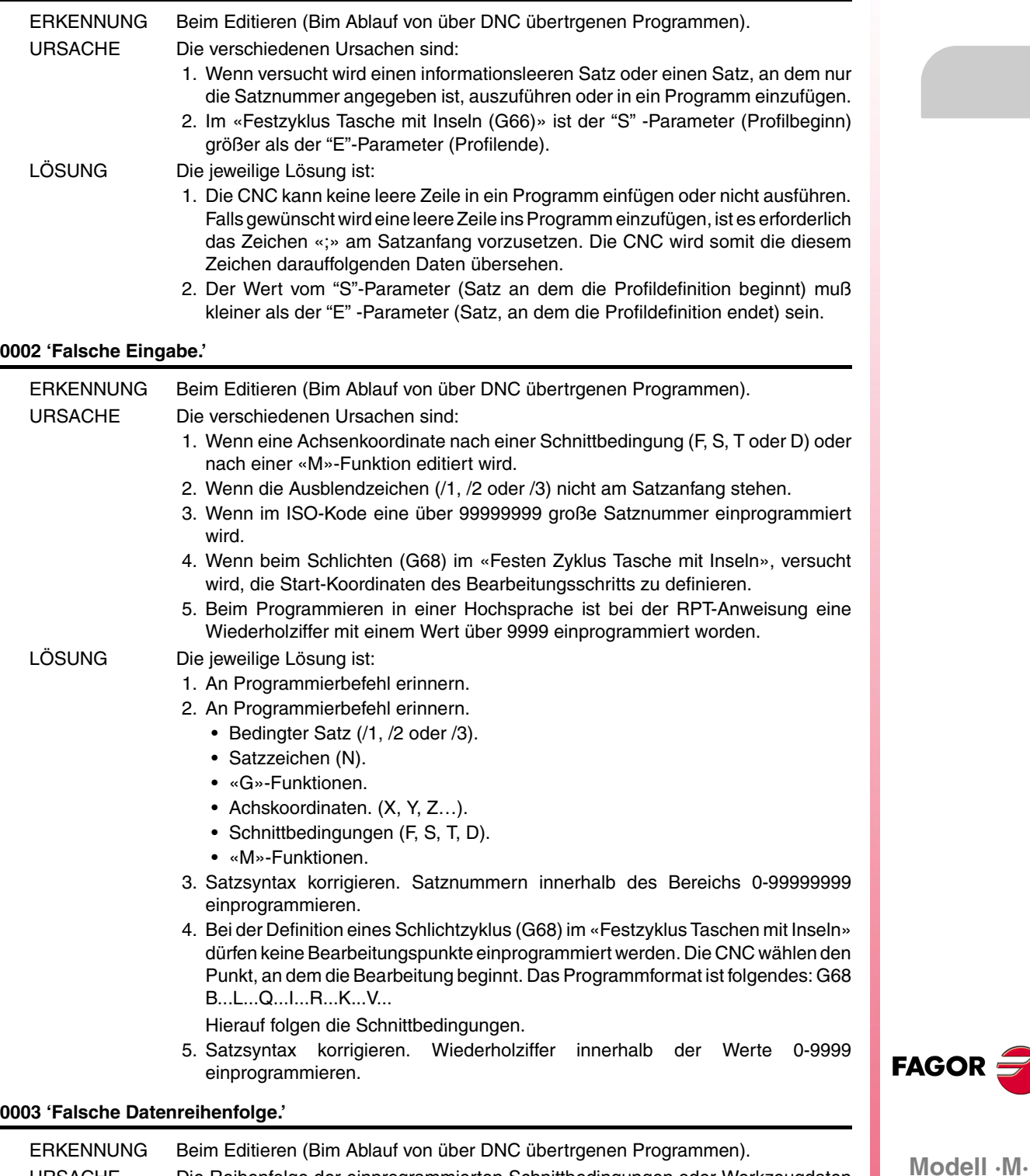

**Ref. 1310**

Es ist nicht unbedingt nötig alle Daten anzugeben.

… F...S...T...D...…

ist verkehrt. LÖSUNG Programmierungsreihenfolge ist:

URSACHE Die Reihenfolge der einprogrammierten Schnittbedingungen oder Werkzeugdaten

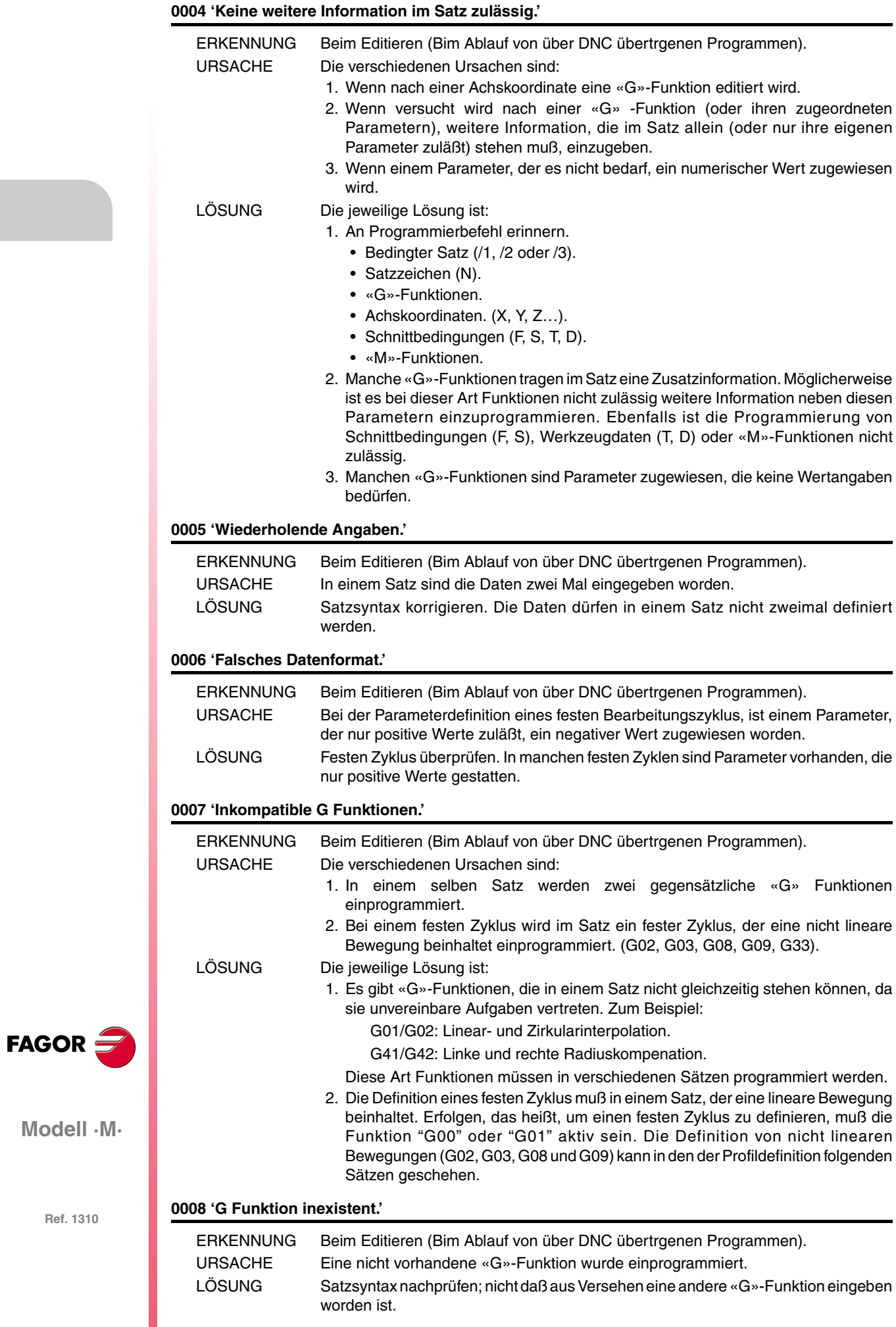

#### **0009 'Keine weiteren G Funktionen erlaubt.'**

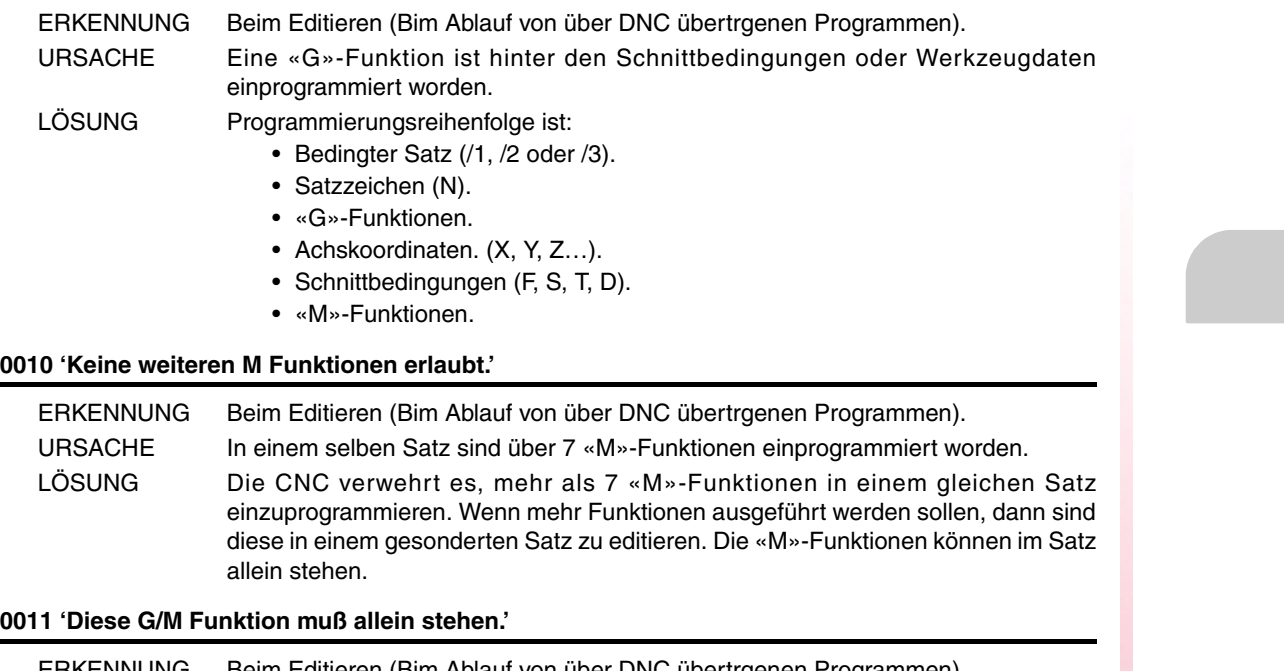

**0011 'Diese G/M Funktion muß allein stehen.'**

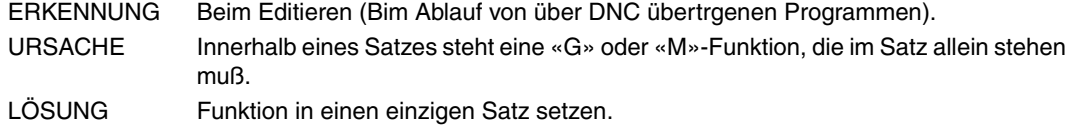

#### **0012 'F,S,T,D vor den M-Funktionen programmieren.'**

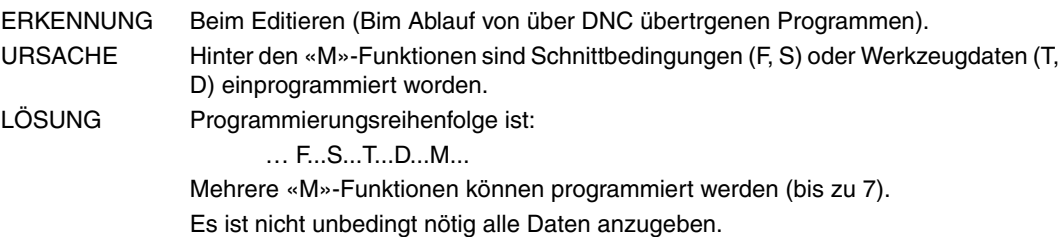

#### **0013 'G30 D +/-359.9999 programmieren'**

Benötigt keine Erklärung

#### **0014 'Sprungmarken nicht über Parameter programmieren.'**

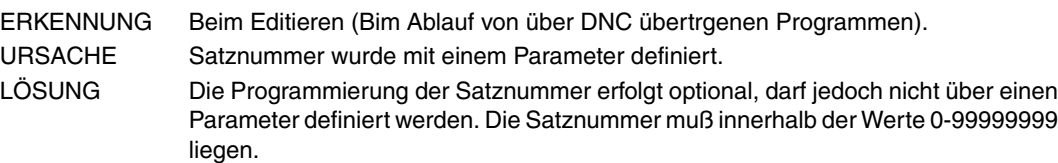

#### **0015 'Wiederholungszahl ist nicht erlaubt.'**

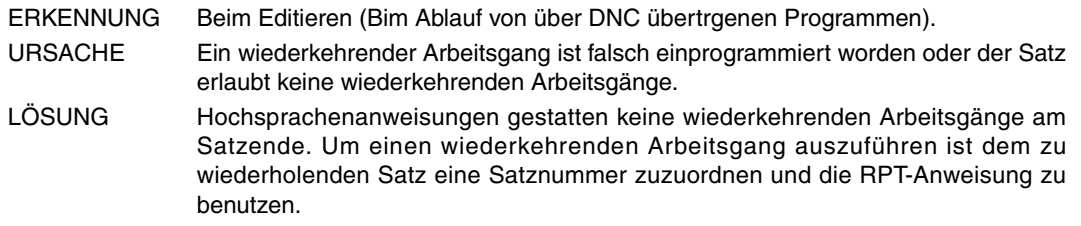

# **0016 'Programmieren: G15 Achse.'**

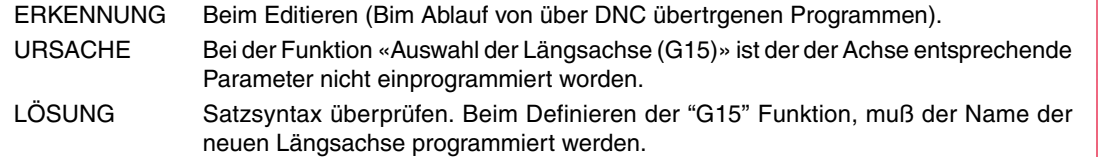

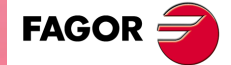

**Modell ·M·**

**0016 'Programmieren: G16 Achse-Achse.'**

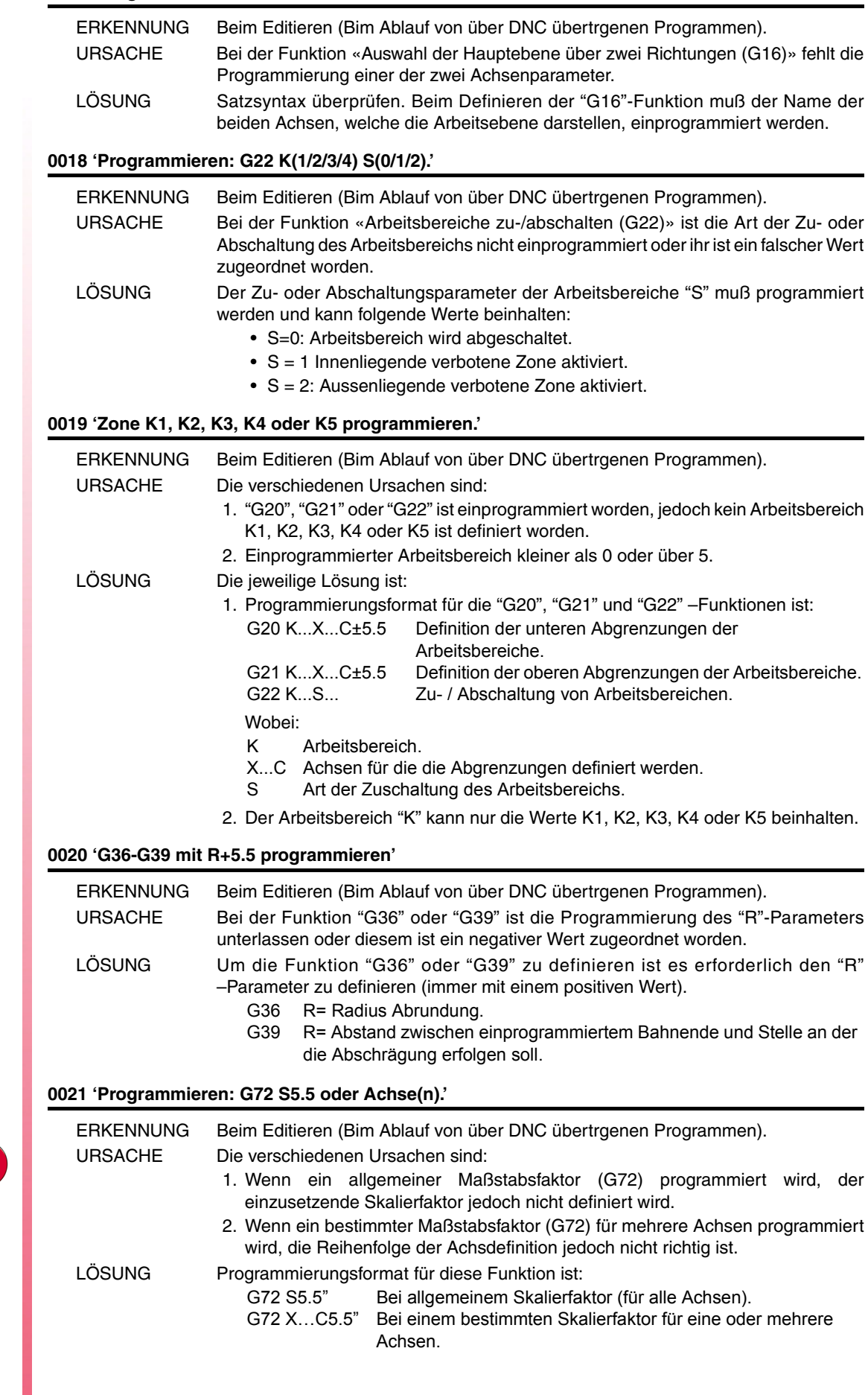

**·8·**

**Modell ·M·**

FAGOR<sup>2</sup>

# **0022 'Programmieren: G73 Q (Winkel) I J (Mitte).'**

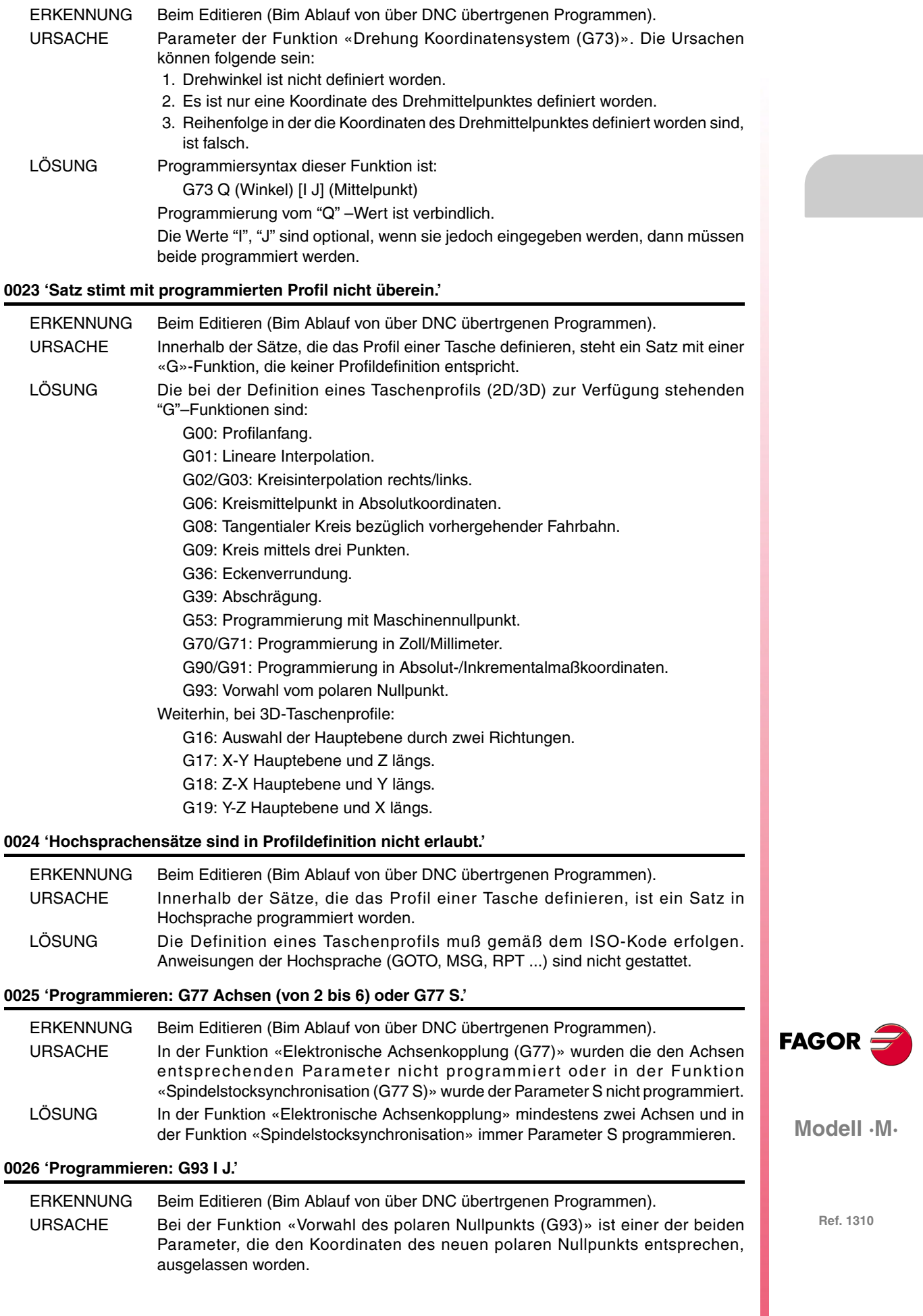

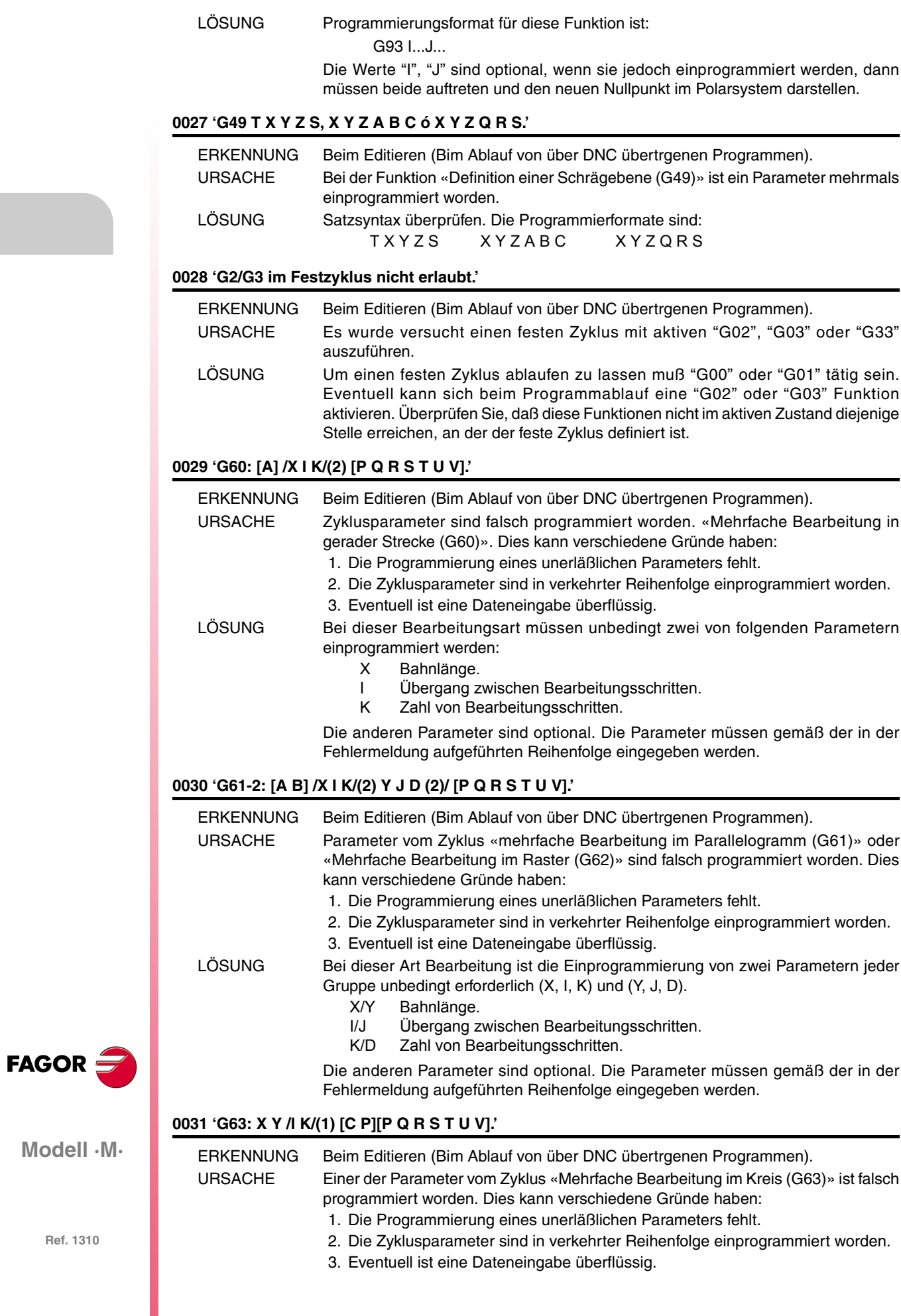

LÖSUNG Bei dieser Bearbeitungsart ist es unerläßlich folgendes einzuprogrammieren:

X/Y Abstand zwischen Mittelpunkt und erster Bohrung.

Und einer folgender Daten:

- I Kurvenübergang zwischen Bearbeitungsschritten.<br>K Zahl von Bearbeitungsschritten.
- Zahl von Bearbeitungsschritten.

Die anderen Parameter sind optional. Die Parameter müssen gemäß der in der Fehlermeldung aufgeführten Reihenfolge eingegeben werden.

# **0032 'G64: X Y B /I K/(1) [C P][P Q R S T U V].'**

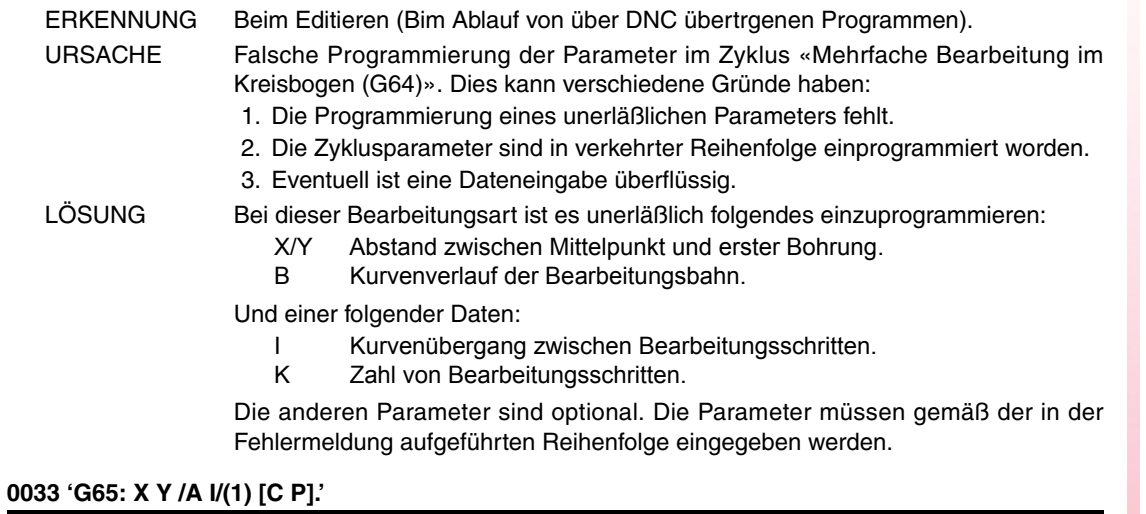

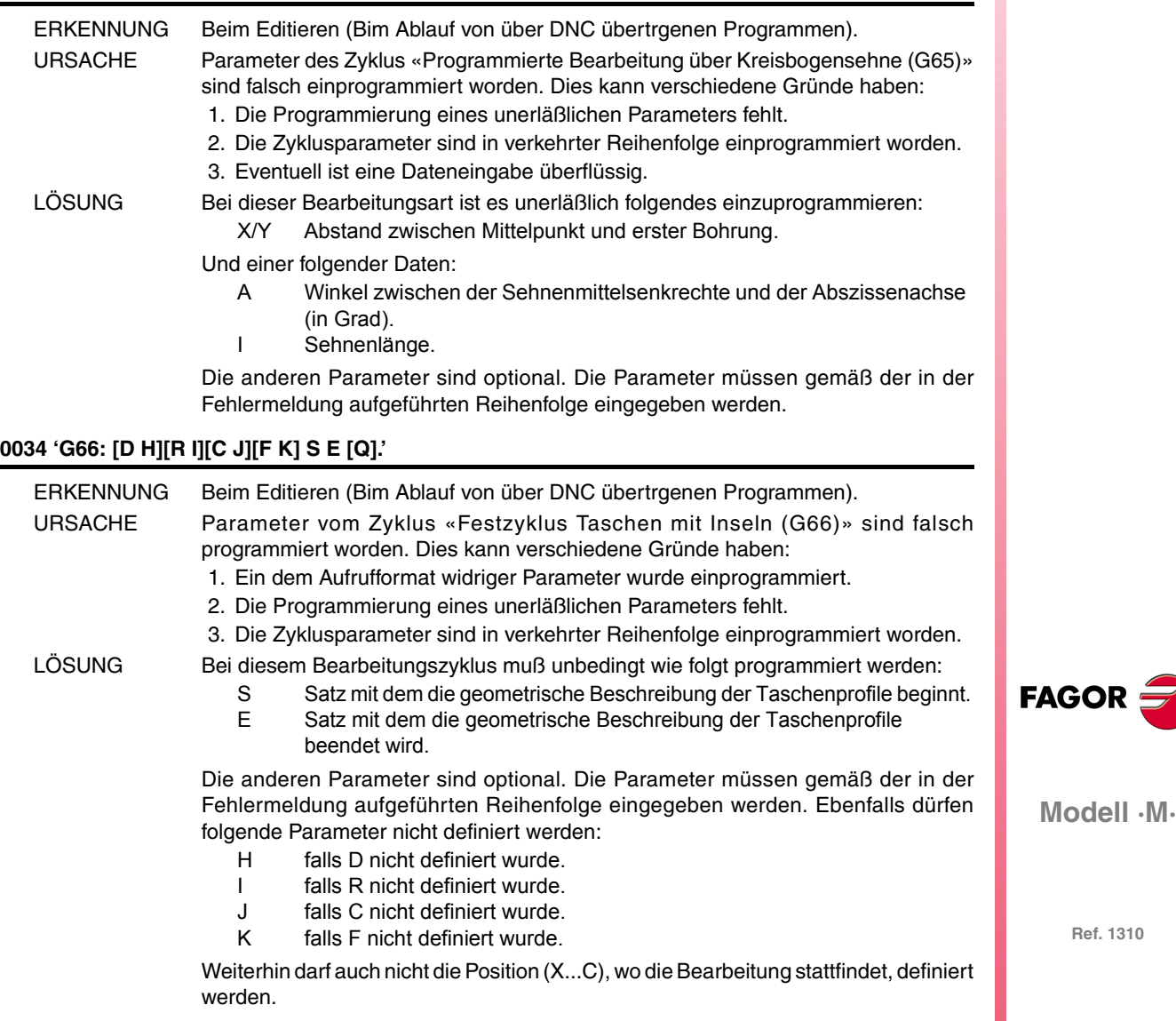

# **0035 'G67: [A] B [C] [I] [R] [K] [V] [Q].'**

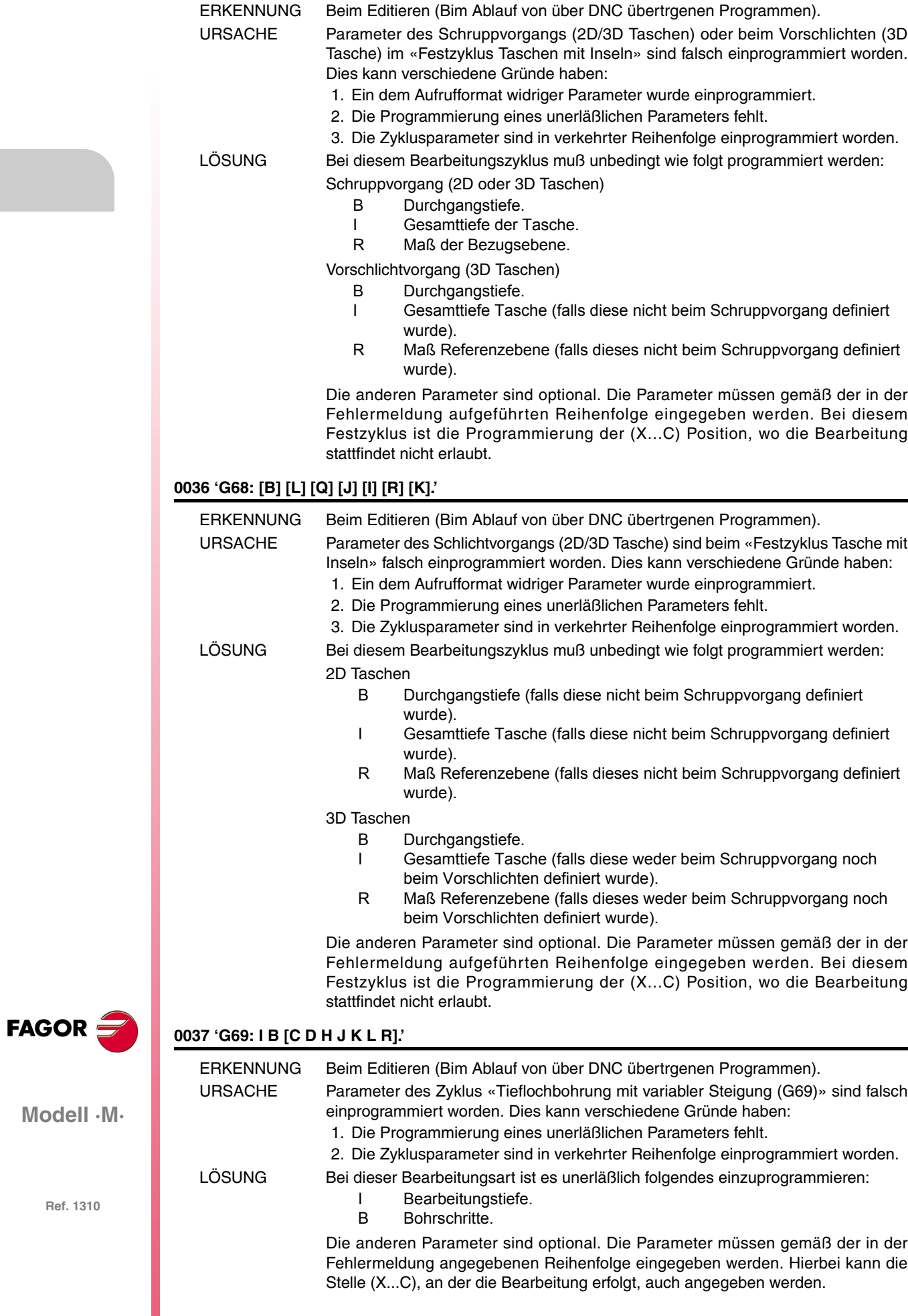

# **0038 'G81-84-85-86-89: I [K].'**

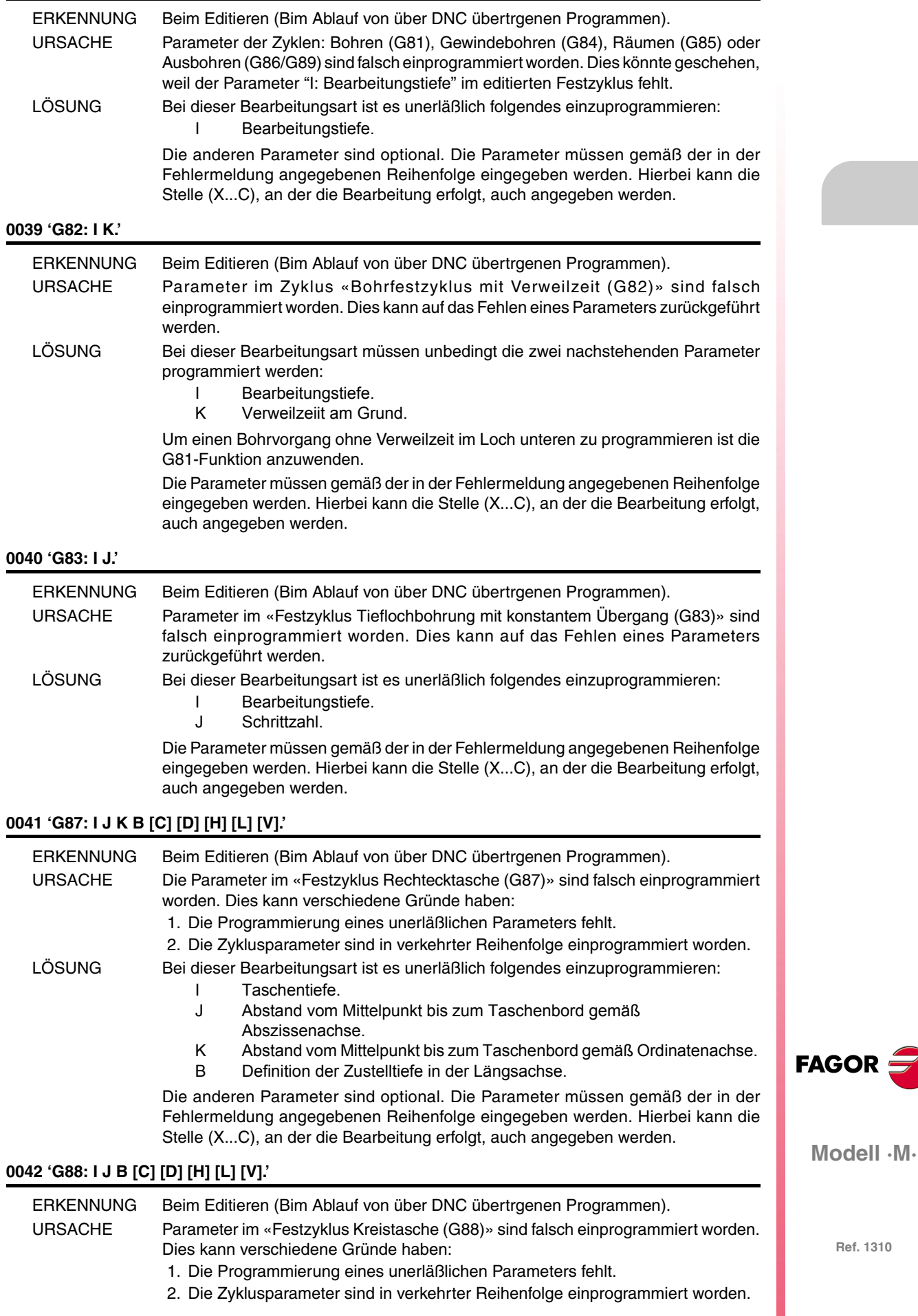

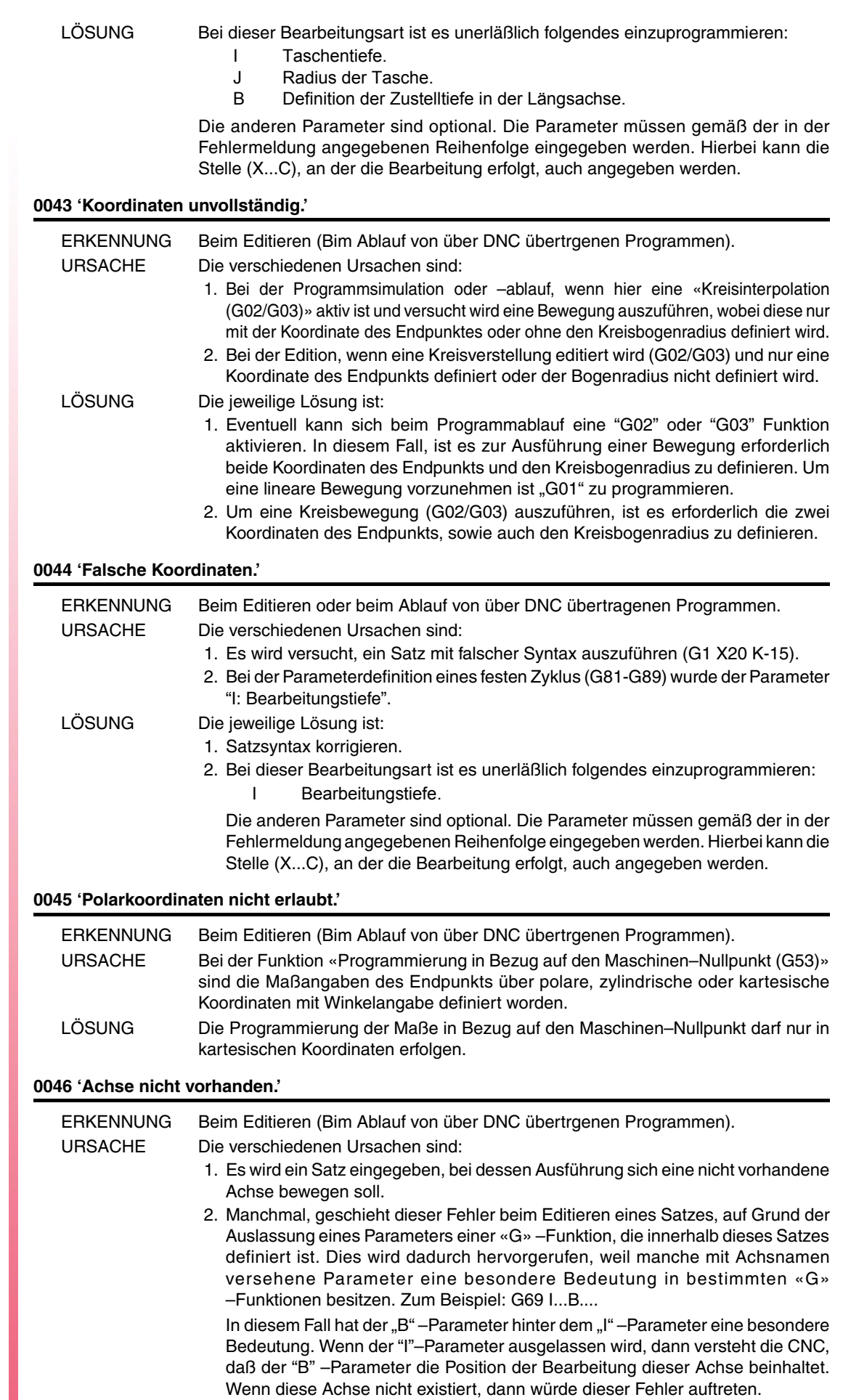

#### LÖSUNG Die jeweilige Lösung ist:

- 1. Überprüfen Sie, daß der Name der eingegebenen Achse richtig ist.
- 2. Überprüfen Sie die Satzsyntax und achten Sie darauf, daß alle unerläßlichen Parameter eingegeben worden sind.

#### **0047 'Achse(n) programmieren.'**

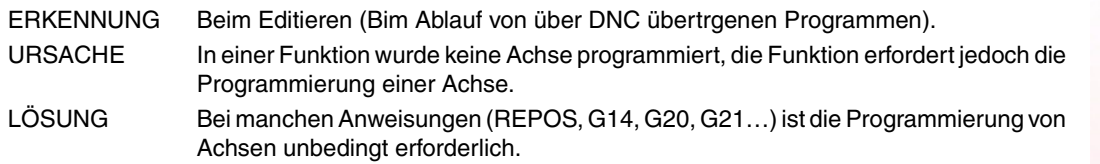

#### **0048 'Falsche Achsenreihenfolge.'**

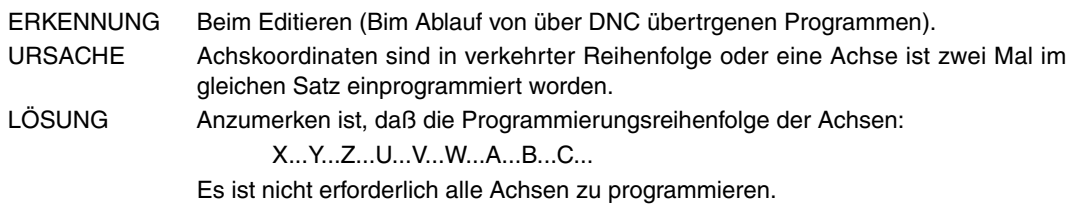

#### **0049 'Punkt mit aktiver Ebene nicht vereinbar.'**

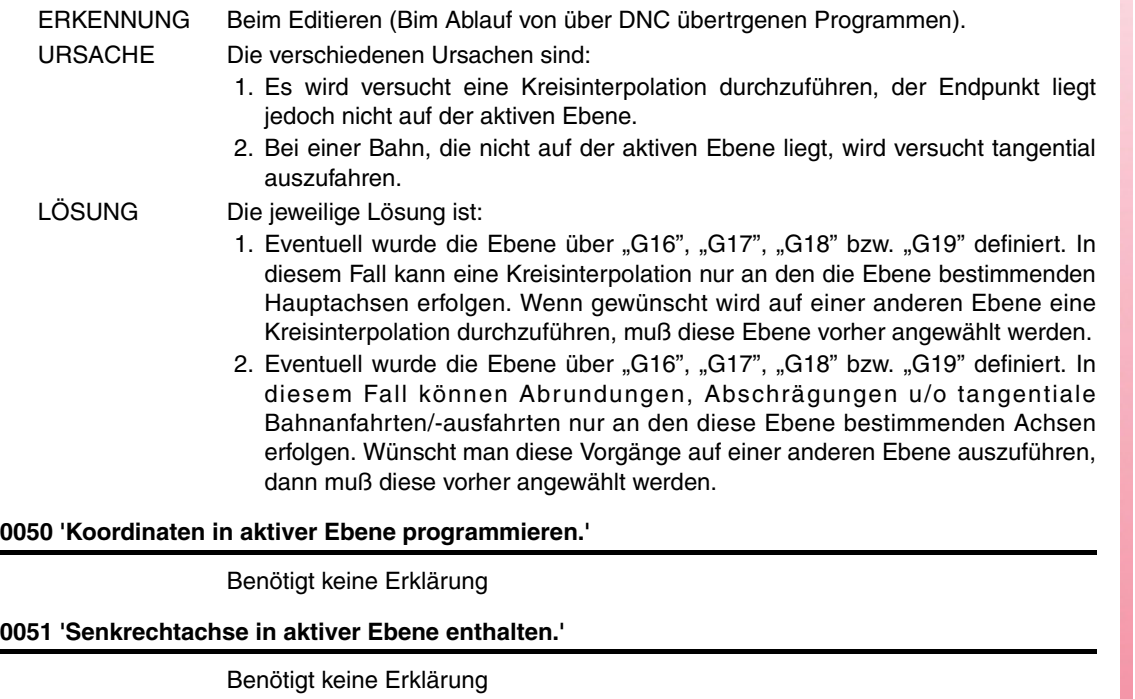

#### **0052 'Umfangsmitte falsch programmiert.'**

Benötigt keine Erklärung

# **0053 'Steigung programmieren'**

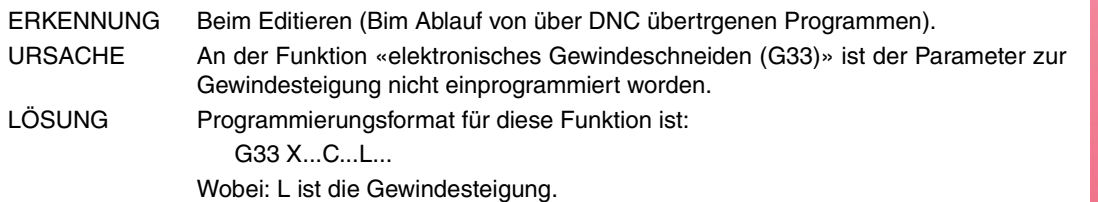

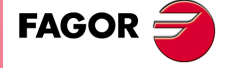

**Modell ·M·**

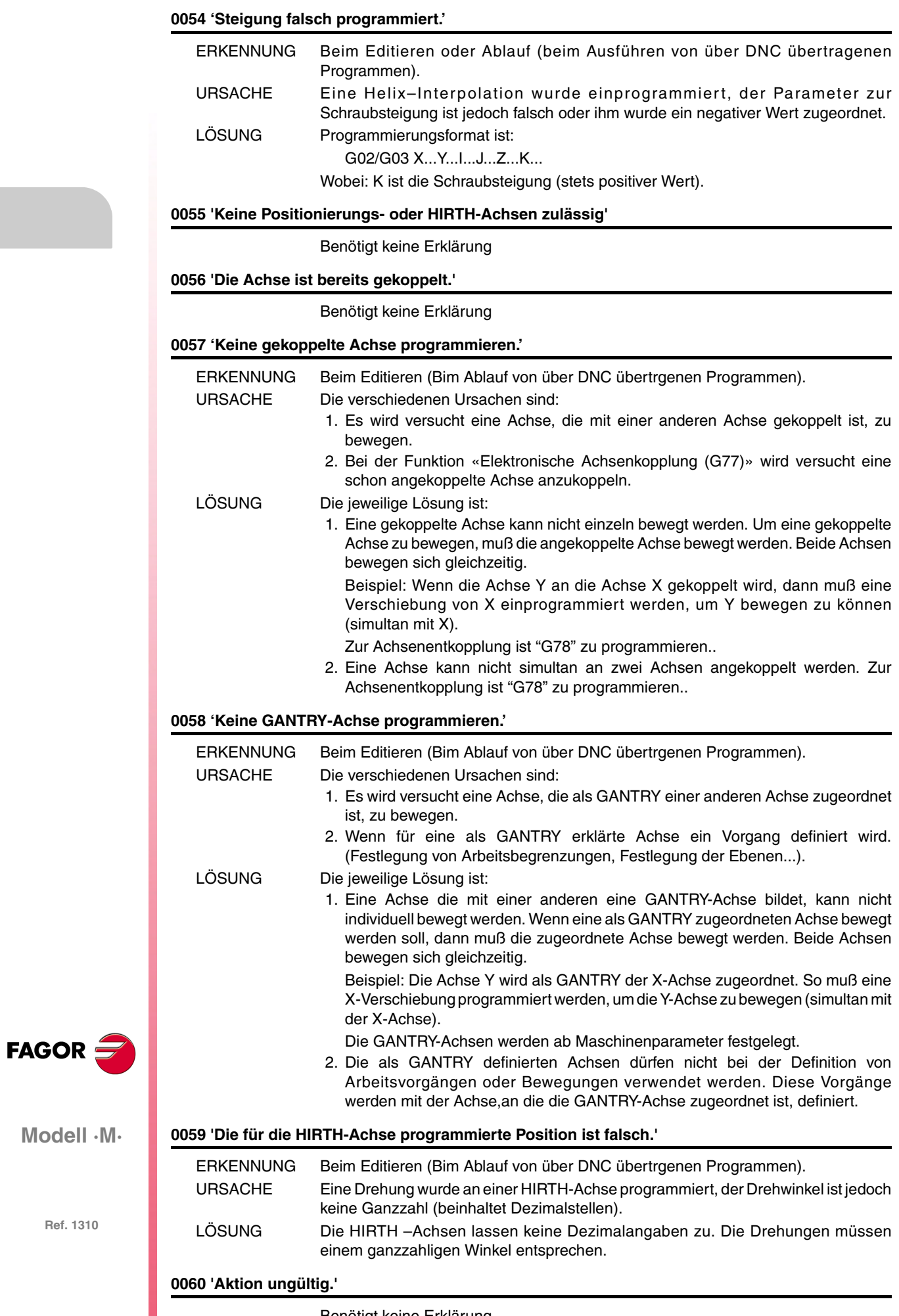

# **0061 'ELSE ohne zugehöriges IF.'**

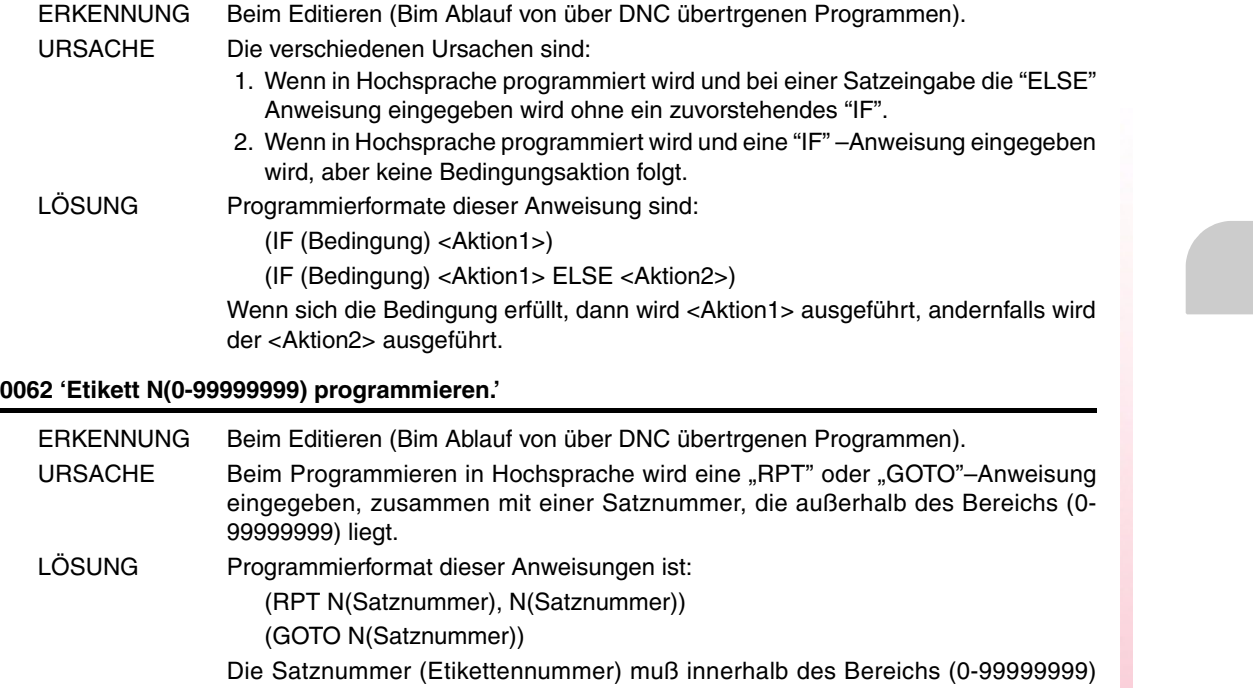

# **0063 'Unterprogrammnummer 1 bis 9999.'**

liegen.

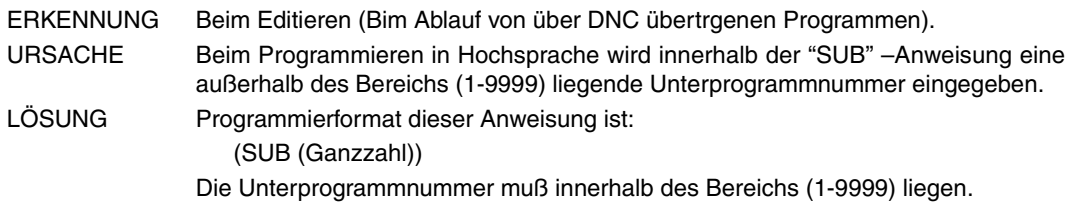

# **0064 'Unterprogramm wiederholen.'**

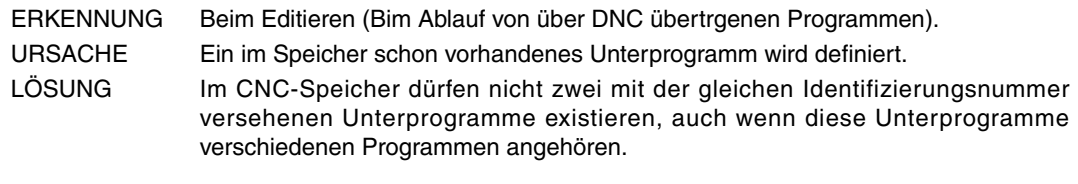

# **0065 'Unterprogramm nicht im Hauptprogramm definieren.'**

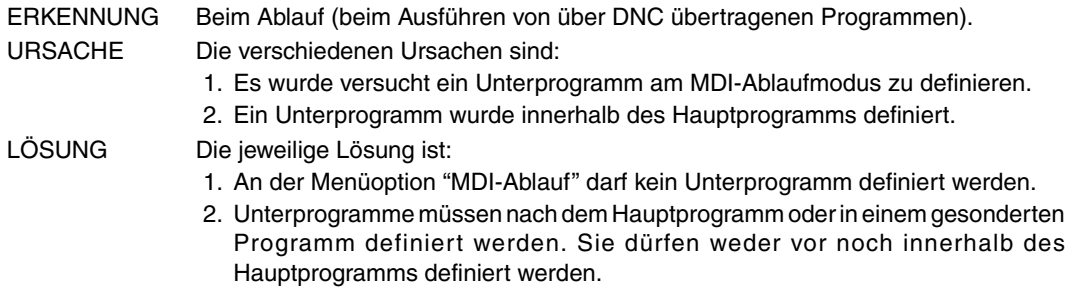

#### **0066 'Meldung wird erwartet.'**

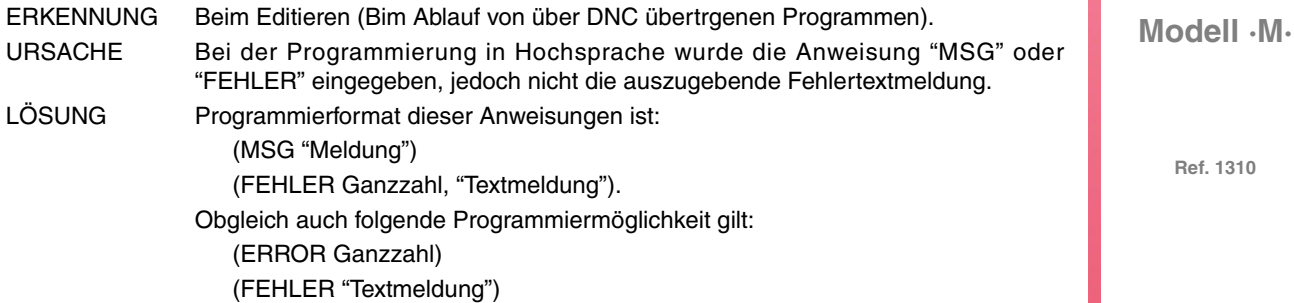

**Ref. 1310**

**FAGOR** 

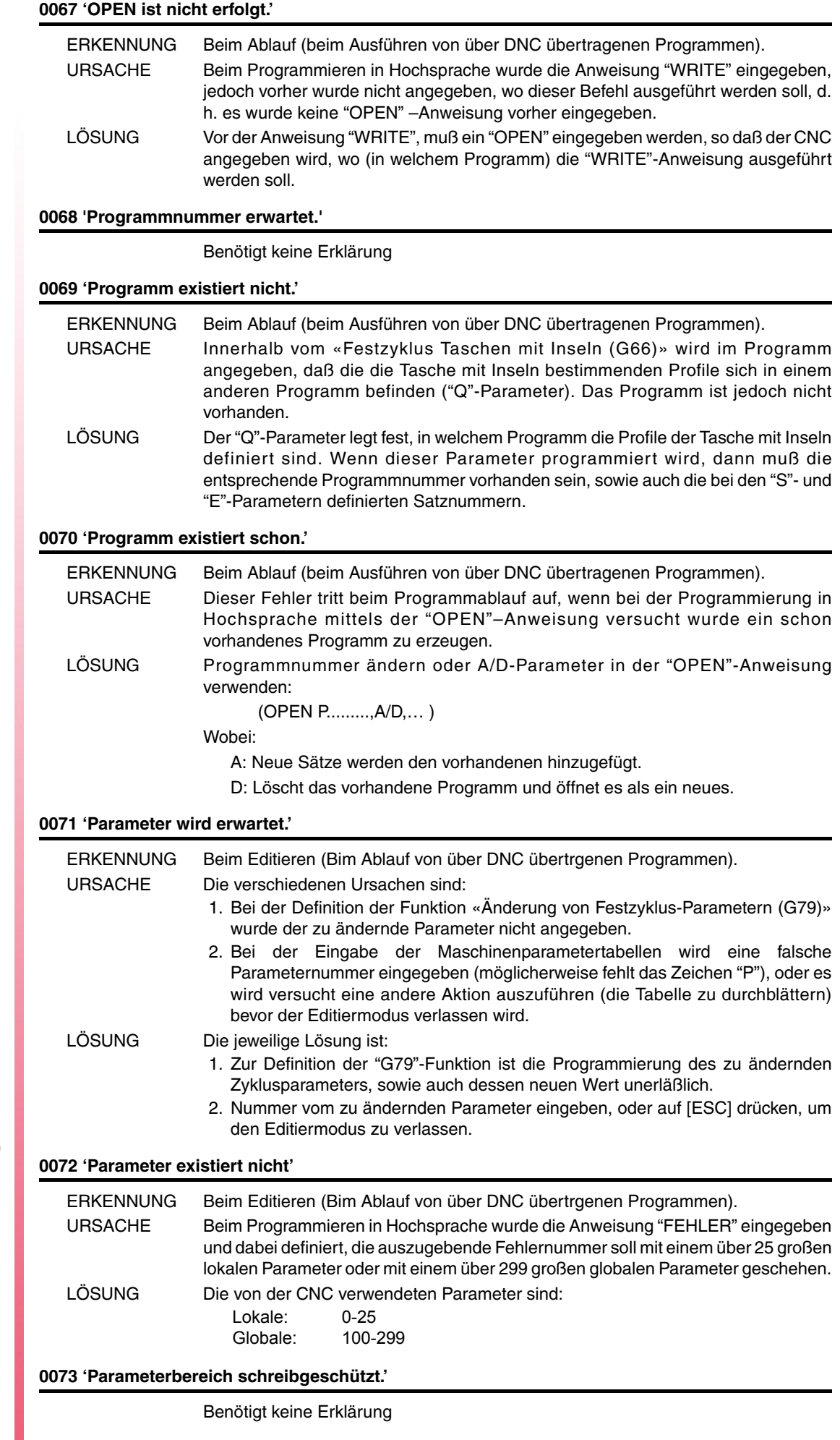

**FAGOR** 

#### **0074 'Variable nicht von CNC aus zugänglich.'**

#### Benötigt keine Erklärung

#### **0075 'Variable nur lesbar.'**

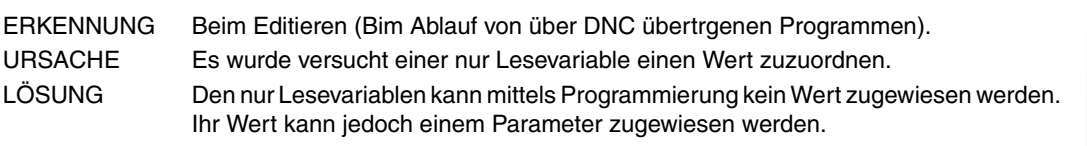

#### **0076 'Variable nur Schreiben.'**

Benötigt keine Erklärung

#### **0077 'Analoger Ausgang nicht verfügbar.'**

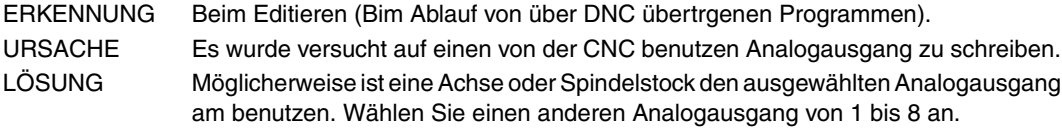

#### **0078 'Programmkanal 0(CNC), 1(PLC), 2(DNC).'**

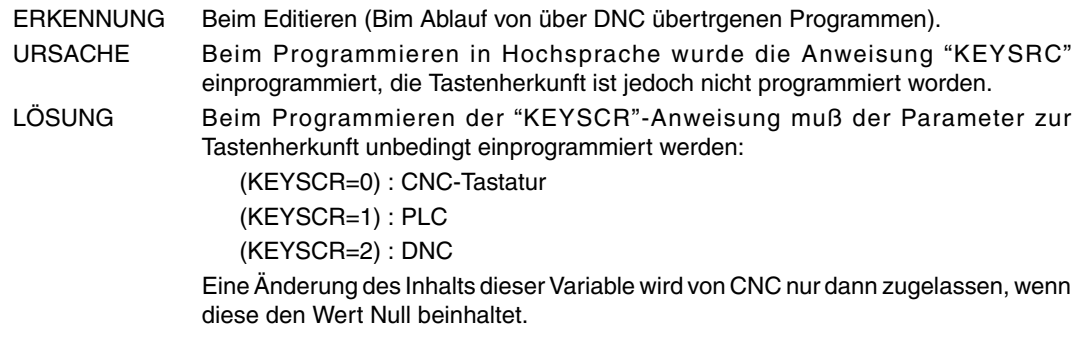

#### **0079 'Nummer des Programmierfehlers 0 bis 9999.'**

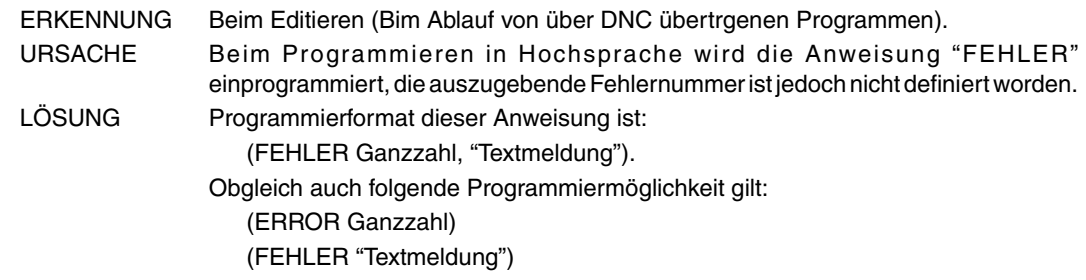

#### **0080 'Bediener fehlt.'**

Benötigt keine Erklärung

URSACHE Die verschiedenen Ursachen sind:

#### **0081 'Fehlerhafter Ausdruck.'**

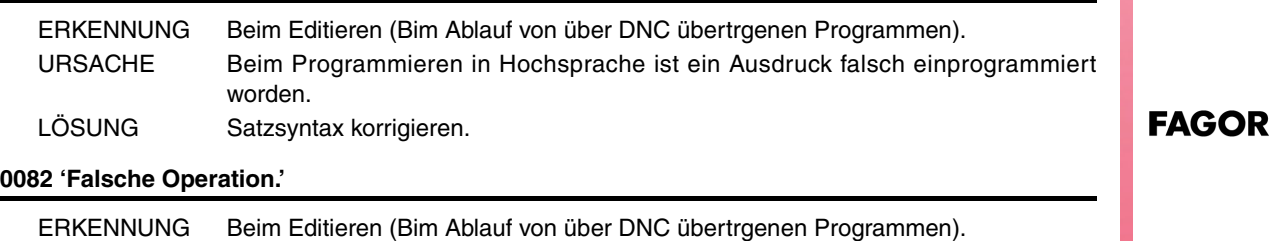

# **Modell ·M·**

1. Beim Programmieren in Hochsprache ist einem Parameter eine unvollständige Wertzuweisung einprogrammiert worden.

- 2. Beim Programmieren in Hochsprache ist der Aufruf eines Unterprogramms unvollständig.
- LÖSUNG Korrigieren (ergänzen) Sie den dem Parameter oder Unterprogrammaufruf zugewiesenen Wert.

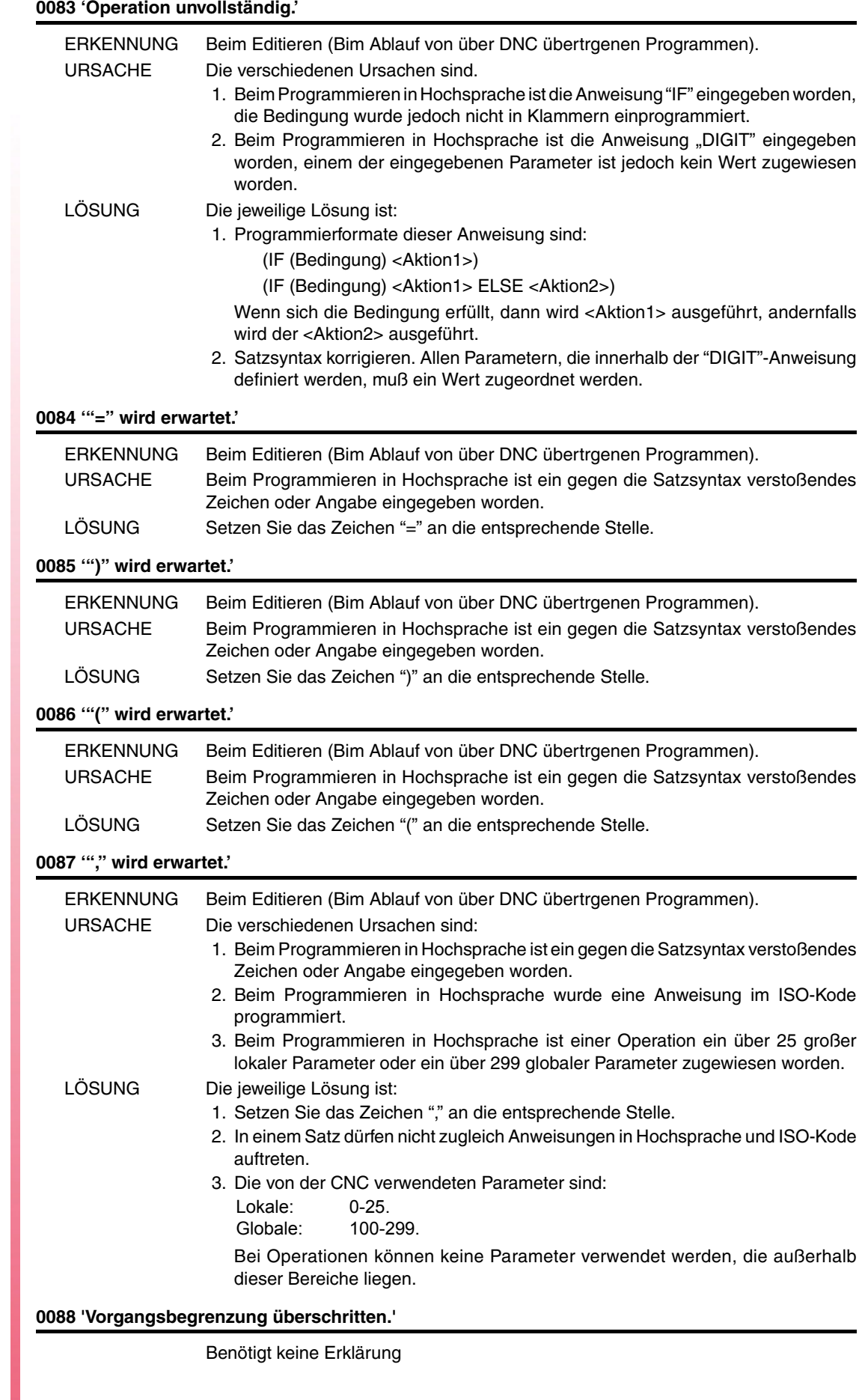

**Ref. 1310**

**Modell ·M·**

**FAGOR** 

# **0089 'Logarithmus aus 0 oder negativer Zahl.'**

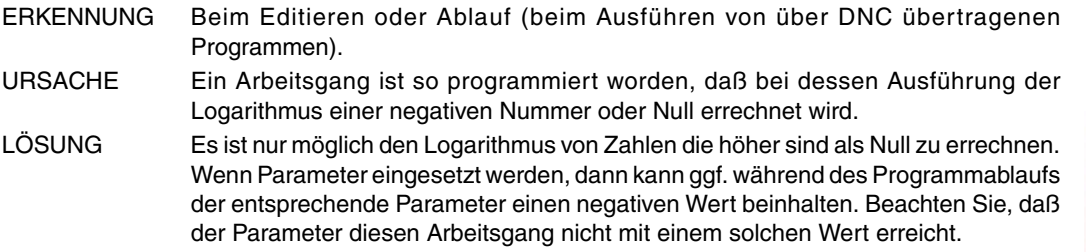

#### **0090 'Wurzel aus negativer Zahl.'**

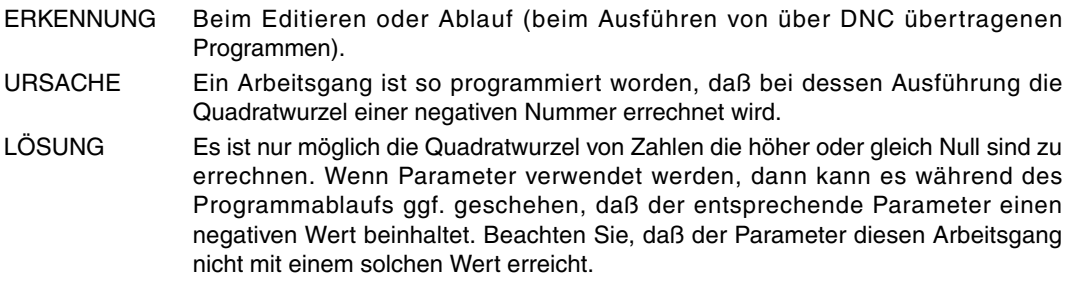

# **0091 'Division durch Null.'**

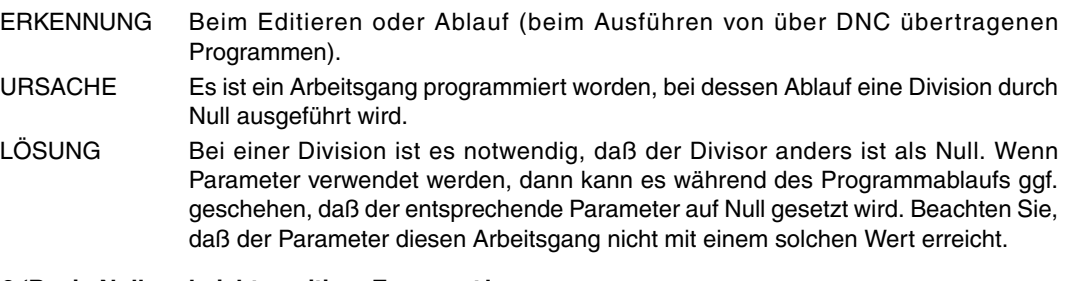

# **0092 'Basis Null und nicht positiver Exponent.'**

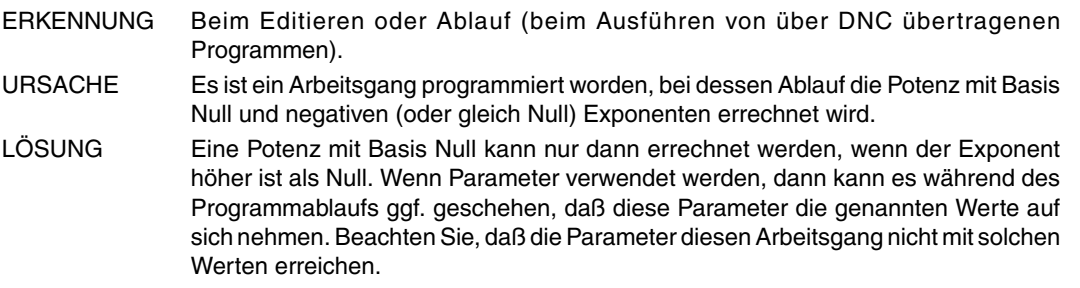

# **0093 'Basis negativ und Exponent ist nicht Ganzzahl.'**

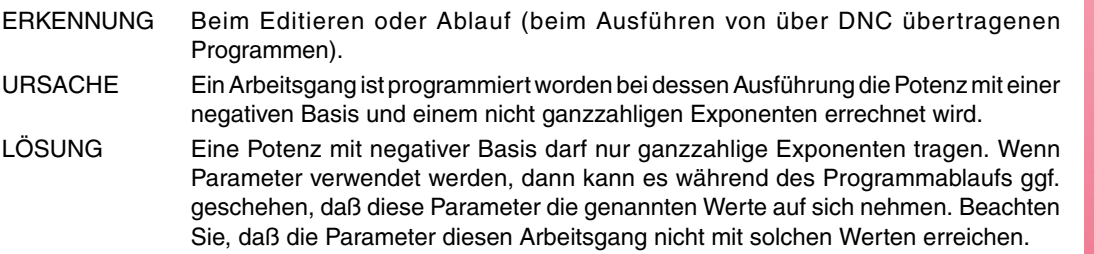

#### **0094 'Bereichsüberschreitunt ASIN/ACOS.'**

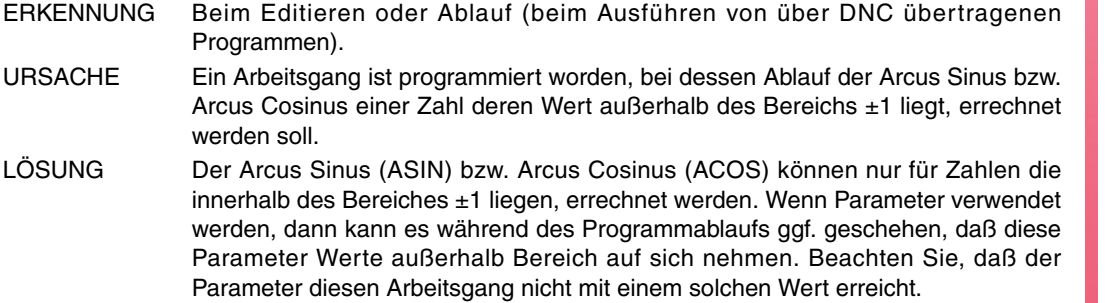

 $FAGOR =$ 

**Modell ·M·**

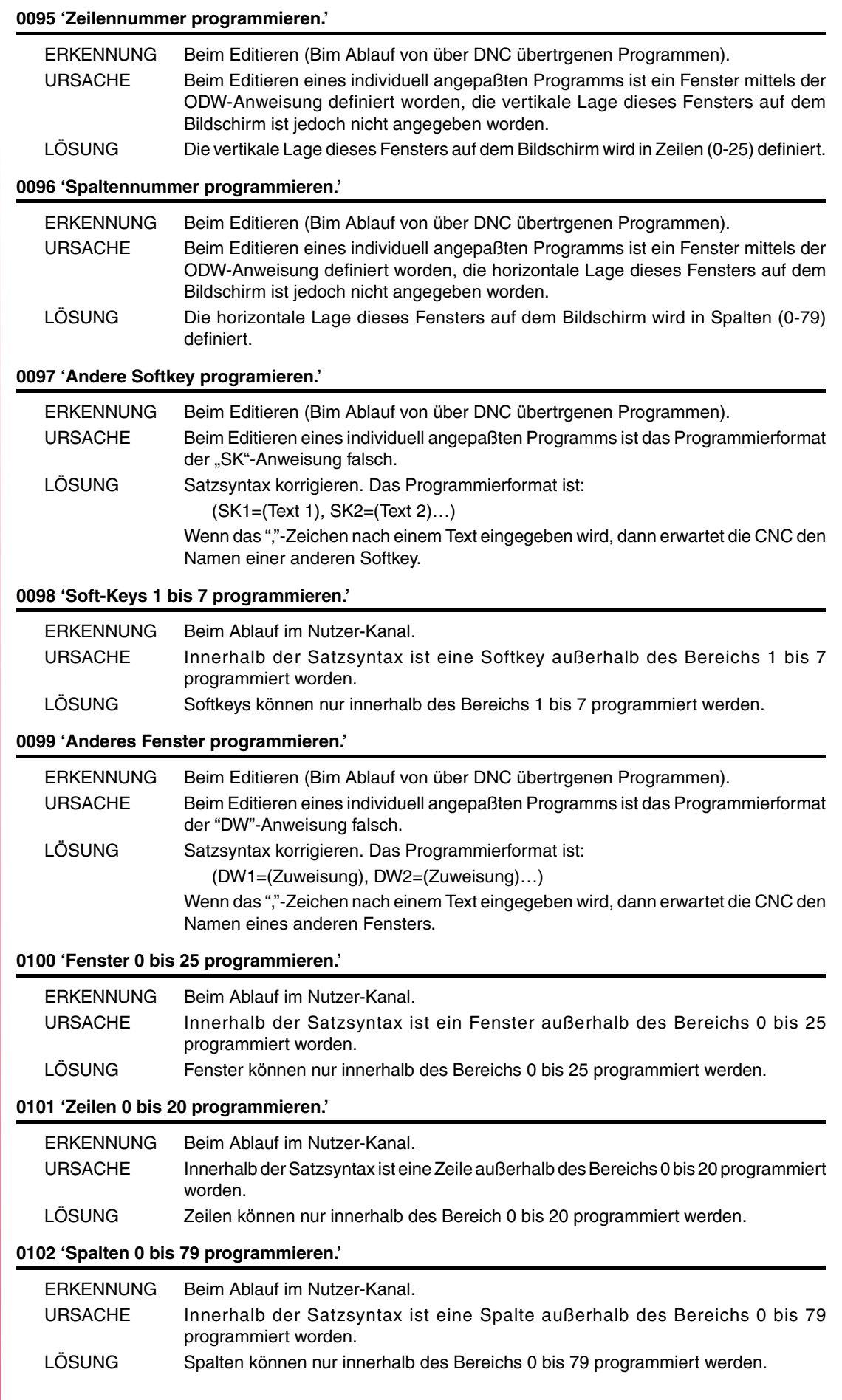

**FAGOR** 

**Modell ·M·**

# **0103 'Seiten 0 bis 255 programmieren.'**

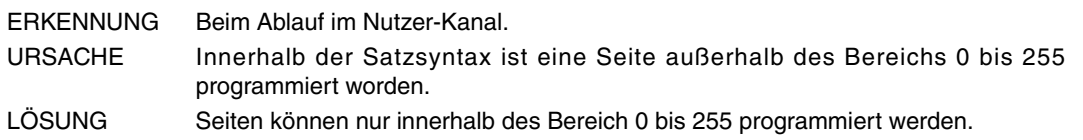

# **0104 'INPUT programmieren.'**

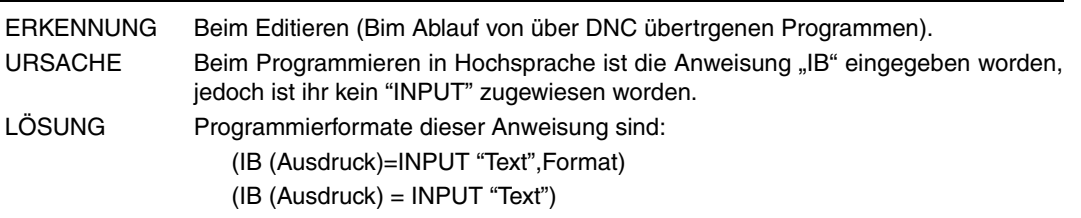

# **0105 'Eingänge 0 bis 25 programmieren.'**

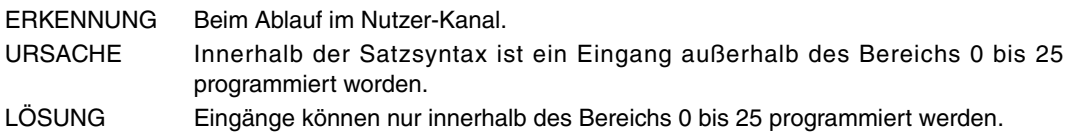

### **0106 'Zahlenformat programmieren.'**

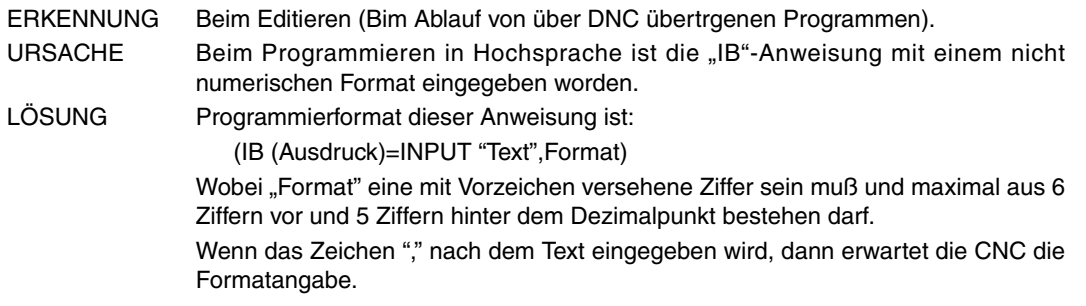

#### **0107 'Formate grösser als 6.5 sind nicht möglich.'**

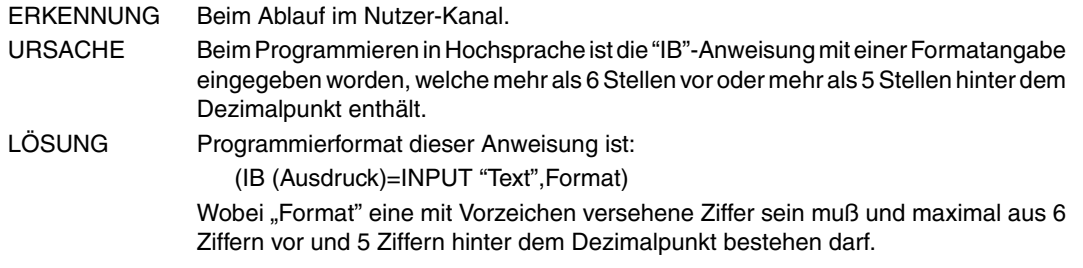

#### **0108 'Befehl nur im Nutzer-Kanal möglich.'**

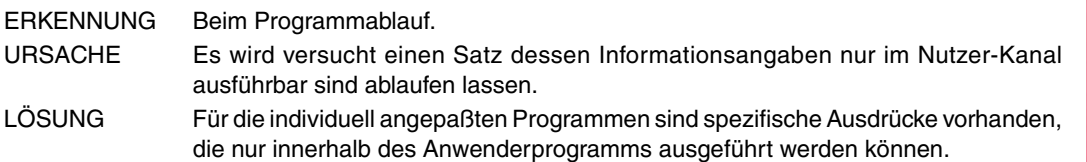

### **0109 'C. Benutzer: Geom. Hilfen, Kompens., Zyklen nicht erlaubt.'**

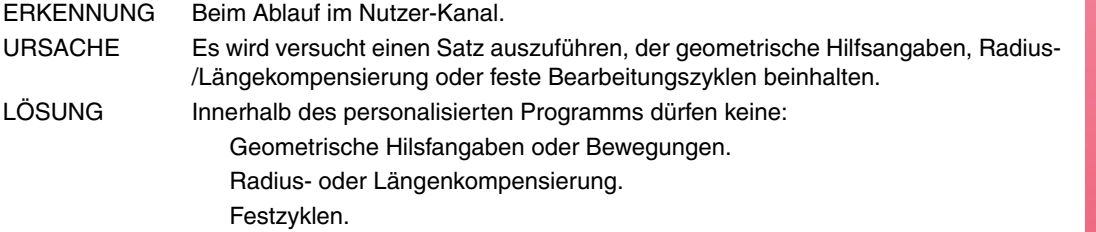

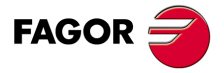

**Modell ·M·**

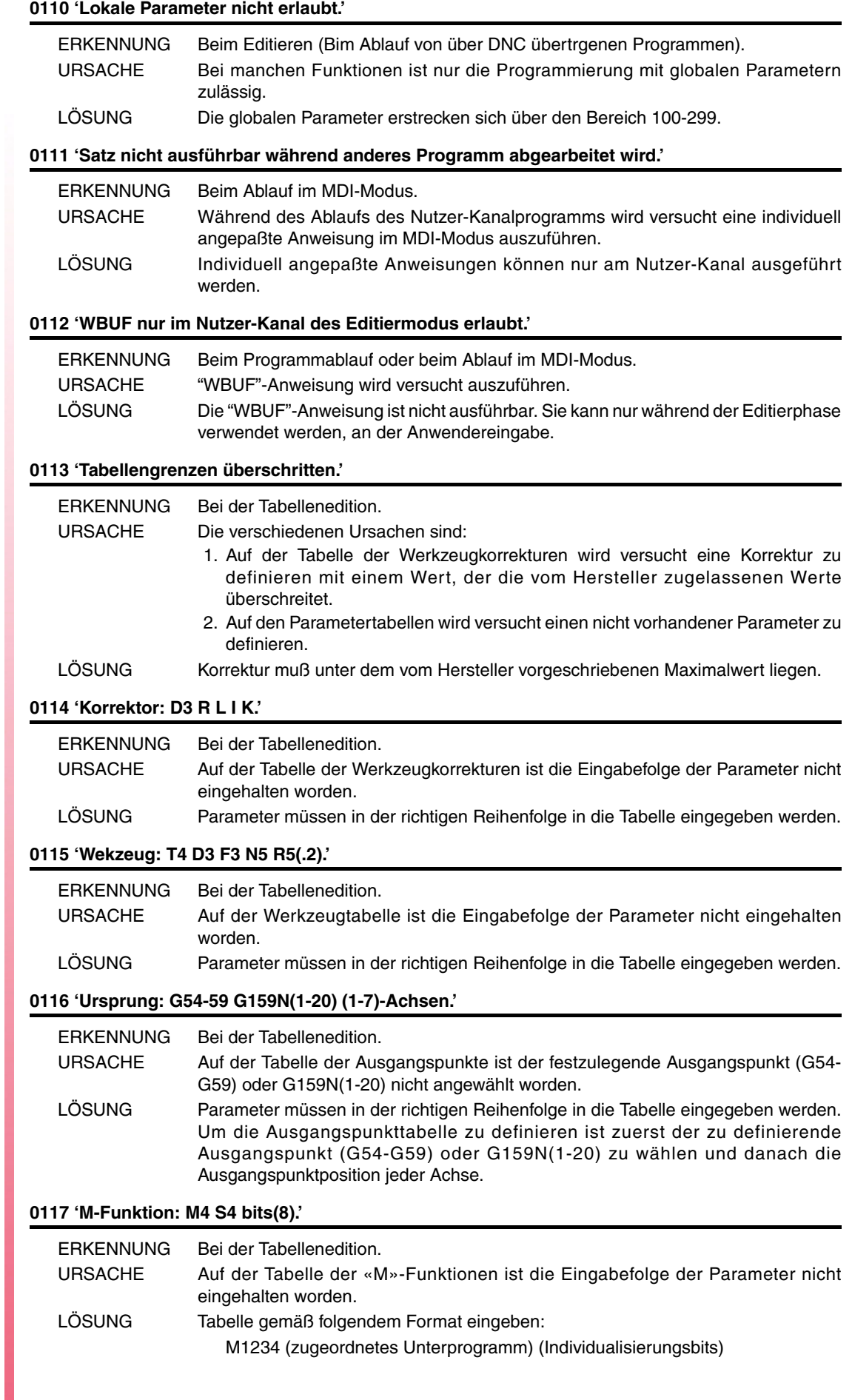

**Ref. 1310**

**Modell ·M·**

**FAGOR** 

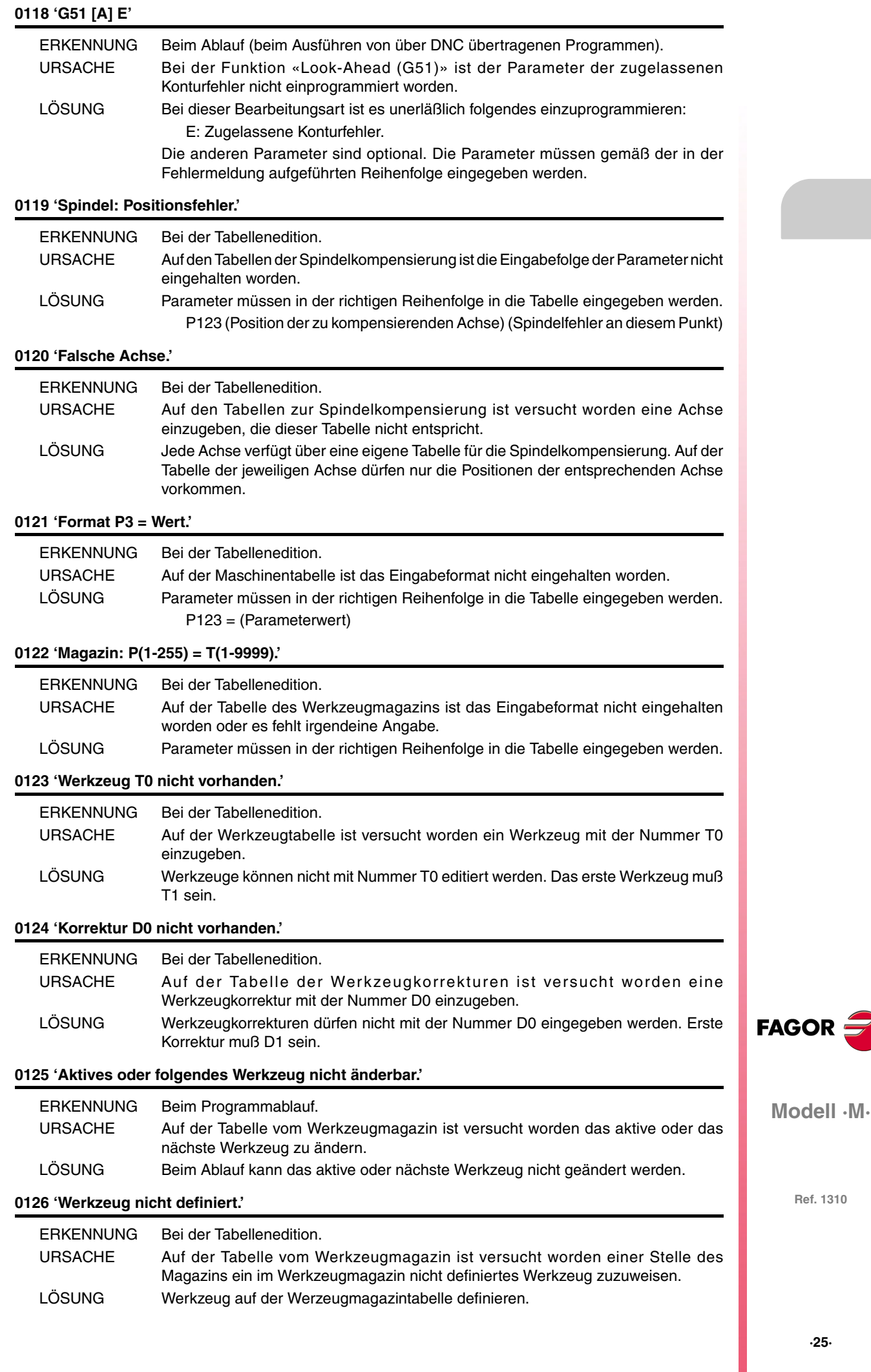

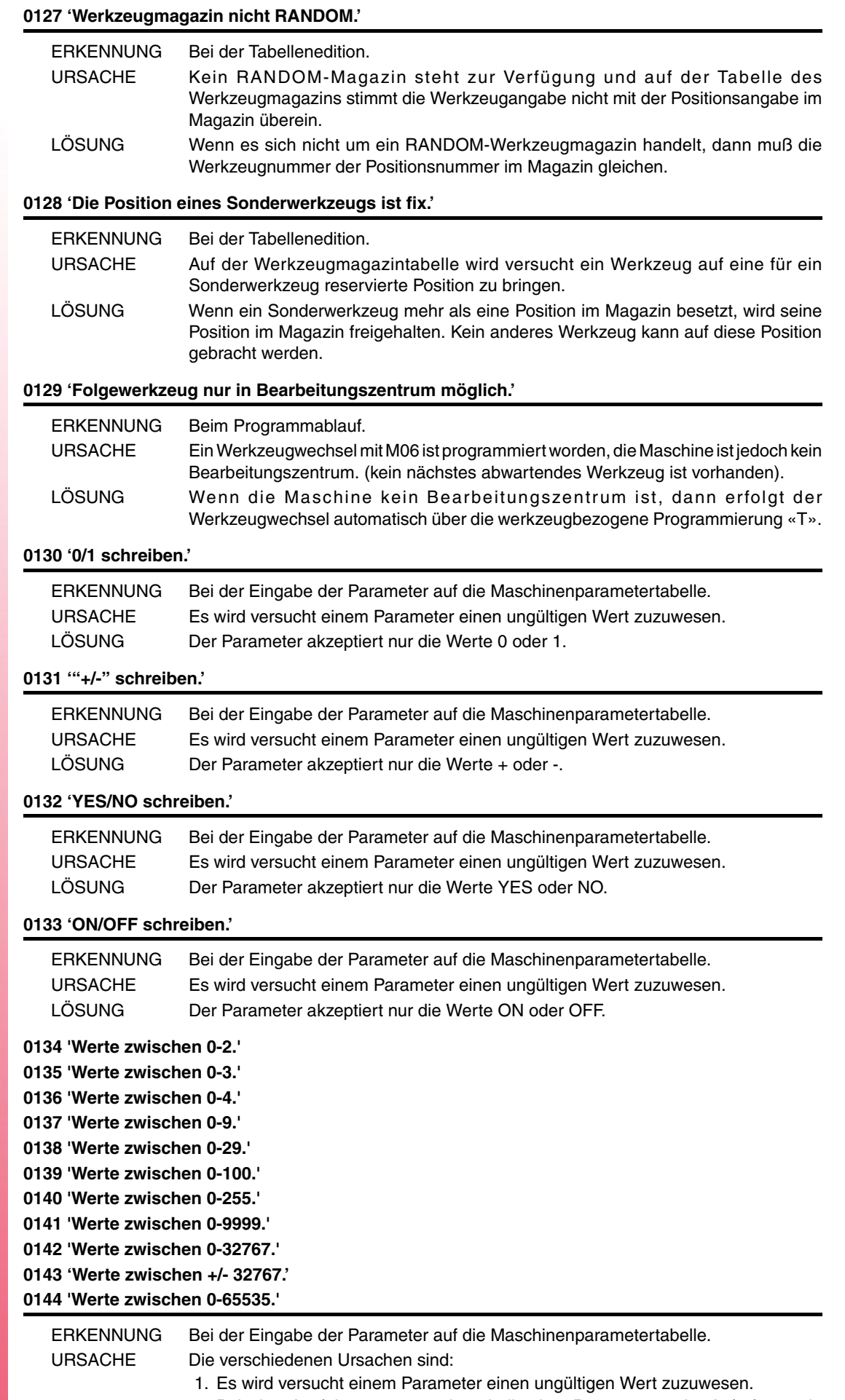

2. Bei der Ausführung, wenn innerhalb des Programms ein Aufruf an ein Unterprogramm (MCALL, PCALL) mit einem höheren Wert als zulässig erfolgt.

**Modell ·M·**

**FAGOR** 

#### **0145 'Format +/- 5.5.'**

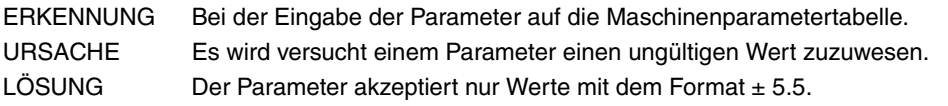

## **0146 'Wort nicht vorhanden.'**

Benötigt keine Erklärung

# **0147 'Zahlenformat überschritten.'**

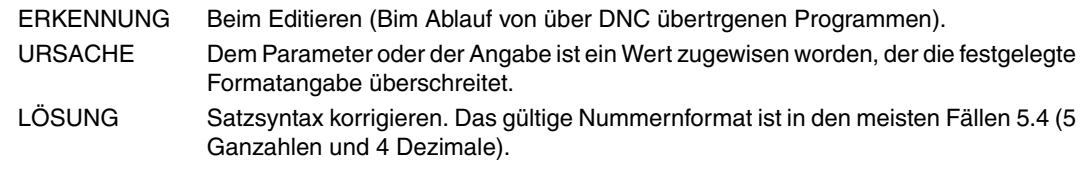

# **0148 'Text zu lang.'**

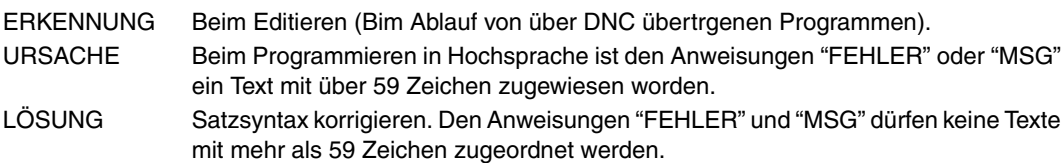

### **0149 'Falsche Meldung.'**

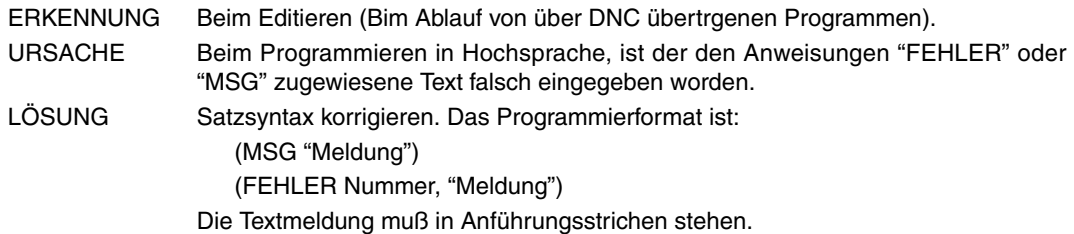

#### **0150 'Falsche Anzahl Bits.'**

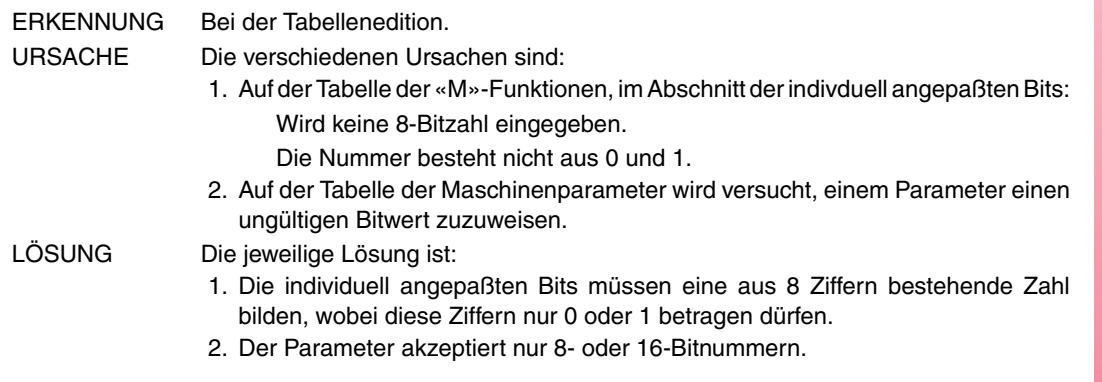

# **0151 'Keine negativen Werte zulässig.'**

Benötigt keine Erklärung

# **0152 'Fehlerhafte parametrische Programmierung.'**

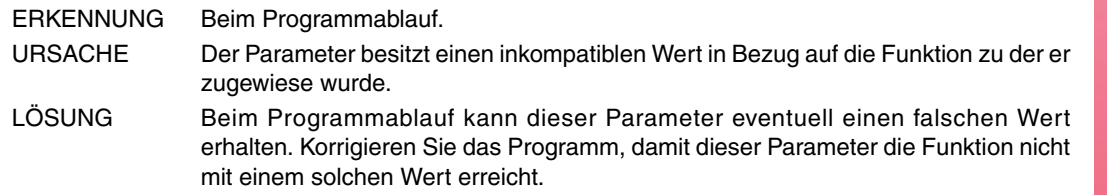

#### **0153 'Kein Dezimalformat zulässig.'**

Benötigt keine Erklärung

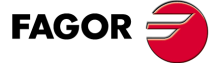

**Modell ·M·**

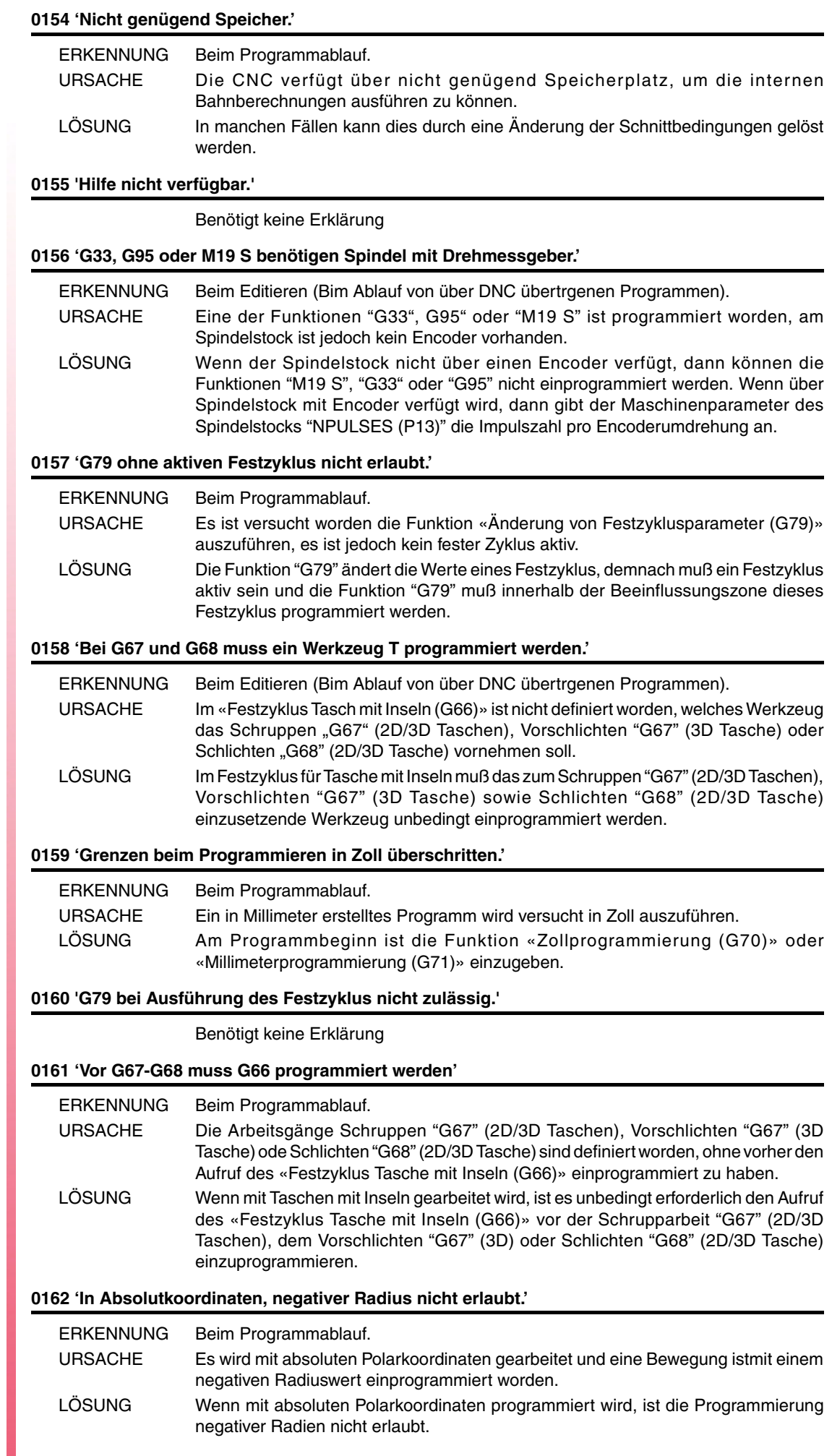

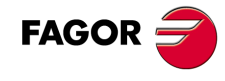

# **0163 'Programmierte Achse ist nicht linear.'**

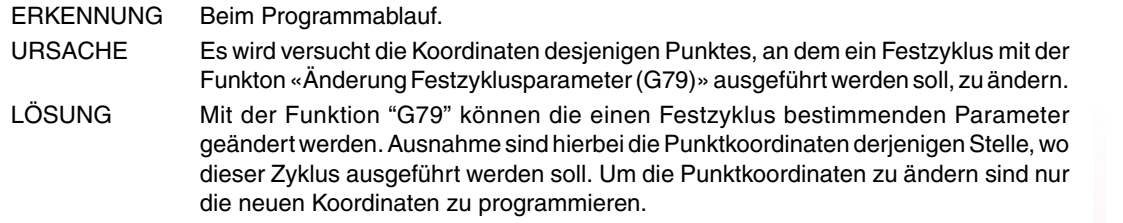

#### **0164 'Falsches Passwort.'**

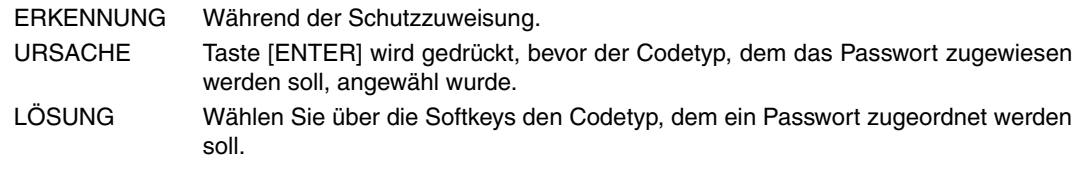

#### **0165 'Password: Gross- bzw. Kleinbuchstaben oder Zahlen verwenden.'**

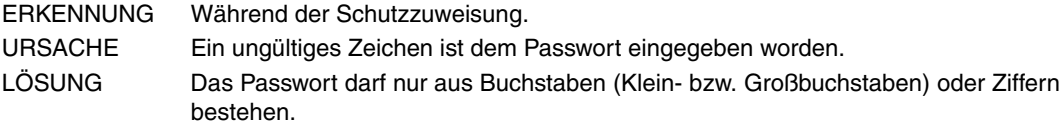

# **0166 'Pro Satz nur eine HIRTH-Achse erlaubt.'**

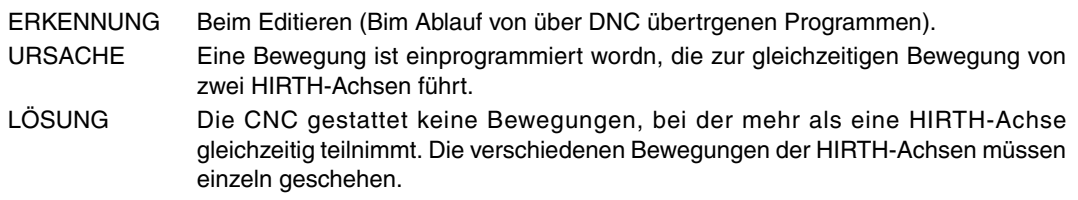

#### **Position: Absolut Wert (G90) zwischen 0-359.9999.'**

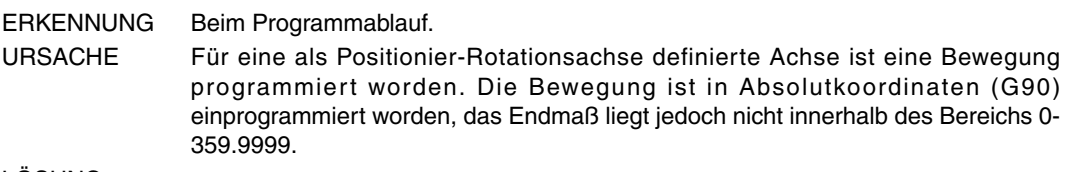

#### LÖSUNG

# **0168 'Drehachse: Absolut (G90) zwischen +/-359.9999.'**

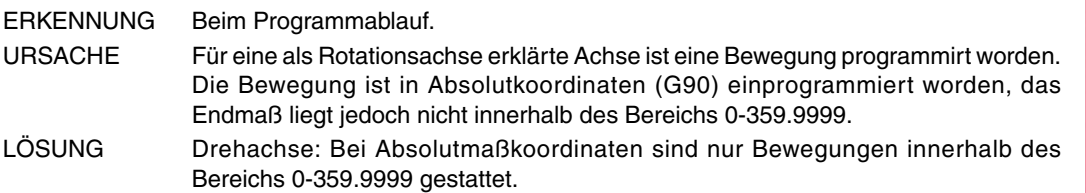

# **0169 'Modale Uneterprogramme dürfen nicht programmiert werden.'**

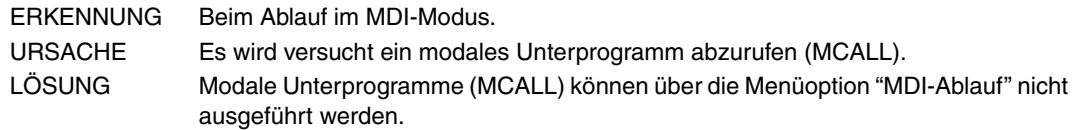

# **0170 'Symbole 0-255 in Positionen 0-639, 0-335 programmieren.'**

Benötigt keine Erklärung

#### **0171 'Fenster noch nicht definiert.'**

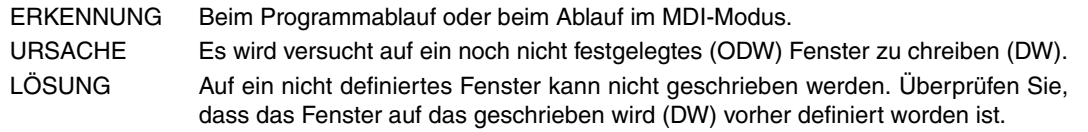

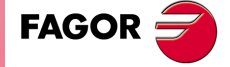

**Modell ·M·**

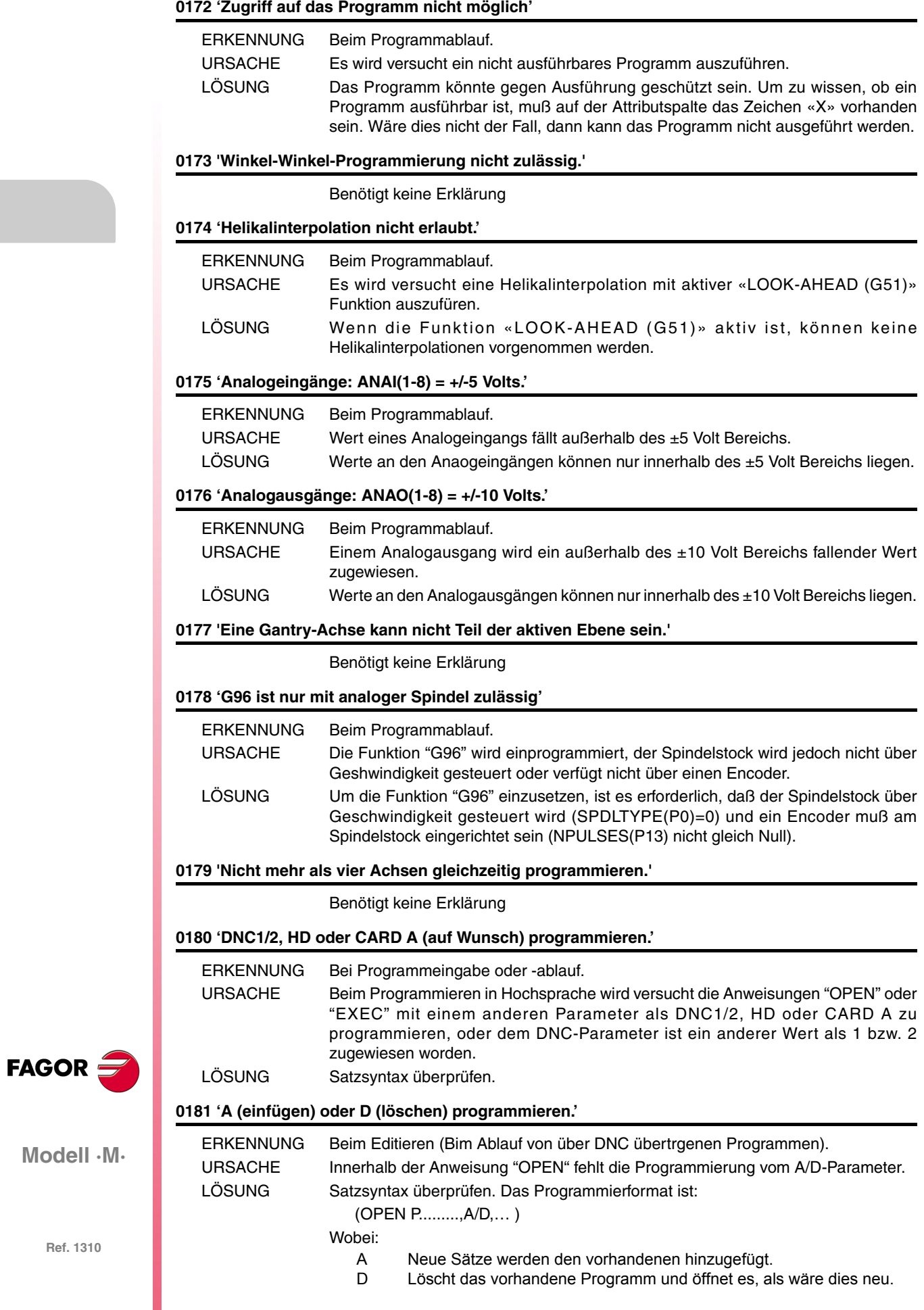

#### **0182 'Option nicht verfügbar.'**

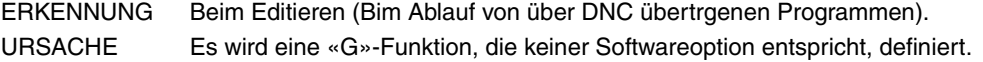

#### **0183 'Zyklus nicht vorhanden.'**

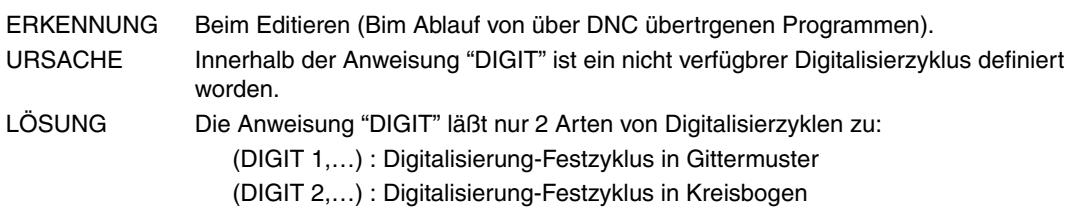

#### **0184 'T mit Unterprogramm: nur T und D programmieren.'**

Benötigt keine Erklärung

#### **0185 'Die Werkzeugkorrektur ist nicht vorhanden.'**

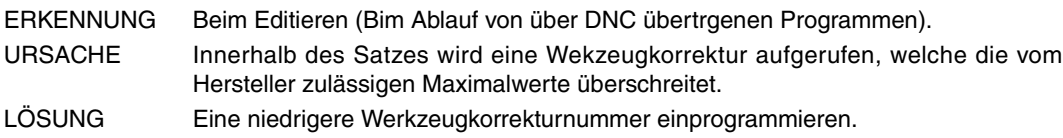

# **0188 'Funktion von SPS aus nicht möglich.'**

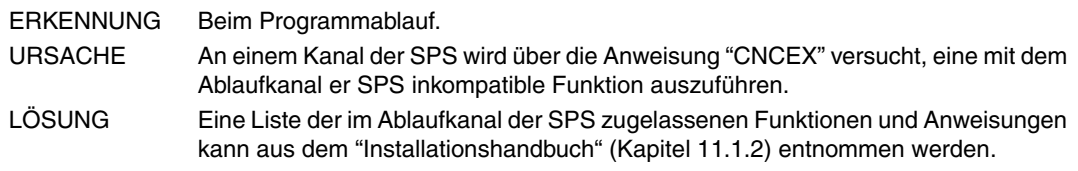

#### **0189 'Motorisiertes Werkzeug existiert nicht.'**

Benötigt keine Erklärung

#### **0190 'Programmieren während Tracing-Betrieb ist nicht möglich.'**

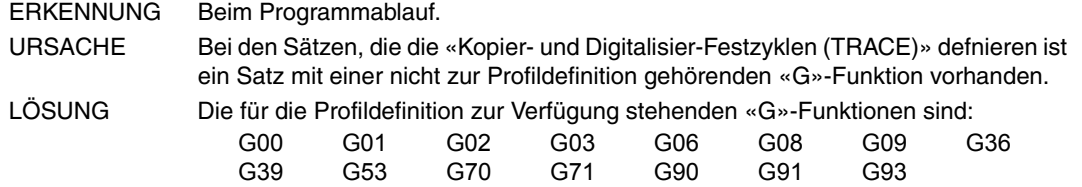

#### **0191 'Keine Tracing-Achsen programmieren.'**

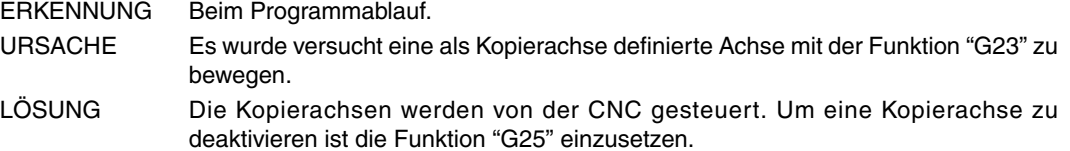

#### **0192 'Ebene und Längsachse sind nicht korrekt.'**

ERKENNUNG Beim Programmablauf.

- URSACHE Beim Programmieren in Hochsprache wird versucht einen Abtastzyklus über die Anweisung "PROBE" auszuführen, die Längsachse ist jedoch in der aktiven Ebene eingeschlossen.
- LÖSUNG Die festen Abtastzyklen "PROBE" werden an den Achsen X, Y, Z ausgeführt, wobei die Arbeitsebene durch zwei dieser Achsen gebildet wird. Die andere Achse, die senkrecht zu dieser Ebene angeordnet sein muß, muß als Längsachse angewählt werden.

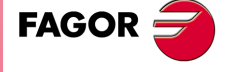

**Modell ·M·**

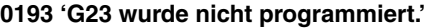

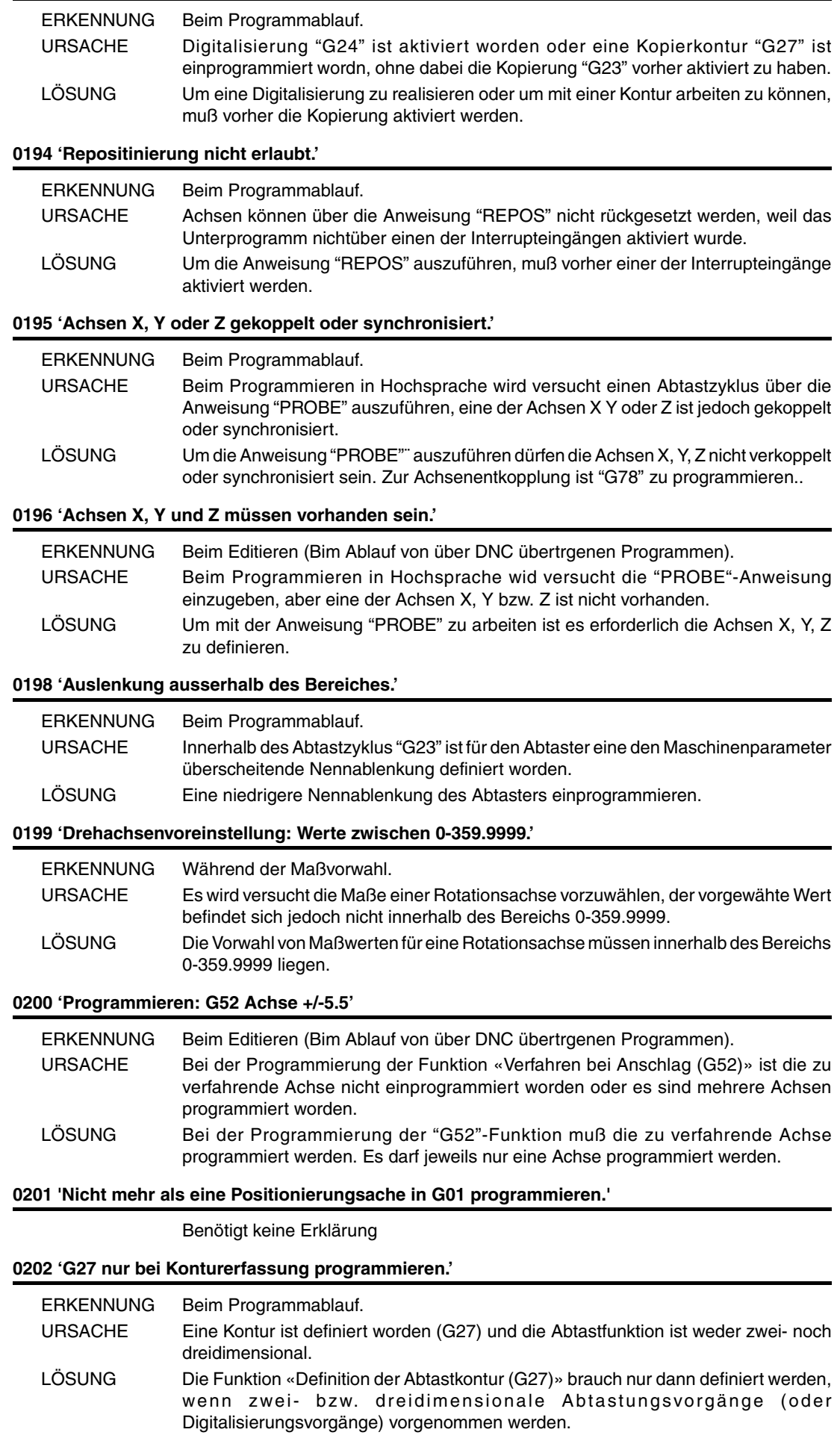

**FAGOR** 

# **0203 'G23-G27 sind in INSPEKTION nicht zulässig.'**

#### Benötigt keine Erklärung

# **0204 'Tracing/Modus nicht korrekt.'**

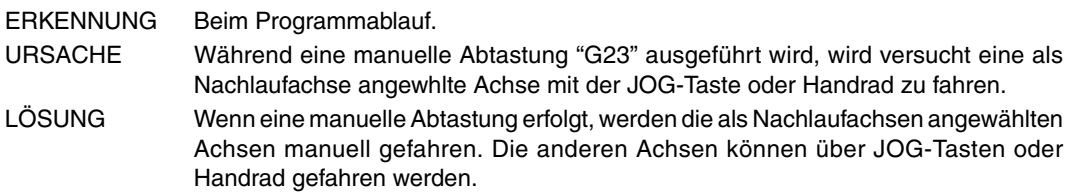

#### **0205 'Digitalisier/Modus nicht korrekt.'**

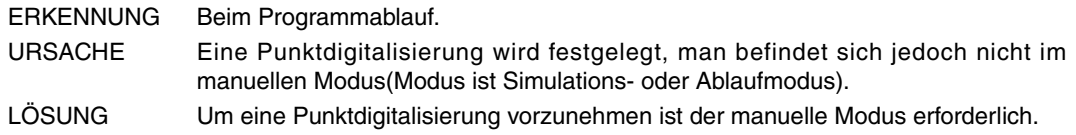

#### **0206 'Werte zwischen 0-6.'**

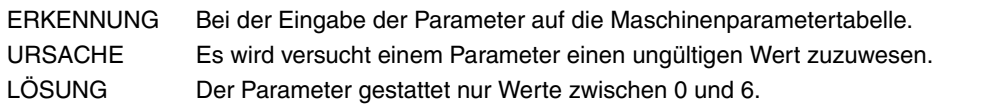

# **0207 'Tabelle vollständig.'**

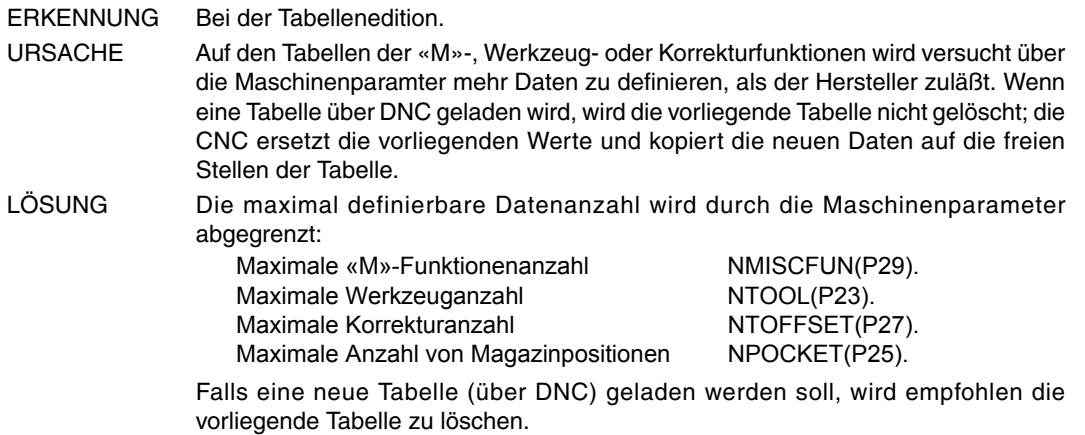

# **0208 'Programmieren A zwischen 0 und 255.'**

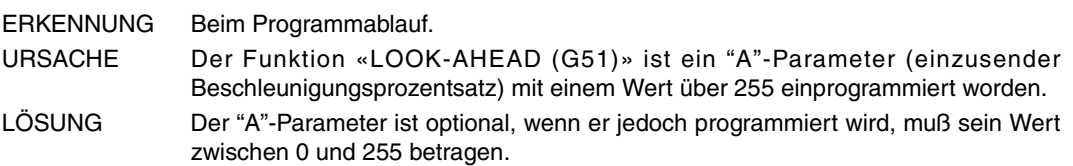

#### **0209 'Programmverschachtelung nicht erlaubt.'**

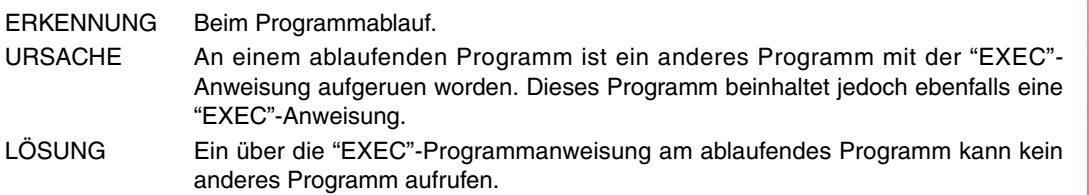

#### **0210 'Kompensation nicht erlaubt.'**

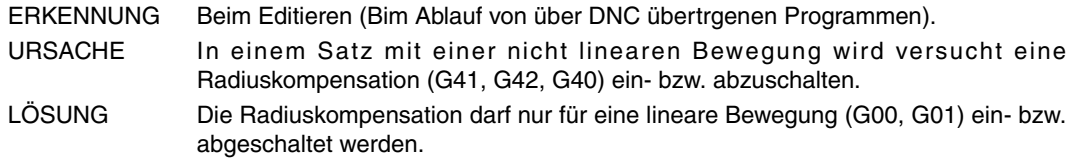

**FAGOR** 

**Modell ·M·**

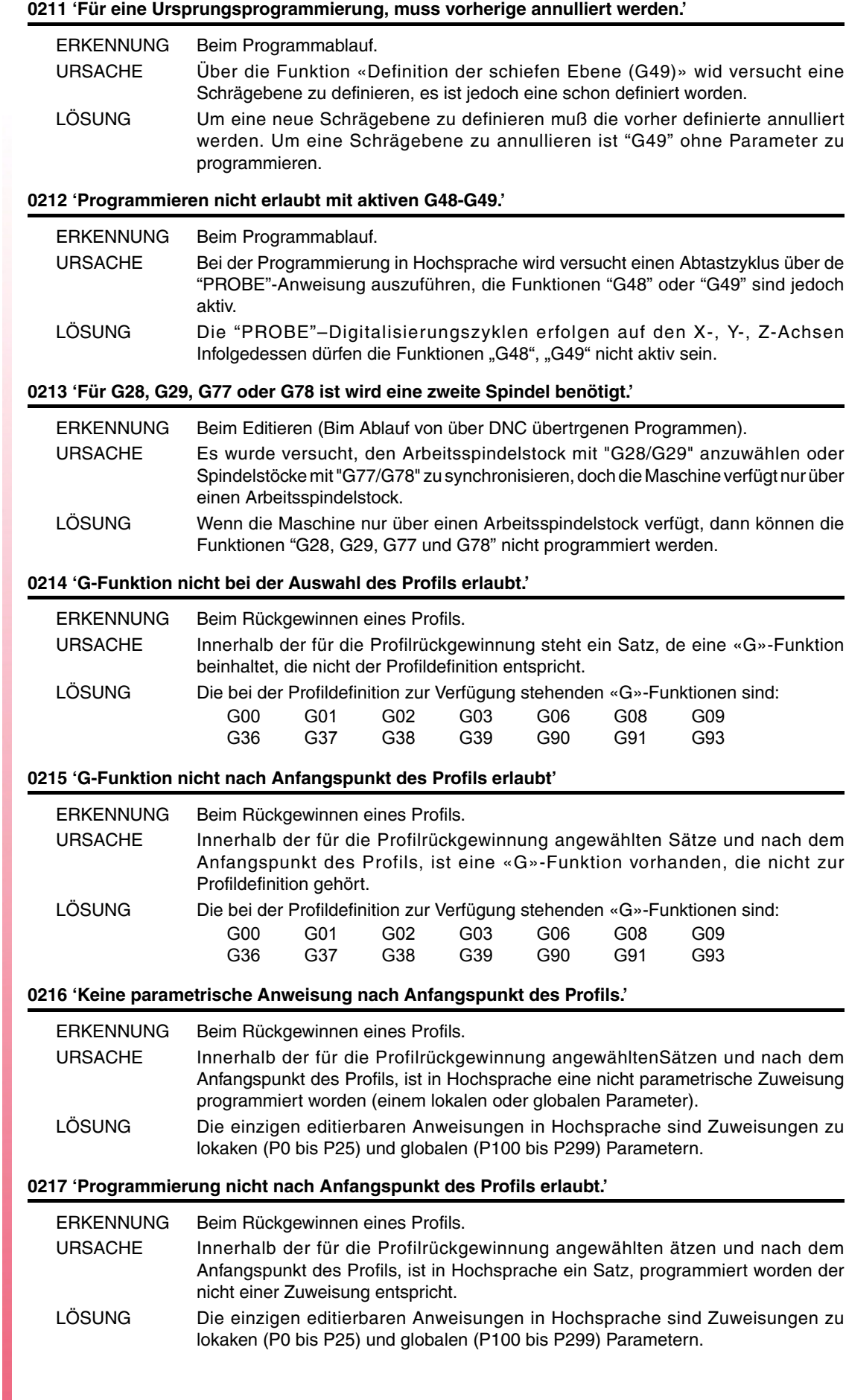

**FAGOR** 

# **0218 'Programmierte Achse nicht nach Anfangspunkt des Profils erlaubt.'**

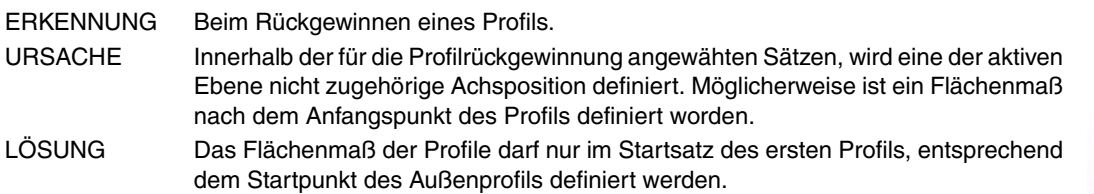

# **0219 'Schlecht programmierter Anfangspunkt in der Auswahl des Profils'**

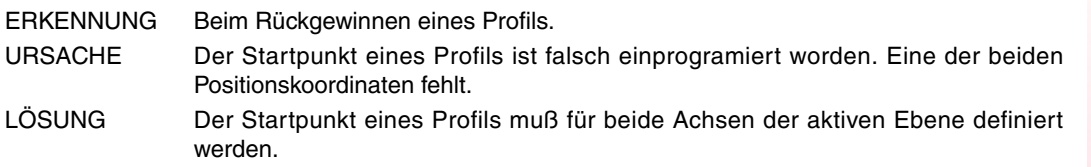

#### **0220 'Achsen ungültig'**

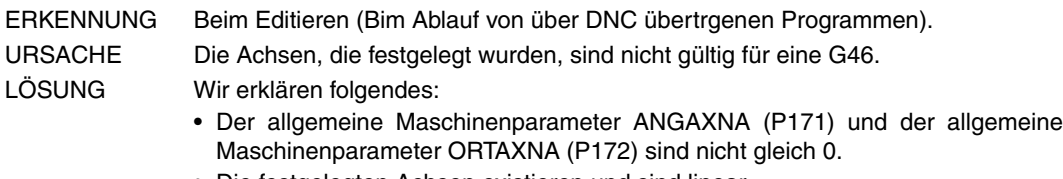

• Die festgelegten Achsen existieren und sind linear.

#### **0226 'Werkzeugprogrammierung bei aktivem G48 nicht erlaubt.'**

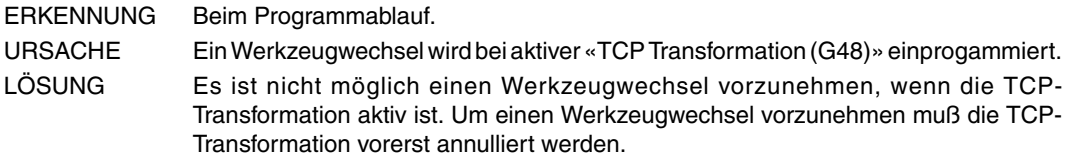

#### **0227 'Programmieren Q zwischen +/-359.9999.'**

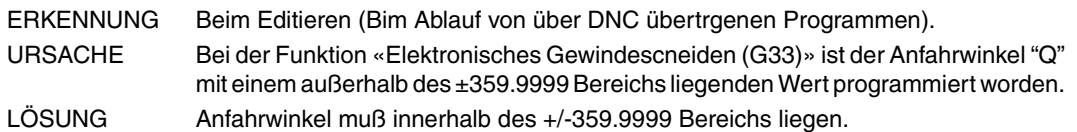

#### **0228 'Q nicht mit M19TYPE-Parameter=0 programmieren.'**

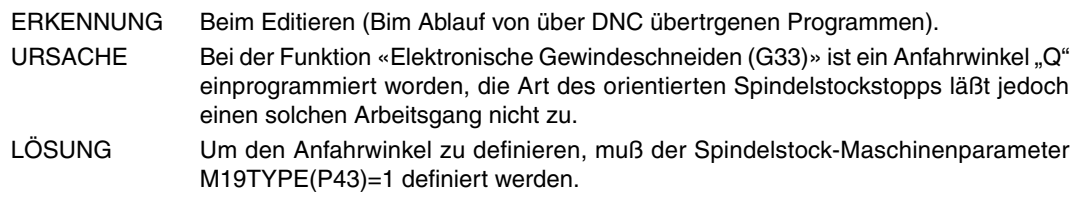

#### **0229 'X max programmieren'**

- **0230 'Y min programmieren'**
- **0231 'Y max programmieren'**

# **0232 'Z min programmieren'**

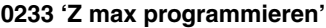

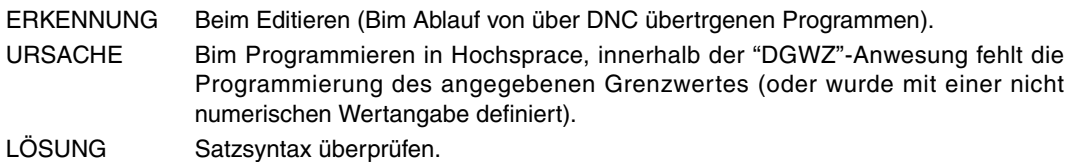

#### **0234 'Graphikbegrenzungen schlecht definiert'**

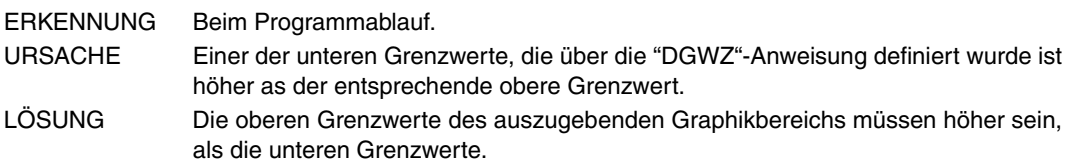

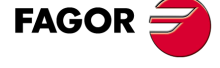

**Modell ·M·**

# **0235 'Achse nicht in Tangentialsteuerung programmieren.'**

Benötigt keine Erklärung

# **0236 'Längsachse oder Achse der aktiven Ebene nicht programmieren.'**

Benötigt keine Erklärung

# **0237 'Programmieren werte zwischen +/-359.9999.'**

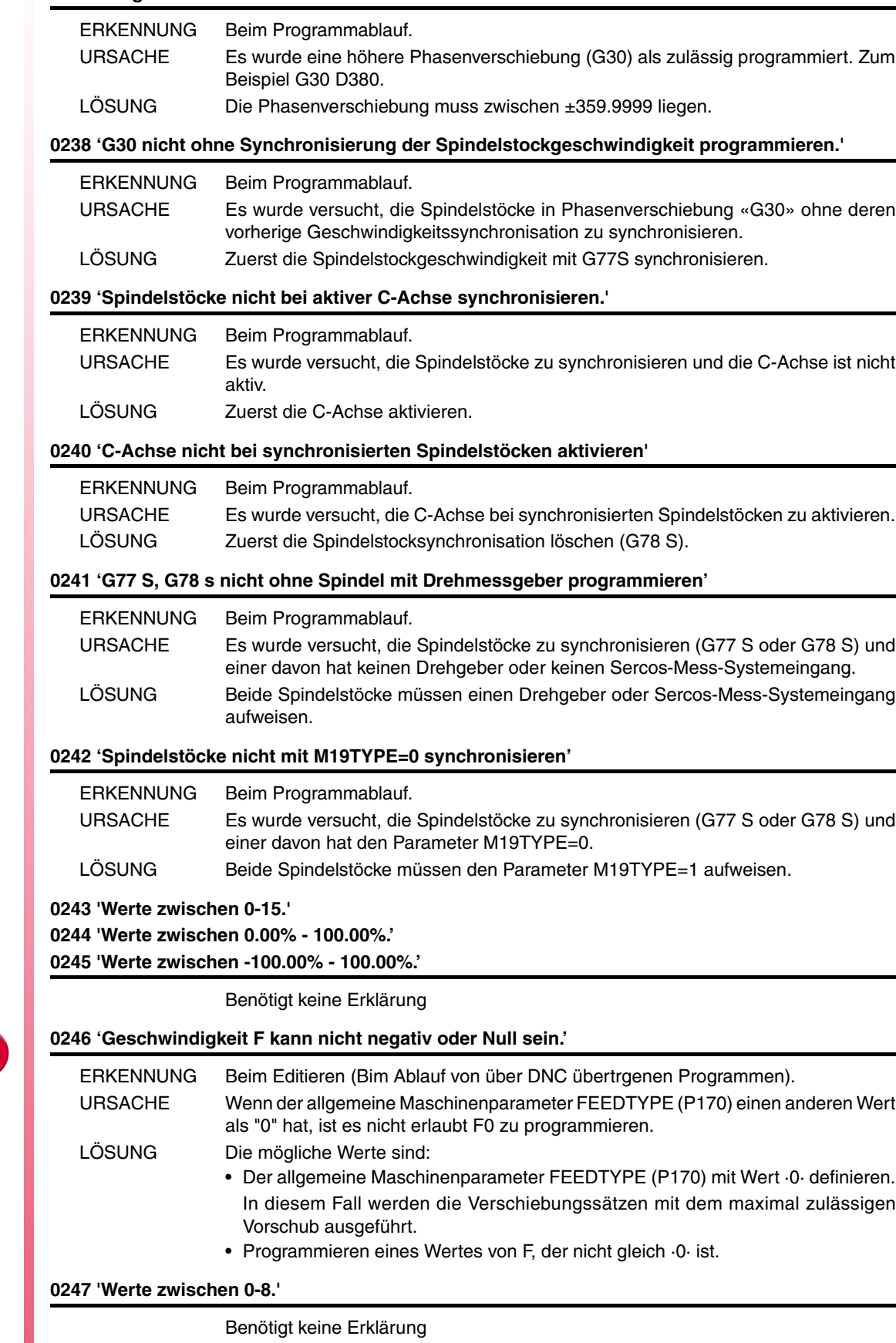

**·36·**

**Modell ·M·**

**FAGOR**
# **VORBEREITUNGS- UND ABLAUFFEHLER**

## **1000 'Information über die Bahn nicht ausreichend.'**

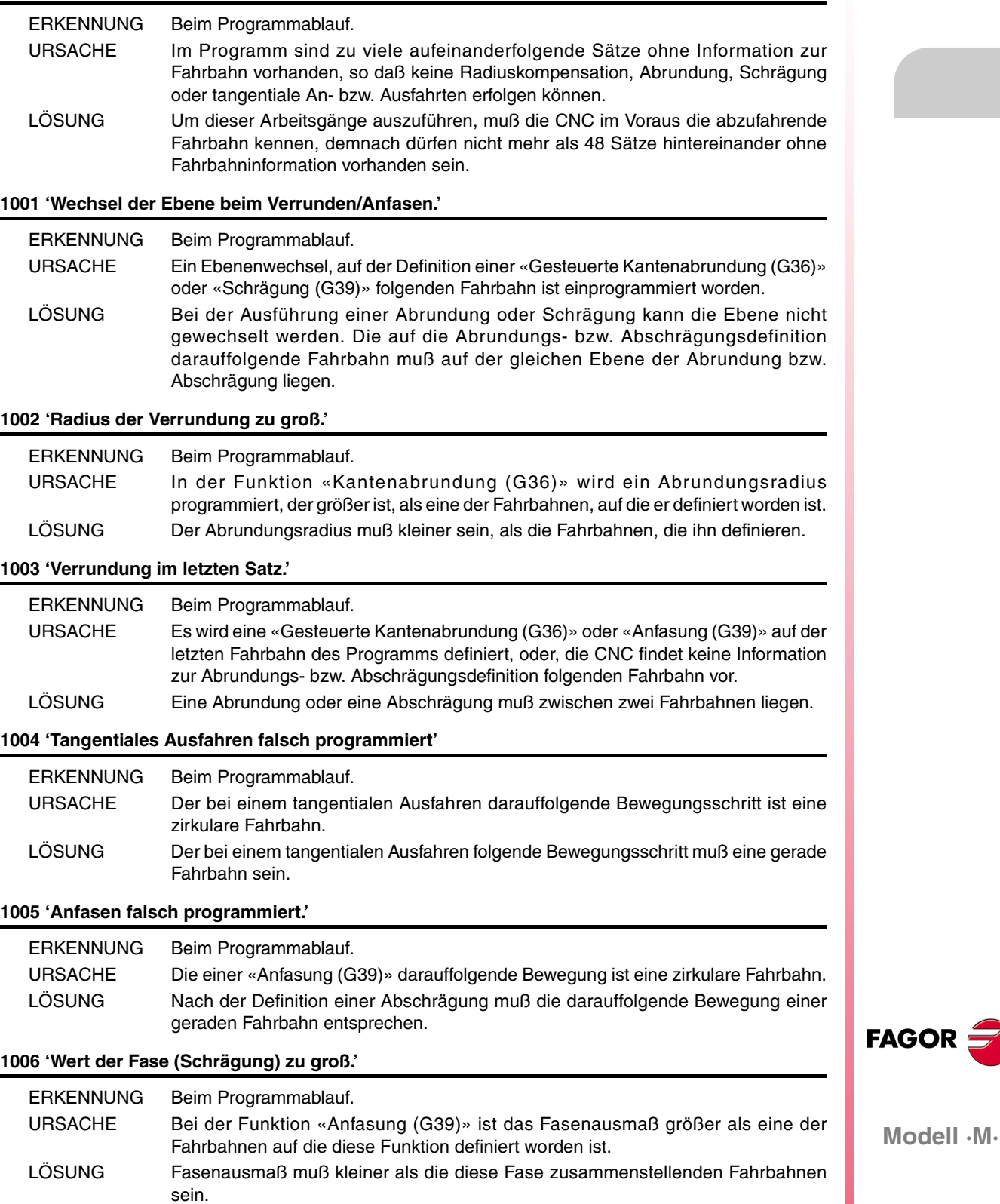

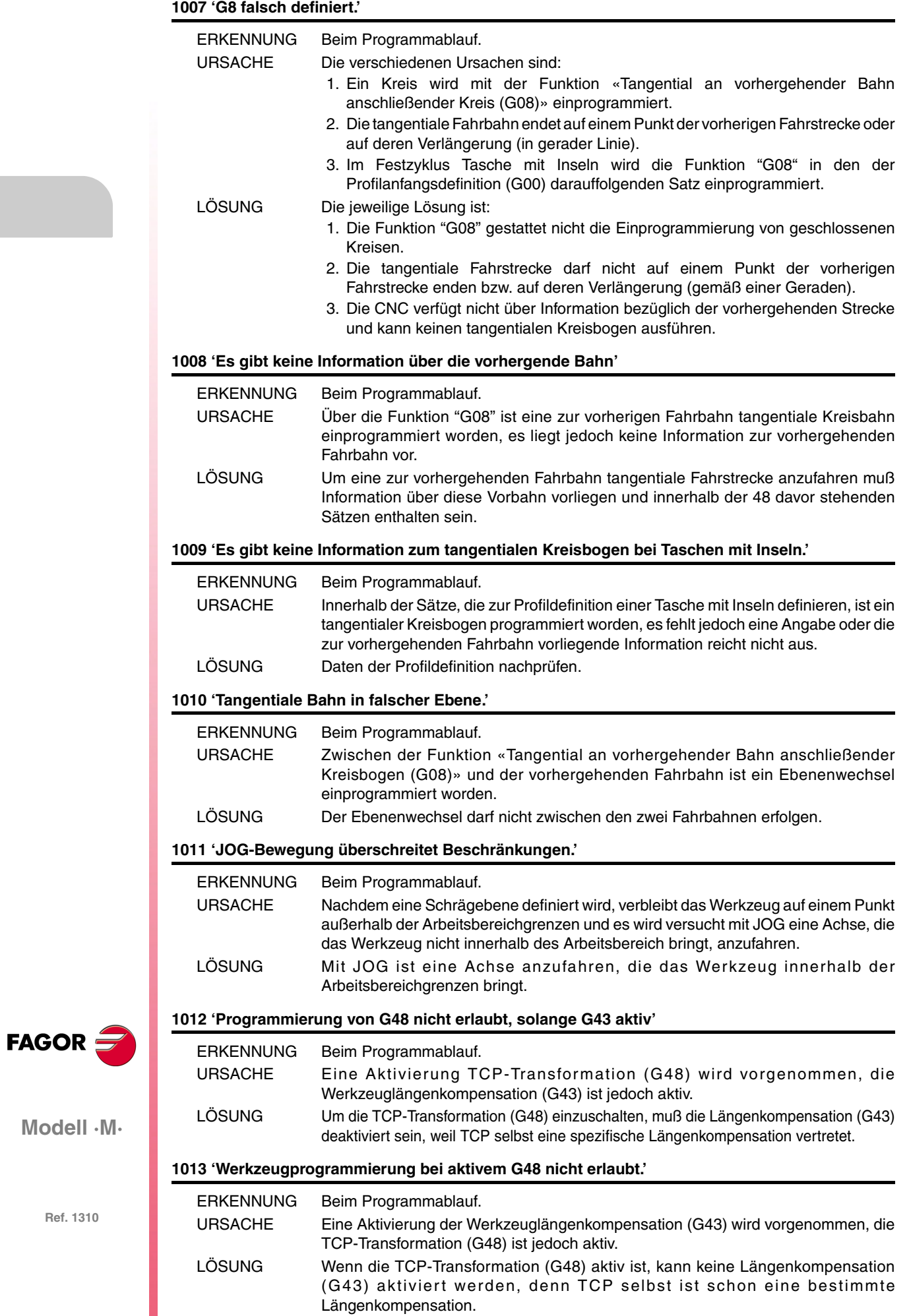

## **1014 'Programmierung von G49 unzulässig wenn bereits aktiv'**

Benötigt keine Erklärung

## **1015 'Werkzeug ist in der Werkzeugtabelle nicht definiert'**

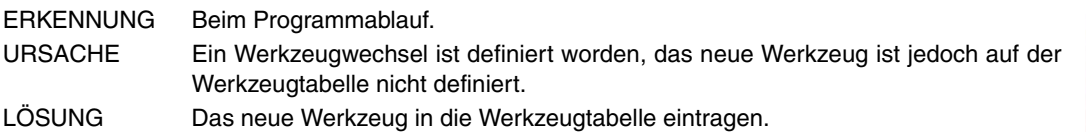

## **1016 'Werkzeug nicht im Werkzeugmagazin'**

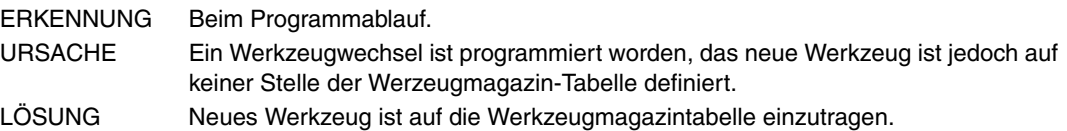

## **1017 'Es gibt keinen freien Platz im Werkzeugmagazin'**

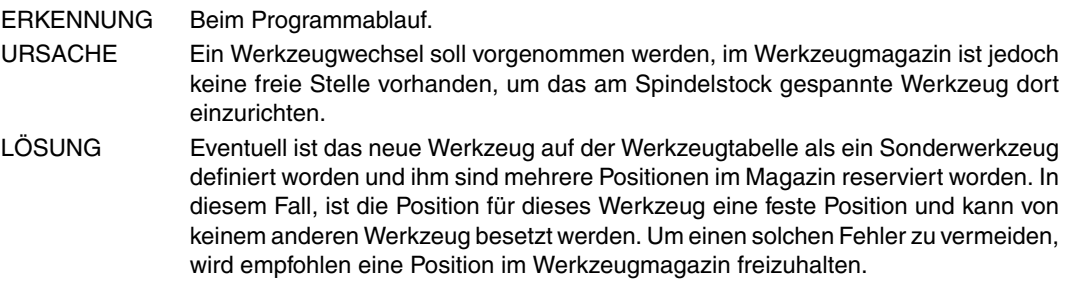

## **1018 'Werkzeugwechsel ohne M06 programmiert'**

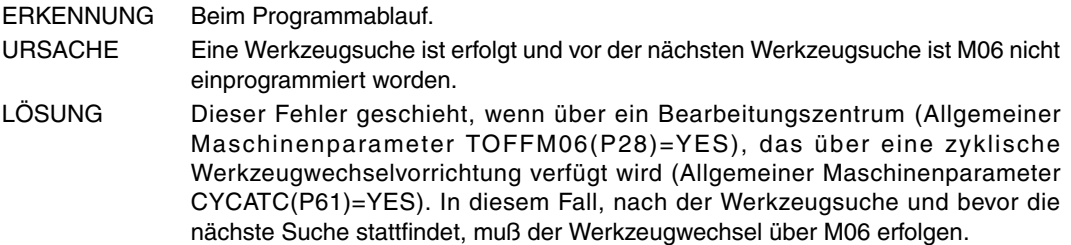

### **1019 'Es gibt kein Ersatzwerkzeug der gleichen Familie.'**

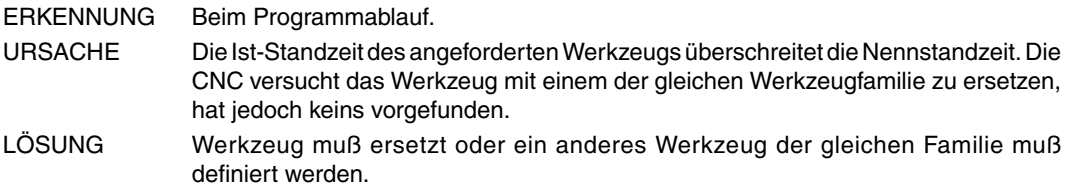

#### **1020 'Wechsel des aktiven oder folgenden Werkzeugs nicht mit Hochsprache.'**

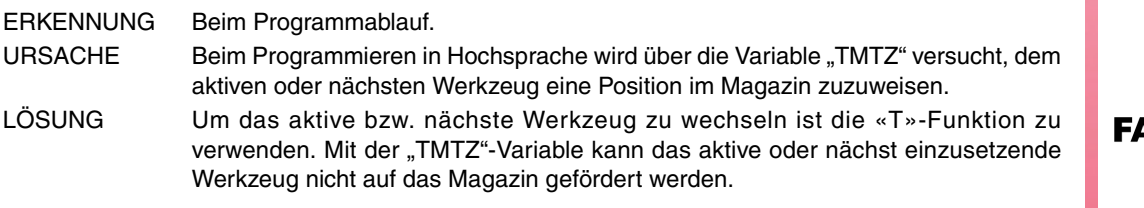

## **1021 'Es wurde keine Werkzeugkorrektur im Festzyklus programmiert.'**

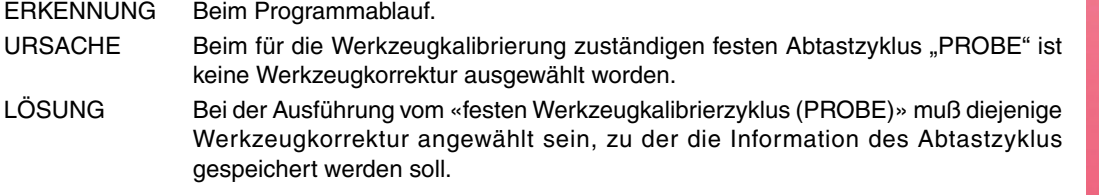

**1022 'Werkzeugradius falsch programmiert.'**

Benötigt keine Erklärung

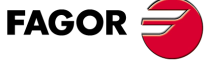

**Modell ·M·**

**1023 'G67. Werkzeugradius zu groß.'**

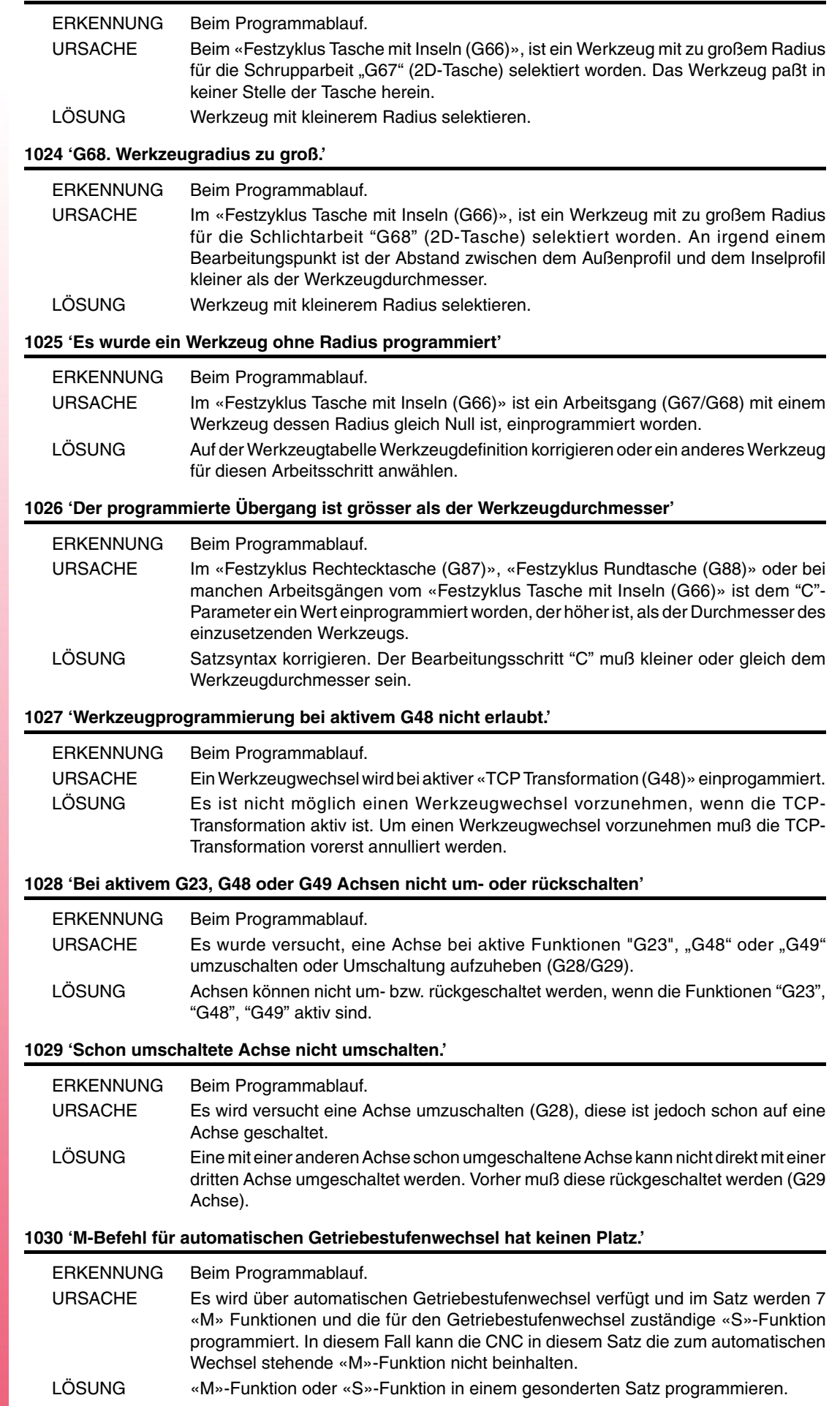

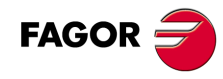

**Modell ·M·**

## **1031 'Unterprogramm mit automatischen Getriebestufenwechsel nicht erlaubt.'**

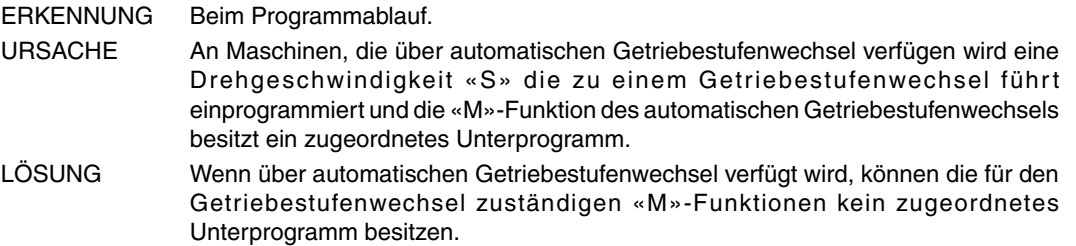

#### **1032 'Spindeldrehzahlbereich in M19 nicht definiert.'**

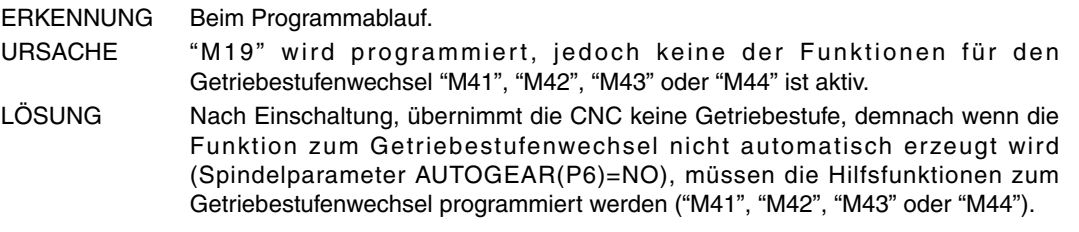

#### **1033 'Wechsel der Getriebestufe nicht korrekt.'**

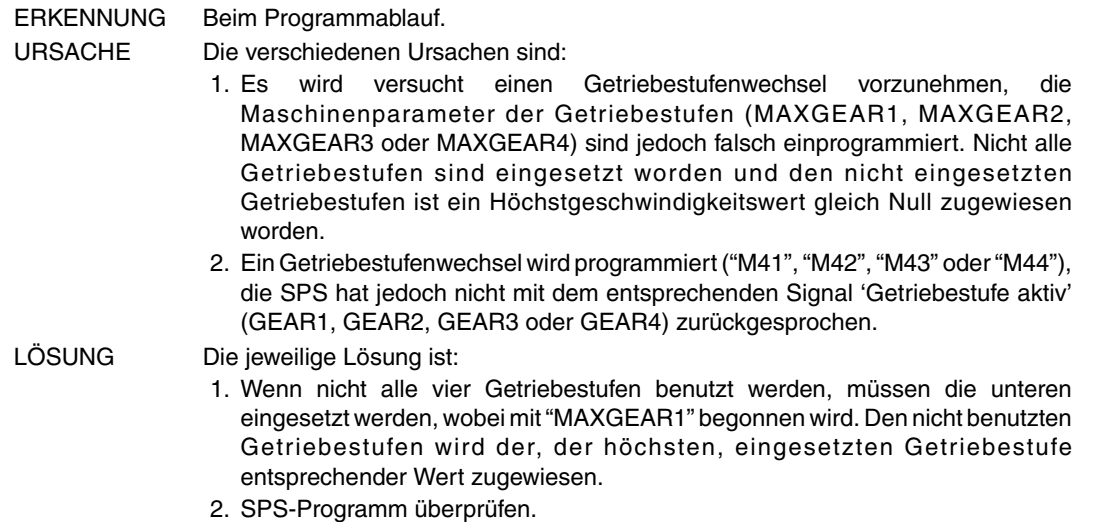

## **1034 'Es wurde S ohne aktive Getriebestufe programmiert.'**

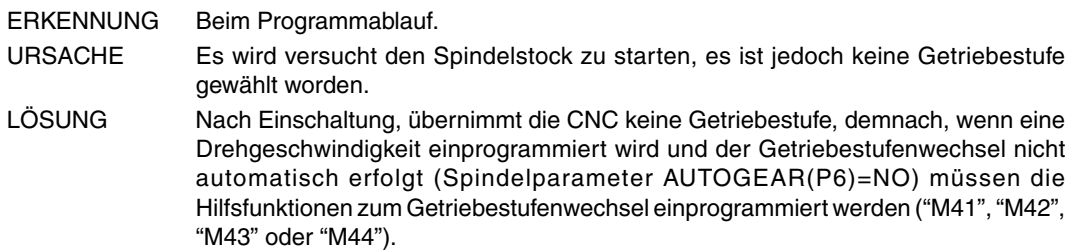

## **1035 'S zu groß programmiert'**

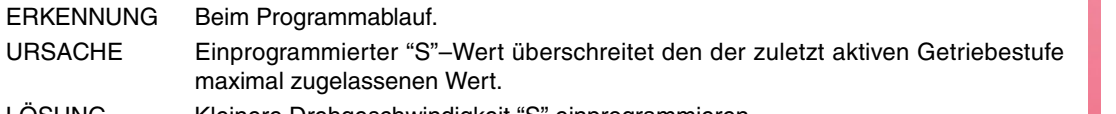

LOSUNG Kleinere Drehgeschwindigkeit "S" einprogrammieren.

## **1036 'S in G95 oder Gewindeschneiden nicht programmiert'**

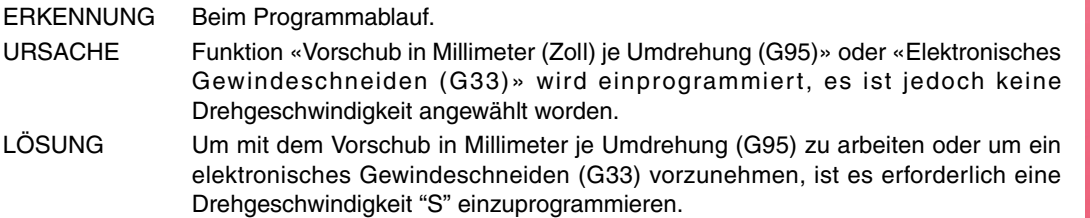

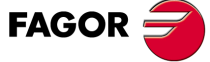

**Modell ·M·**

## **1038 'Spindelstock ist nicht orientiert'**

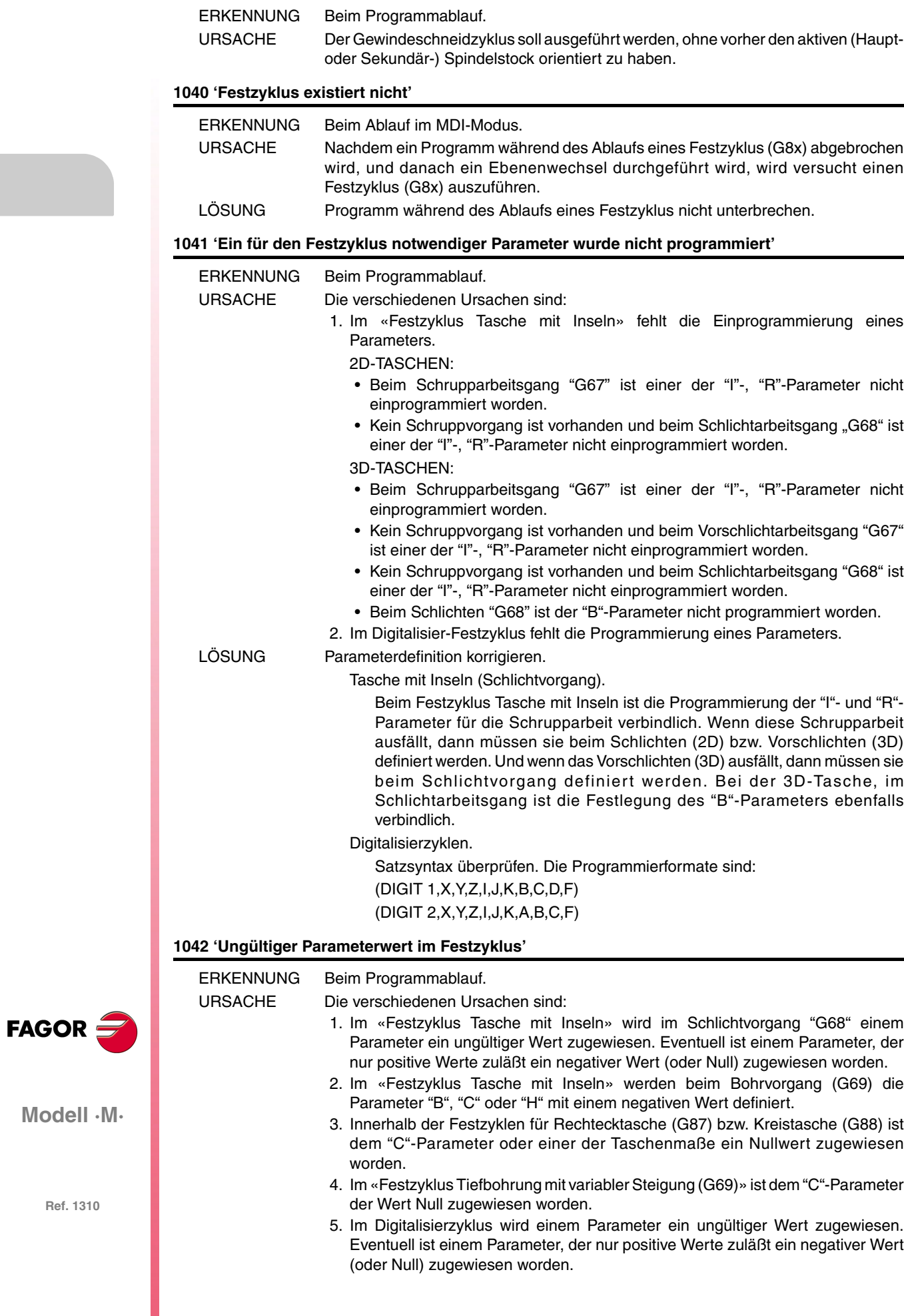

**Modell ·M·**

LÖSUNG Parameterdefinition korrigieren:

Tasche mit Inseln (Schlichtvorgang).

- "Q"-Parameter Gültig sind nur die Werte 0, 1 oder 2.
	-
- "B"-Parameter Gültig sind nur Werte anders als Null. Muß kleiner als der Radius des hierzu einzusetzenden
	- Werkzeugs sein.

GITTER-Digitalisierung.

"B"-Parameter Gültig sind nur positive Werte, über Null. Gültig sind nur Werte die anders sind als 0. "D"-Parameter Gültig sind nur 0 oder 1.

KREISBOGEN-Digitalisierung.

"J"- und "C"-Parameter Gültig sind nur positive Werte, über Null. "K"-, "A"- und "B"-Parameter Nur positive Werte sind zugelassen.

## **1043 'Falsches Tiefenprofil im Zyklus, unregelmässige Tasche mit Inseln.'**

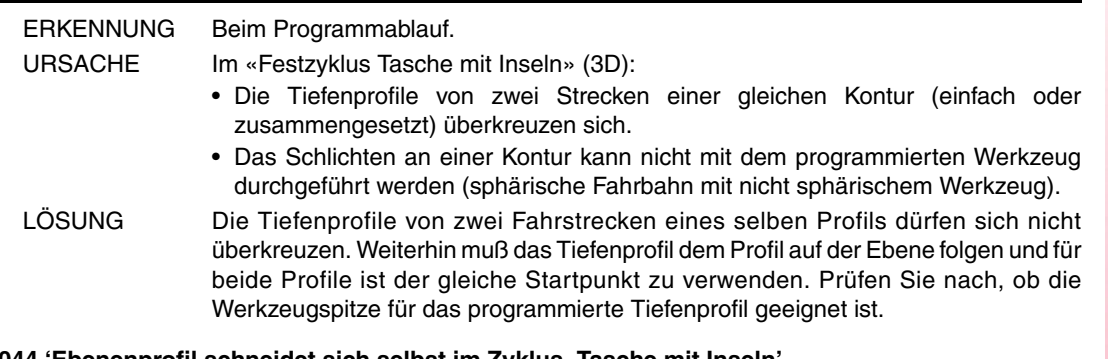

## **1044 'Ebenenprofil schneidet sich selbst im Zyklus, Tasche mit Inseln'**

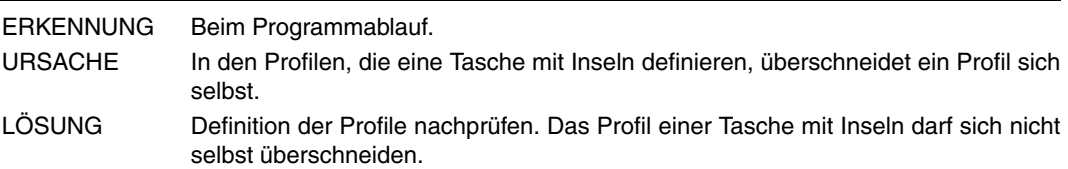

#### **1045 'Fehler bei Fräsen im Zyklus Taschen mit Inseln.'**

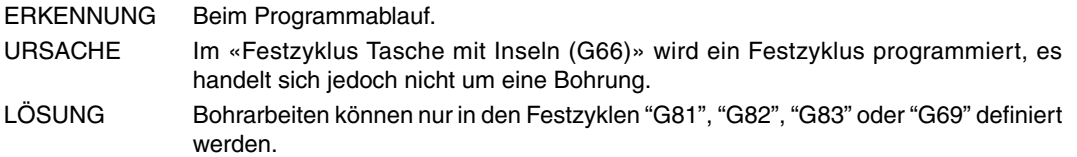

#### **1046 'Falsche Werkzeugposition vor dem Festzyklus'**

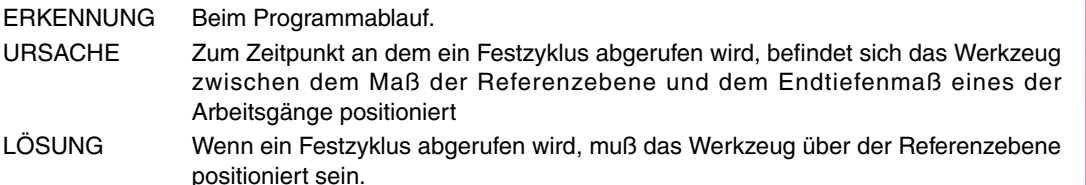

## **1047 'Ebenenprofil nicht geschlossen im Zyklus Taschen mit Inseln'**

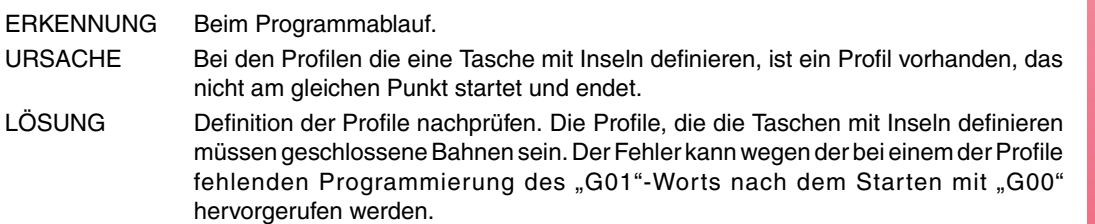

#### **1048 'Oberflächenkoordinate nicht programmiert im Zyklus, Taschen mit Inseln'**

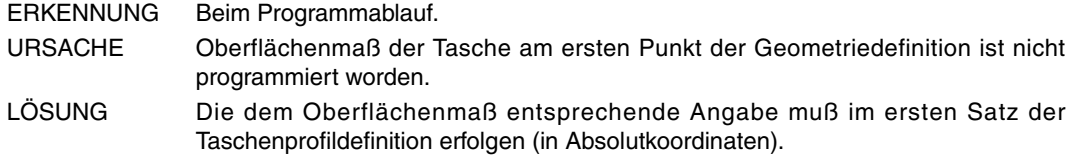

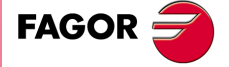

**Modell ·M·**

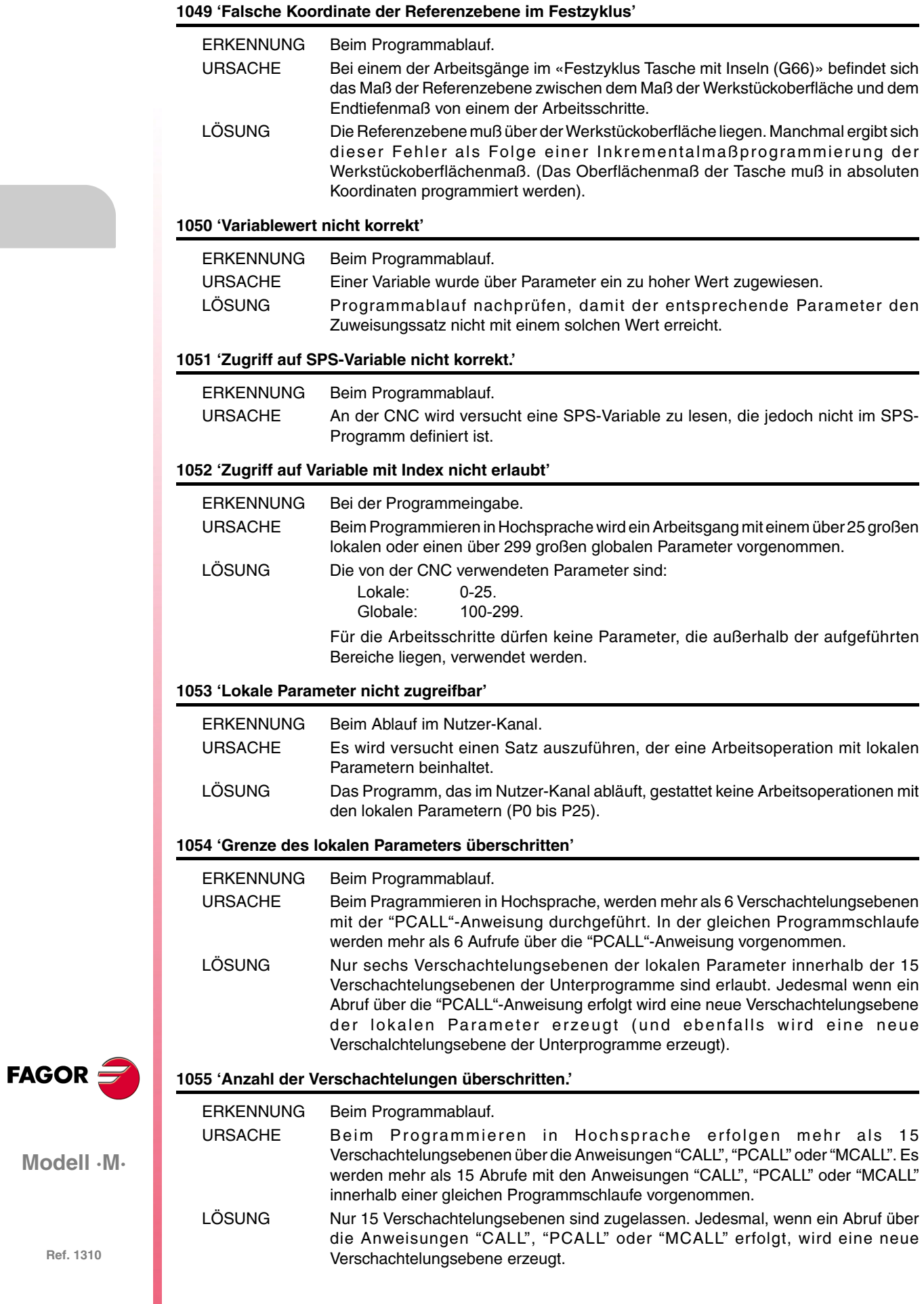

## **1056 'RET nicht mit Unterprogramm verbunden'**

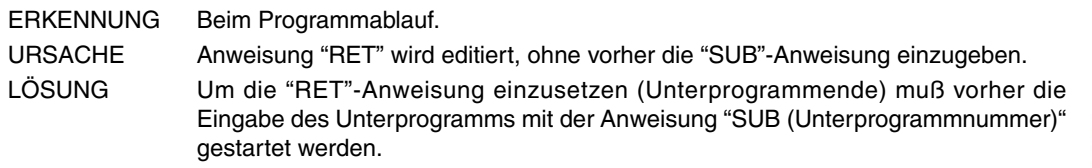

## **1057 'Unterprogramm nicht definiert'**

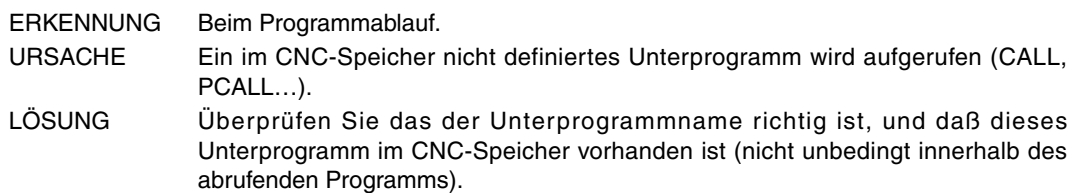

#### **1058 'Taster-Festzyklus nicht definiert'**

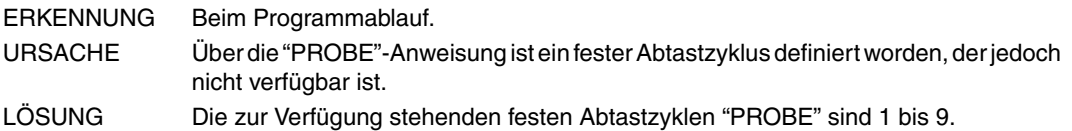

## **1059 'Sprung zu einem nicht definiertem Label'**

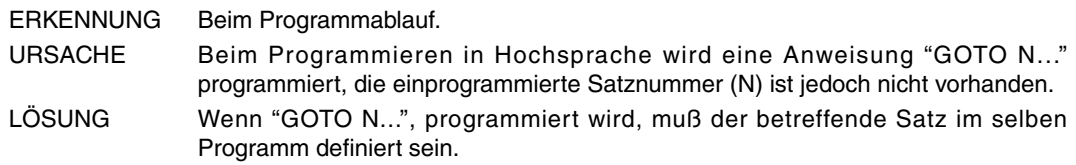

#### **1060 'Label nicht definiert'**

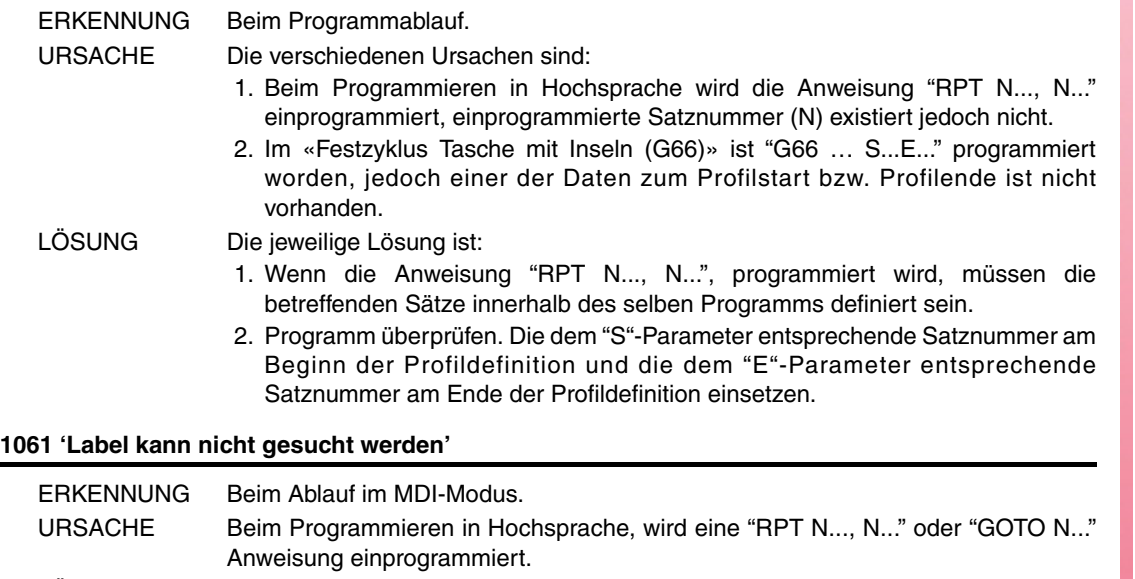

LÖSUNG Im MDI-Modus können Anweisungen, wie "RPT" oder "GOTO" nicht verwendet werden.

## **1062 'Unterprogramm im Programm nicht verfügbar.'**

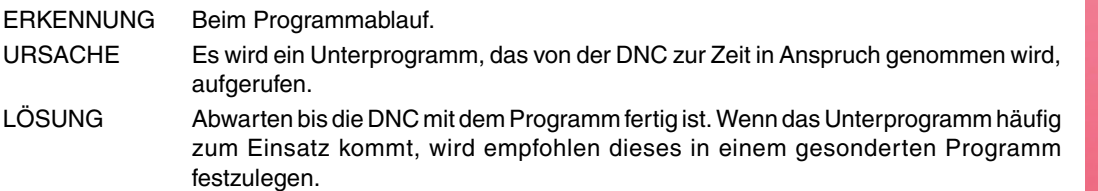

#### **1063 'Programm kann nicht gestartet werden.'**

ERKENNUNG Beim Programmablauf.

URSACHE Ein Programm ist im endlosen Modus am ablaufen und an diesem Programm wird versucht ein anderes endloses Programm über die "EXEC"-Anweisung auszuführen.

**FAGOR** 

**Modell ·M·**

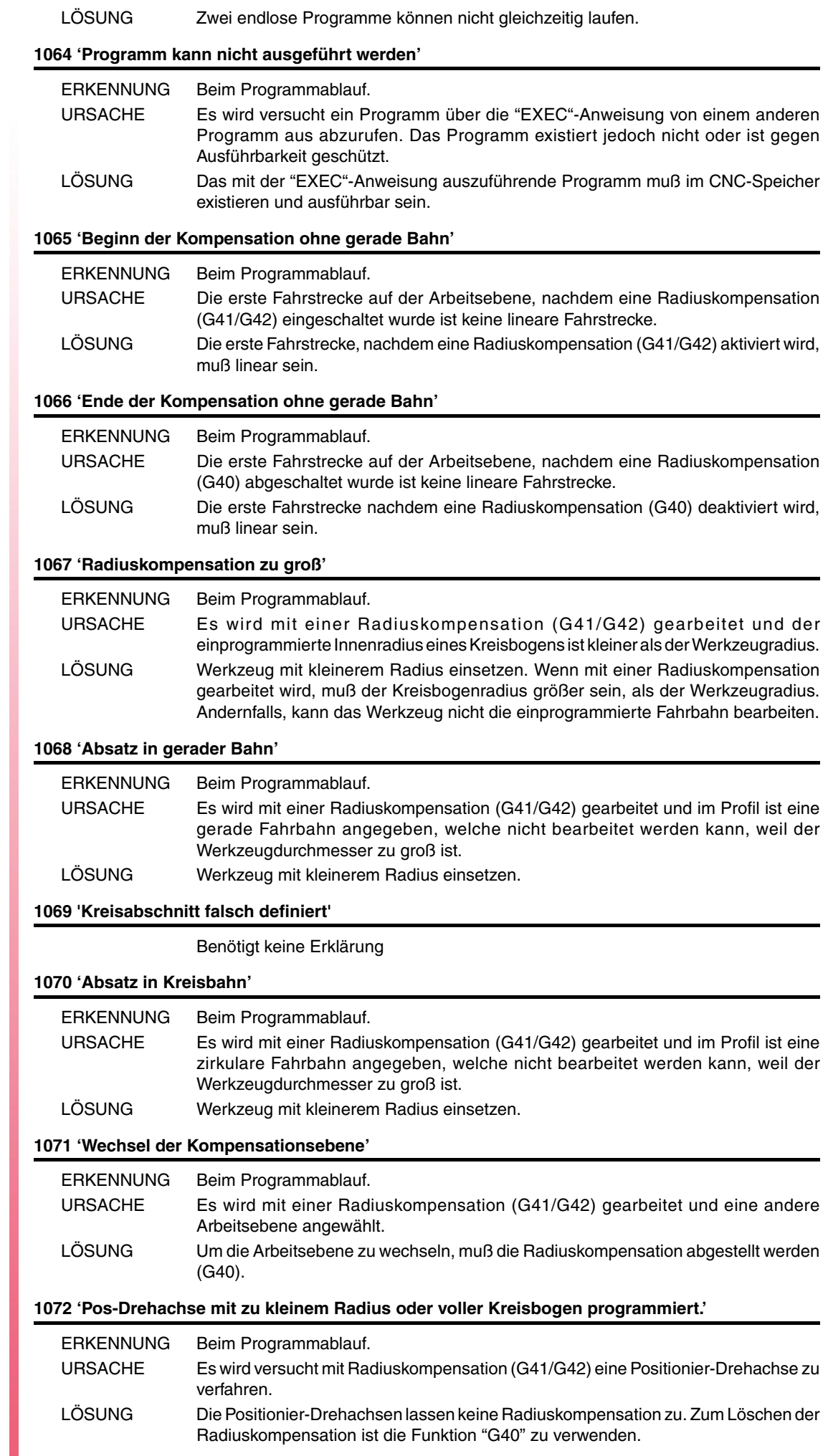

**FAGOR** 

## **1073 'Verschiebungssatz mit Nullgeschwindigkeit.'**

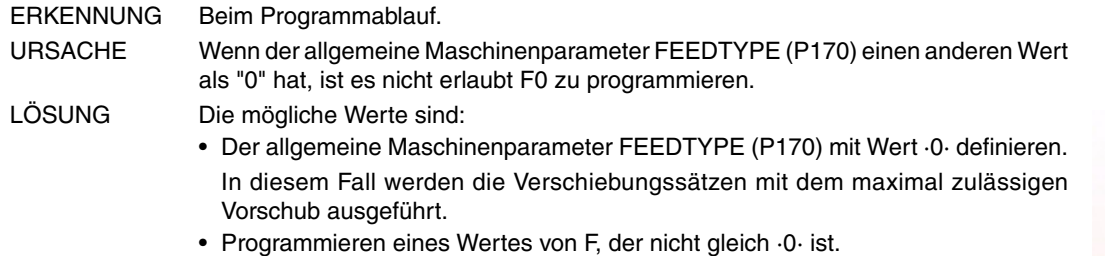

## **1074 'Die Ausführung von INIPAR ist nicht erlaubt.'**

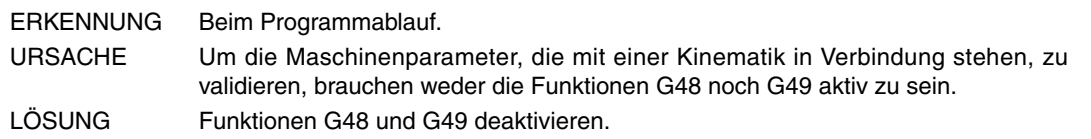

## **1075 'G51 stimmt mit schraubenförmigem Bahnverlauf nicht überein.'**

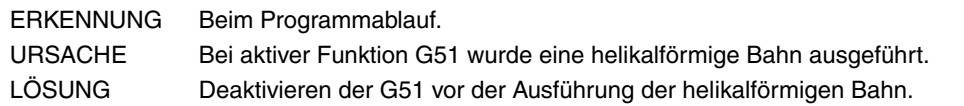

#### **1076 'Winkelkoordinate nicht korrekt programmiert.'**

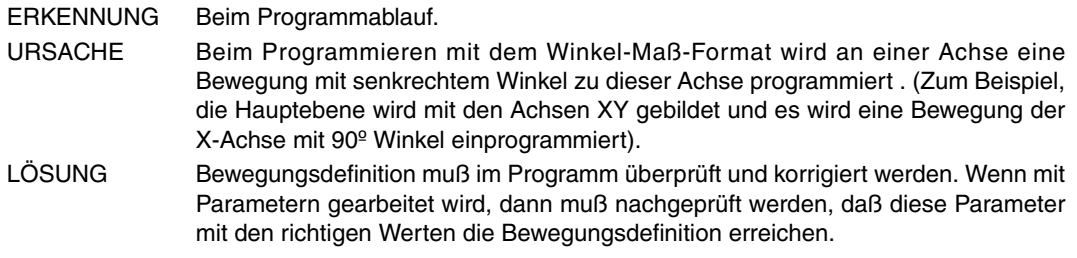

## **1077 'Kreisbogen mit zu kleinem Radius oder voller Kreisbogen'**

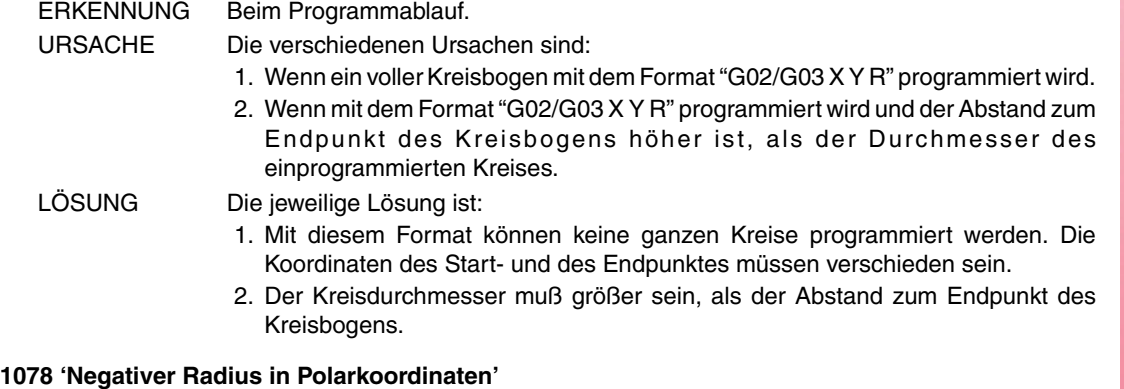

ERKENNUNG Beim Programmablauf. URSACHE Es wird mit polaren Inkrementalmaßen programmiert und ein Satz wird ausgeführt, bei dem sich eine Endposition mit negativem Radius ergibt. LÖSUNG Wenn mit polaren Inkrementalmaßen programmiert wird, darf mit negativen Radiuswerten programmiert werden, die Endposition (absolute) des Radius muß jedoch positiv sein.

## **1079 'Es gibt kein Unterprogramm verbunden mit G74'**

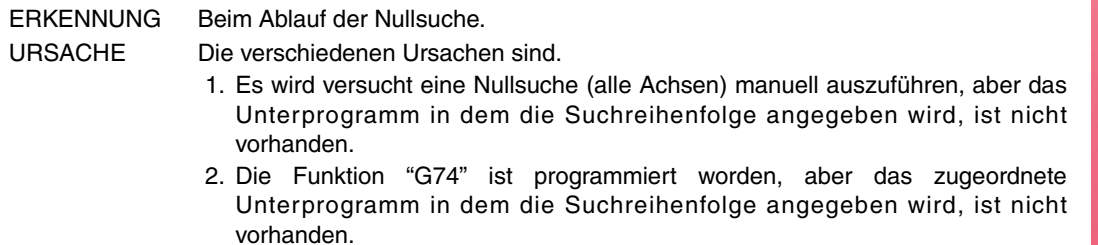

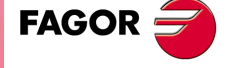

**Modell ·M·**

LÖSUNG Die jeweilige Lösung ist:

- 1. Um die Funktion "G74" auszuführen muß das zugeordnete Unterprogramm definiert sein.
- 2. Wenn die Funktion "G74" an einem Programm ausgeführt werden soll, kann die Reihenfolge der aufzusuchenden Achsen definiert werden.

## **1080 'Ebenenwechsel während der Werkzeuginspektion'**

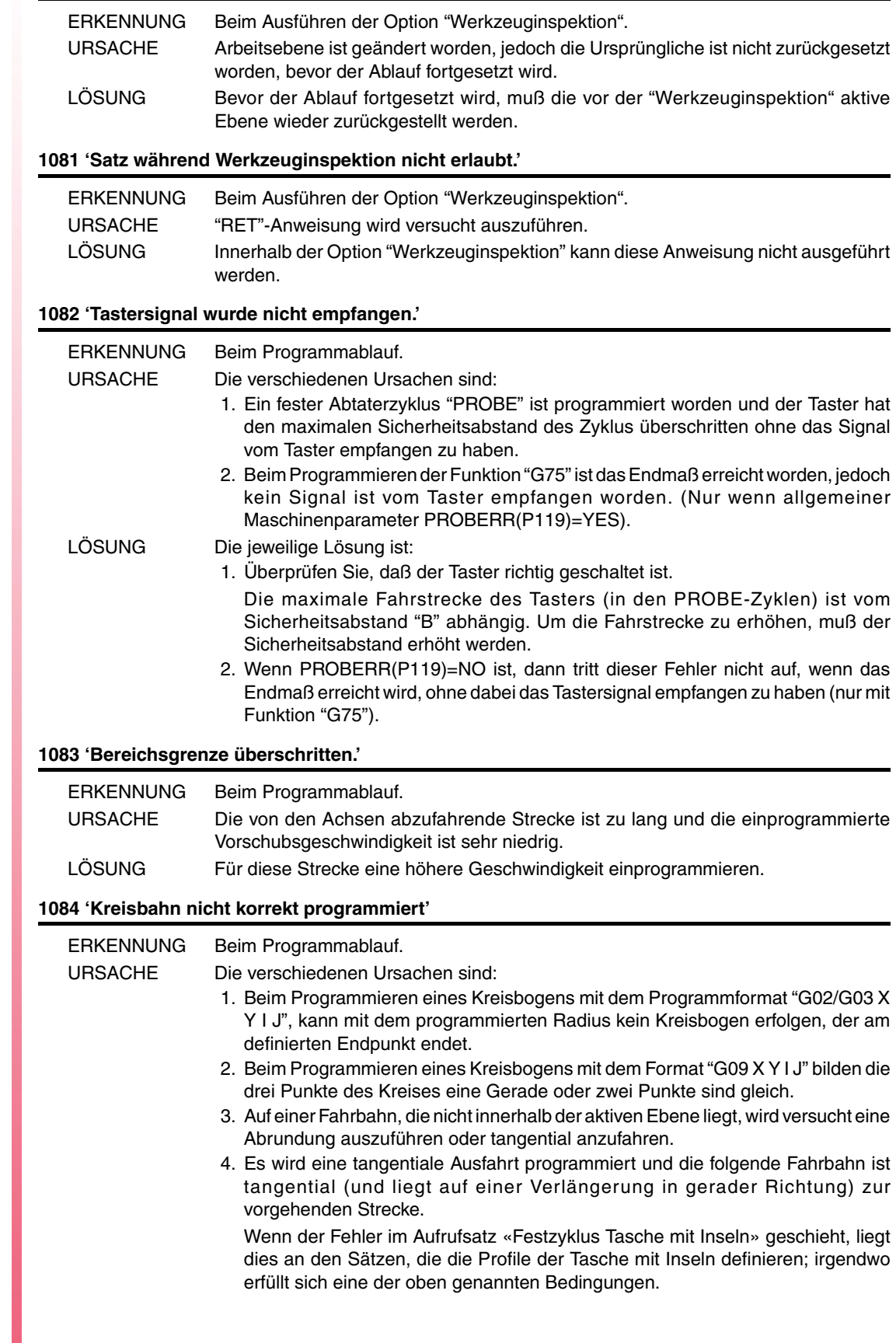

**Modell ·M·**

**FAGOR** 

LÖSUNG Die jeweilige Lösung ist:

- 1. Satzsyntax korrigieren. Die Koordinaten vom Endpunkt oder Radius sind falsch definiert worden.
- 2. Die für die Kreisbogenbeschreibung drei erforderlichen Punkte müssen unterschiedlich sein und dürfen keine Gerade bilden.
- 3. Eventuell wurde die Ebene über "G16", "G17", "G18" bzw. "G19" definiert. In diesem Fall können Abrundungen, Abschrägungen u/o tangentiale Bahnanfahrten/-ausfahrten nur an den diese Ebene bestimmenden Achsen erfolgen. Wünscht man diese Vorgänge auf einer anderen Ebene auszuführen, dann muß diese vorher angewählt werden.
- 4. Die einer tangentialen Ausfahrt darauffolgende Fahrstrecke kann ebenfalls tangential sein, darf jedoch nicht einer Verlängerung der vorhergehenden Fahrstrecke entsprechen.

#### **1085 'Helikalbahn nicht korrekt programmiert'**

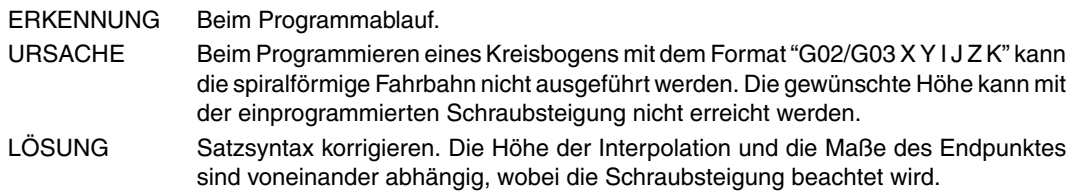

#### **1086 'Spindel kann nicht referenzgefahren werden.'**

URSACHE Der Spindelstockmaschinenparameter REFEED1(P34) ist gleich Null.

## **1087 'Kreis mit Radius Null'**

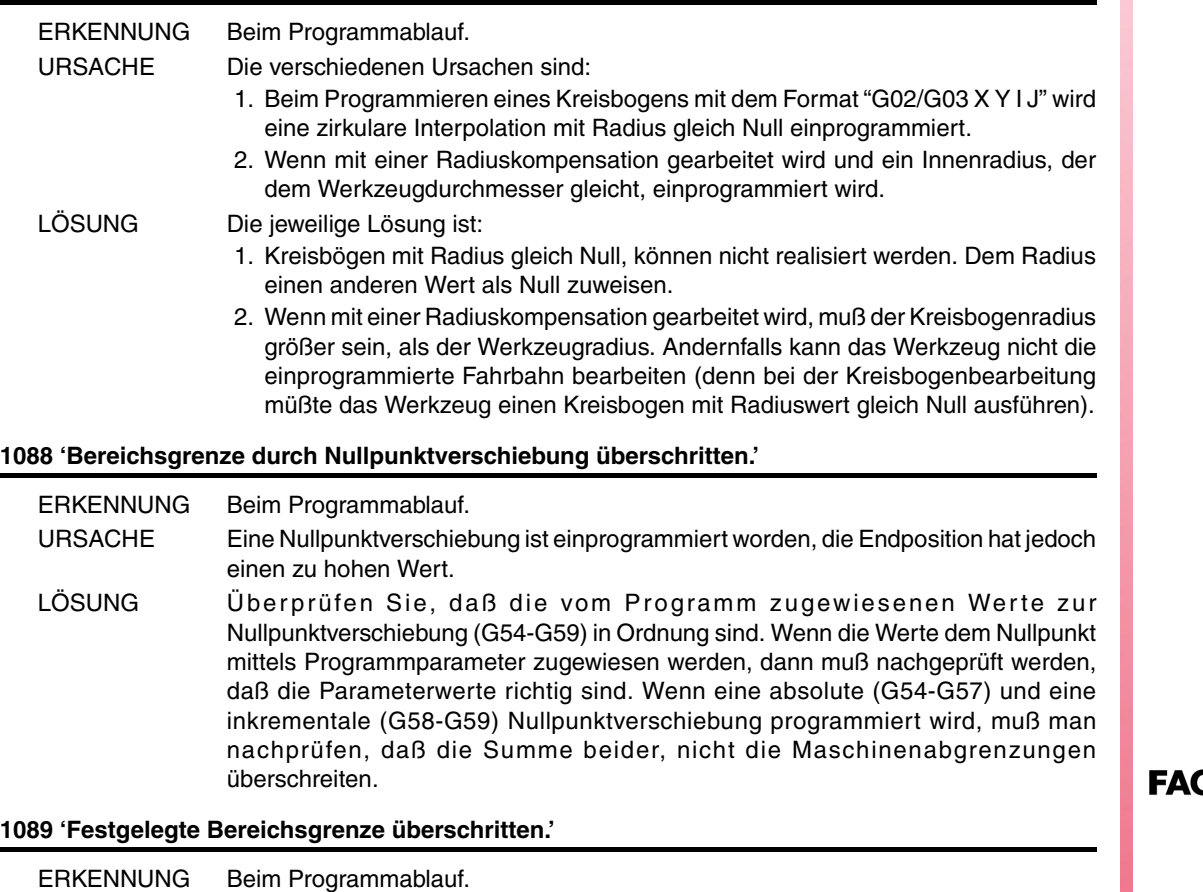

URSACHE Die Zonengrenzen "G20" bzw "G21" sind mittels Parameter programmiert worden,

LÖSUNG Programmablauf nachprüfen, damit dieser Parameter den Satz mit den festgelegten

Grenzwerten nicht mit einem falschen Wert erreicht.

zugelassenen Wert.

der Parameterwert überschreitet jedoch den für diese Funktion maximal

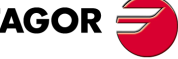

**Modell ·M·**

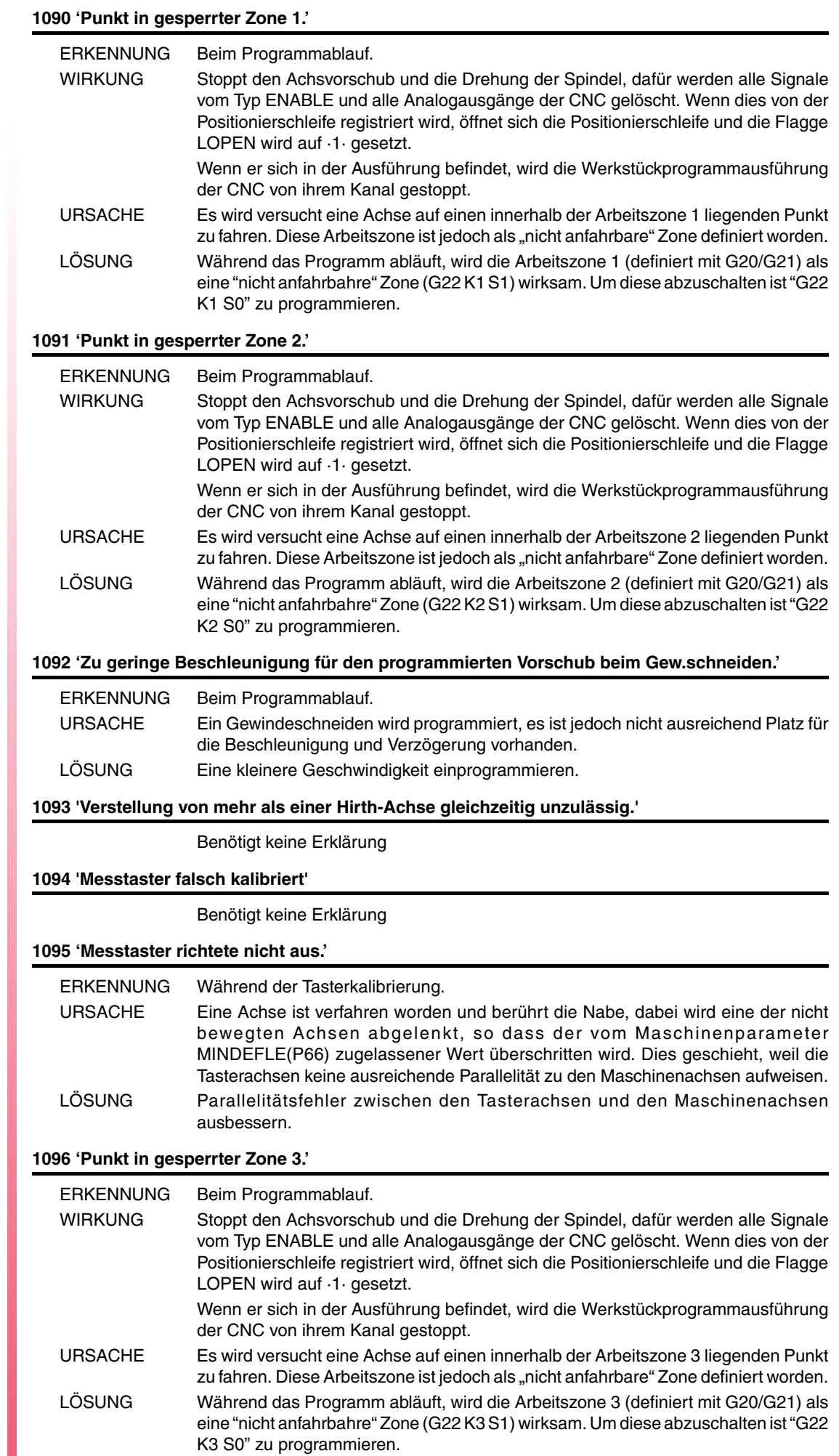

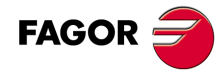

## **1097 'Punkt in gesperrter Zone 4.'**

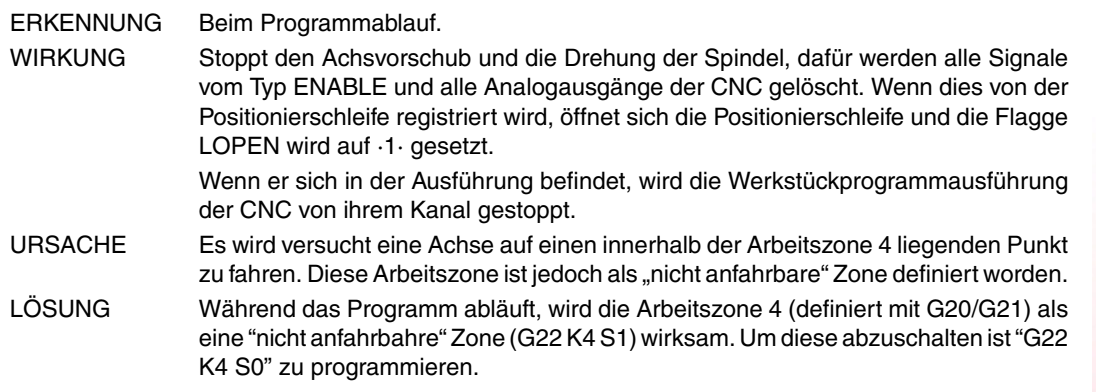

## **1098 'Arbeitsbereichsgrenzen falsch'**

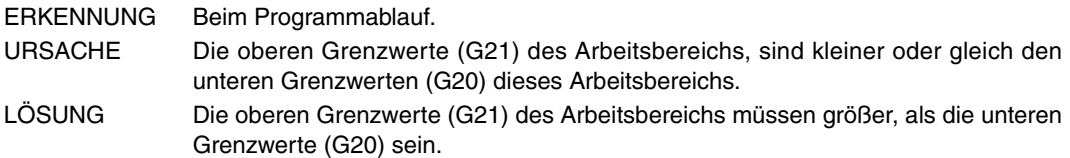

## **1099 'Keine gekoppelte Achse programmieren.'**

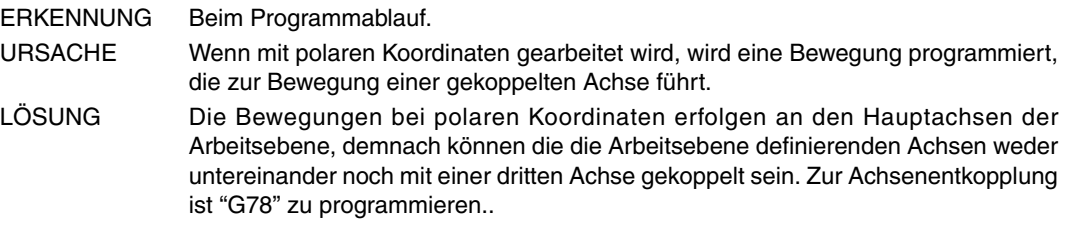

## **1100 'Grenze des Verfahrbereichs vom Spindelstock 1 überschritten'**

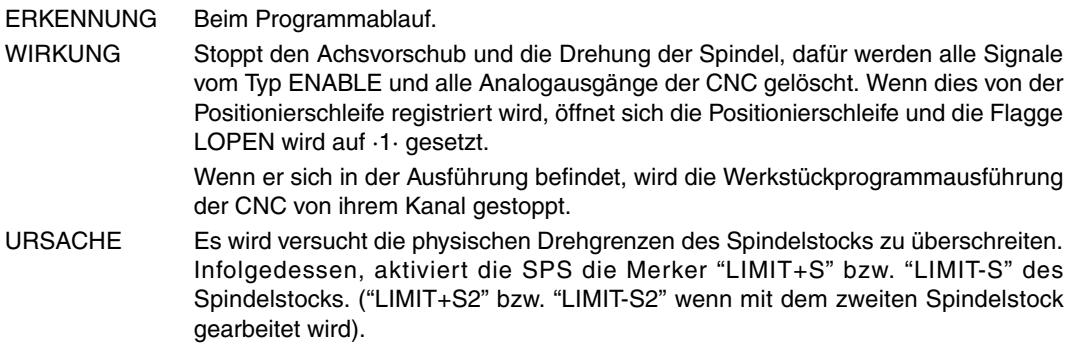

## **1101 'Spindelstock 1 blockiert'**

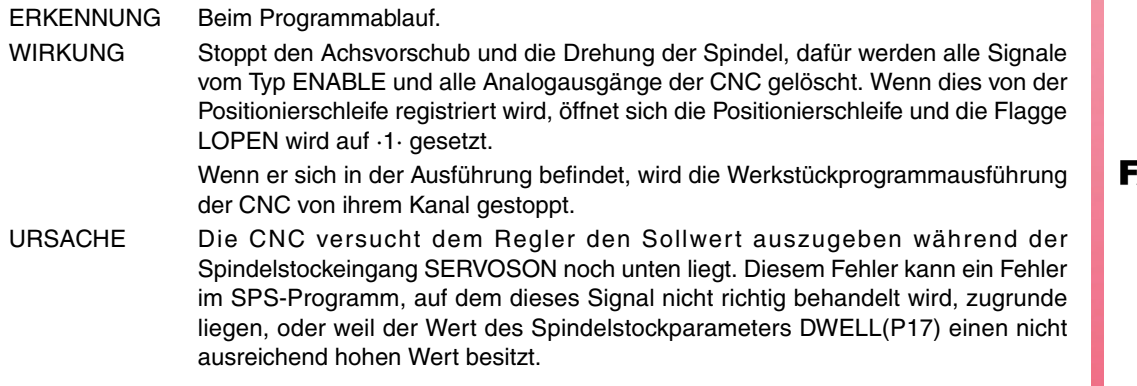

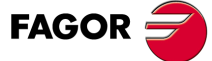

**Modell ·M·**

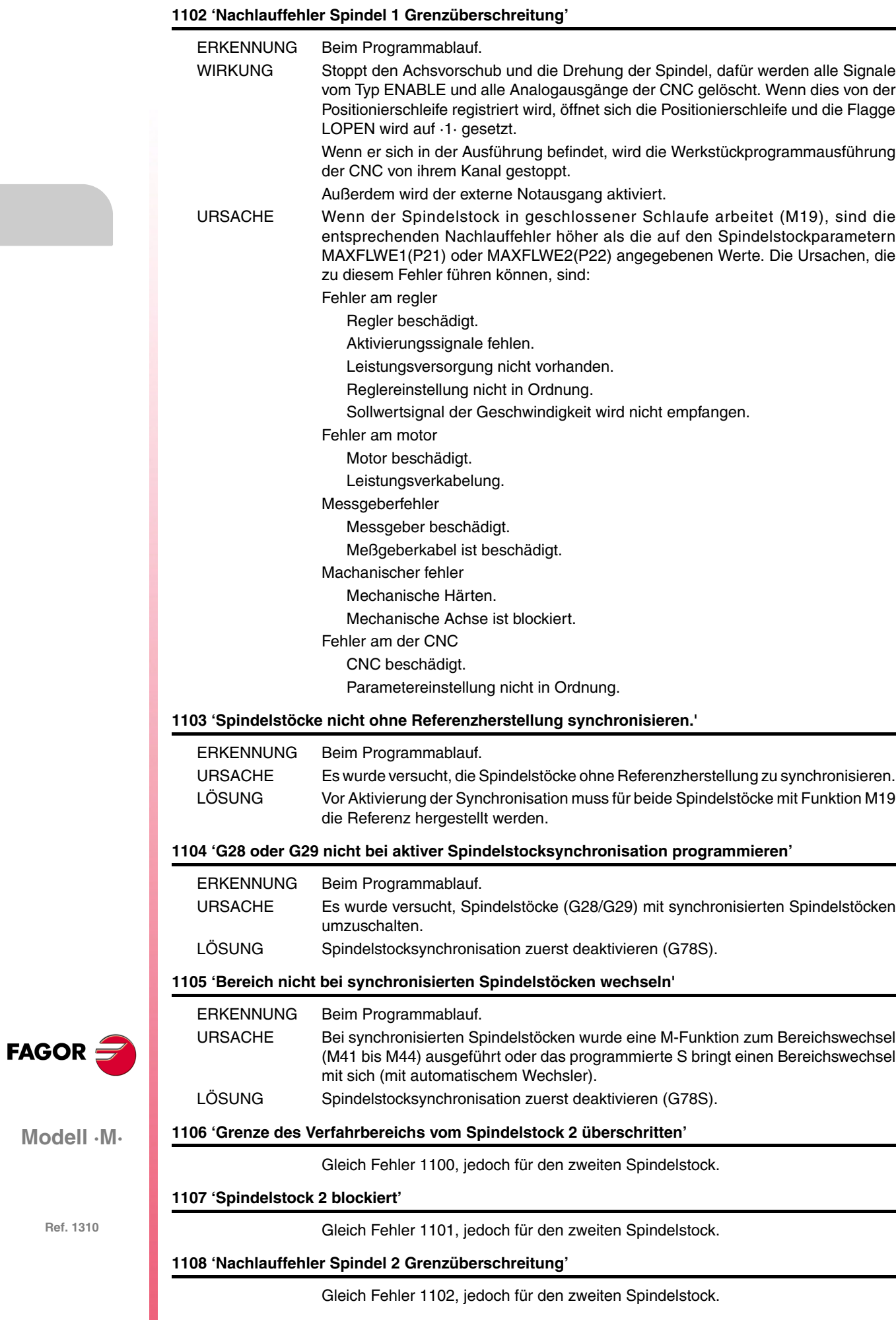

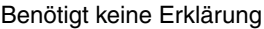

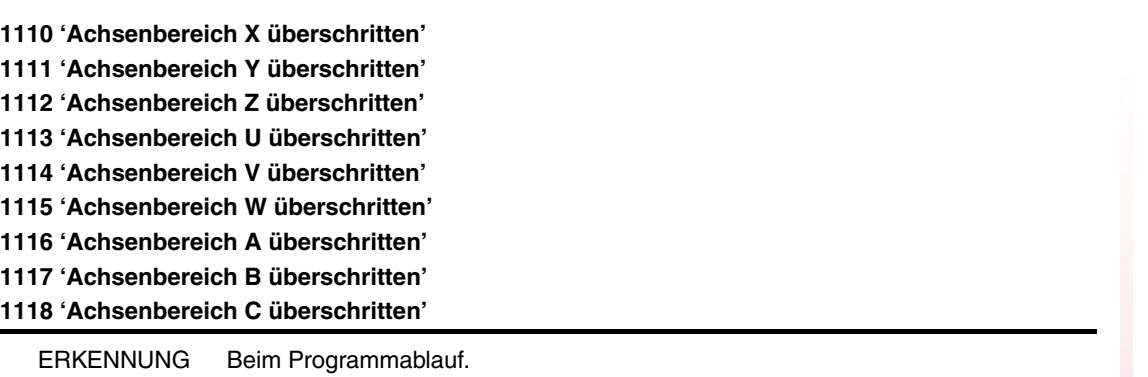

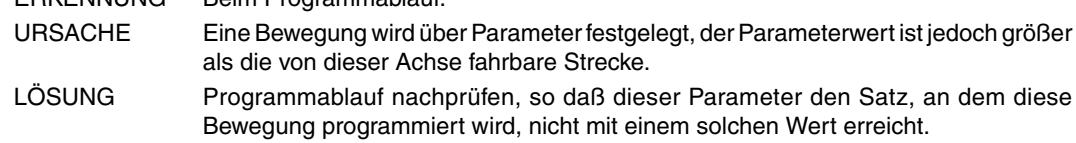

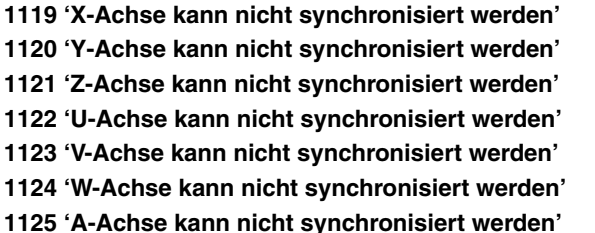

**1126 'B-Achse kann nicht synchronisiert werden'**

**1127 'C-Achse kann nicht synchronisiert werden'**

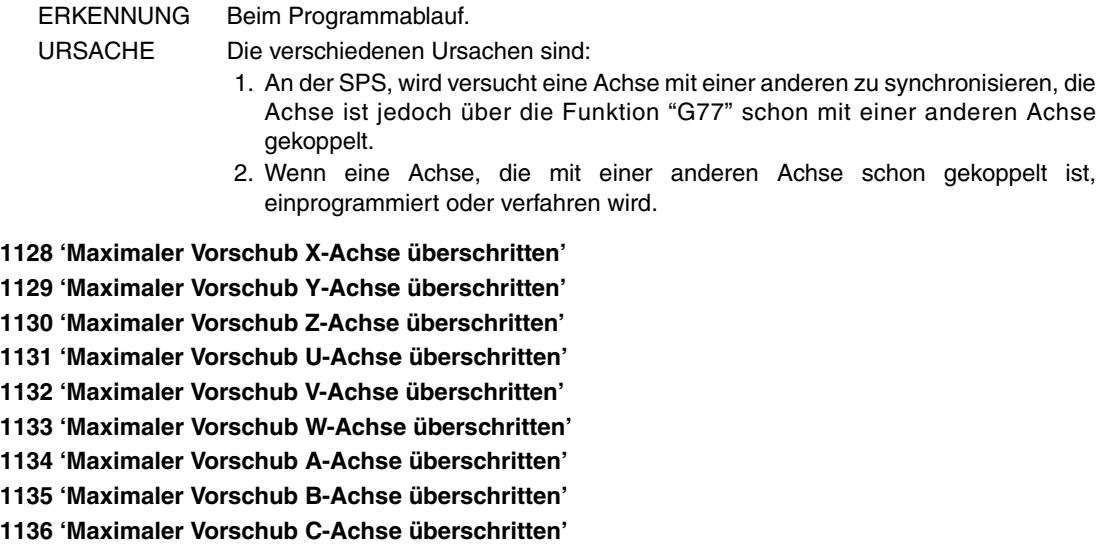

ERKENNUNG Beim Programmablauf.

URSACHE Nachdem der Skalierungsfaktor eingesetzt wurde, überschreitet die sich ergebende Achsgeschwindigkeit den durch den Maschinenparameter MAXFEED (P42) für diese Achse zugelassenen Wert.

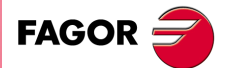

**Modell ·M·**

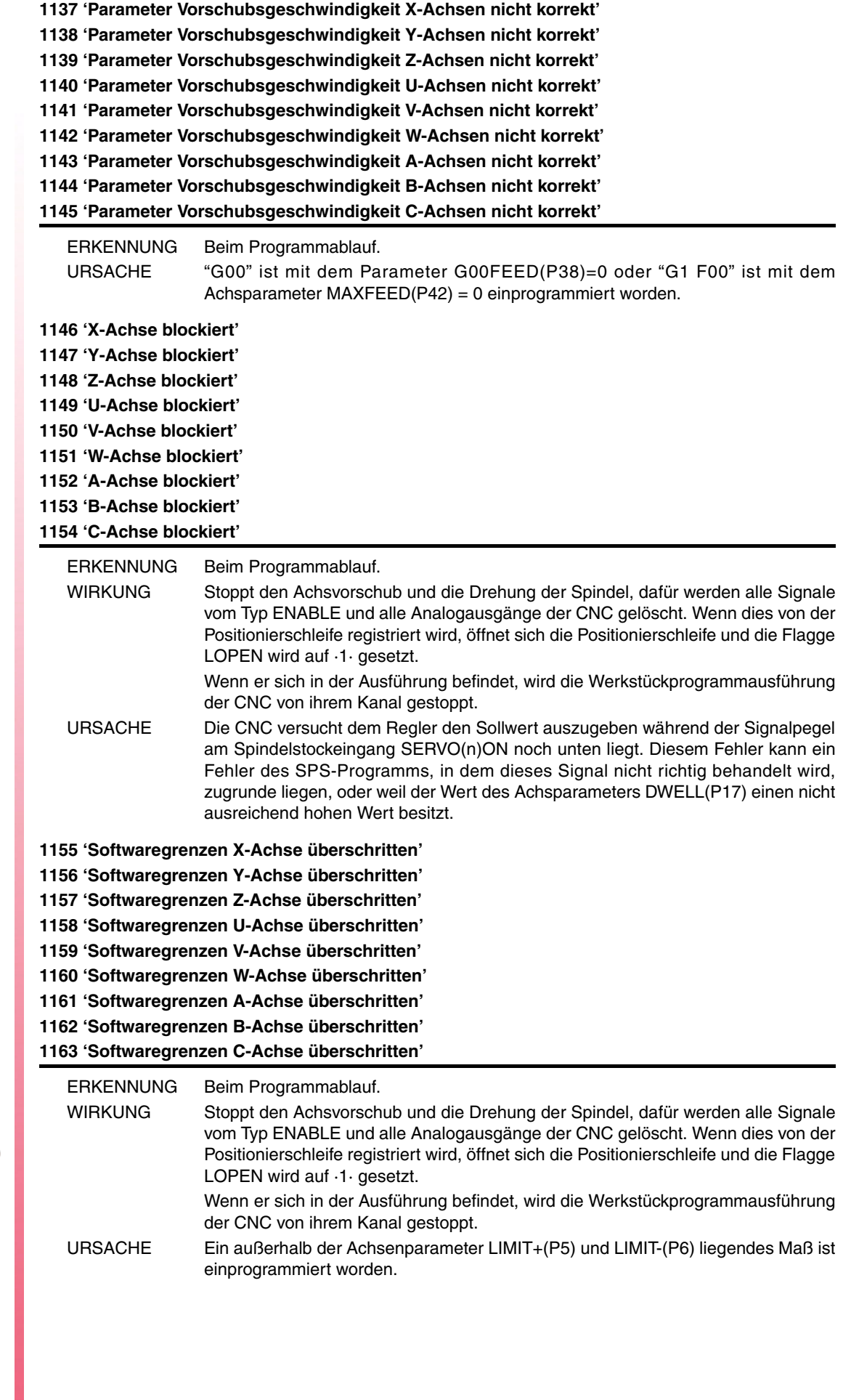

**FAGOR** 

**1164 'Arbeitszone 1 der X-Achse überschritten' 1165 'Arbeitszone 1 der Y-Achse überschritten' 1166 'Arbeitszone 1 der Z-Achse überschritten' 1167 'Arbeitszone 1 der U-Achse überschritten' 1168 'Arbeitszone 1 der V-Achse überschritten' 1169 'Arbeitszone 1 der W-Achse überschritten' 1170 'Arbeitszone 1 der A-Achse überschritten' 1171 'Arbeitszone 1 der B -Achse überschritten' 1172 'Arbeitszone 1 der C-Achse überschritten'**

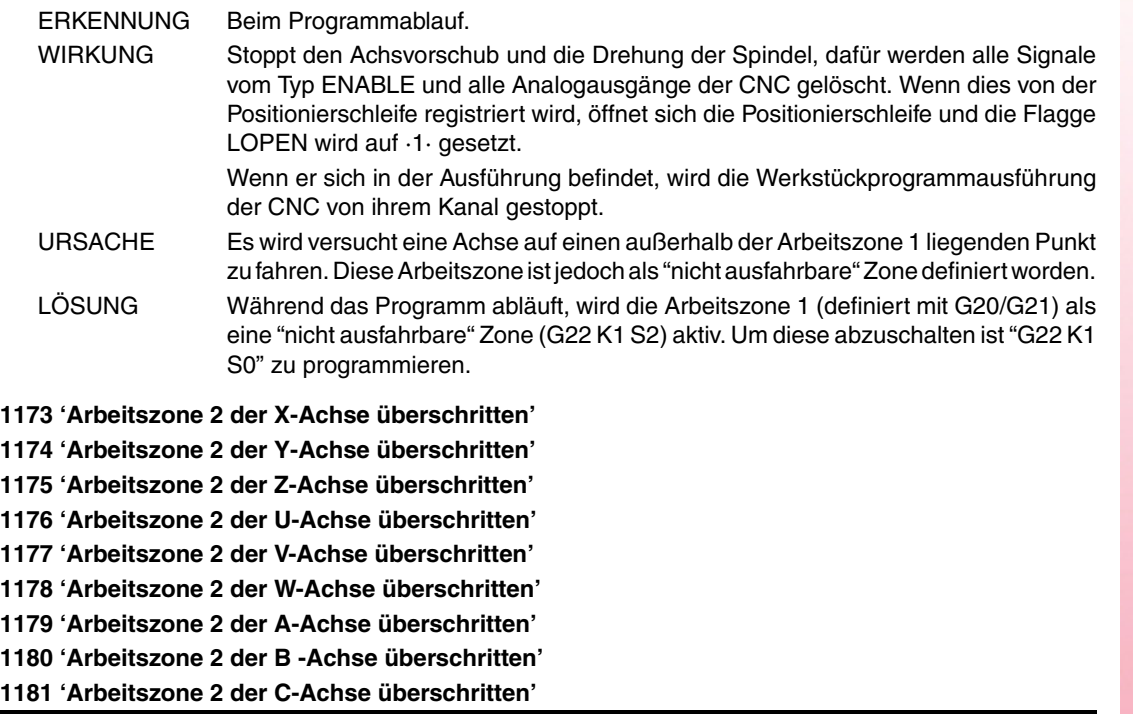

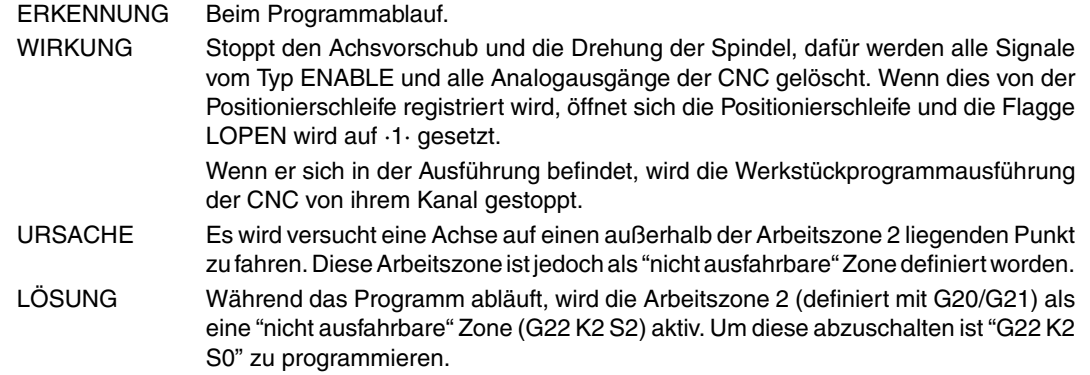

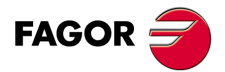

**Modell ·M·**

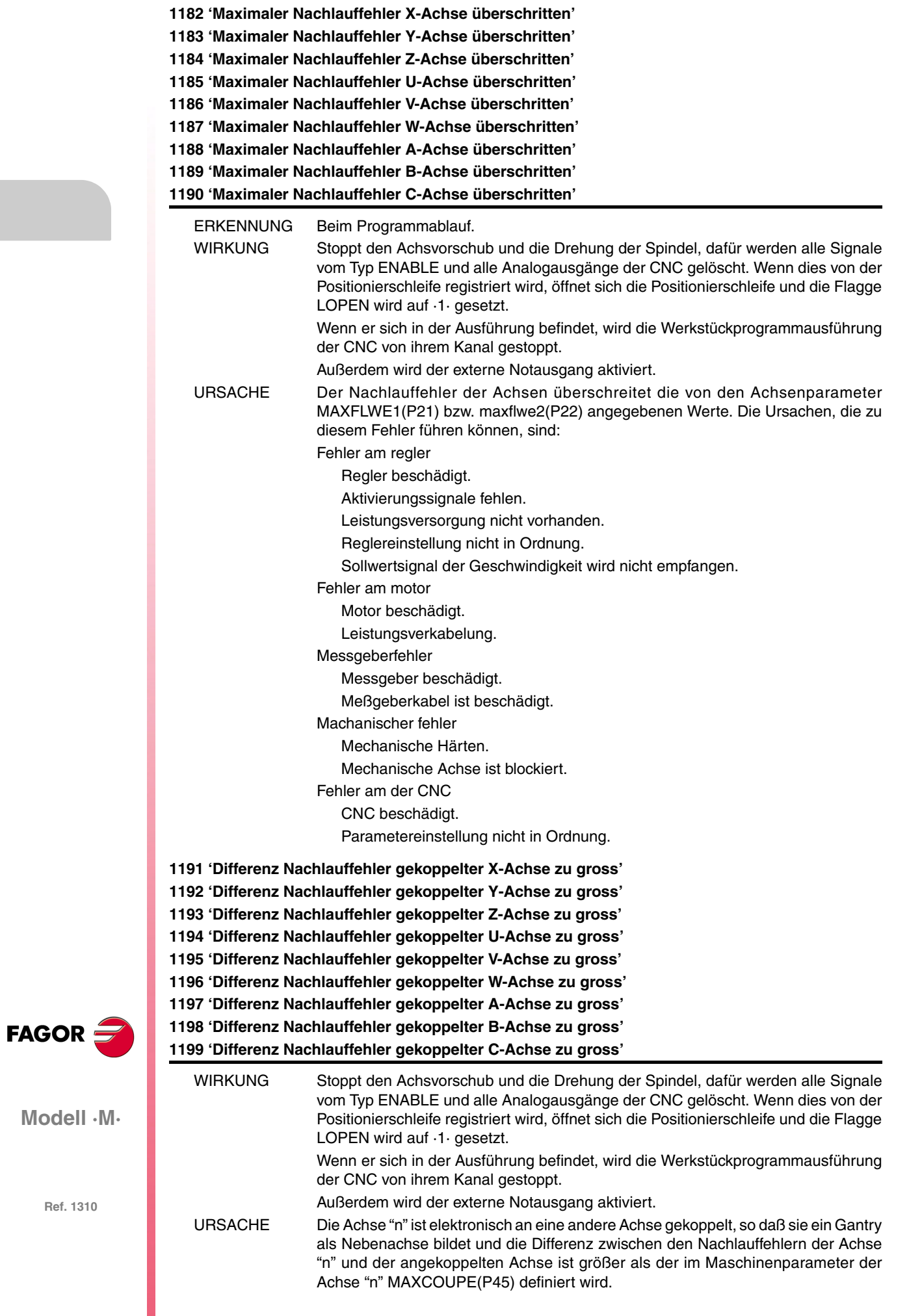

**Contract Contract** 

**1200 'Endschalter X-Achse überschritten' 1201 'Endschalter Y-Achse überschritten' 1202 'Endschalter Z-Achse überschritten' 1203 'Endschalter U-Achse überschritten' 1204 'Endschalter V-Achse überschritten' 1205 'Endschalter W-Achse überschritten' 1206 'Endschalter A-Achse überschritten' 1207 'Endschalter B-Achse überschritten' 1208 'Endschalter C-Achse überschritten'**

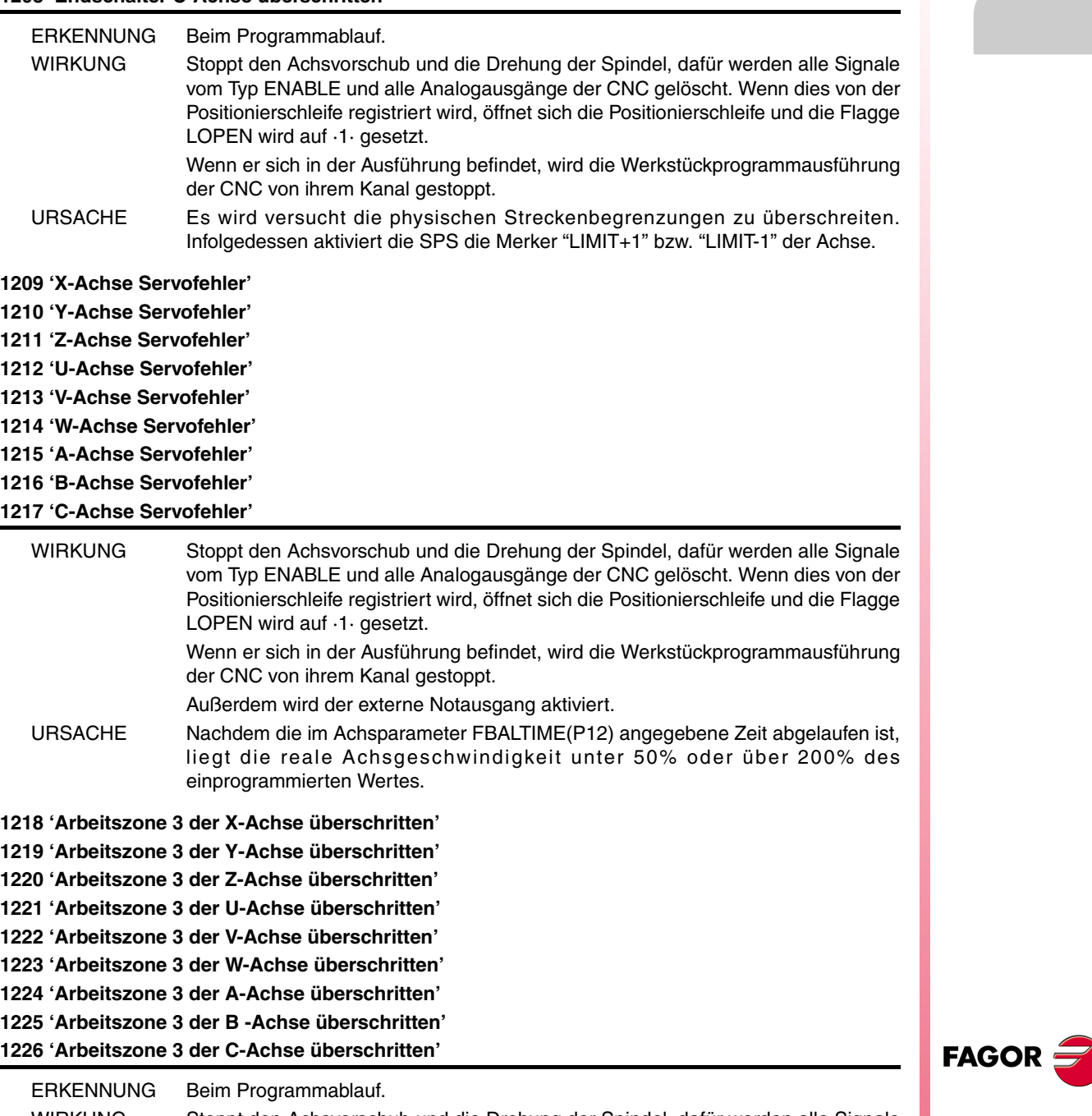

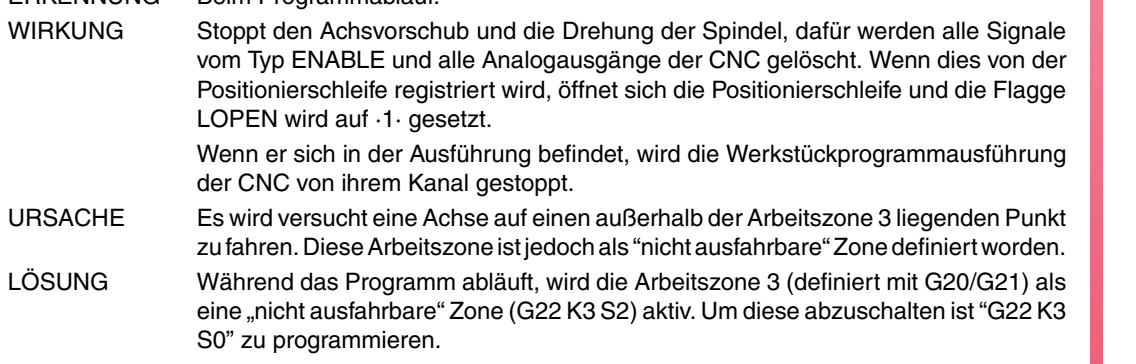

**Modell ·M·**

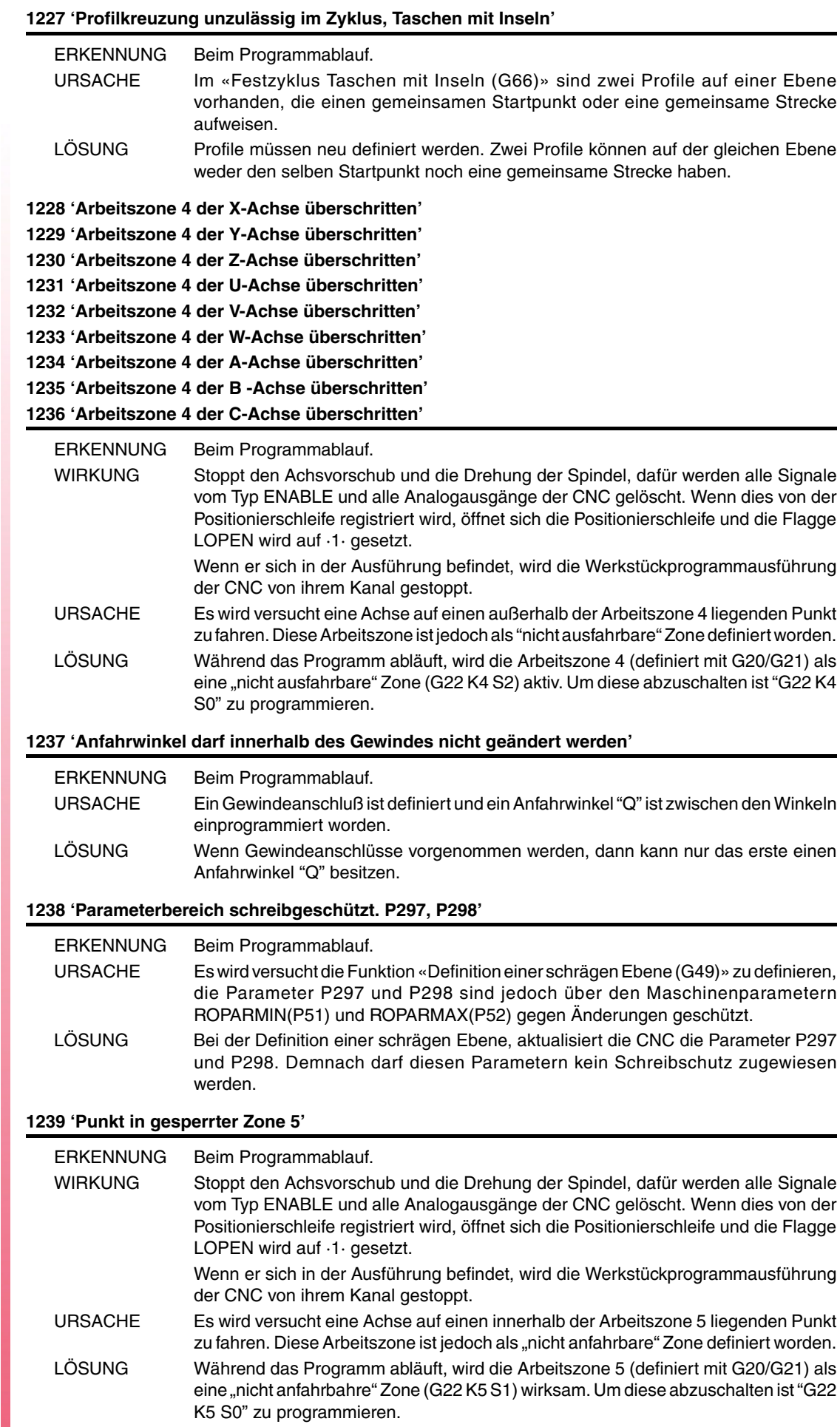

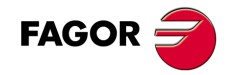

**1240 'Arbeitszone 5 der X-Achse überschritten' 1241 'Arbeitszone 5 der Y-Achse überschritten' 1242 'Arbeitszone 5 der Z-Achse überschritten' 1243 'Arbeitszone 5 der U-Achse überschritten' 1244 'Arbeitszone 5 der V-Achse überschritten' 1245 'Arbeitszone 5 der W-Achse überschritten' 1246 'Arbeitszone 5 der A-Achse überschritten' 1247 'Arbeitszone 5 der B -Achse überschritten' 1248 'Arbeitszone 5 der C-Achse überschritten'**

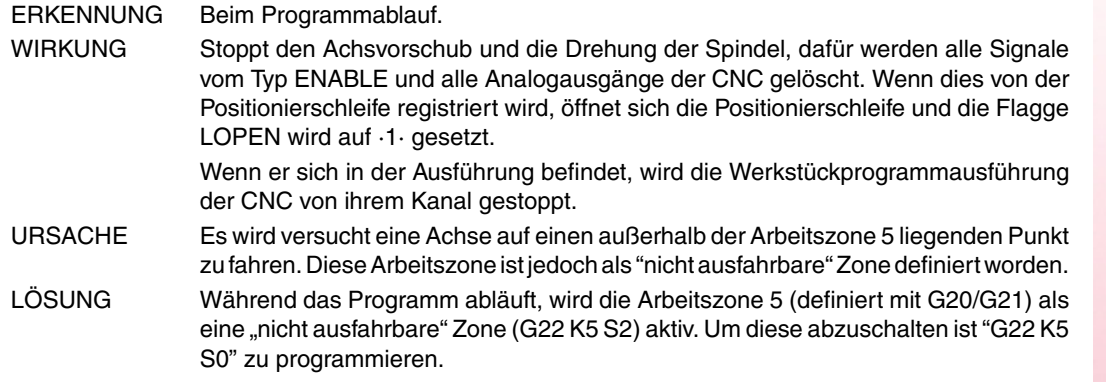

## **1249 'Variabel gängiges Gewinde falsch programmiert'**

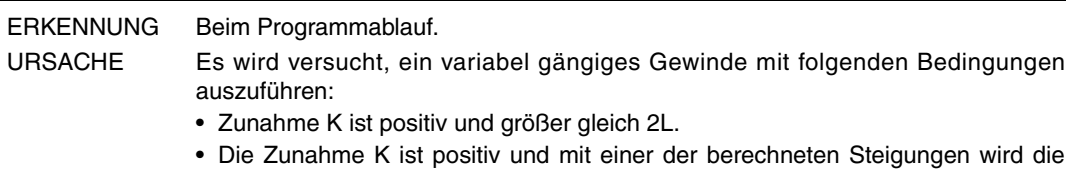

- Höchstgeschwindigkeit (Parameter MAXFEED) einer der Gewindeschneidachsen überschritten.
- Zunahme K ist negativ und eine der berechneten Steigungen ist 0 oder negativ.

#### **1250 'Wert K in G34 zu hoch.'**

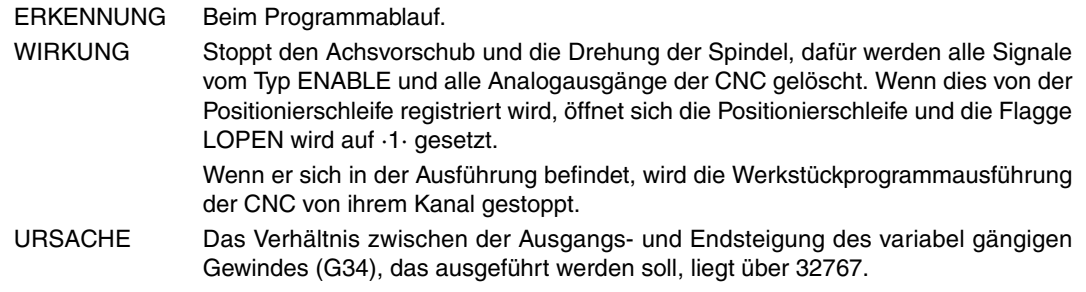

## **1251 'Verbindung zweier variabler Gewindeschneidvorgänge in runder Kante unzulässig'**

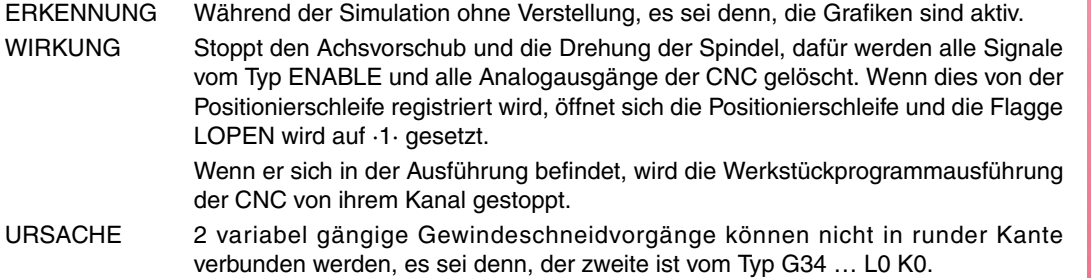

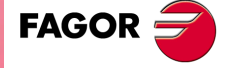

**Modell ·M·**

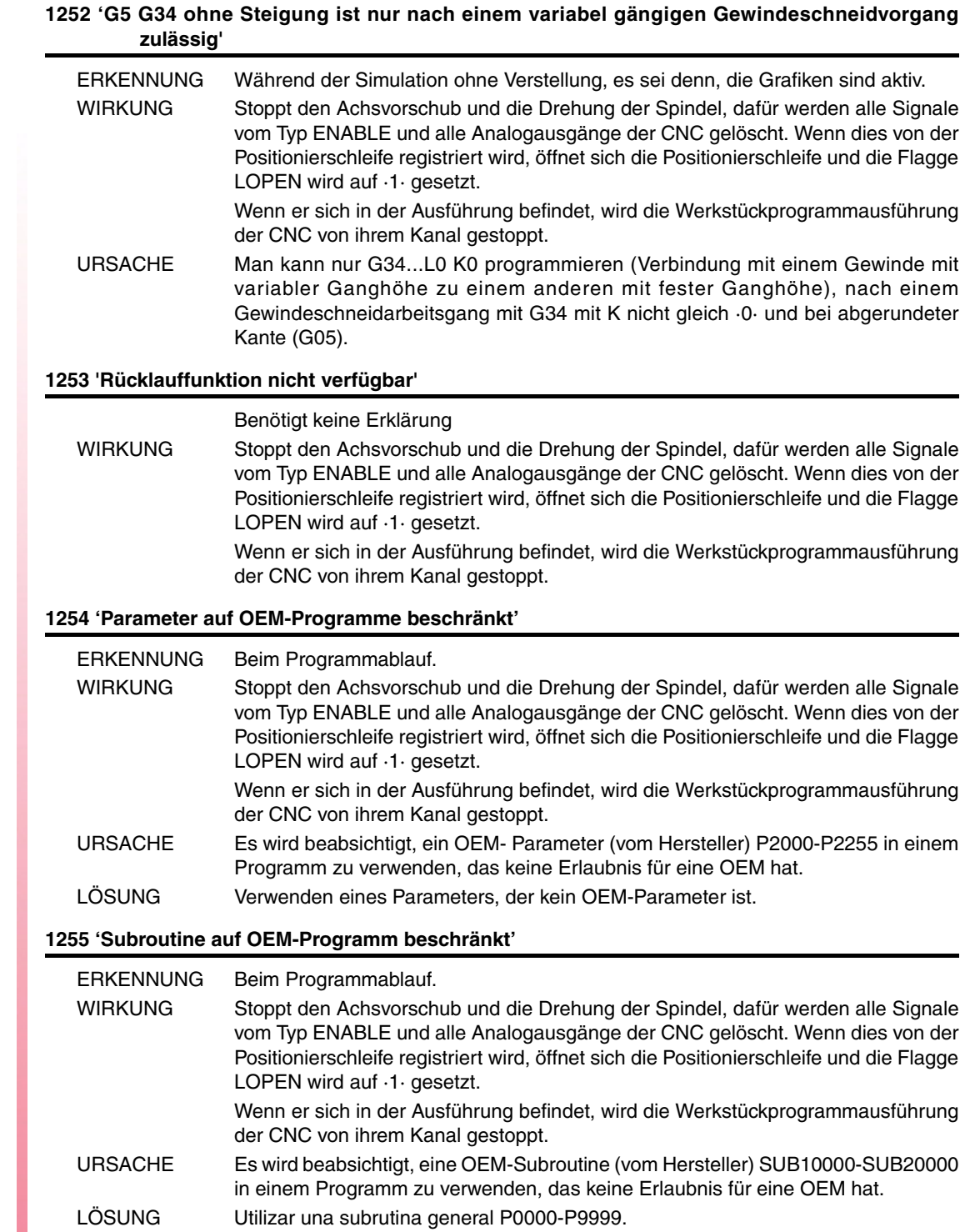

**FAGOR** 

**Modell ·M·**

## **HARDWAREFEHLER**

## **2000 'Externer Notaus aktiviert.'**

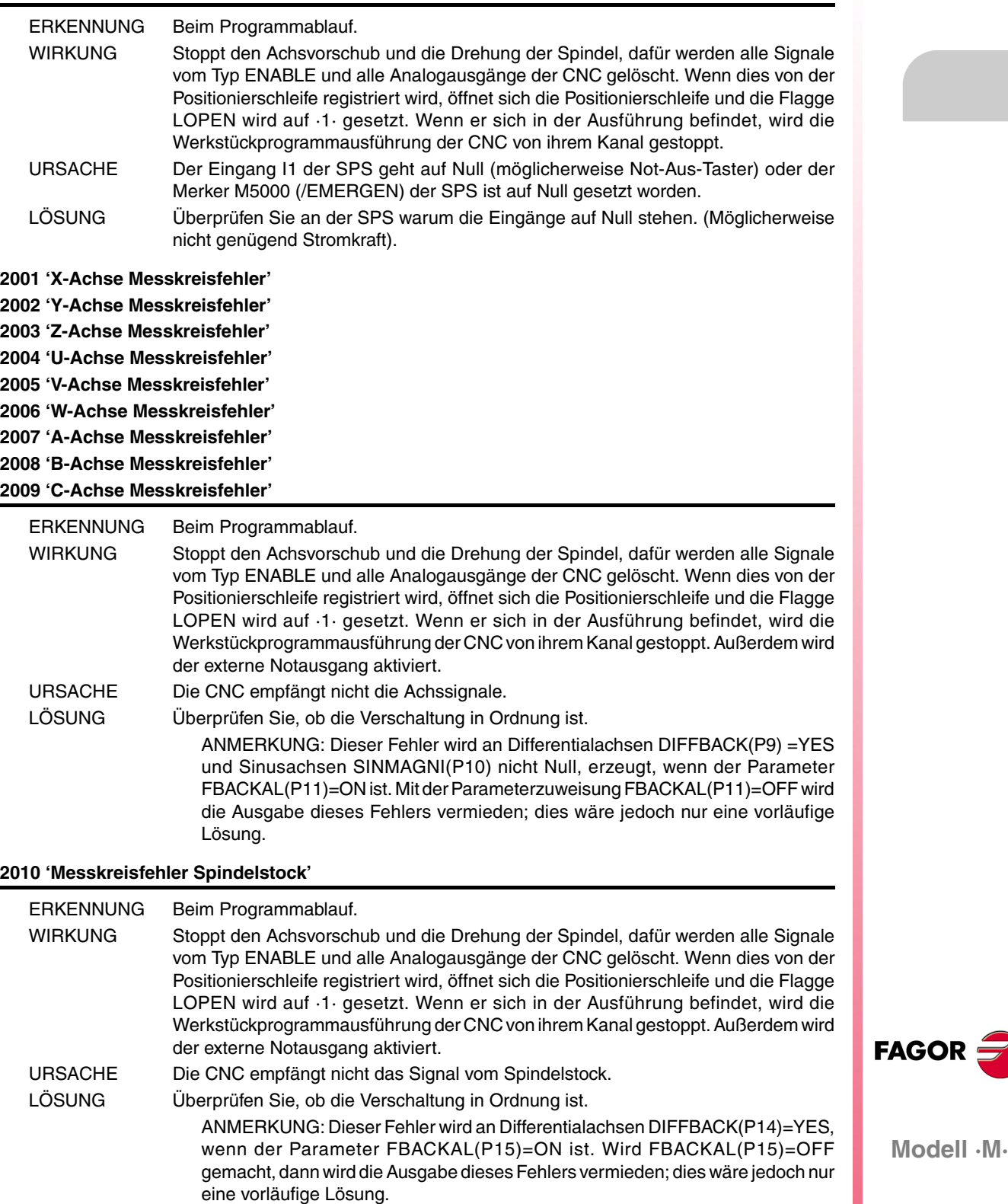

## **2011 'Maximale Temperatur überschritten'**

## ERKENNUNG Jederzeit.

WIRKUNG Stoppt den Achsvorschub und die Drehung der Spindel, dafür werden alle Signale vom Typ ENABLE und alle Analogausgänge der CNC gelöscht. Wenn dies von der Positionierschleife registriert wird, öffnet sich die Positionierschleife und die Flagge

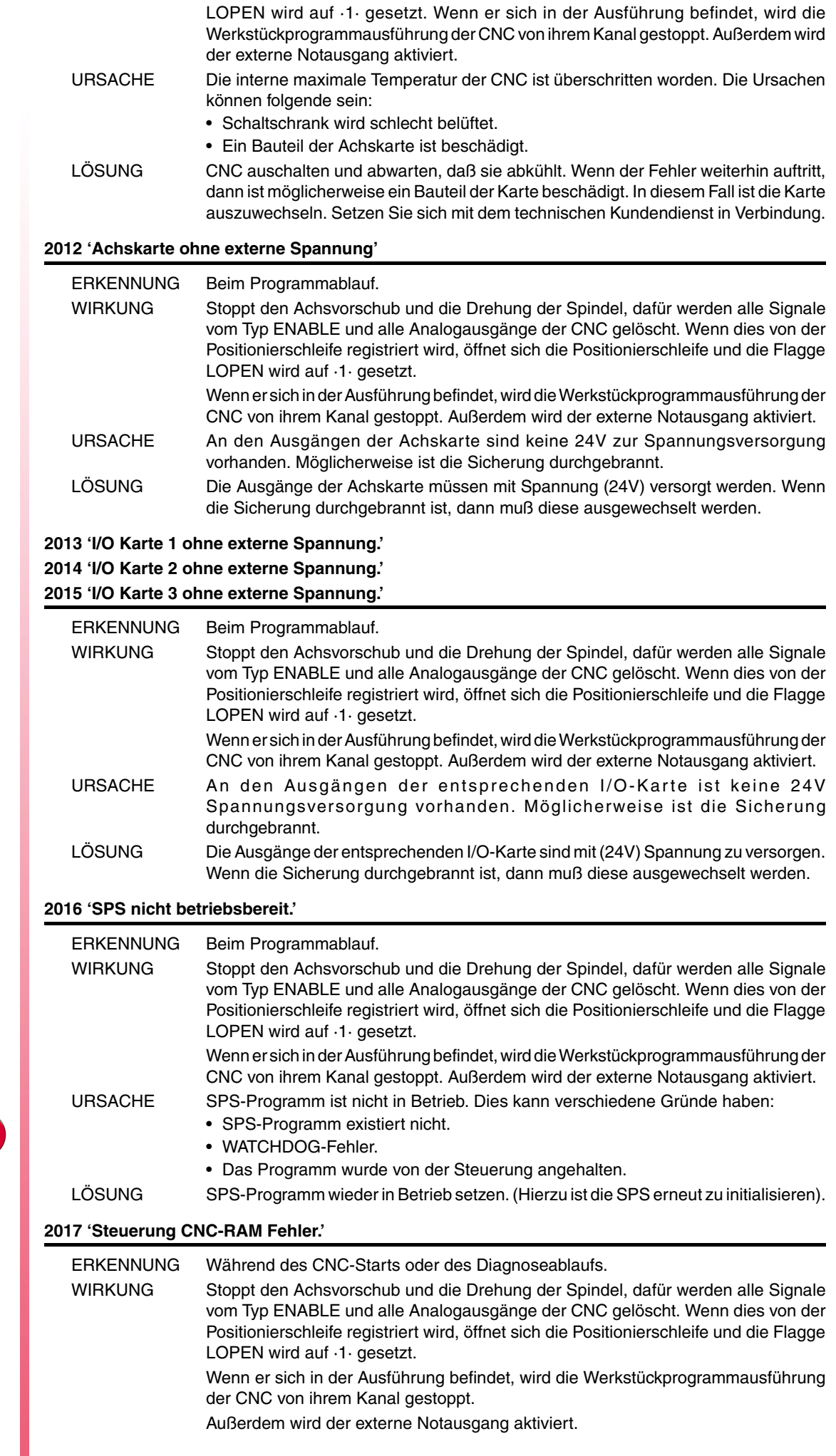

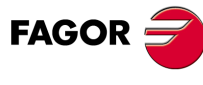

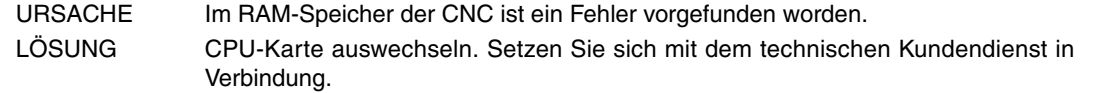

#### **2018 'Steuerung CNC-EPROM Fehler.'**

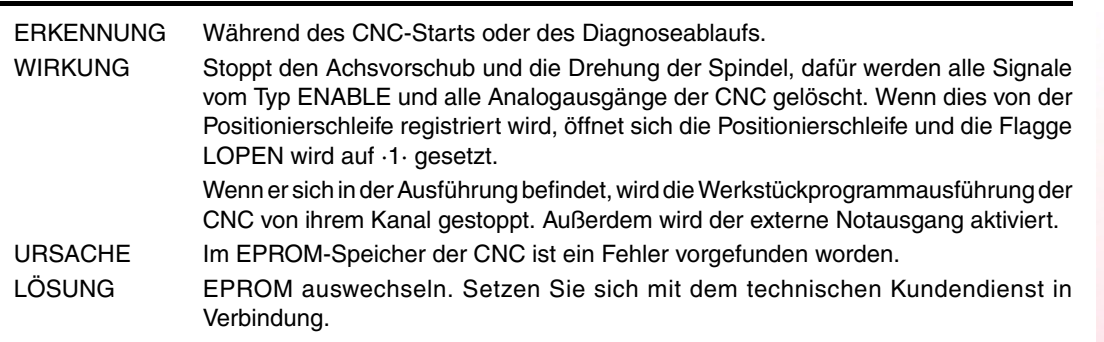

#### **2019 'Steuerung PLC-RAM Fehler.'**

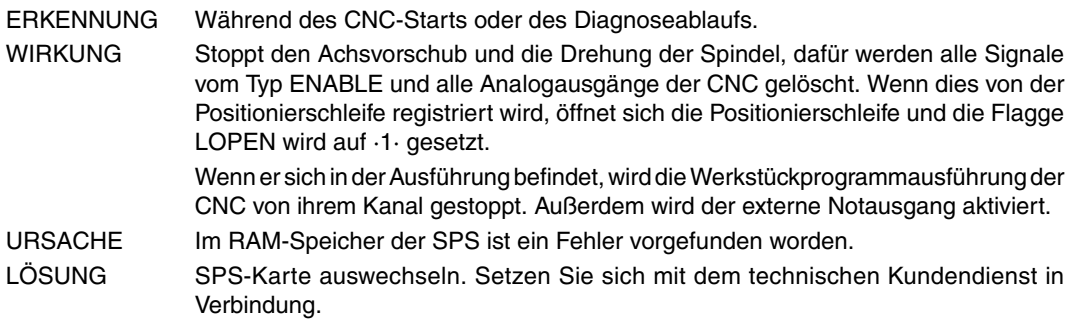

## **2020 'Steuerung PLC-EPROM Fehler.'**

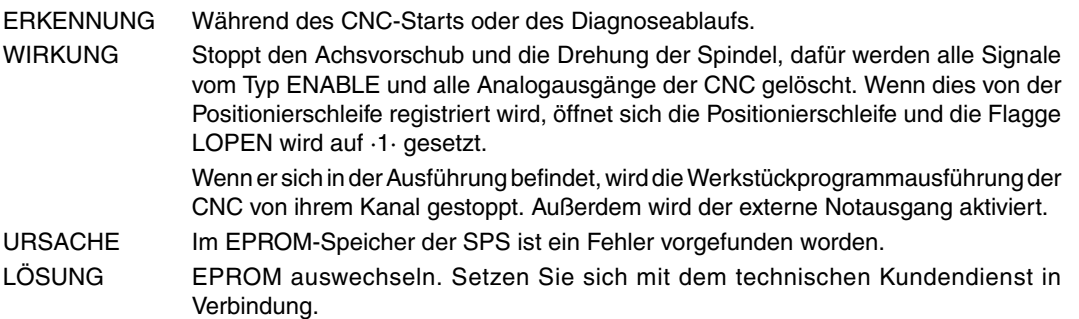

#### **2021 'Steuerung Nutzer-RAM Fehler. Beliebige Taste drücken.'**

LOPEN wird auf ·1· gesetzt.

der CNC von ihrem Kanal gestoppt.

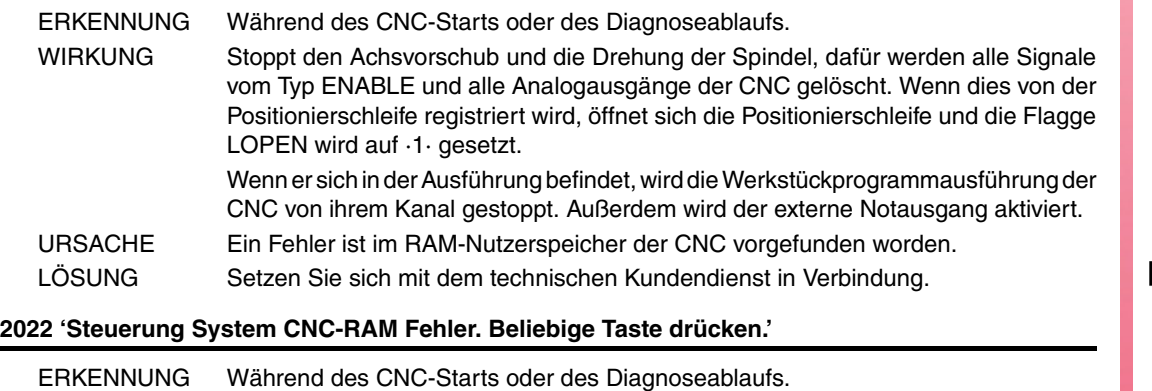

WIRKUNG Stoppt den Achsvorschub und die Drehung der Spindel, dafür werden alle Signale

vom Typ ENABLE und alle Analogausgänge der CNC gelöscht. Wenn dies von der Positionierschleife registriert wird, öffnet sich die Positionierschleife und die Flagge

Wenn er sich in der Ausführung befindet, wird die Werkstückprogrammausführung

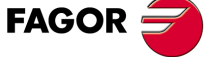

**Modell ·M·**

**Ref. 1310**

URSACHE Ein Fehler ist im RAM-Systemspeicher der CNC vorgefunden worden. LÖSUNG Setzen Sie sich mit dem technischen Kundendienst in Verbindung.

Außerdem wird der externe Notausgang aktiviert.

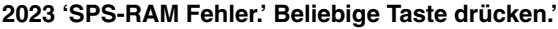

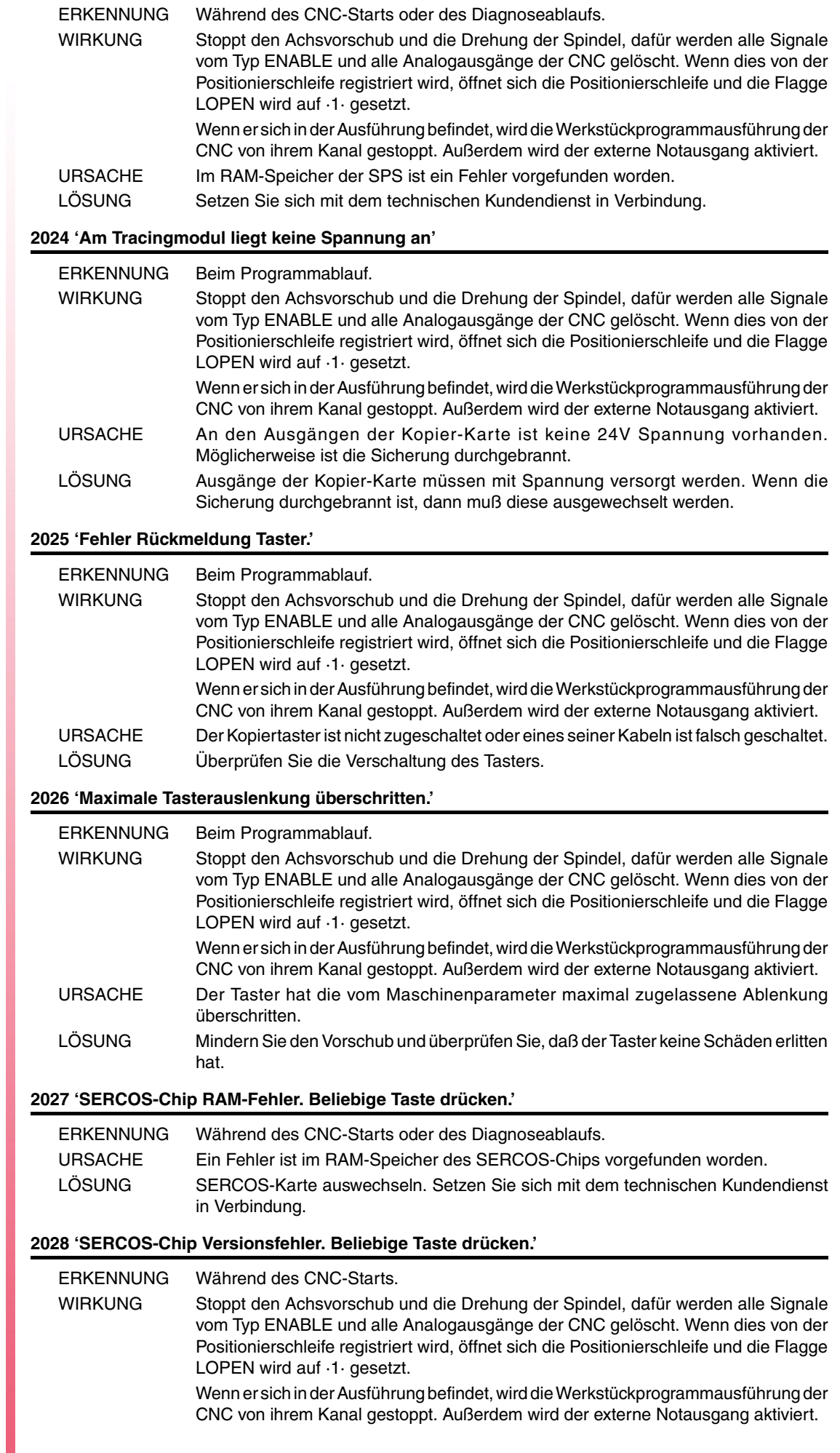

 $\mathsf{FAGOR} \rightarrow$ 

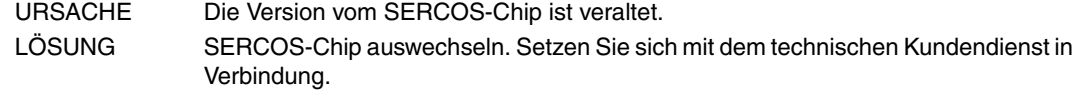

## **2029 'Messkreisfehler Spindelstock 2.'**

Gleich Fehler 2010, jedoch für den zweiten Spindelstock.

## **2030 'Fehler Überstrom bei der Messwerterfassung.'**

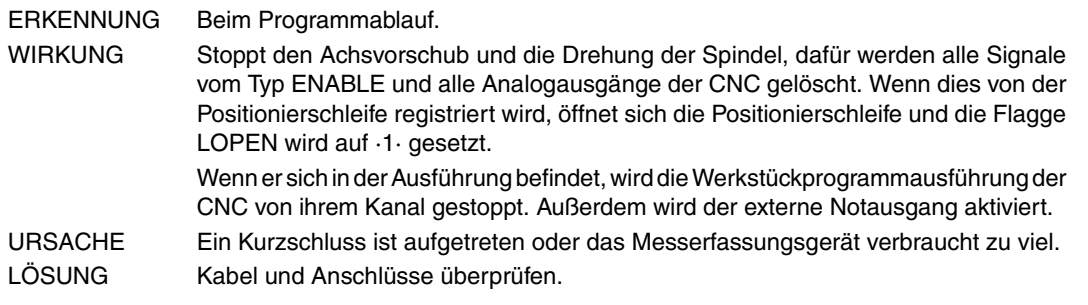

## **2034 'I/O Karte 4 ohne externe Spannung.' 2035 'I/O Karte 5 ohne externe Spannung.'**

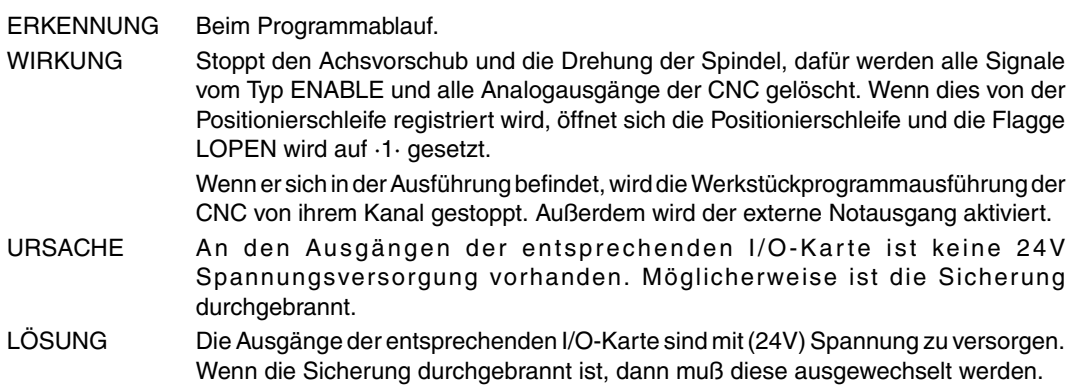

## **2036 'Der Tastaturtyp stimmt nicht überein mit dem CNC-Modell.'**

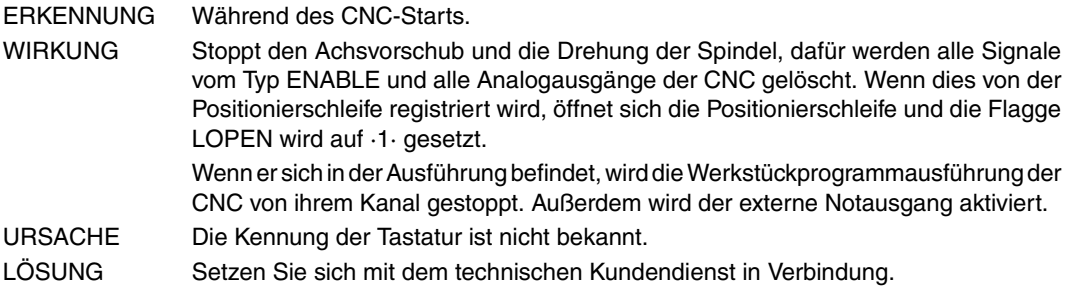

## **2037 'Am CPU-CNC-Modul liegt keine 24 V-Spannung.'**

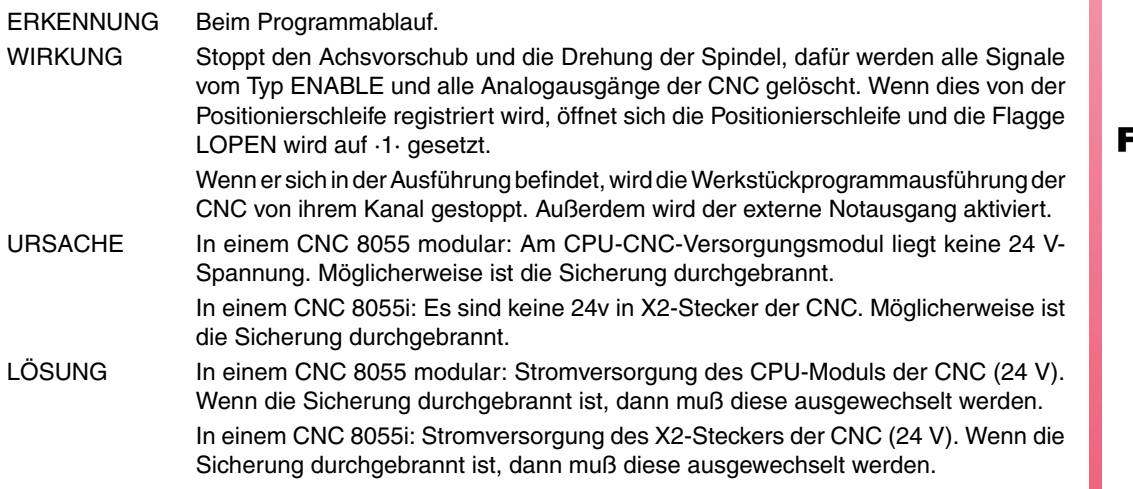

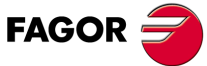

**Modell ·M·**

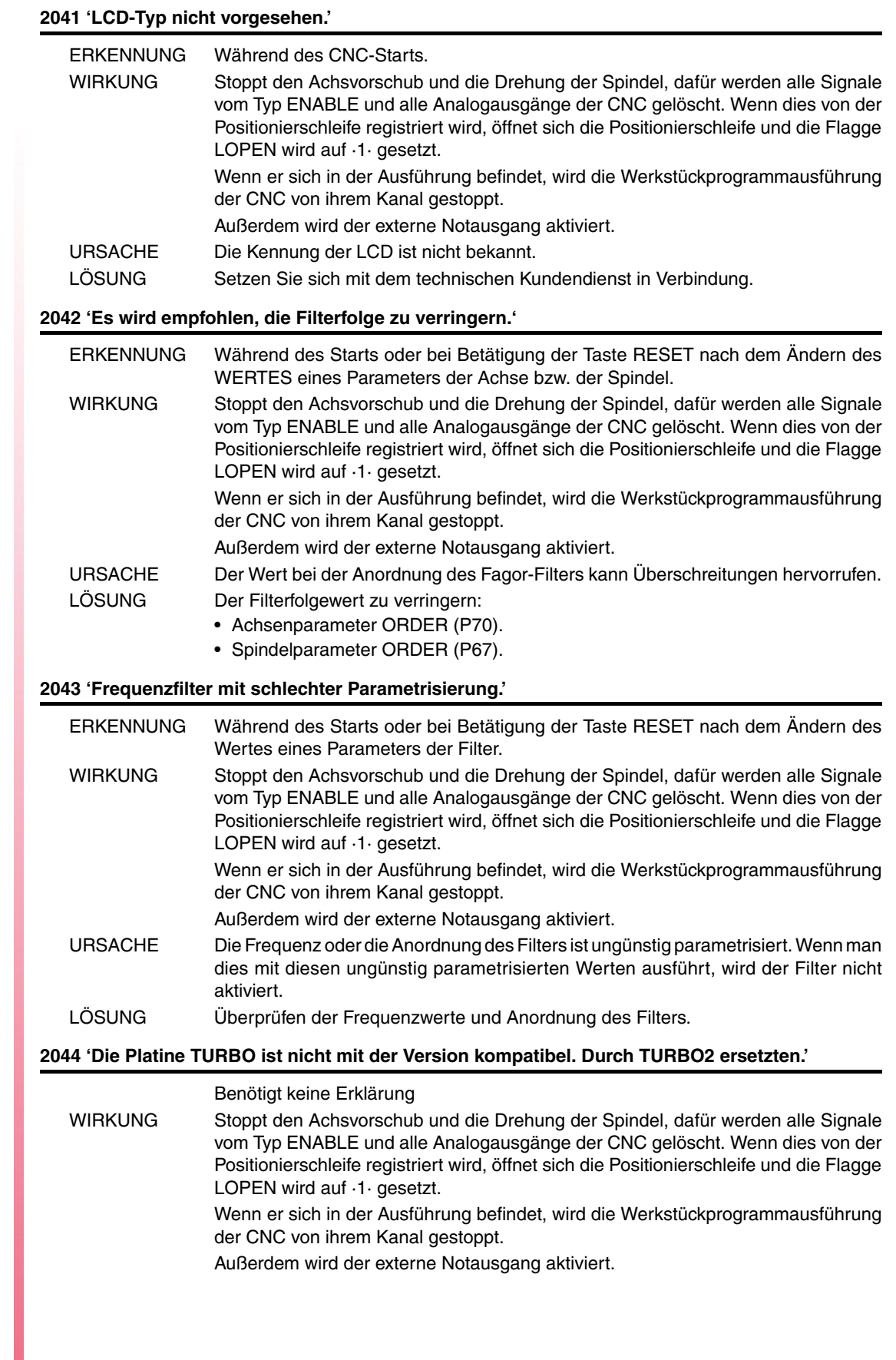

**Ref. 1310**

**Modell ·M·**

FAGOR $=$ 

## **2045 'G51 mit FAGOR-Filtern ist nicht kompatibel mit dem allgemeinen Parameter IPOTIME.'**

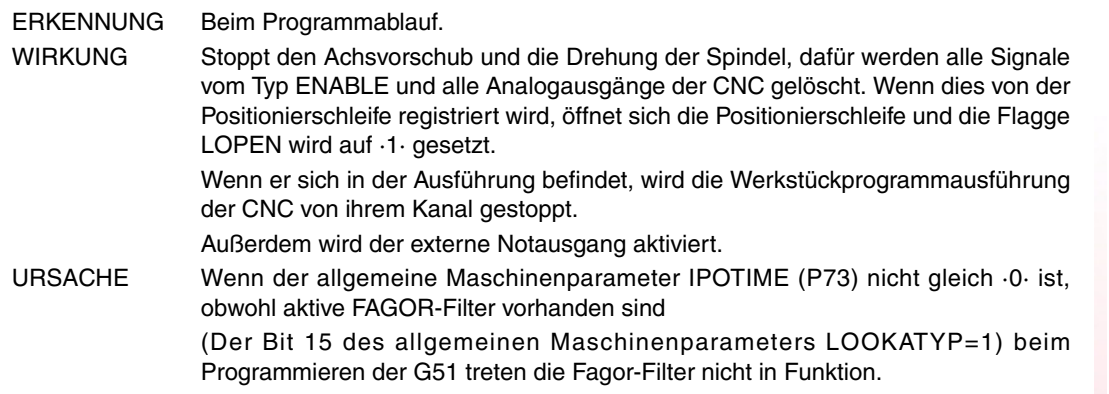

## **2046 'G51 mit FAGOR-Filtern ist nicht kompatibel mit dem Parameter SMOTIME.'**

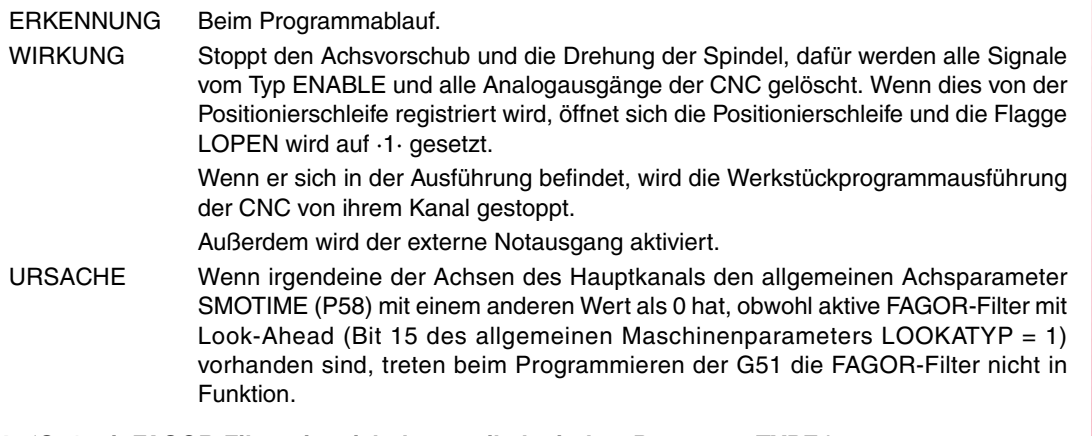

## **2047 'G51 mit FAGOR-Filtern ist nicht kompatibel mit dem Parameter TYPE.'**

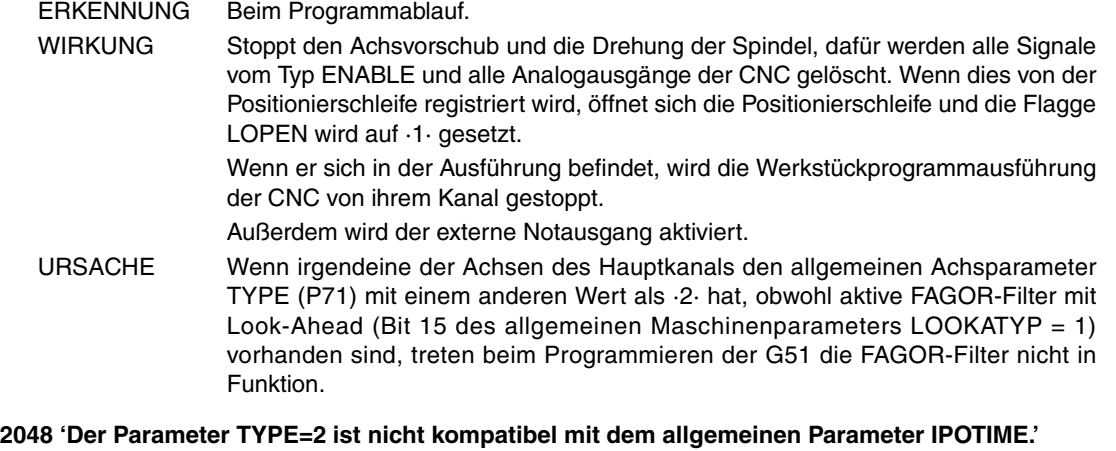

ERKENNUNG Beim Programmablauf. WIRKUNG Stoppt den Achsvorschub und die Drehung der Spindel, dafür werden alle Signale vom Typ ENABLE und alle Analogausgänge der CNC gelöscht. Wenn dies von der Positionierschleife registriert wird, öffnet sich die Positionierschleife und die Flagge LOPEN wird auf  $\cdot1$  gesetzt. Wenn er sich in der Ausführung befindet, wird die Werkstückprogrammausführung der CNC von ihrem Kanal gestoppt. Außerdem wird der externe Notausgang aktiviert. URSACHE Wenn aktive FAGOR-Filter vorhanden sind (allgemeiner Achsparameter TYPE=2), und der allgemeine Maschinenparameter IPOTIME (P73) einen anderen Wert als ·0· hat, treten die FAGOR-Filter nicht in Funktion.

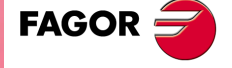

**Modell ·M·**

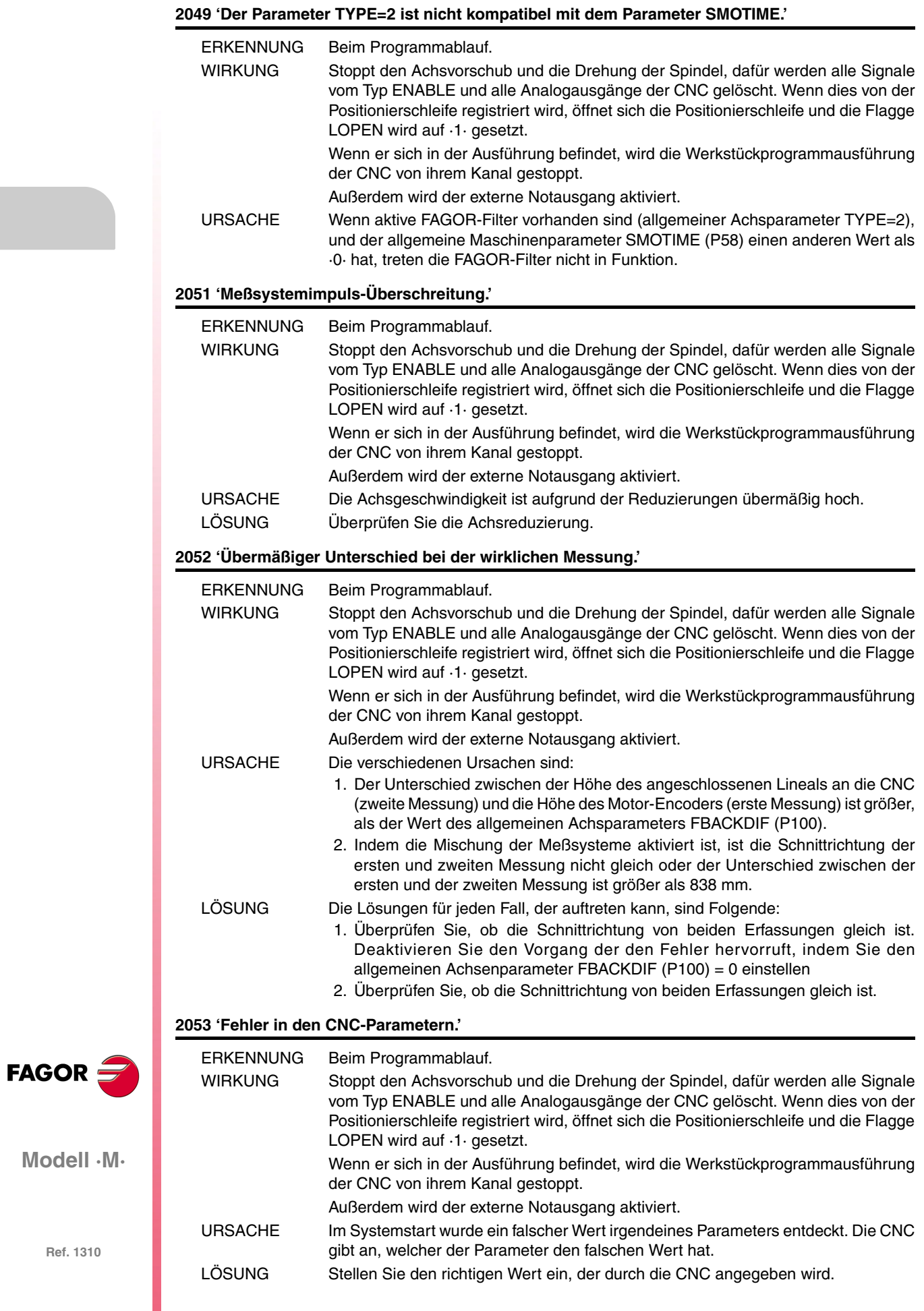

# **SPS-FEHLER**

## **3000 '(PLC\_ERR ohne Beschreibung)'**

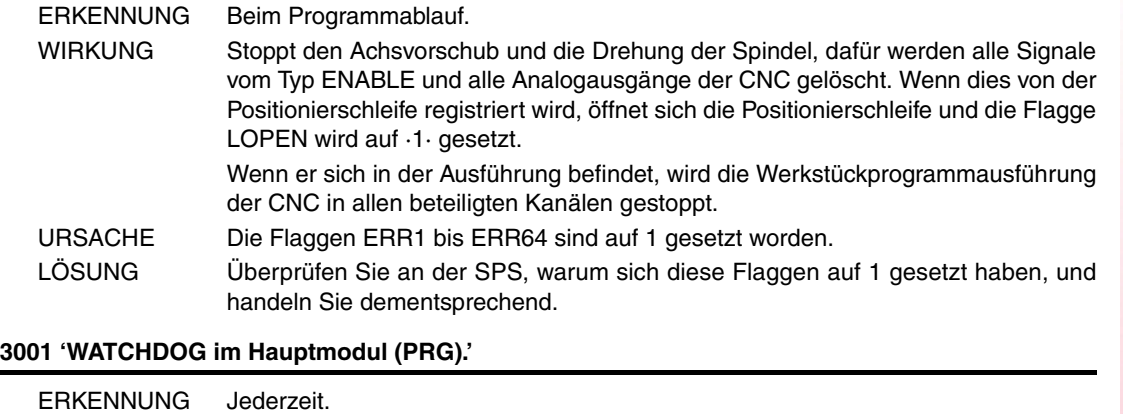

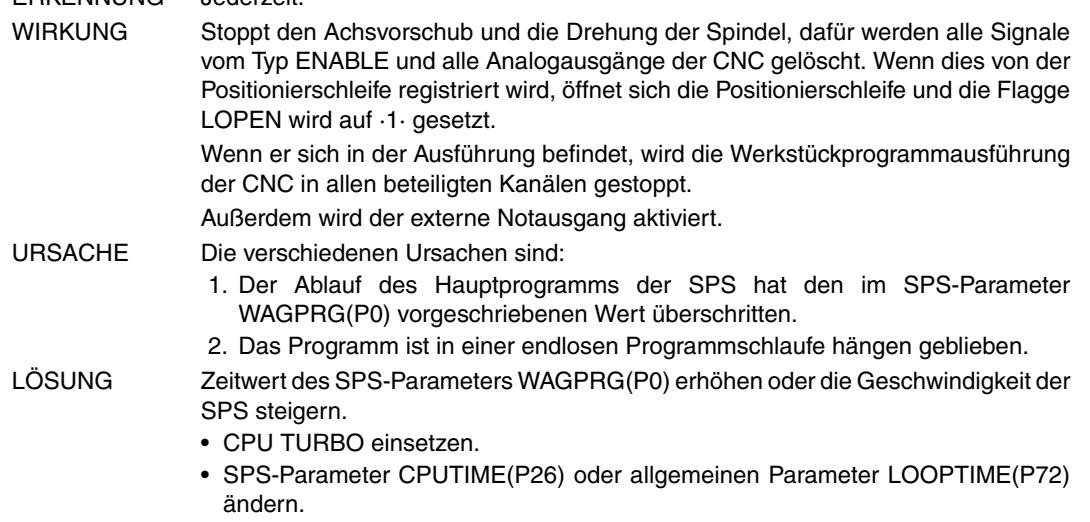

## **3002 'WATCHDOG im periodischen Modul (PE).'**

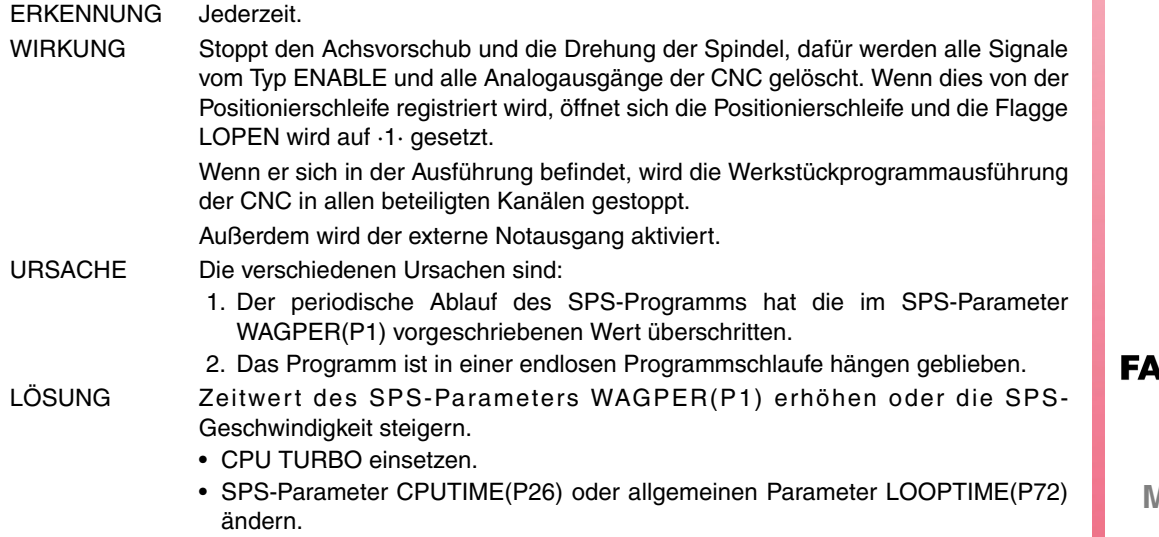

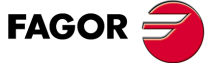

**Modell ·M·**

## **3003 'Division durch NULL in der SPS'**

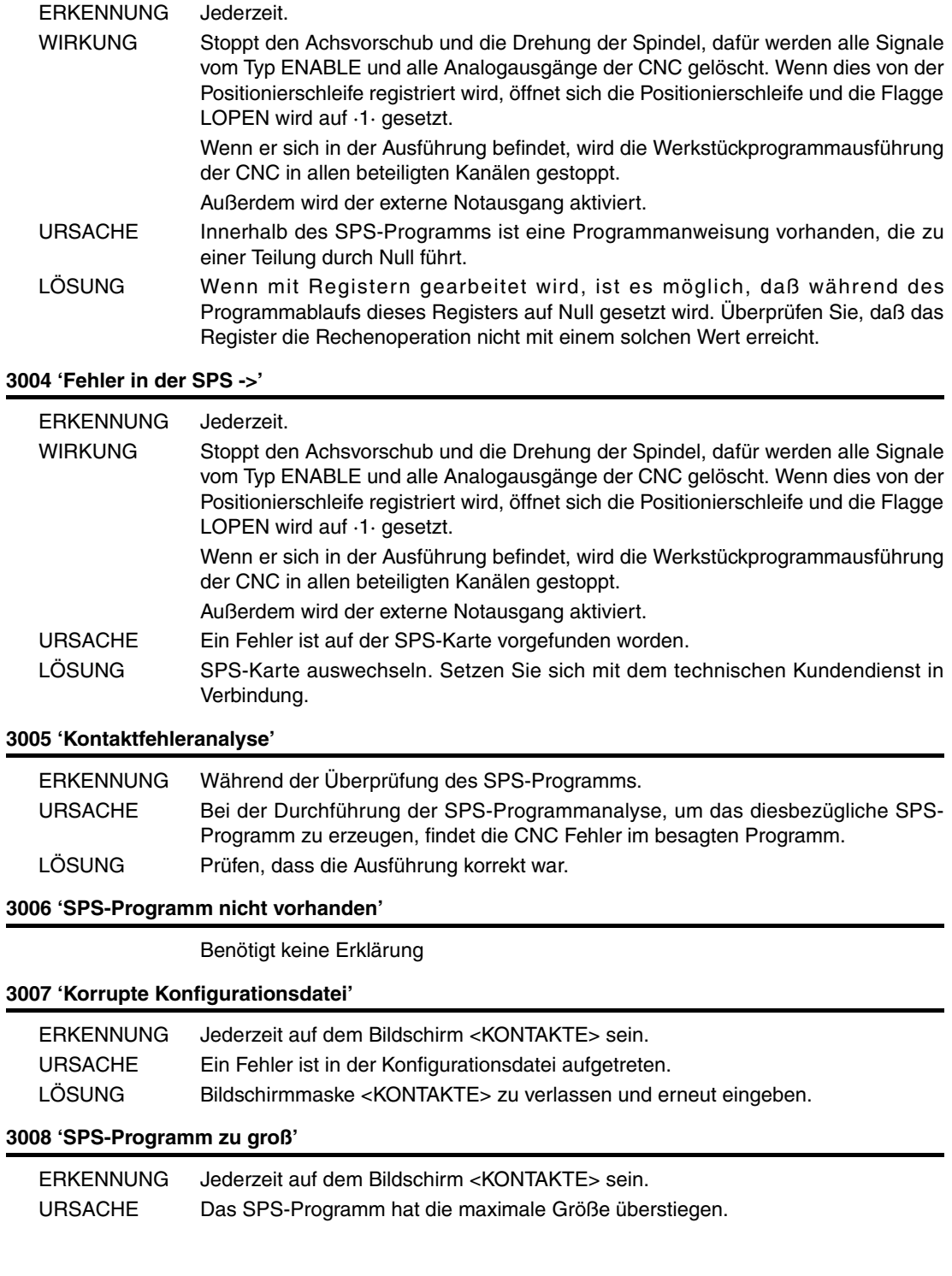

**FAGOR** 

**Modell ·M·**

# **REGELUNGSFEHLER**

## **4000 'Fehler im SERCOS-Schleifring'**

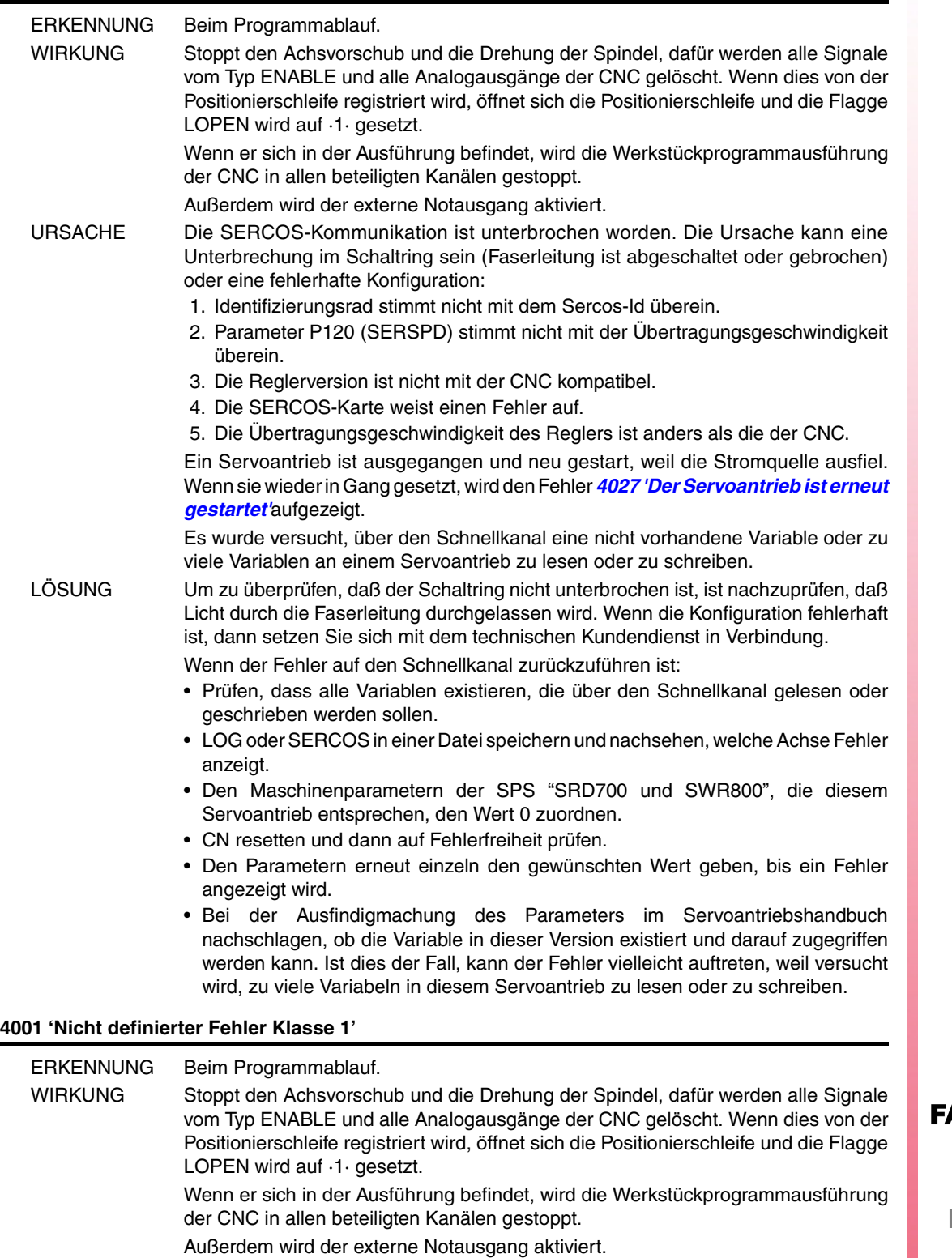

URSACHE Der Regler hat einen Fehler erkannt, kann ihn jedoch nicht identifizieren. LÖSUNG Setzen Sie sich mit dem technischen Kundendienst in Verbindung.

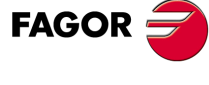

**Modell ·M·**

- **4002 'Überlastung (201...203)'**
- **4003 'Übertemperatur des Servoantriebs (107)'**
- **4004 'Übertemperatur des Motors (108)'**
- **4005 'Übertemperatur des Ausstrahlers (106)'**
- **4006 'Fehler der Spannungssteuerung (100...105)'**
- **4007 'Fehler des Messsystems (600...606)'**
- **4008 'Fehler im Leistungsbus (213...215)'**
- **4009 'Überstrom (212)'**
- **4010 'Überspannung im Leistungsbus (304/306)'**
- **4011 'Unterspannung im Lestungsbus (307)'**

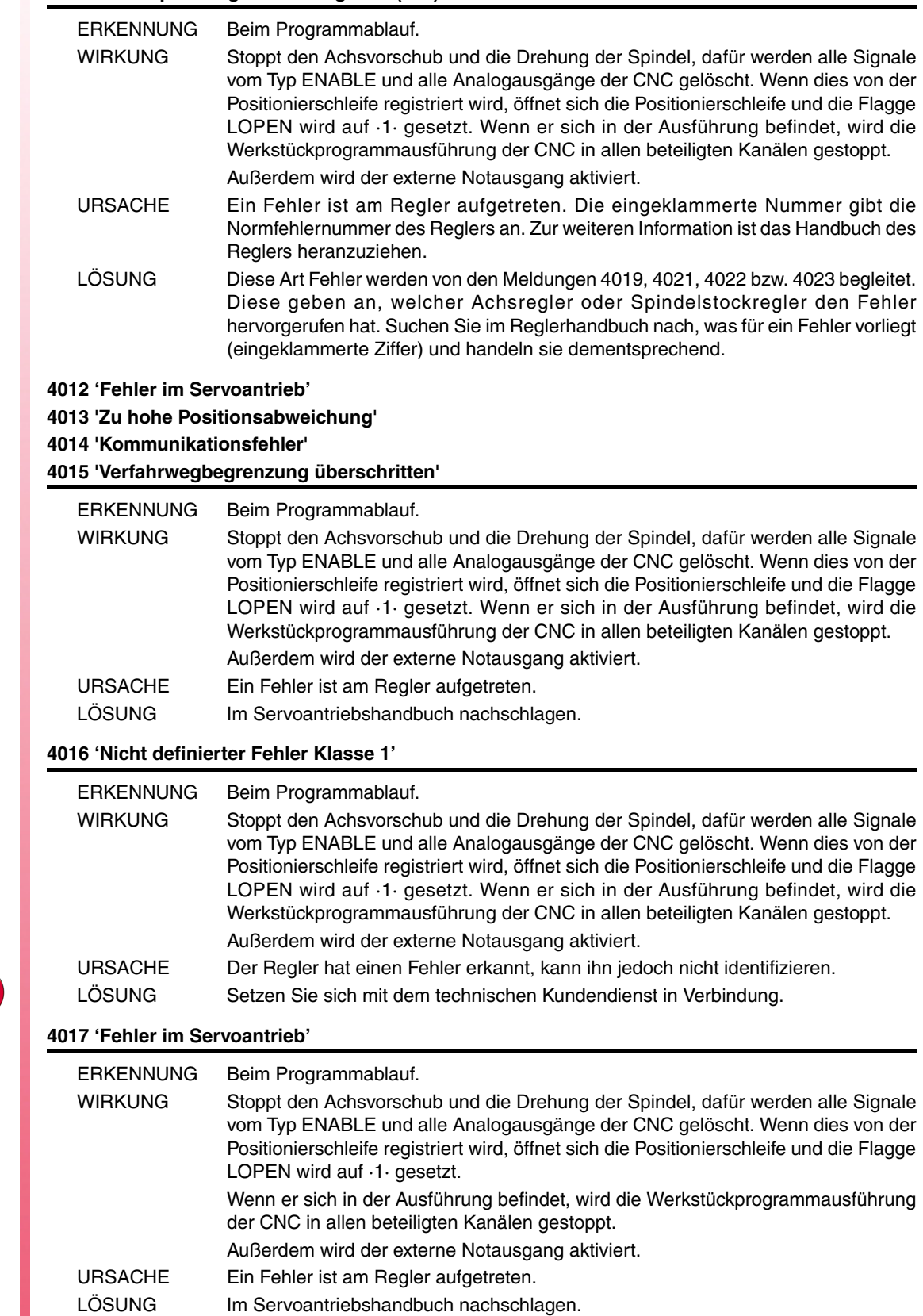

**FAGOR**
## **4018 'Fehler beim Zugriff auf Variable'**

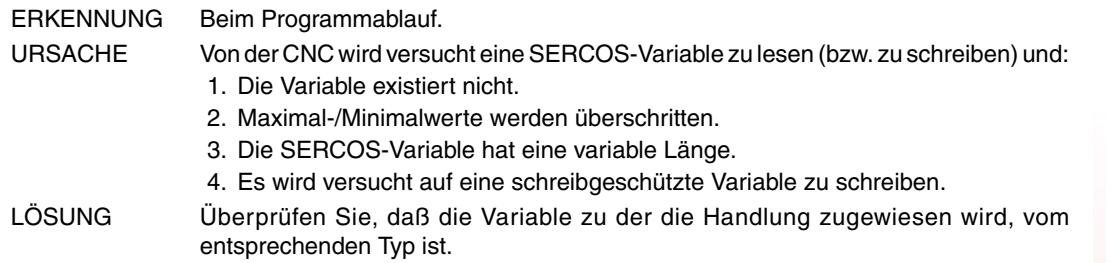

## **4019 'Servoantriebsfehler: Achse'**

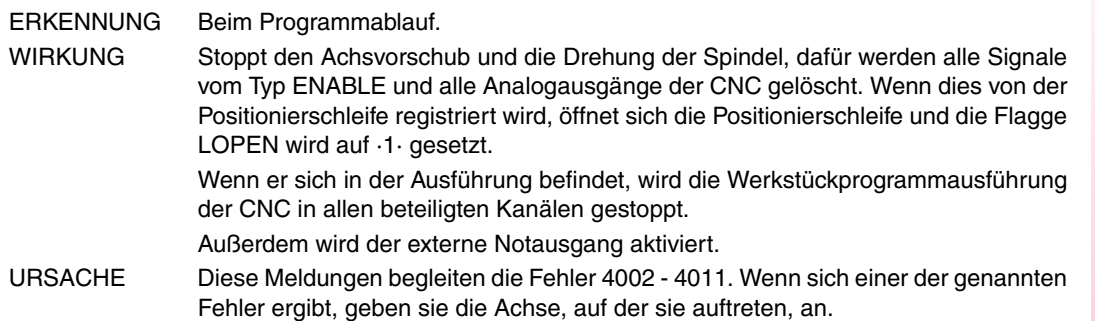

#### **4020 'Fehler im Parameterwert DRIBUSID'**

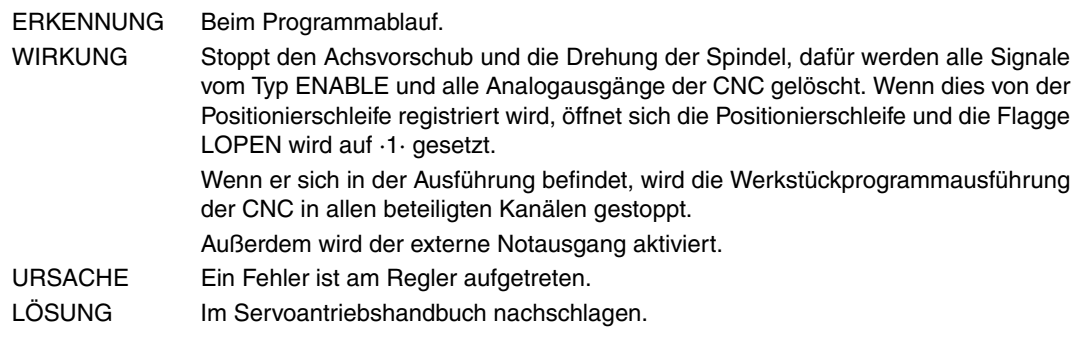

## **4021 'Fehler bei Spindelstock-Regelung'**

**4022 'Fehler bei Spindelstock-Regelung 2'**

## **4023 'Fehler bei Hilfsspindelstock-Regelung'**

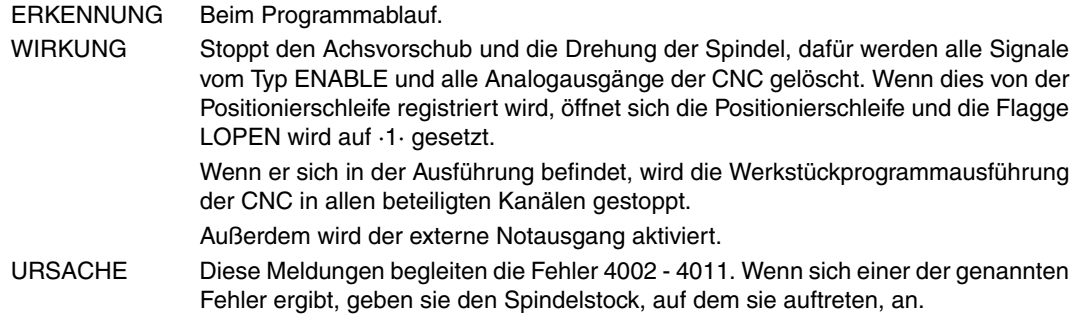

### **4024 'SERCOS-Fehler bei Nullpunktsuche'**

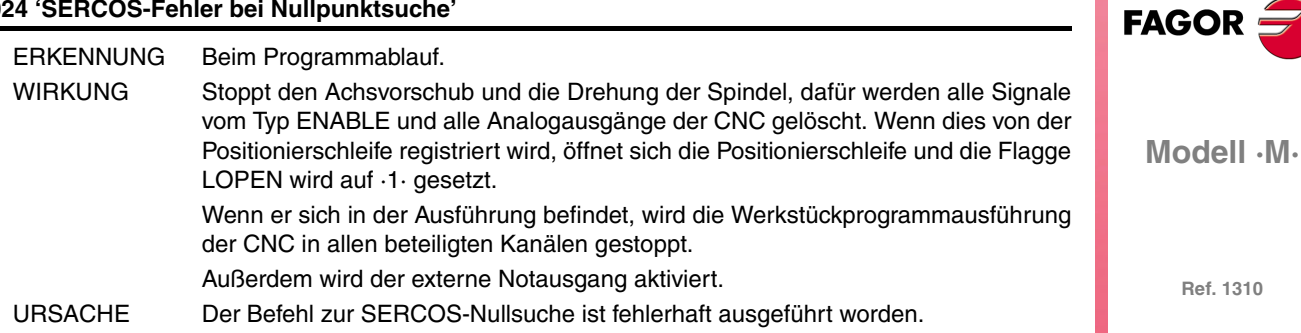

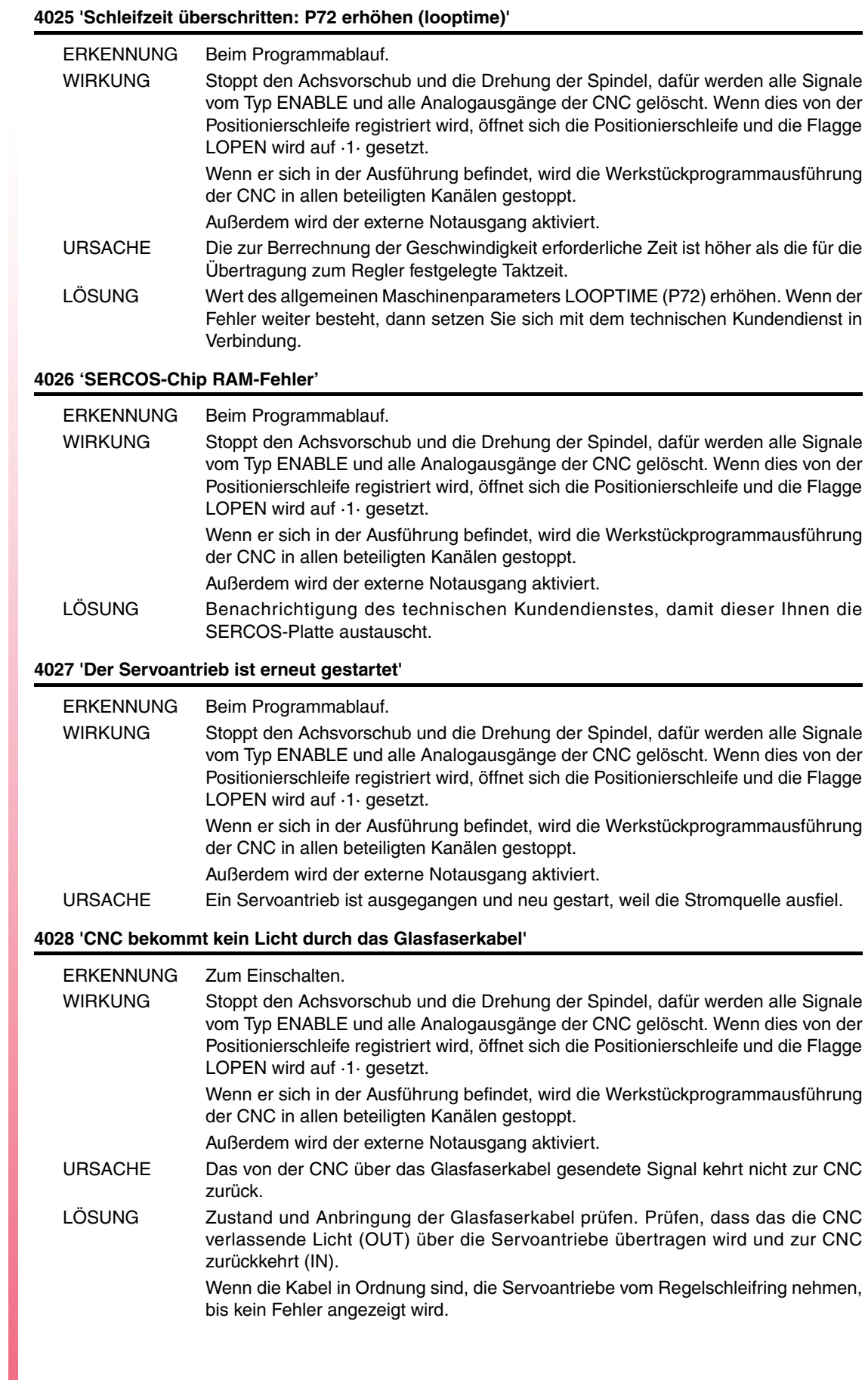

**Ref. 1310**

**Modell ·M·**

FAGOR $=$ 

## **4029 'Servoantrieb-Verbindung nicht gestartet' 'Antwortet nicht'**

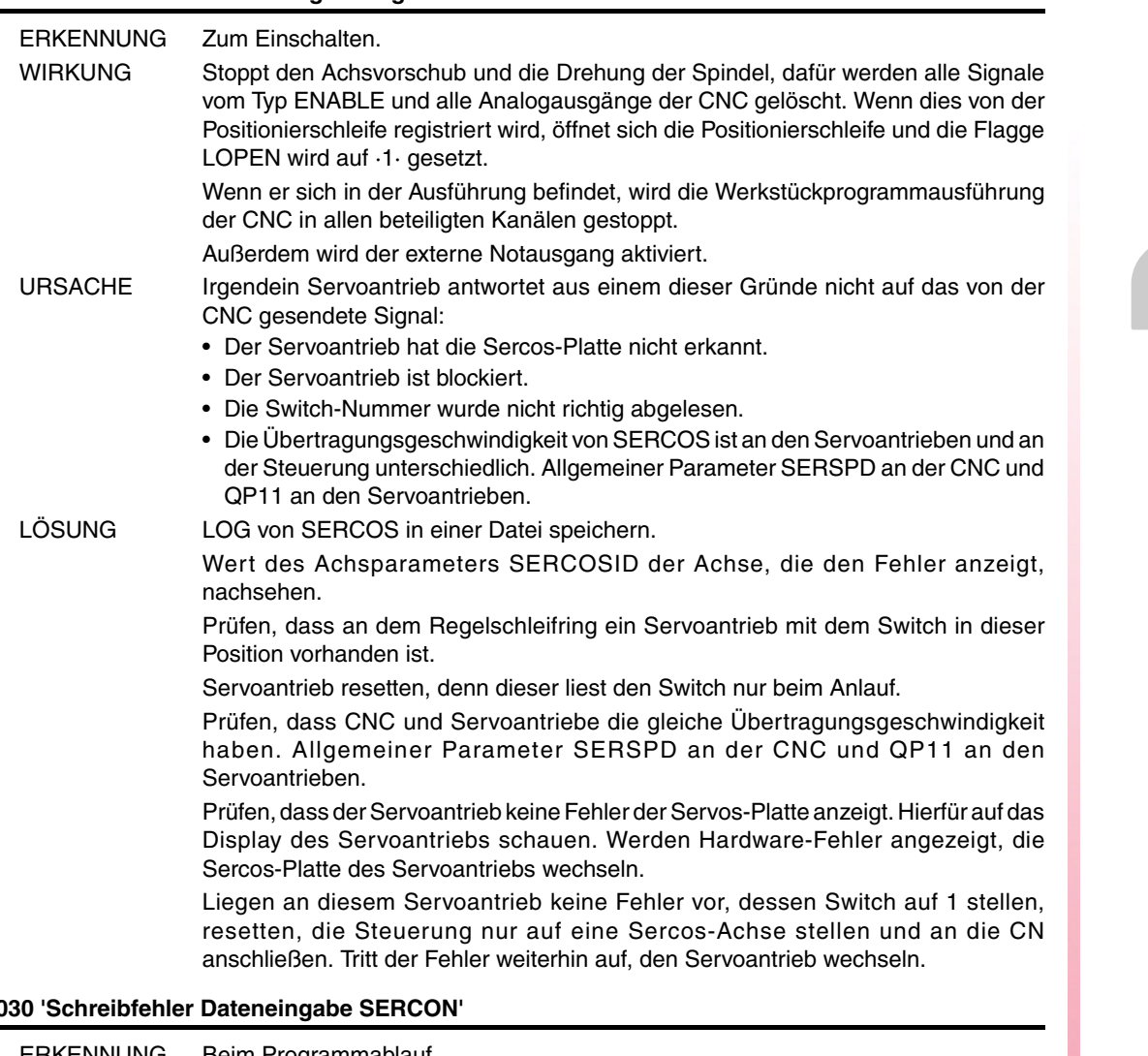

#### **4030 'Schreibfehler Dateneingabe SERCON'**

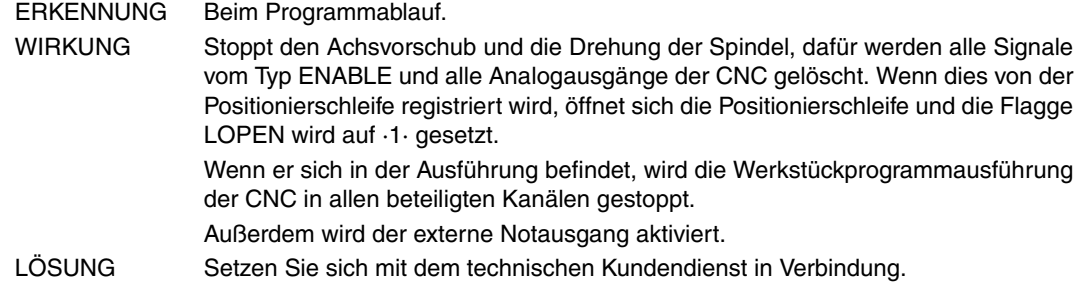

## **4032 'Handshakefehler'**

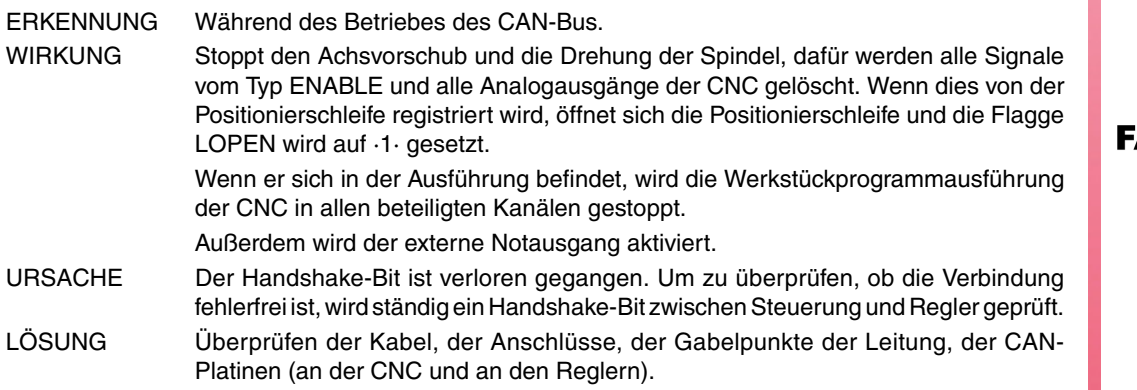

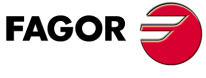

**Modell ·M·**

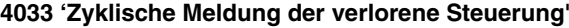

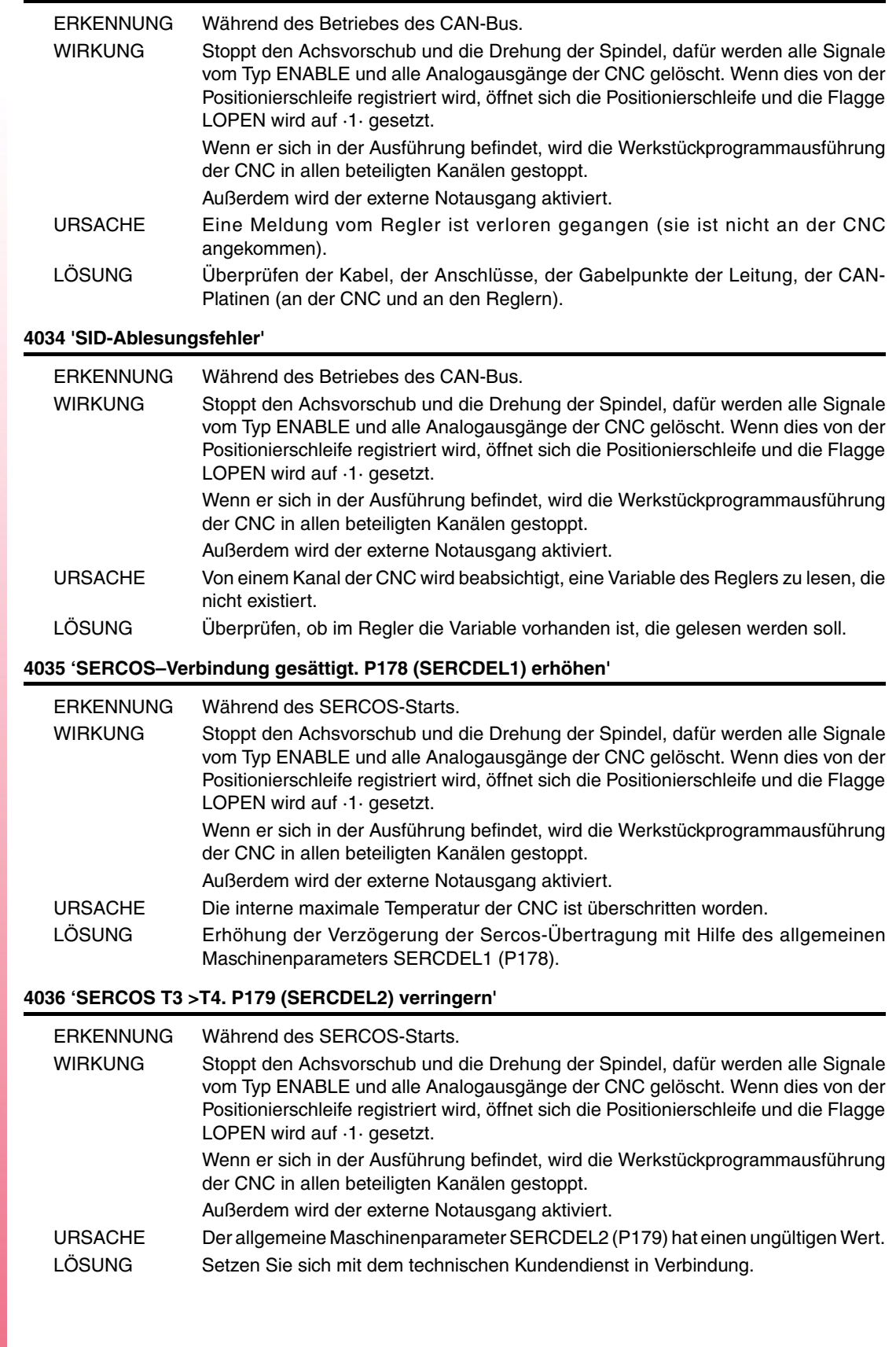

**FAGOR** 

**4050 'FEHLER 1: Intern (Fatale Fehler): Intern-Ram-Prüfung nicht überschritten' 4051 'FEHLER 2: Intern (Fatale Fehler): Problem der schlechte Ausführung des internen Programms' 4052 'FEHLER 3: Leistungsbusabfall: Es gibt kein Drehmoment' 4053 'FEHLER 4: Der Notaushalt kann den Motor in der festgelegte Zeit nicht anhalten' 4054 'FEHLER 5: Checksum-Fehler des Programm-Kodes' 4055 'FEHLER 6: Sercos-Platte-Fehler'** ERKENNUNG Beim Programmablauf. WIRKUNG Stoppt den Achsvorschub und die Drehung der Spindel, dafür werden alle Signale vom Typ ENABLE und alle Analogausgänge der CNC gelöscht. Wenn dies von der Positionierschleife registriert wird, öffnet sich die Positionierschleife und die Flagge LOPEN wird auf ·1· gesetzt. Wenn er sich in der Ausführung befindet, wird die Werkstückprogrammausführung der CNC in allen beteiligten Kanälen gestoppt. Außerdem wird der externe Notausgang aktiviert. URSACHE Ein Fehler ist am Regler aufgetreten. LÖSUNG Im Servoantriebshandbuch nachschlagen. **4056 'FEHLER 100: +5 V interne Spannung außerhalb Bereich' 4057 'FEHLER 101: -5 V interne Spannung außerhalb Bereich' 4058 'FEHLER 102: +8 V interne Spannung außerhalb Bereich' 4059 'FEHLER 103: -8 V interne Spannung außerhalb Bereich' 4060 'FEHLER 104: +18 V interne Spannung außerhalb Bereich' 4061 'FEHLER 105: -18 V interne Spannung außerhalb Bereich' 4062 'FEHLER 106: Übertemperatur des Ausstrahlers' 4063 'FEHLER 107: Übertemperatur der VeCon-Karte' 4064 'FEHLER 108: Übertemperatur des Motors'** ERKENNUNG Beim Programmablauf. WIRKUNG Stoppt den Achsvorschub und die Drehung der Spindel, dafür werden alle Signale vom Typ ENABLE und alle Analogausgänge der CNC gelöscht. Wenn dies von der Positionierschleife registriert wird, öffnet sich die Positionierschleife und die Flagge LOPEN wird auf ·1· gesetzt. Wenn er sich in der Ausführung befindet, wird die Werkstückprogrammausführung der CNC in allen beteiligten Kanälen gestoppt. Außerdem wird der externe Notausgang aktiviert. URSACHE Ein Fehler ist am Regler aufgetreten. LÖSUNG Im Servoantriebshandbuch nachschlagen. **4065 'FEHLER 200: Übergeschwindigkeit' 4066 'FEHLER 201: Mehrbelastung des Motors' 4067 'FEHLER 202: Mehrbelastung des Treibers' 4068 'FEHLER 211: Intern (Fatale Fehler): Ausführungsfehler des DSP Programms' 4069 'FEHLER 212: Überstrom' 4070 'FEHLER 213: Unterspannung im IGBT-Leistungs-Treiber' 4071 'FEHLER 214: Kurzschluss' 4072 'FEHLER 215: Überspannung im (Hard) Leistungs-Bus'** ERKENNUNG Beim Programmablauf. **FAGOR** WIRKUNG Stoppt den Achsvorschub und die Drehung der Spindel, dafür werden alle Signale vom Typ ENABLE und alle Analogausgänge der CNC gelöscht. Wenn dies von der Positionierschleife registriert wird, öffnet sich die Positionierschleife und die Flagge LOPEN wird auf ·1· gesetzt. **Modell ·M·** Wenn er sich in der Ausführung befindet, wird die Werkstückprogrammausführung der CNC in allen beteiligten Kanälen gestoppt. Außerdem wird der externe Notausgang aktiviert.

URSACHE Ein Fehler ist am Regler aufgetreten.

LÖSUNG Im Servoantriebshandbuch nachschlagen.

**4073 'FEHLER 300: Übertemperatur des Stromquelle-Modul-Ausstrahlers' 4074 'FEHLER 301: Übertemperatur des Stromquelle-Modul-Ballast-Kreislaufs' 4075 'FEHLER 302: Kurzschluss der Stromquelle-Modul-Ballast' 4076 'FEHLER 303: Interne Stromquellespannung der Ballast außerhalb Bereich' 4077 'FEHLER 304: Überspannung im Leistungsbus im Stromquelle-Modul festgestellt' 4078 'FEHLER 305: Protokollfehler in der Schnittstelle zwischen Stromquelle-Modul und Treiber' 4079 'FEHLER 306: Überspannung im Leistungs-Bus (Soft, vorherige Auslösung als Hard)' 4080 'FEHLER 307: Unterspannung im Leistungsbus'** ERKENNUNG Beim Programmablauf. WIRKUNG Stoppt den Achsvorschub und die Drehung der Spindel, dafür werden alle Signale vom Typ ENABLE und alle Analogausgänge der CNC gelöscht. Wenn dies von der Positionierschleife registriert wird, öffnet sich die Positionierschleife und die Flagge LOPEN wird auf ·1· gesetzt. Wenn er sich in der Ausführung befindet, wird die Werkstückprogrammausführung der CNC in allen beteiligten Kanälen gestoppt. Außerdem wird der externe Notausgang aktiviert. URSACHE Ein Fehler ist am Regler aufgetreten. LÖSUNG Im Servoantriebshandbuch nachschlagen. **4081 'FEHLER 400: SERCOS-Platte nicht festgestellt' 4082 'FEHLER 401: Interner SERCOS-Fehler' 4083 'FEHLER 403: MST-Fehler' 4084 'FEHLER 404: MDT-Fehler' 4085 'FEHLER 405: Phase nicht gültig (> 4)' 4086 'FEHLER 406: Falscher Anstieg der Phase' 4087 'FEHLER 407: Falsche Abnahme der Phase'** 4088 'FEHLER 408: Phasenwechsel ohne Anerkennung von "Bereit"' **4089 'FEHLER 409: Phasenwechsel ohne Initialisierung' 4090 'FEHLER 410: Lärm resettet Sercon'** ERKENNUNG Beim Programmablauf. WIRKUNG Stoppt den Achsvorschub und die Drehung der Spindel, dafür werden alle Signale vom Typ ENABLE und alle Analogausgänge der CNC gelöscht. Wenn dies von der Positionierschleife registriert wird, öffnet sich die Positionierschleife und die Flagge LOPEN wird auf ·1· gesetzt. Wenn er sich in der Ausführung befindet, wird die Werkstückprogrammausführung der CNC in allen beteiligten Kanälen gestoppt. Außerdem wird der externe Notausgang aktiviert. URSACHE Ein Fehler ist am Regler aufgetreten. LÖSUNG Im Servoantriebshandbuch nachschlagen. **4091 'FEHLER 500: Inkonsistente Parameter' 4092 'FEHLER 501: Checksum-Parameter-Fehler' 4093 'FEHLER 502: Falscher Parameterwerte' 4094 'FEHLER 503: Die voreingestellte Werttabelle jeder Motor ist falsch' 4095 'FEHLER 504: Phase 2 SERCOS falscher Parameter' 4096 'FEHLER 505: Ram und Flash unterschiedlicher Parameter'** ERKENNUNG Beim Programmablauf. WIRKUNG Stoppt den Achsvorschub und die Drehung der Spindel, dafür werden alle Signale vom Typ ENABLE und alle Analogausgänge der CNC gelöscht. Wenn dies von der Positionierschleife registriert wird, öffnet sich die Positionierschleife und die Flagge LOPEN wird auf ·1· gesetzt. Wenn er sich in der Ausführung befindet, wird die Werkstückprogrammausführung der CNC in allen beteiligten Kanälen gestoppt. Außerdem wird der externe Notausgang aktiviert. URSACHE Ein Fehler ist am Regler aufgetreten. LÖSUNG Im Servoantriebshandbuch nachschlagen.

**Modell ·M·**

**FAGOR =** 

**4097 'FEHLER 600: Verbindungsfehler vom zweiten Mess-Systemeingang' 4098 'FEHLER 601: Verbindungsfehler vom Rotor-Drehgeber' 4099 'FEHLER 602: B-Sättigungssignal vom Motor-Mess-System' 4100 'FEHLER 603: A-Sättigungssignal vom Motor-Mess-System' 4101 'FEHLER 604: Sättigung der A und/oder B Signalwerte' 4102 'FEHLER 605: Zu hohe Verringerung der A und/oder B Signalwerte' 4103 'FEHLER 606: Zu hohe Streuung der Läufersensorsignale'**

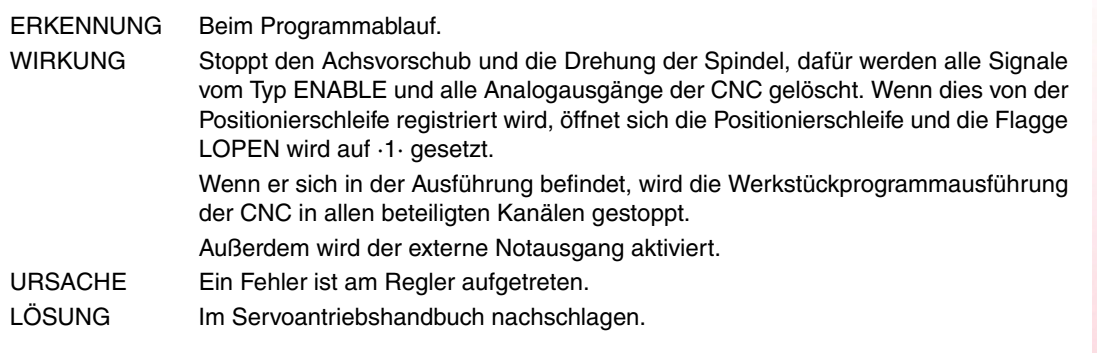

**4104 'FEHLER 700: Fehler der RS232 Schnittsteller'**

**4105 'FEHLER 701: Intern: Kennzeichnung der falsche VeCon-Schild'**

- **4106 'FEHLER 702: Kennzeichnungsfehler der Ausdehnungsschild'**
- **4107 'FEHLER 703: Kennzeichnungsfehler der I/O-Schild'**

**4108 'FEHLER 704: Kennzeichnungsfehler der Analog-Schild''**

**4109 'FEHLER 705: Kennzeichnungsfehler der Leistungsschild'**

**4110 'FEHLER 706: Kennzeichnungsfehler des X3 Drehgebersimulators'**

**4111 'FEHLER 707: Kennzeichnungsfehler der X4 Motor-Mess-System-Schild'**

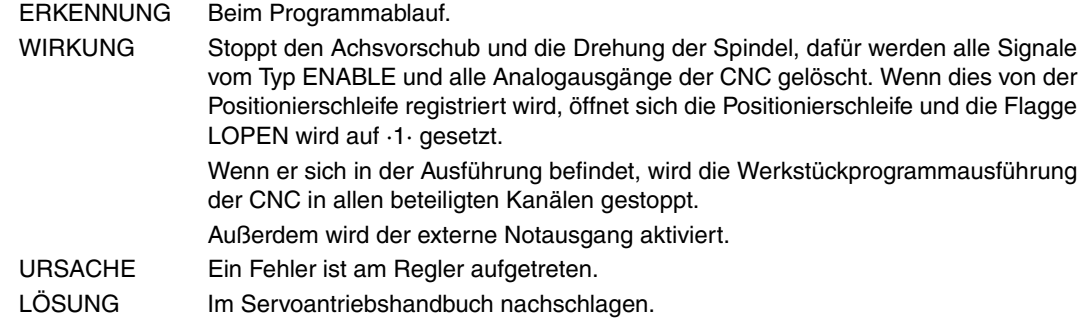

**4112 'FEHLER 801: Wegmeßgeber nicht festgestellt'**

#### **4113 'FEHLER 802: Meß-Geberverbindungsfehler'**

- **4114 'FEHLER 803: Meßgeber nicht initialisiert'**
- **4115 'FEHLER 804: Fehlerhafter Meßgeber'**

**4116 'FEHLER 805: Motor-Meßgeber nicht festgestellt'**

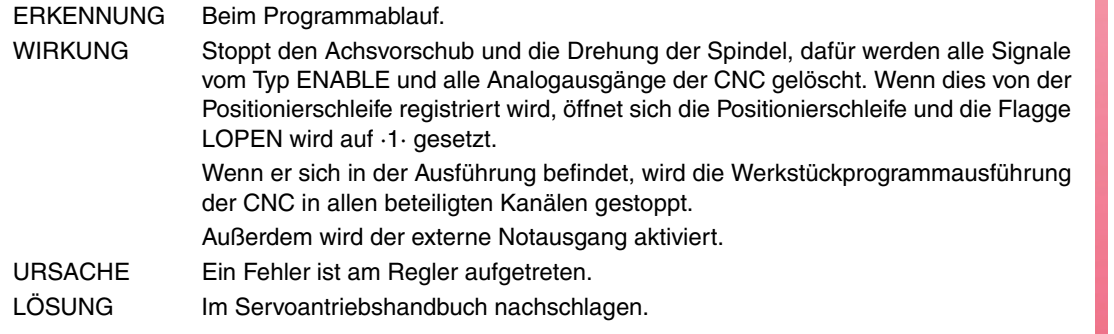

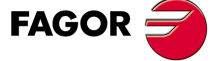

**Modell ·M·**

**4117 'FEHLER 7: Fehler bei SERCON-Uhr'**

**4118 'FEHLER 8: SERCON-Daten-Fehler'**

**4119 'FEHLER 203: Paar-Überlastungsfehler'**

**4120 'FEHLER 411: Telegramm-Empfangsfehler'**

**4121 'FEHLER 109: Überspannung an Digitaleingängen'**

**4122 'FEHLER 110: Übertemperatur des Ausstrahlers'**

**4123 'FEHLER 607: Sättigung der Signale A und/oder B des direkten Mess-Systems'**

**4124 'FEHLER 608: Zu starke Abschwächung der Signalwerte von A und/oder B des direkten Messtastersystems'**

**4125 'FEHLER 609: Fehler am Temperaturfühler'**

**4126 'FEHLER 150: Verfahrwegbegrenzungen überschritten'**

**4127 'FEHLER 152: Analogsignalmodul überschritten'**

**4128 'FEHLER 153: Zu große Ableitung des Positionsanalogsignals'**

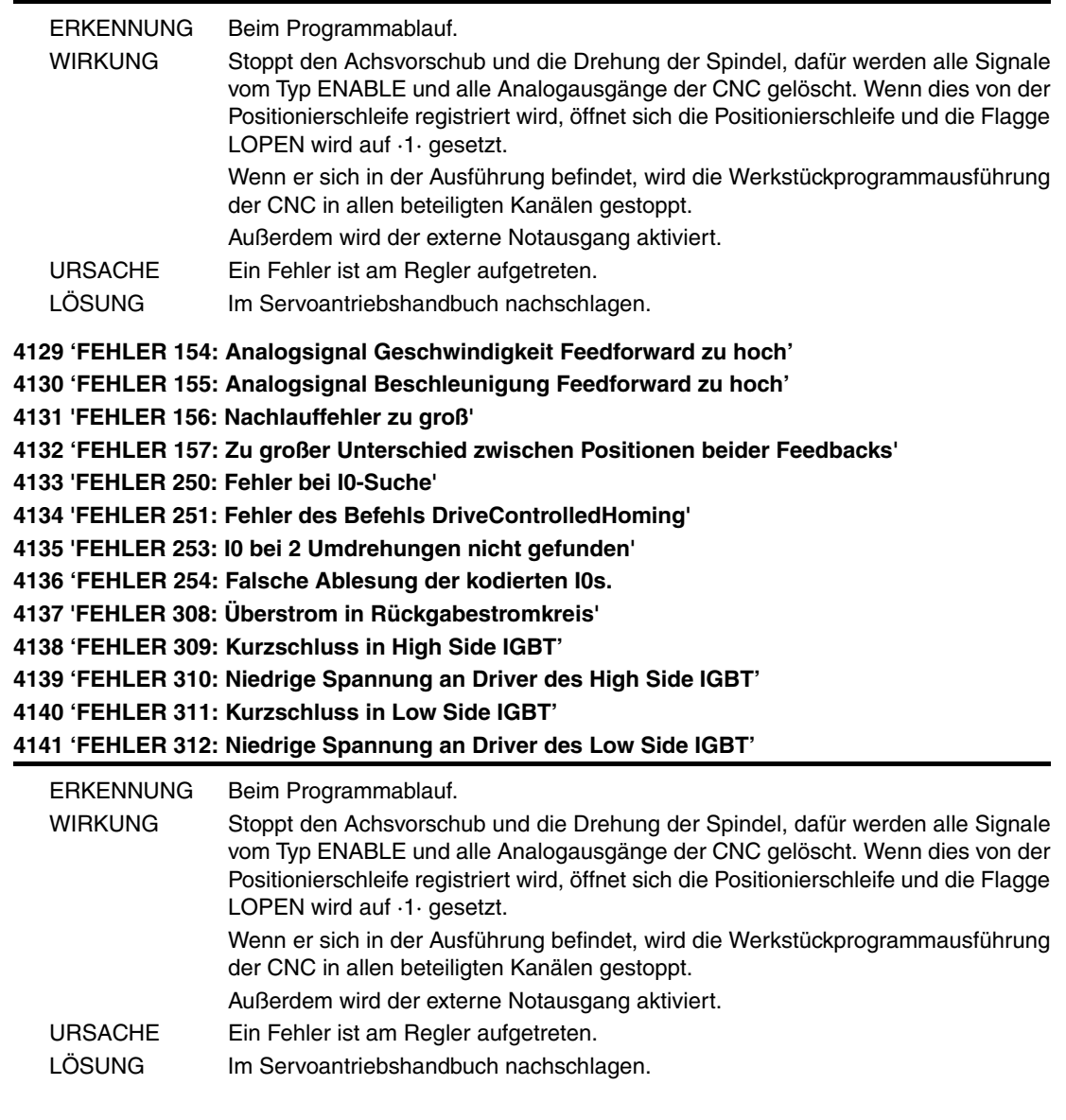

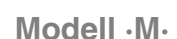

**FAGOR** 

**4142 'FEHLER 313: Überstrom in Verbrauch' 4143 'FEHLER 314: Schutz des Widerstands von Crowbar' 4144 'FEHLER 806: Fehler bei I0-Suche mit Sincoder' 4145 'FEHLER 807: Mess-Systemsignale C und D falsch' 4146 'FEHLER 412: Zurückgefahrene Synchronism-Meldung' 4147 'FEHLER 413: Handshake-Fehler in der Steuerung' 4148 'FEHLER 9: Datenverlust nicht flüchtig' 4149 'FEHLER 10: Datenbeschädigt nicht flüchtig' 4150 'FEHLER 31: Interner Fehler' 4151 'FEHLER 506: Datei .MOT nicht gefunden' 4152 'FEHLER 507: Motor nicht in .MOT-Datei gefunden' 4153 'FEHLER 508: Phase 4 falsche Parameterliste'**

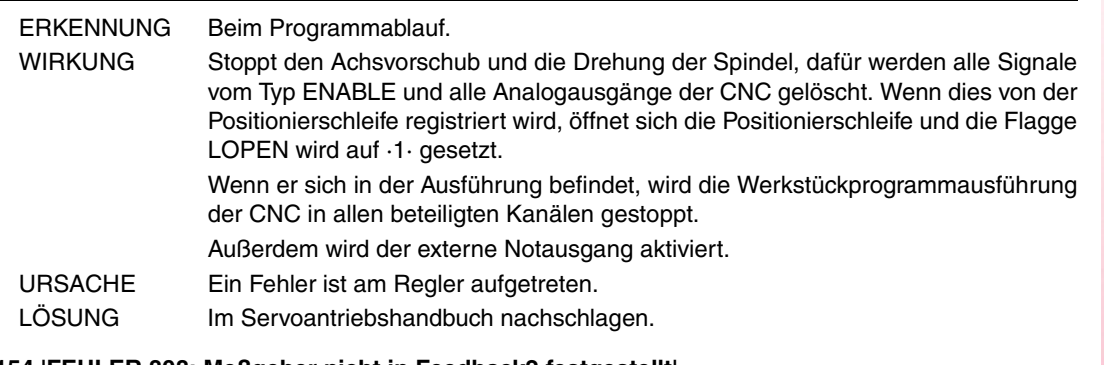

## **4154 'FEHLER 808: Meßgeber nicht in Feedback2 festgestellt'**

**4155 'FEHLER 809: Mit Feedback2 Meß-Geberverbindungsfehler'**

**4156 'FEHLER 810: Feedback2-Meßgeber nicht initialisiert'**

**4157 'FEHLER 811: Feedback2-Meßgeber fehlerhaft'**

**4158 'FEHLER 255: Meßsystemwechsel-Fehler nach Ausführung vom PC150-Befehl'**

**4159 'FEHLER 812: Feedback2-Meßgeber festgestellt'**

**4160 'FEHLER 206: Analogsignal Geschwindigkeit zu hoch'**

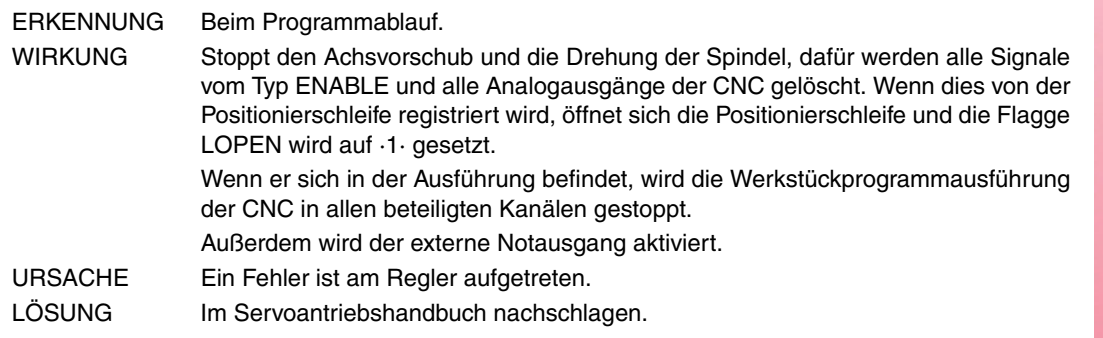

## **4176 'FEHLER 205: Der Motor hat keine Spannung für das Drehmoment'**

## **4177 'FEHLER 315: Die Stromquelle ist nicht richtig gestartet'**

## **4178 'FEHLER 610: Falschen Absolutsignalen'**

**4179 'FEHLER 611: Die Achse bewegt sich beim Start und macht die Position unlesbar'**

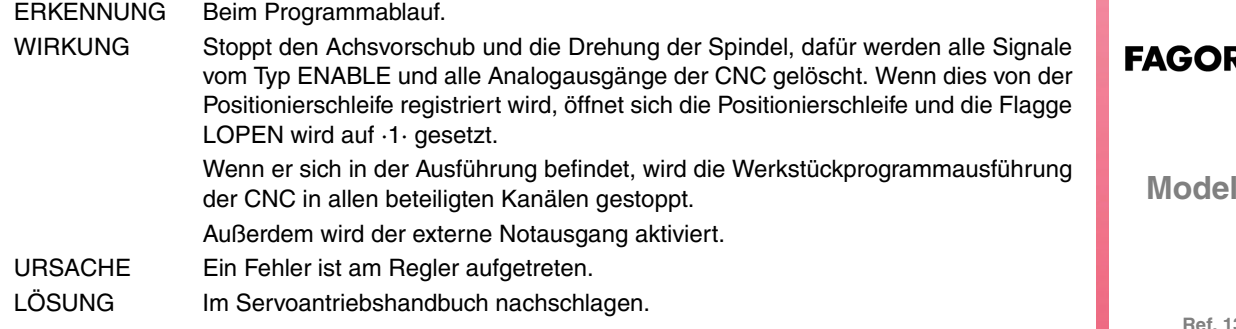

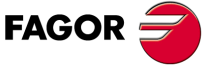

**Modell ·M·**

**4180 'FEHLER 256: Fehler bei I0-Suche mit Sincoder'**

**4181 'FEHLER 160: Fehler am Temperaturfühler'**

**4182 'FEHLER 111: Übertemperatur des Motors'**

**4183 'ERROR 509: No ha sido introducido el código de validación que activa la opción "open" en el regulador'**

- **4184 'FEHLER 818: Fehler bei I0-Suche'**
- **4185 'FEHLER 819: Fehler bei I0-Suche'**

**4186 'FEHLER 820: Telegramm-Empfangsfehler'**

**4187 'FEHLER 821: Unterspannung im Leistungsbus'**

**4188 'FEHLER 822: 5 V interne Spannung außerhalb Bereich'**

**4189 'FEHLER 823: Parameter-Fehler'**

**4190 'FEHLER 158: Zu große Abweichung der Position bei Bewertung der elektrischen Position mit Befehl GC7'**

#### **4191 'FEHLER 159: Unkorrekte Zählrichtung bei Durchführung des Befehls GC3'**

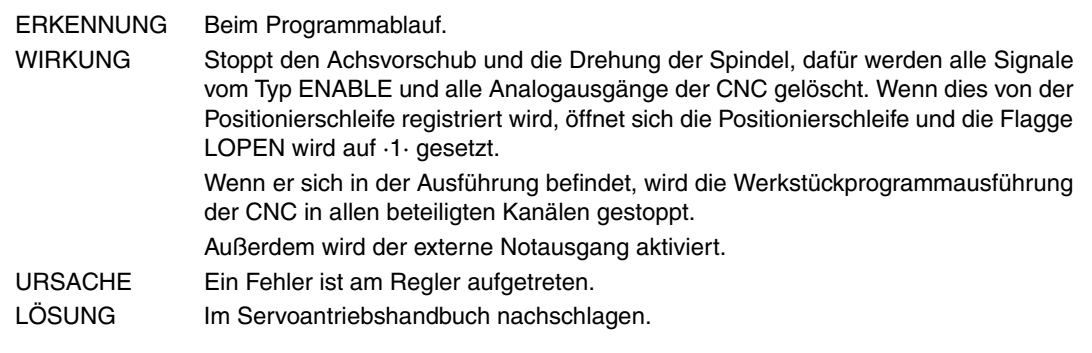

## **4192 'FEHLER 216: Interner Fehler'**

**4193 'FEHLER 316: Zu lange Bearbeitungszeit bei Vorbereitung der DC-Busladung eines kompakten Servoantriebs'**

**4194 'FEHLER 813: Fehler bei der Initialisierung der elektrischen Position'**

**4195 'FEHLER 814: Falschen Absolutsignalen'**

**4196 'FEHLER 815: Während des CNC-Starts bewegt sich die Achse und die Ablesung der absoluten Position ist nicht möglich'**

**4197 'FEHLER 816: Mess-Systemsignale C und D falsch'**

## **4198 'FEHLER 817: CRC-Überprüfungsfehler'**

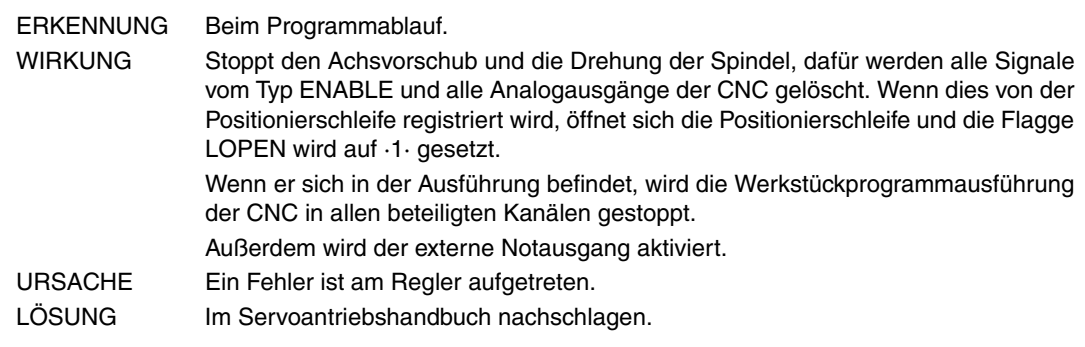

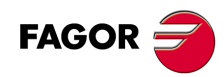

**Modell ·M·**

**4200 'FEHLER 9001: Checksum-Parameter-Fehler'**

**4201 'FEHLER 9002: AD-Kreislauf beschädigt'**

**4202 'FEHLER 9003: Überschreiten der Zählgeschwindigkeit'**

**4203 'FEHLER 9004: Überstrom'**

**4204 'FEHLER 9005: Überschreiten des Positionszählers'**

**4205 'FEHLER 9006: Überschreiten der Fehlerspulse (Pn504)'**

**4206 'FEHLER 9007: Schlechte Konfiguration der elektronische wechselvorrichtung oder Überschreiten der Pulsefrequenz'**

**4207 'FEHLER 9008: Erste Kanalfeststellung der bechädigten Stromversorgung'**

**4208 'FEHLER 9009: Zweite Kanalfeststellung der bechädigten Stromversorgung'**

**4209 'FEHLER 9010: AD-Kreislauf beschädigt'**

**4210 'FEHLER 9012: Überstrom'**

**4211 'FEHLER 9013: Überspannung in Servomotor'**

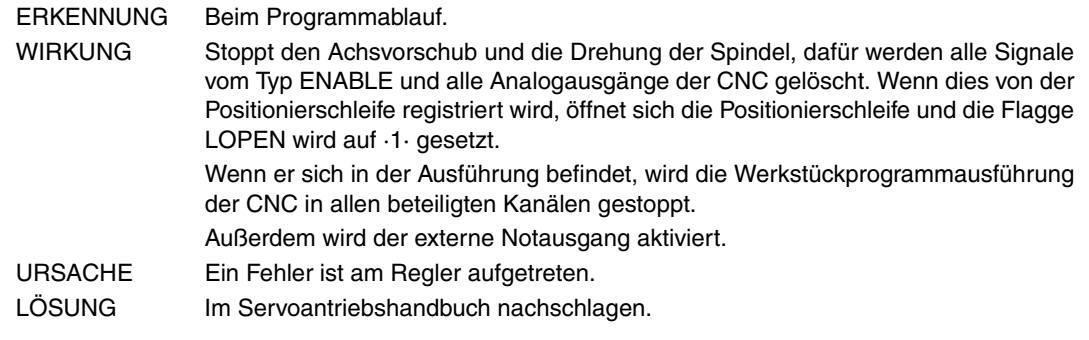

**4212 'FEHLER 9014: Zu niedrige Spannung in Servomotor '**

**4213 'FEHLER 9015: Fehler des Crowbar-Widerstands'**

**4214 'FEHLER 9016: Fehler des regenerativen Kreislaufs'**

**4215 'FEHLER 9017: Fehler im Resolver'**

**4216 'FEHLER 9018: Alarm wegen IGBT-Temperatur'**

**4217 'FEHLER 9020: Phasenverlust bei Stromversorgung'**

**4218 'FEHLER 9021: Leistungsversorgung nicht vorhanden'**

**4219 'FEHLER 9041: Reserviert'**

**4220 'FEHLER 9042: Fehler bei Servomotortyp'**

**4221 'FEHLER 9043: Fehler bei Servodrivetyp'**

**4222 'FEHLER 9044: Reserviert'**

#### **4223 'FEHLER 9045: Absolut-Drehencoder-Datenfehler'**

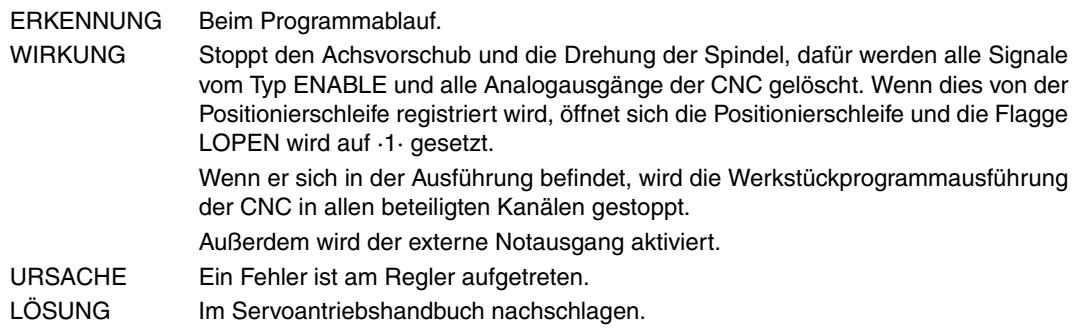

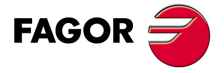

**Modell ·M·**

**4224 'FEHLER 9046: Absolut-Drehencoder-Datenfehler' 4225 'FEHLER 9047: Batteriespannung unter 2.5V' 4226 'FEHLER 9048: Batteriespannung unter 3.1V' 4227 'FEHLER 9050: Meß-Geberverbindungsfehler der Serie' 4228 'FEHLER 9051: Geschwindigkeitsalarm Absolut-Encoder' 4229 'FEHLER 9052: Absolut-Encoder beschädigt' 4230 'FEHLER 9053: Meß-Geberberechnungsfehler der Serie' 4231 'FEHLER 9054: Bit-Paritätsfehler oder Bitende- des Serienkodierers' 4232 'FEHLER 9055: Verbindungsdatenfehler des Serienkodierers' 4233 'FEHLER 9056: Bitendefehler des Serienkodierers' 4234 'FEHLER 9058: EEPROM-Leerdaten des Serienkodierers' 4235 'FEHLER 9059: Fehler bei EEPROM-Datenformat des Serienkodierers'** ERKENNUNG Beim Programmablauf. WIRKUNG Stoppt den Achsvorschub und die Drehung der Spindel, dafür werden alle Signale vom Typ ENABLE und alle Analogausgänge der CNC gelöscht. Wenn dies von der Positionierschleife registriert wird, öffnet sich die Positionierschleife und die Flagge LOPEN wird auf ·1· gesetzt. Wenn er sich in der Ausführung befindet, wird die Werkstückprogrammausführung der CNC in allen beteiligten Kanälen gestoppt. Außerdem wird der externe Notausgang aktiviert. URSACHE Ein Fehler ist am Regler aufgetreten. LÖSUNG Im Servoantriebshandbuch nachschlagen. **4236 'FEHLER 9060: Kommunikationsmodul nicht festgestellt' 4237 'FEHLER 9061: Kommunikationsfehler bei Modul oder CPU' 4238 'FEHLER 9062: Servodrive erhält keine periodische Daten des Kommunikationsmoduls' 4239 'FEHLER 9063: Das Kommunikationsmodul erhält keine Servodriveantwort' 4240 'FEHLER 9064: Abschalten des Kommunikationsmoduls und Bus' 4241 'FEHLER 9066: Anomale CAN-Verbindung' 4242 'FEHLER 9067: Timeout bei master station' 4243 'FEHLER 9069: Der Überwachungzyklus des Synchronismussignals ist länger als festgelegt'** ERKENNUNG Beim Programmablauf. WIRKUNG Stoppt den Achsvorschub und die Drehung der Spindel, dafür werden alle Signale vom Typ ENABLE und alle Analogausgänge der CNC gelöscht. Wenn dies von der Positionierschleife registriert wird, öffnet sich die Positionierschleife und die Flagge LOPEN wird auf ·1· gesetzt. Wenn er sich in der Ausführung befindet, wird die Werkstückprogrammausführung der CNC in allen beteiligten Kanälen gestoppt. Außerdem wird der externe Notausgang aktiviert. URSACHE Ein Fehler ist am Regler aufgetreten. LÖSUNG Im Servoantriebshandbuch nachschlagen.

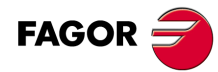

**Modell ·M·**

# **SPS-FEHLER**

## **5003 'Anwendungsmethoden'**

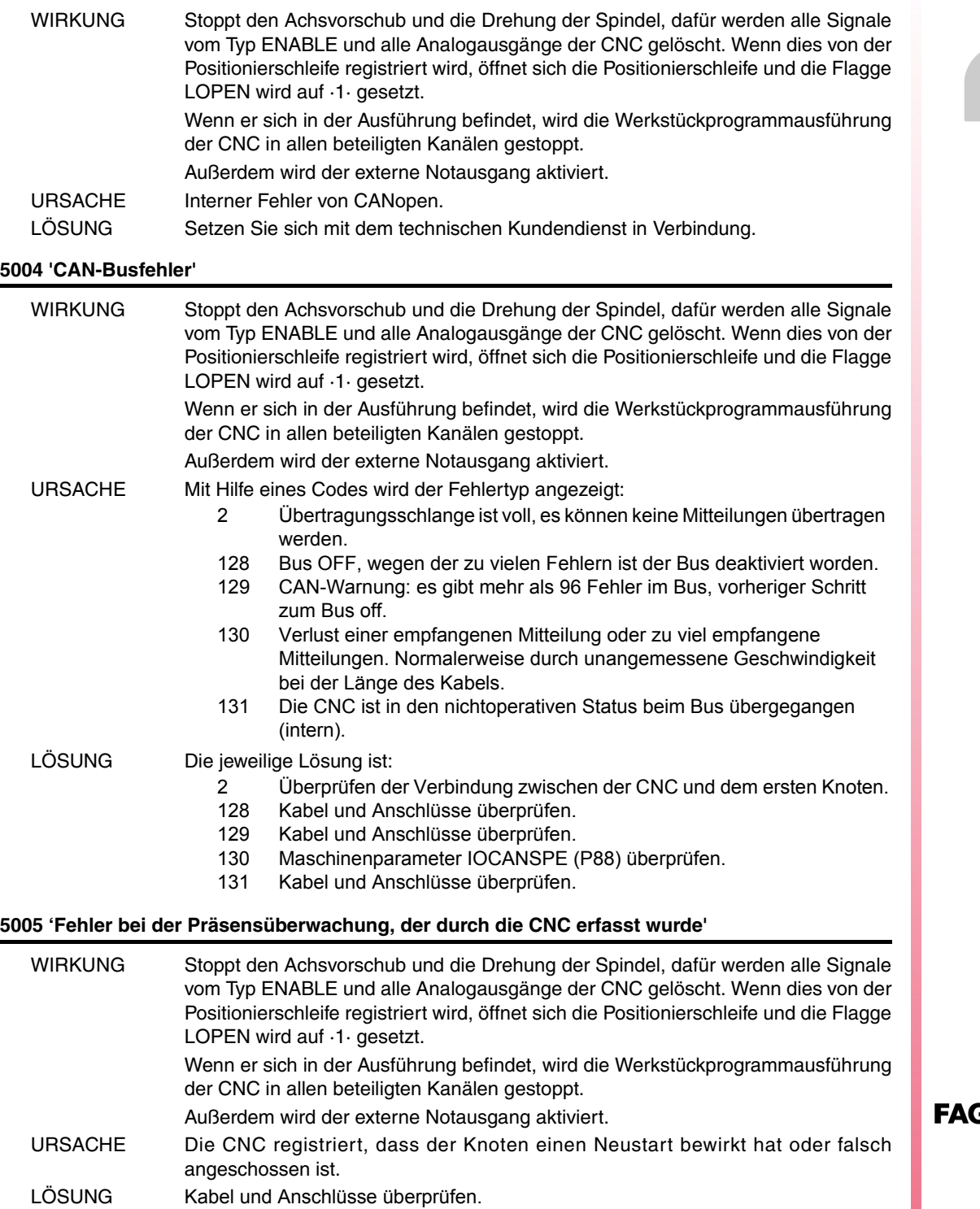

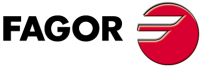

**Modell ·M·**

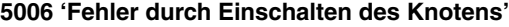

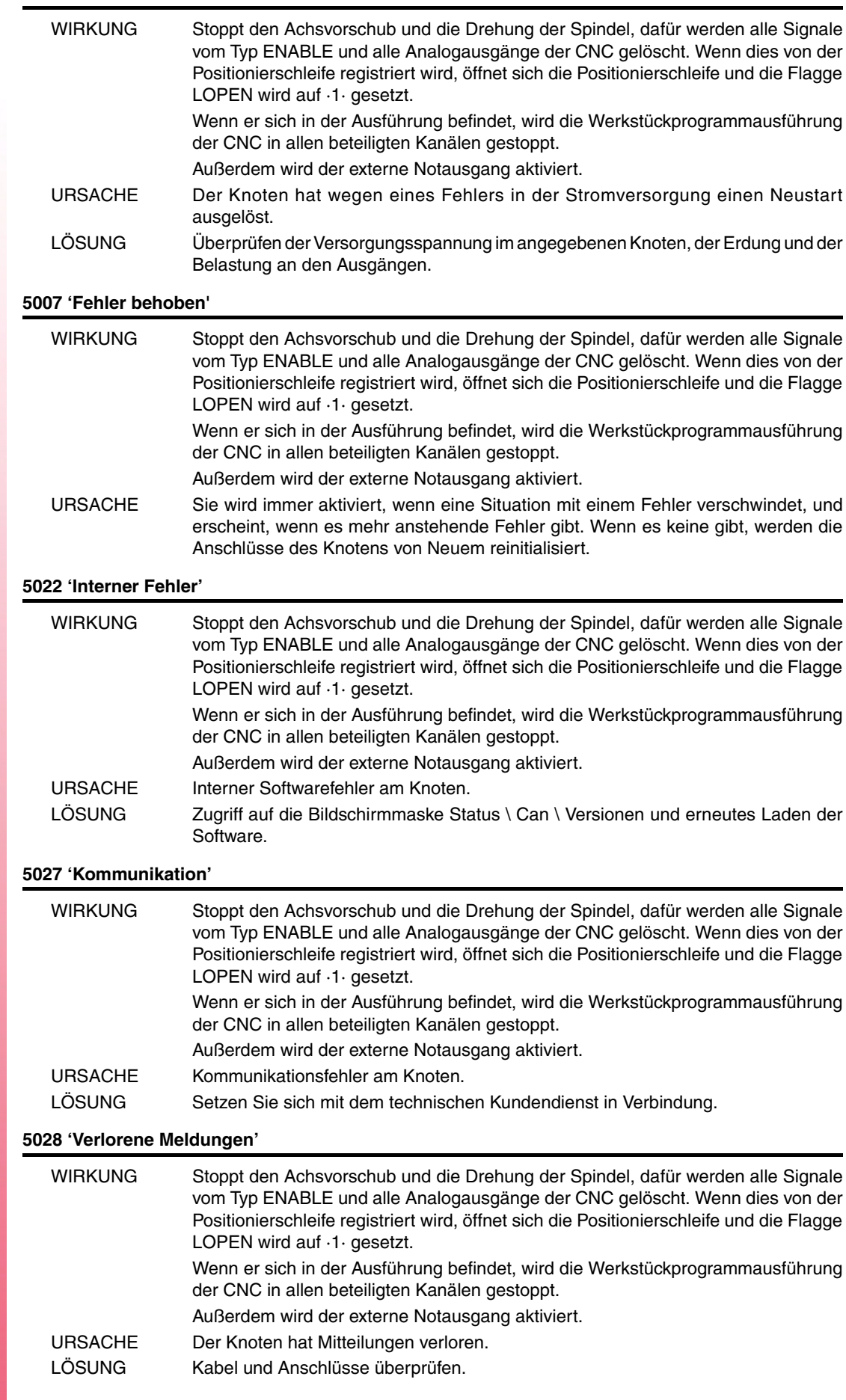

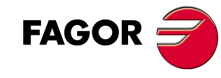

## **5029 'Fehler bei der Präsensüberwachung, der durch den Knoten erfasst wurde'**

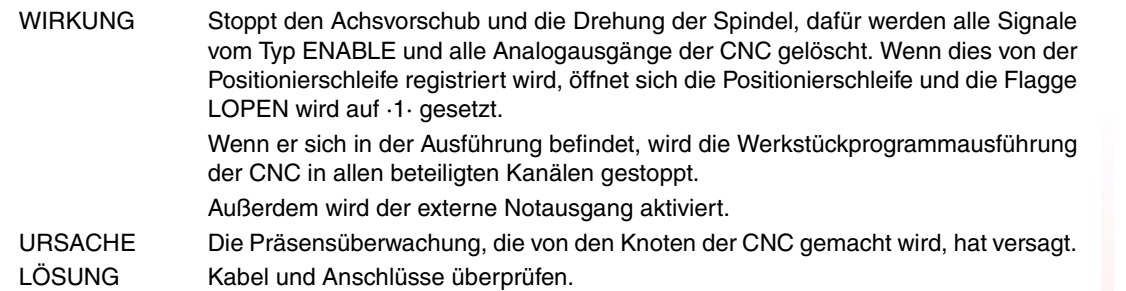

## **5030 'Protokollfehler'**

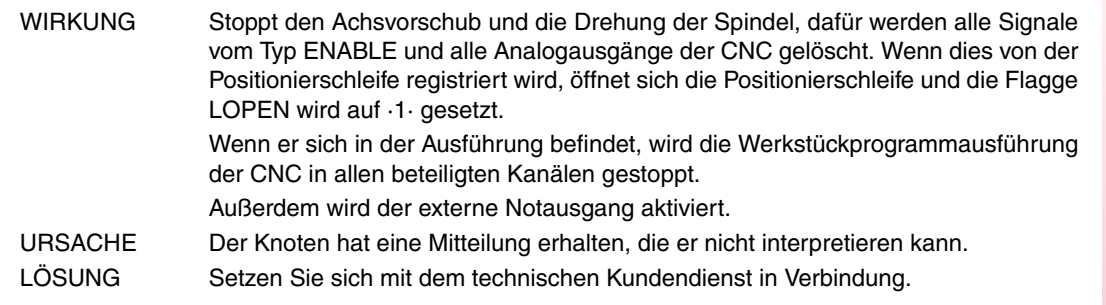

## **5031 'PDO wegen Längenfehler nicht verarbeitet'**

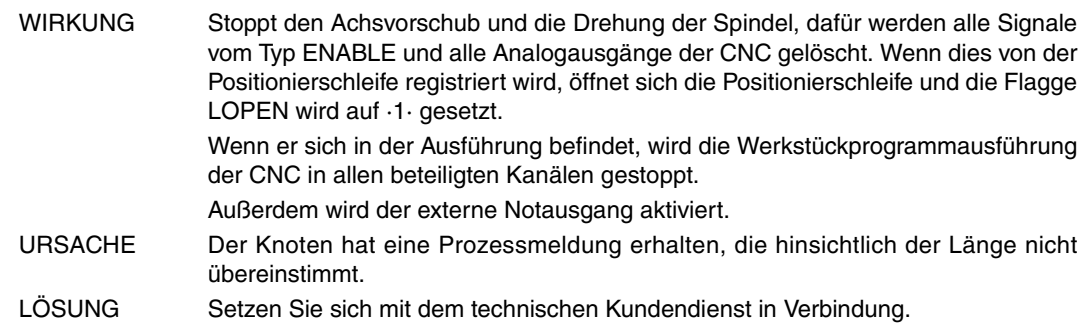

## **5032 'PDO zu lang'**

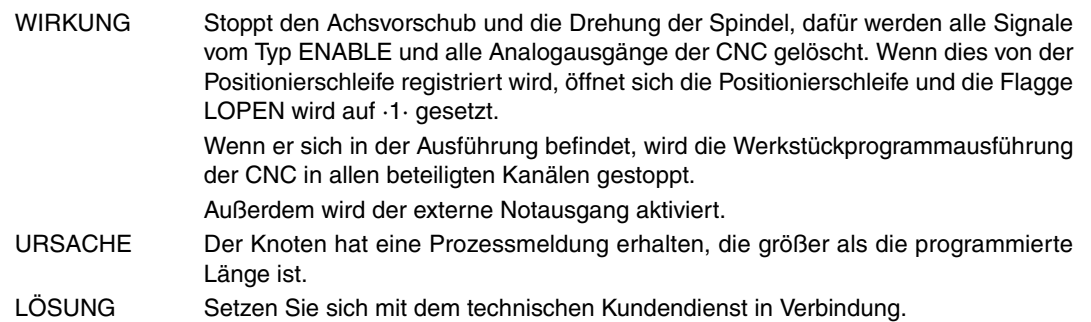

## **5036 'Überstrom bei den Ausgängen'**

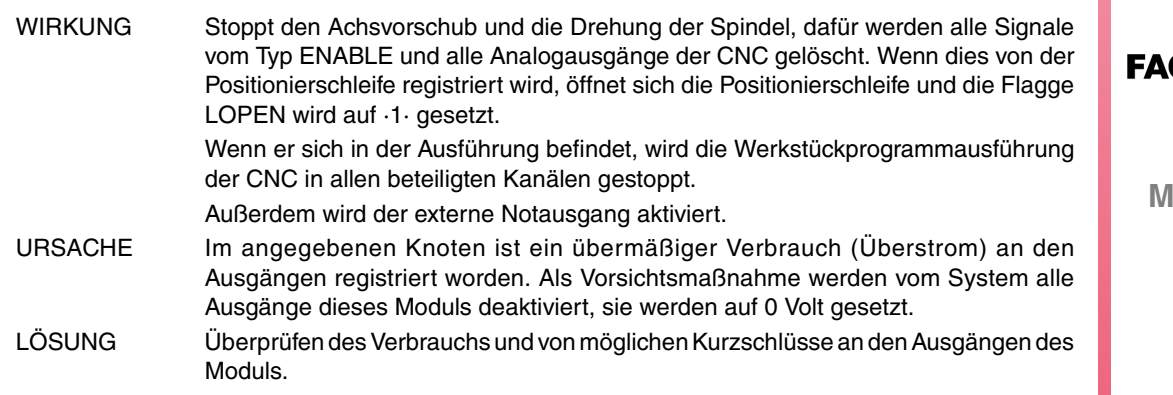

 $GOR \nightharpoonup$ 

odell ·M·

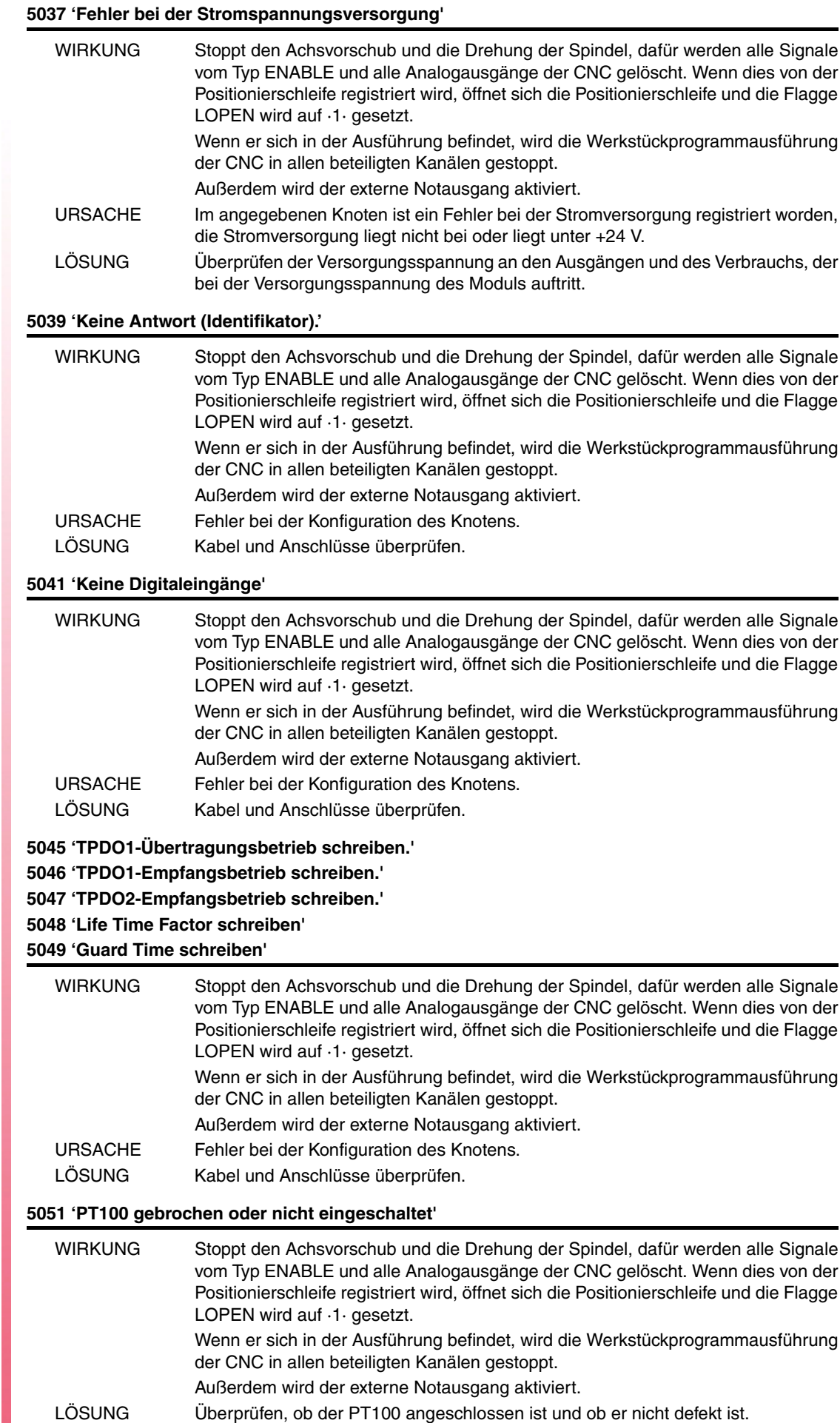

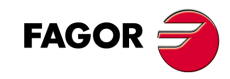

### **5052 'Zu viele Busfehler'**

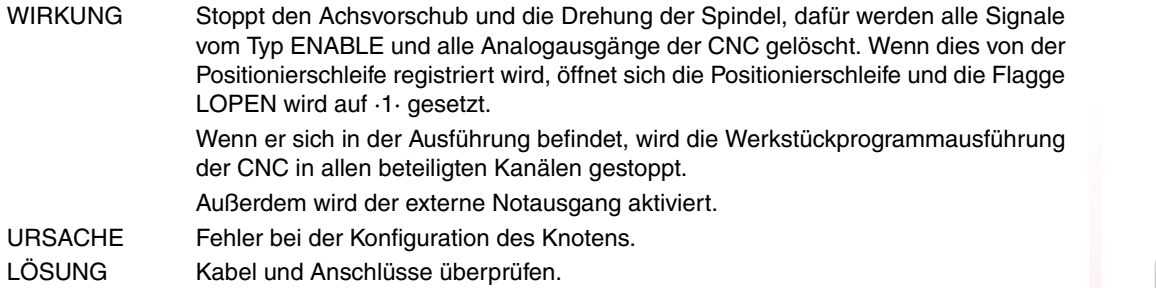

## **5055 'TPDO3-Empfangsbetrieb schreiben'**

**5058 'TPDO4-Empfangsbetrieb schreiben'**

## **5061 'TPDO2-Übertragungsbetrieb schreiben.'**

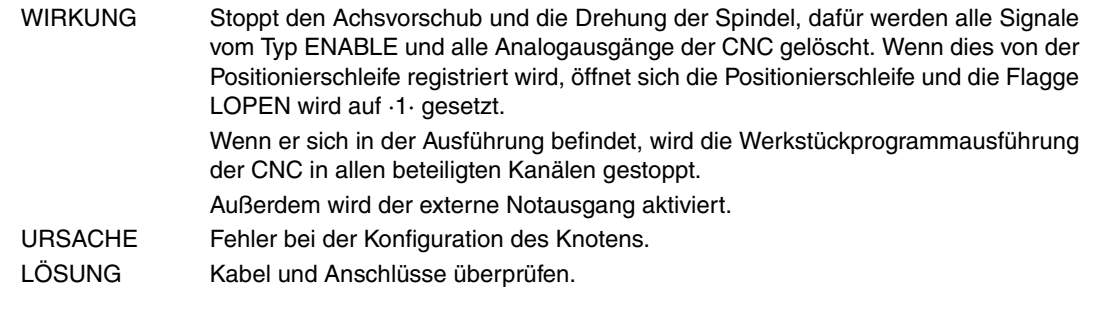

## **5062 'PT100 1-Deaktivierung nicht möglich' 5063 'PT100 2-Deaktivierung nicht möglich'**

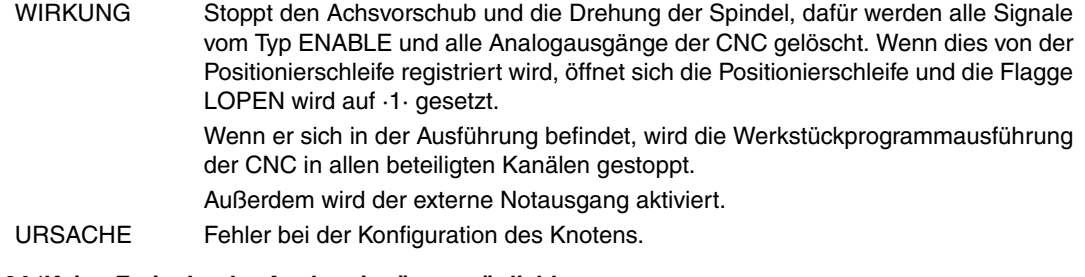

## **5064 'Keine Freigabe der Analogeingänge möglich'**

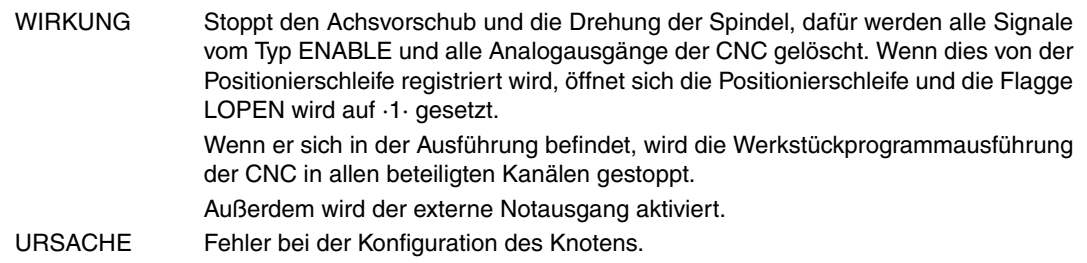

### **5065 'Keine Verbindung mit den CAN-Steuerungen'**

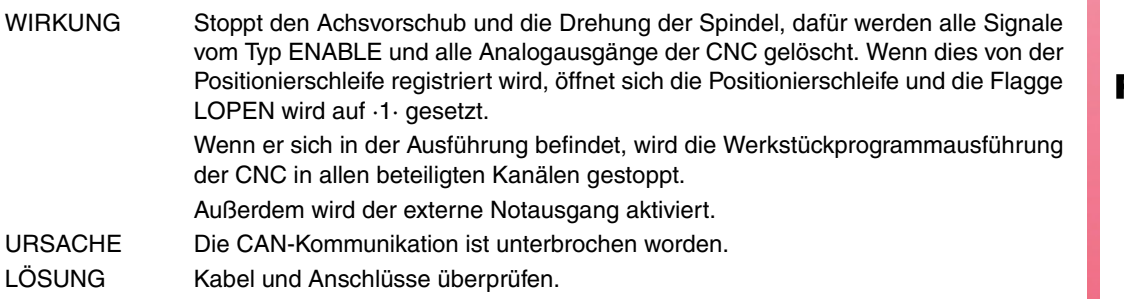

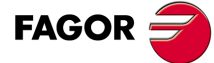

**Modell ·M·**

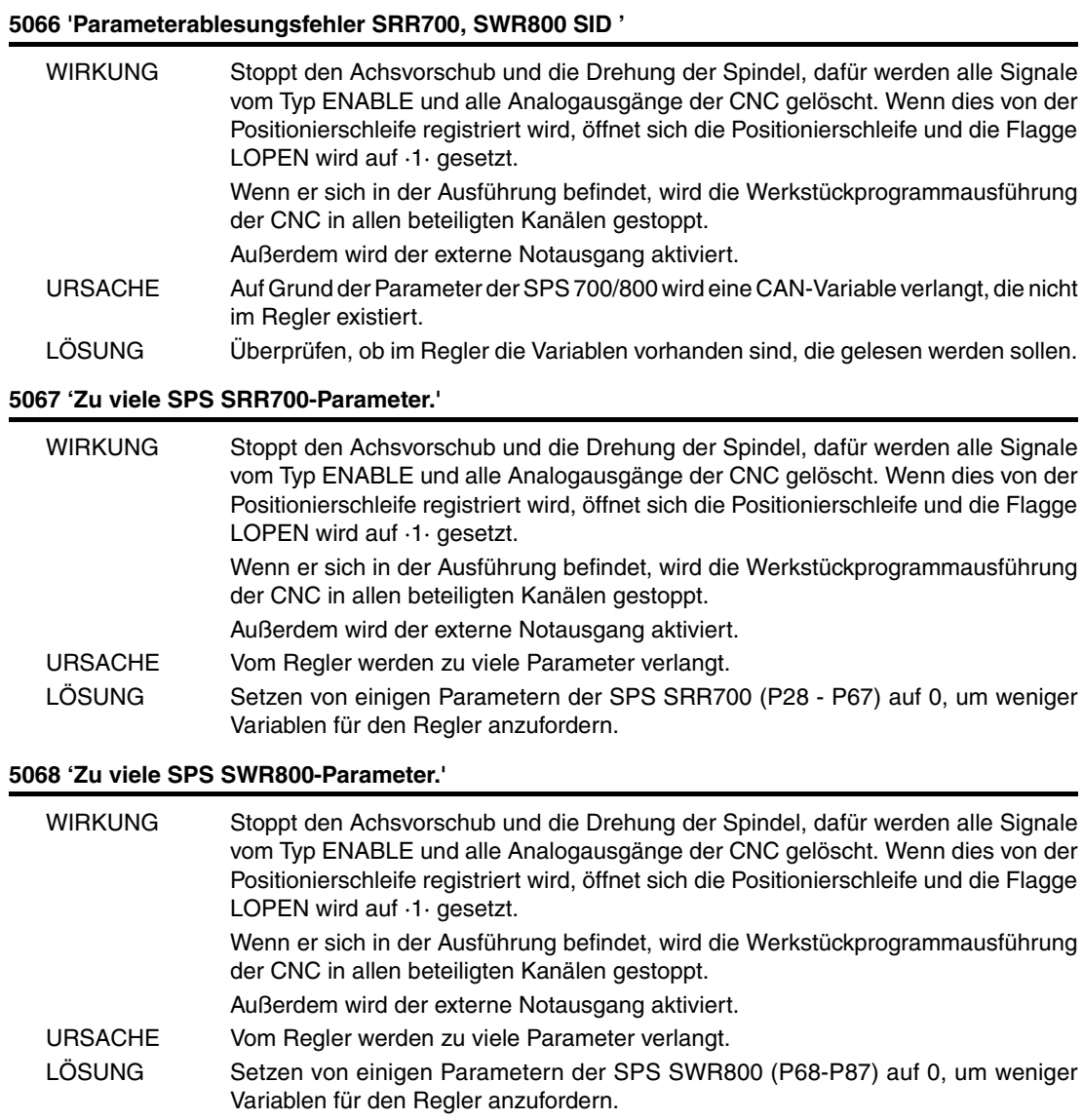

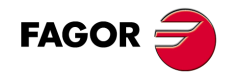

# **FEHLER DER TABELLENDATEN**

**'PRÜFSUMMENFEHLER: PARAM.ALLGEMEINE CARD A laden? (ENTER/ESC)' 'PRÜFSUMMENFEHLER: PARAM.SPINDEL CARD A laden? (ENTER/ESC)' 'PRÜFSUMMENFEHLER: PARAM.SPINDEL 2' CARD A laden? (ENTER/ESC)' 'PRÜFSUMMENFEHLER: PARAM.HILFSSPINDEL. CARD A laden? (ENTER/ESC)' 'PRÜFSUMMENFEHLER: PARAM.LIN. SERIE 1 CARD A laden? (ENTER/ESC)' 'PRÜFSUMMENFEHLER: PARAM.LIN. SERIE 2 CARD A laden? (ENTER/ESC)' 'PRÜFSUMMENFEHLER: PARAM.HD/ETHERNET CARD A laden? (ENTER/ESC)' 'PRÜFSUMMENFEHLER: PARAM.BENUTZER CARD A laden? (ENTER/ESC)' 'PRÜFSUMMENFEHLER: PARAM.OEM CARD A laden? (ENTER/ESC)' 'PRÜFSUMMENFEHLER: SPS PARAMETER CARD A laden? (ENTER/ESC)'**

**'PRÜFSUMMENFEHLER: NULLPUNKTTABELLE CARD A laden? (ENTER/ESC)' 'PRÜFSUMMENFEHLER: KODETABELLE CARD A laden? (ENTER/ESC)'**

**'PRÜFSUMMENFEHLER: ACHSPARAMETER \* CARD A? (ENTER/ESC)'**

**'PRÜFSUMMENFEHLER: WERKZEUGTABELLE CARD laden? (ENTER/ESC)' 'PRÜFSUMMENFEHLER: KORREKTORENTABELLE CARD laden? (ENTER/ESC)' 'PRÜFSUMMENFEHLER: MAGAZINTABELLE CARD A laden? (ENTER/ESC)' 'PRÜFSUMMENFEHLER: M FUNKTIONSTABELLE CARD A laden? (ENTER/ESC)' 'PRÜFSUMMENFEHLER: SPINDELACHSTABELLE \* CARD A laden? (ENTER/ESC)' 'PRÜFSUMMENFEHLER: KREUZKOMP. TABELLE \* CARD A laden? (ENTER/ESC)' 'PRÜFSUMMENFEHLER: GEOMETRIETABELLE CARD A laden? (ENTER/ESC)'**

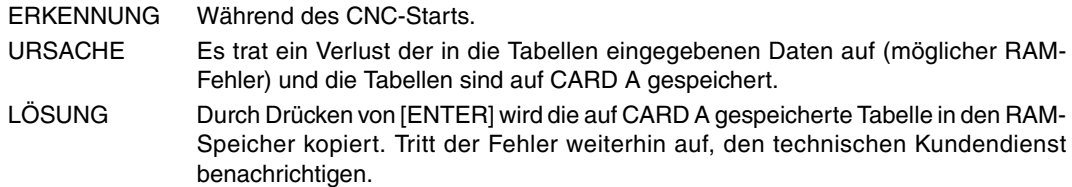

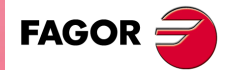

**Modell ·M·**

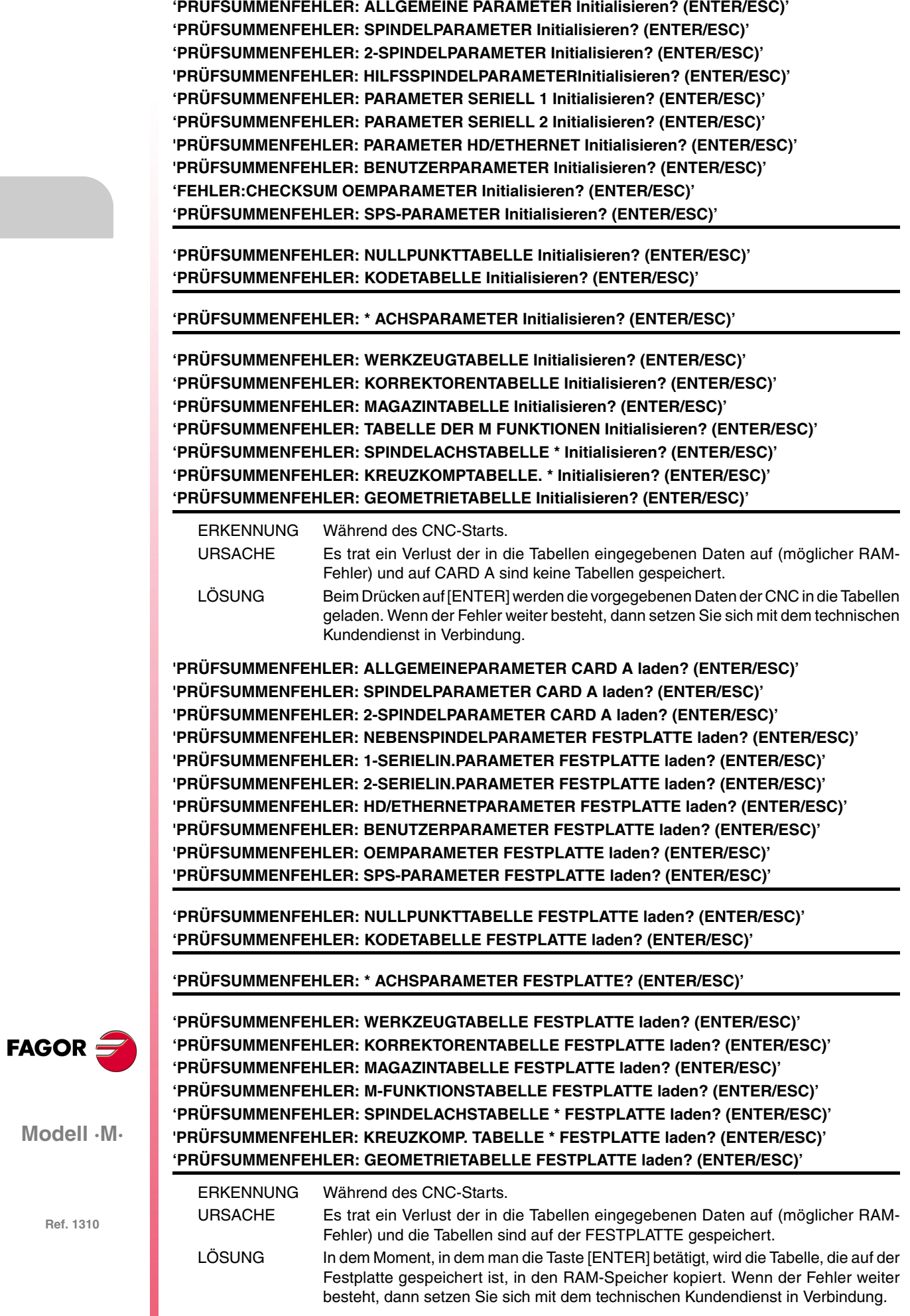

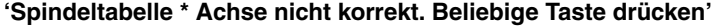

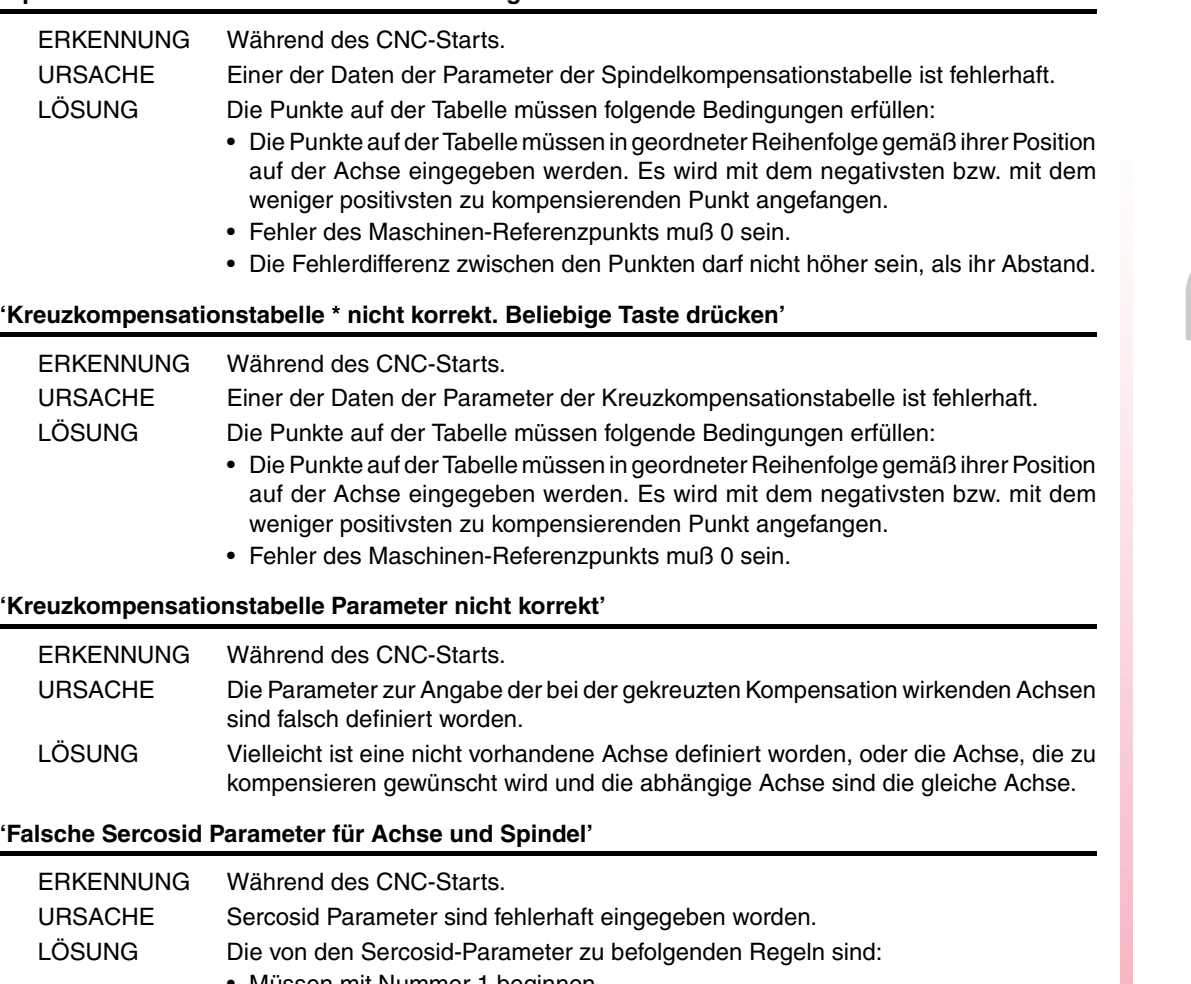

- Müssen mit Nummer 1 beginnen.
- Müssen nacheinander folgen.
- Keiner darf sich wiederholen.

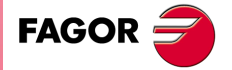

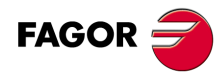

# **FEHLER BEIM MC-ARBEITSMODUS**

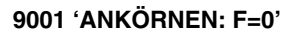

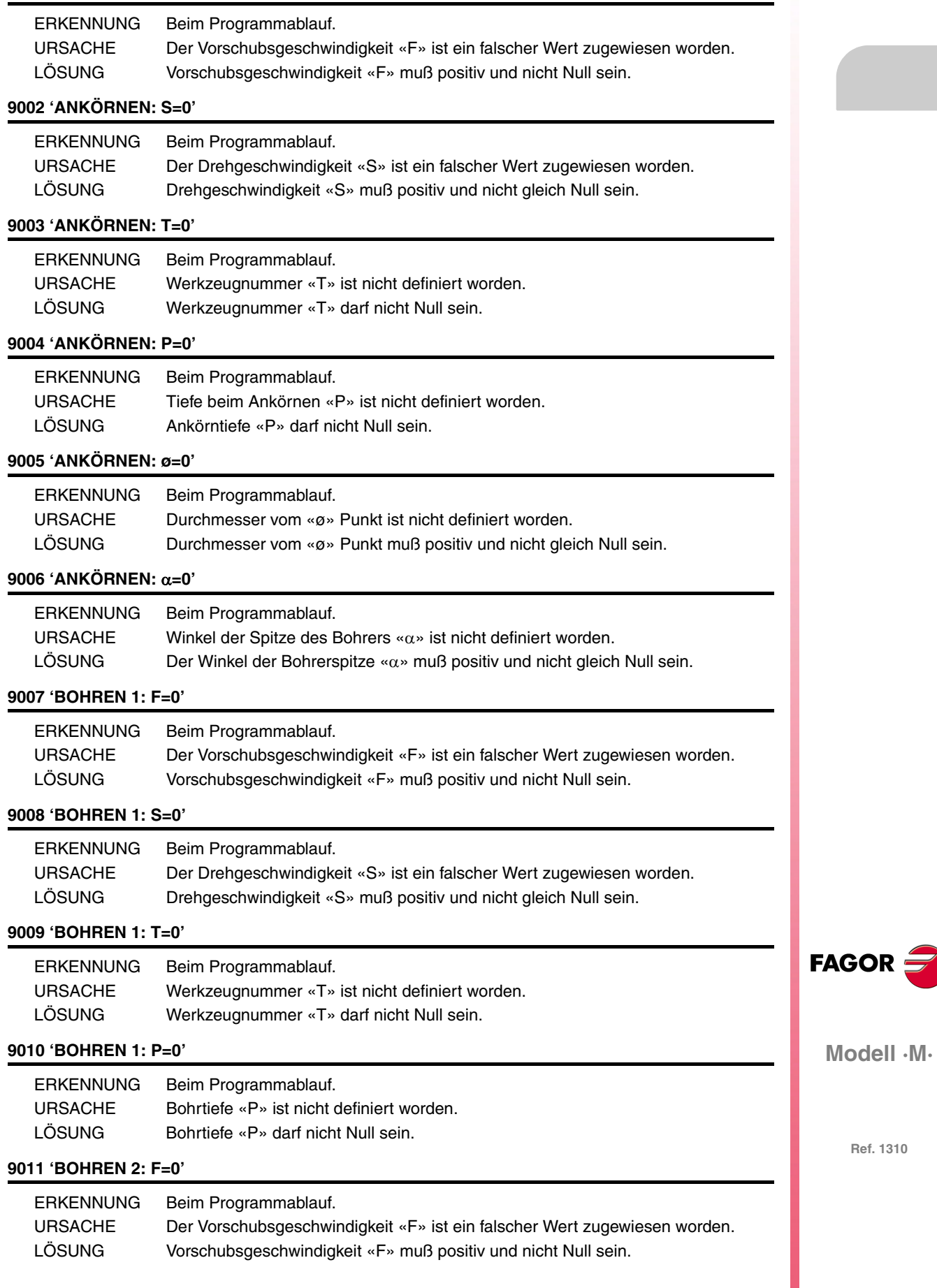

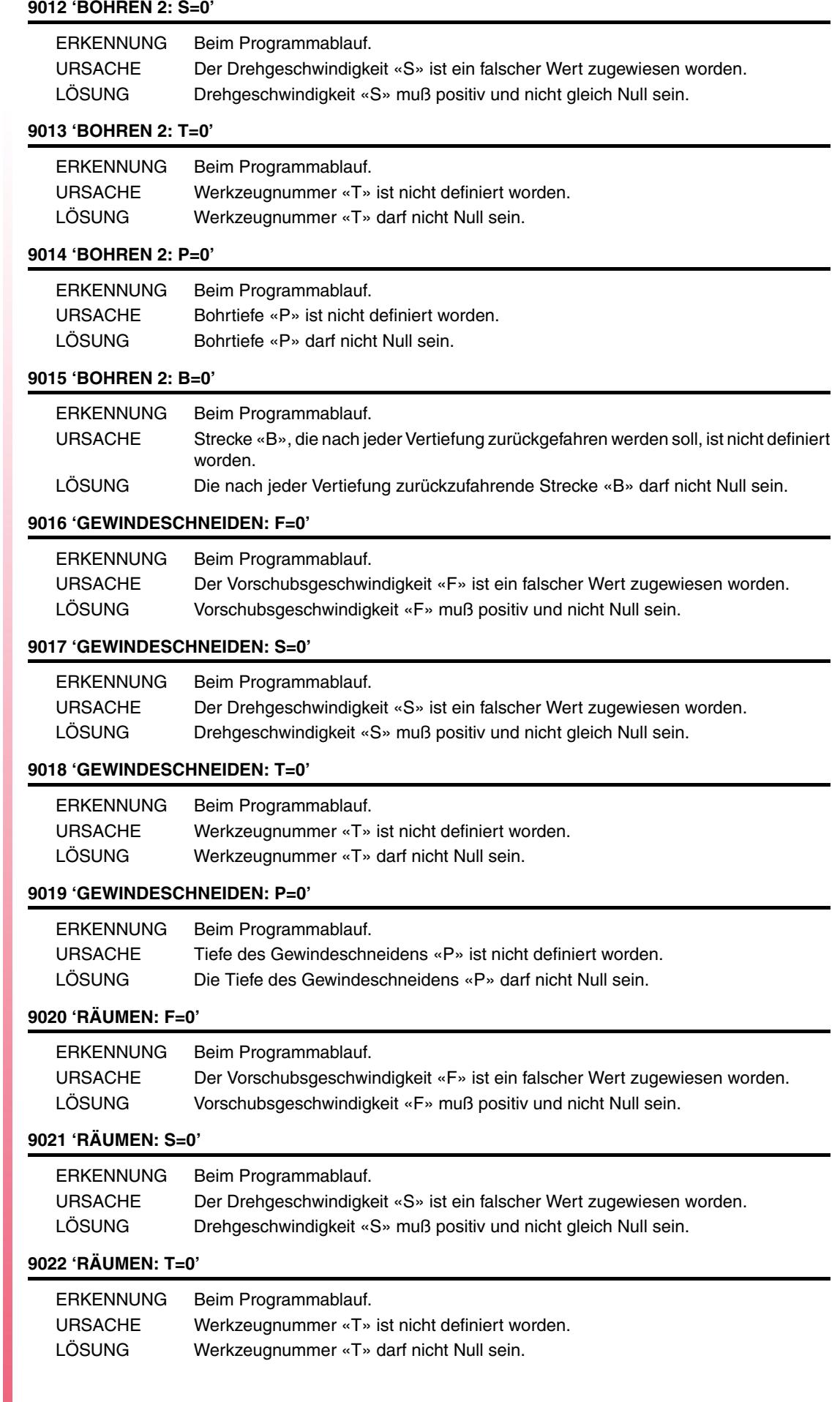

**FAGOR** 

**Modell ·M·**

### **9023 'RÄUMEN: P=0'**

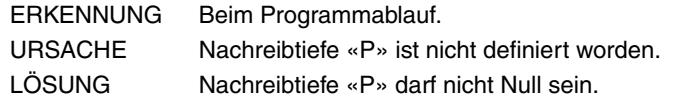

## **9024 'AUSBOHREN 1: F=0'**

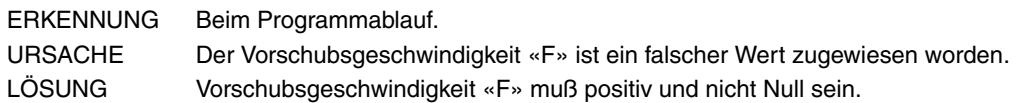

## **9025 'AUSBOHREN 1: S=0'**

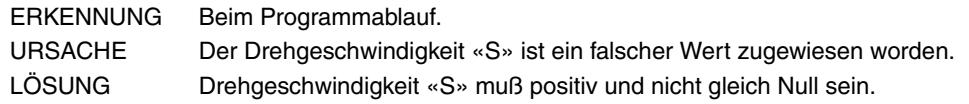

#### **9026 'AUSBOHREN 1: T=0'**

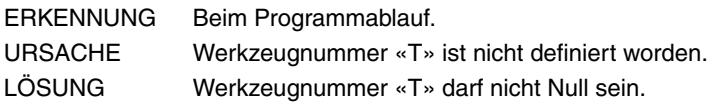

## **9027 'AUSBOHREN 1: P=0'**

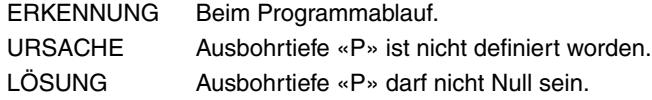

#### **9028 'BOHREN 3: F=0'**

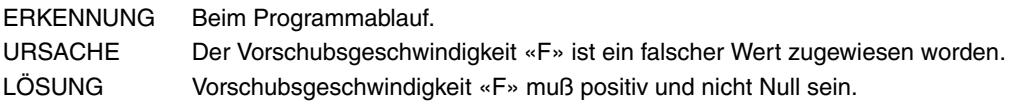

## **9029 'BOHREN 3: S=0'**

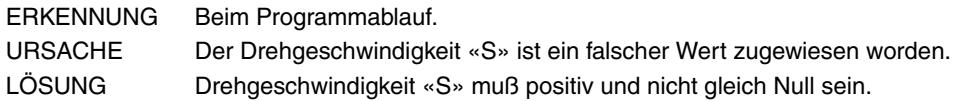

## **9030 'BOHREN 3: T=0'**

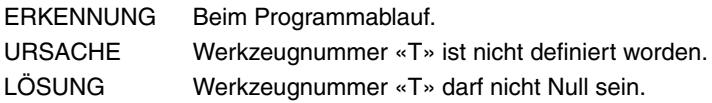

## **9031 'BOHREN 3: P=0'**

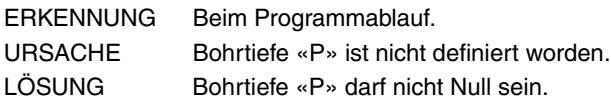

#### **9032 'AUSBOHREN 2: F=0'**

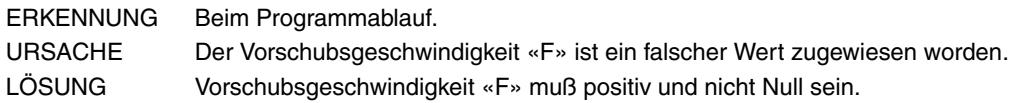

## **9033 'AUSBOHREN 2: S=0'**

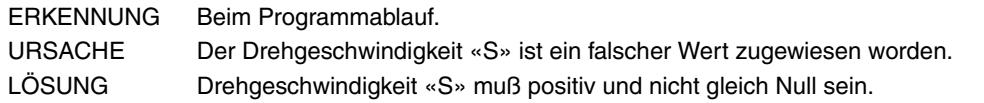

## **9034 'AUSBOHREN 2: T=0'**

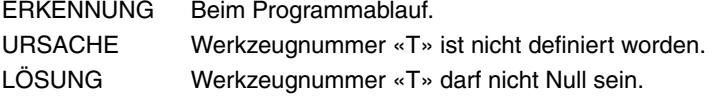

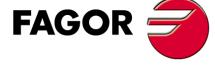

**Modell ·M·**

## **9035 'AUSBOHREN 2: P=0'**

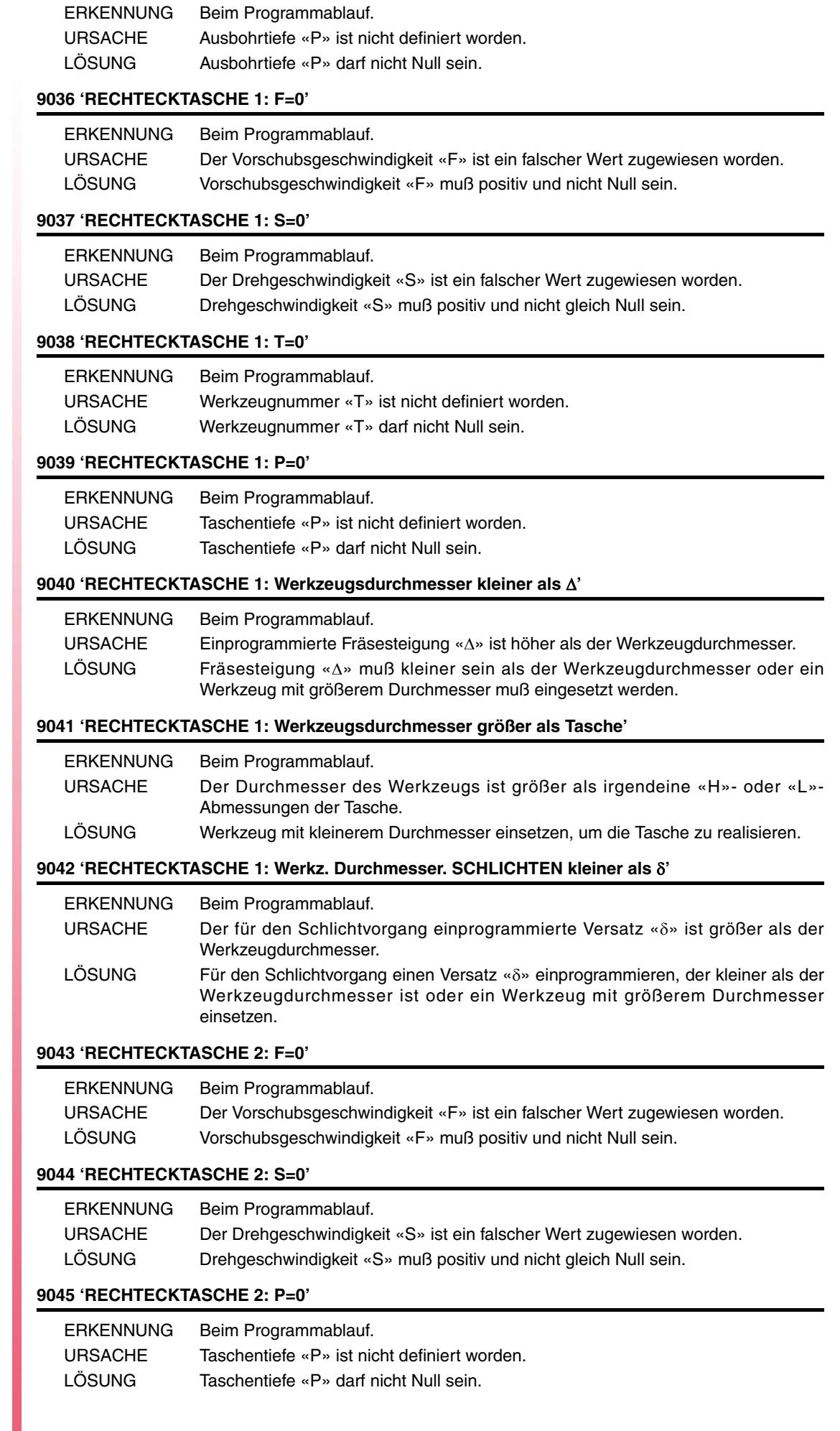

**Modell ·M·**

FAGOR $\bigcirc$ 

## **9046 'RECHTECKTASCHE 2: Eindringungswinkel nicht gültig'**

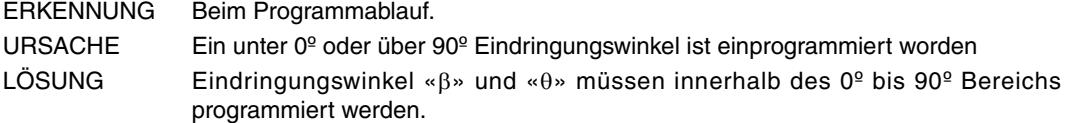

#### **9047 'RECHTECKTASCHE 2: Werkzeugsdurchmesser kleiner als '**

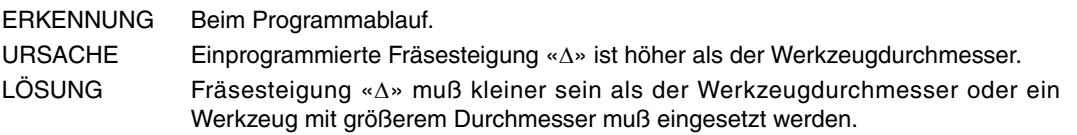

### **9048 'RECHTECKTASCHE 2: Werkzeugsdurchmesser größer als Tasche'**

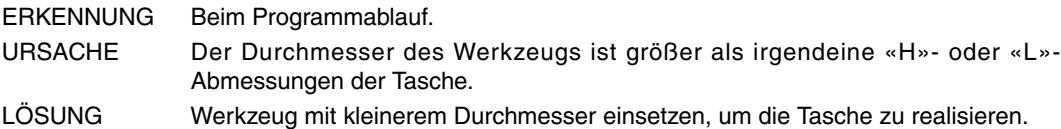

#### **9049 'RECHTECKTASCHE 2: Werkz. Durchmesser. SCHLICHTEN kleiner als '**

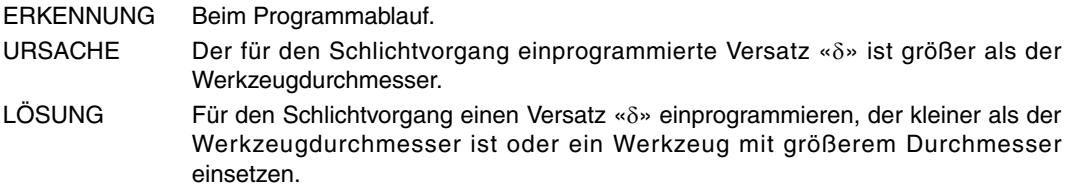

#### **9050 'KREISTASCHE 1: F=0'**

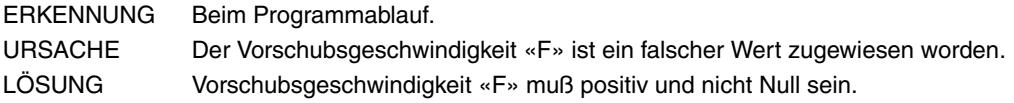

#### **9051 'KREISTASCHE 1: S=0'**

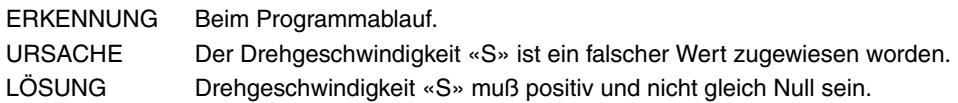

## **9052 'KREISTASCHE 1: P=0'**

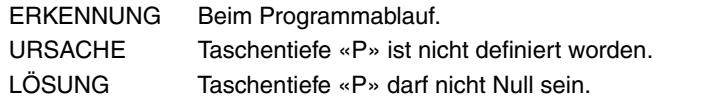

### **9053 'KREISTASCHE 1: Eindringungswinkel nicht gültig'**

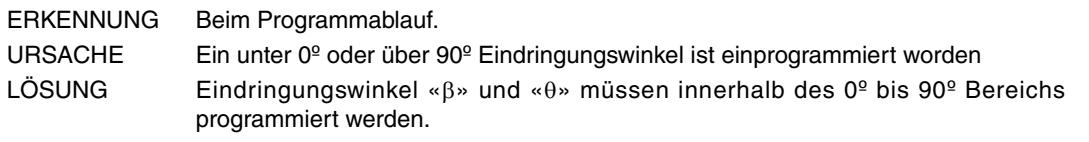

### **9054 'KREISTASCHE 1: Werkzeugsdurchmesser kleiner als '**

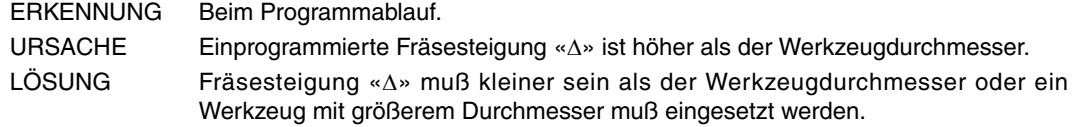

## **9055 'KREISTASCHE 1: Werkzeugsdurchmesser größer als Tasche'**

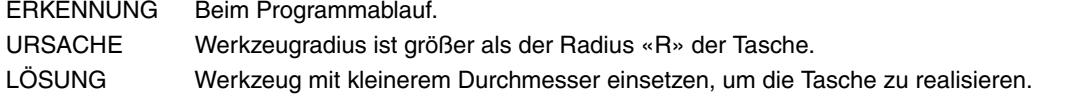

**Modell ·M·**

**FAGOR** 

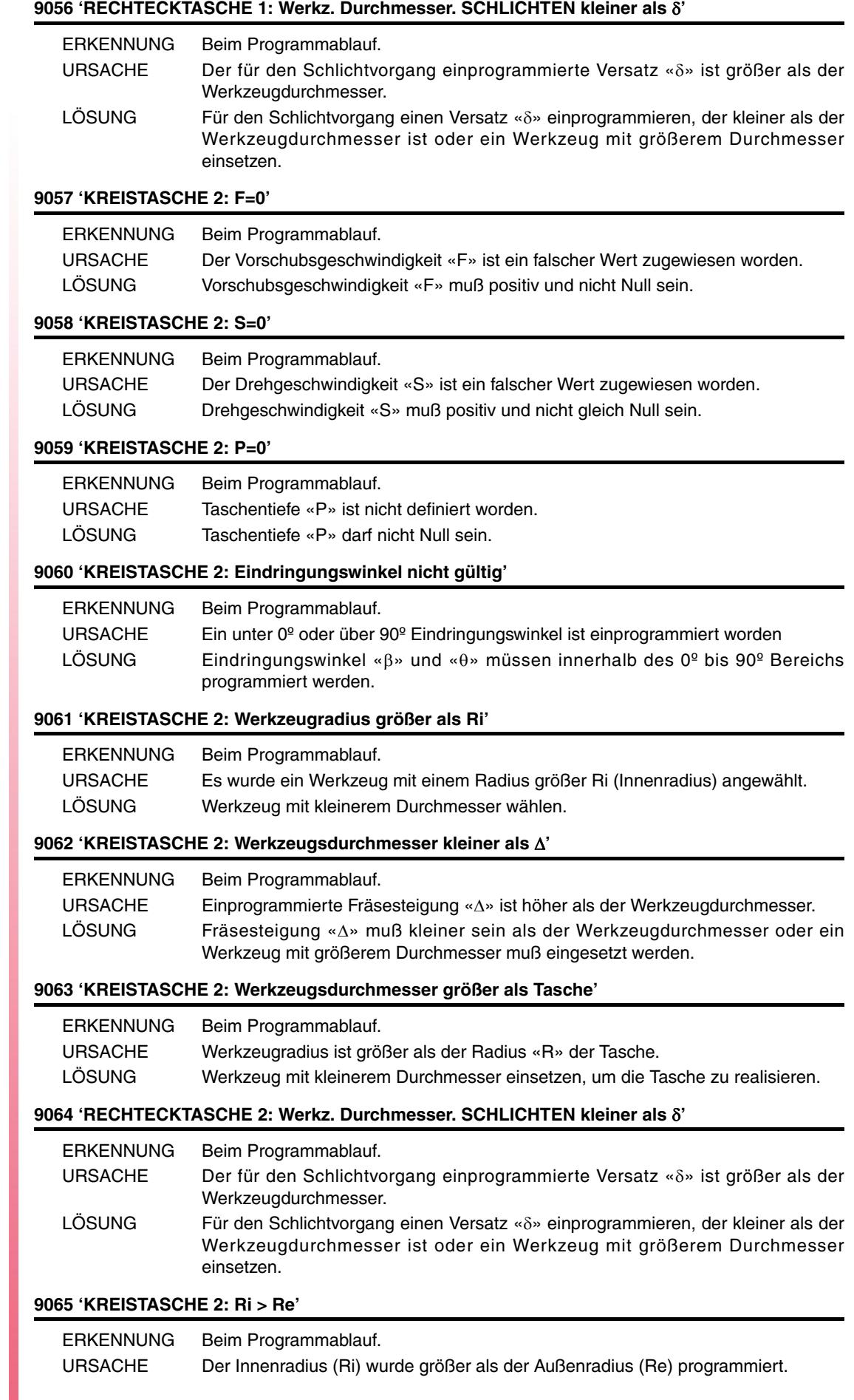

FAGOR $=$ 

### **9066 'RECHTECKNABE: F=0'**

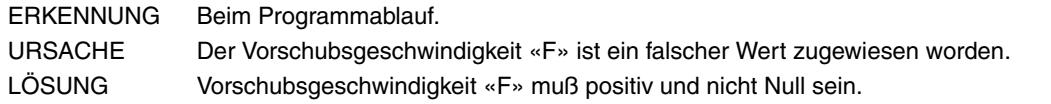

## **9067 'RECHTECKNABE: S=0'**

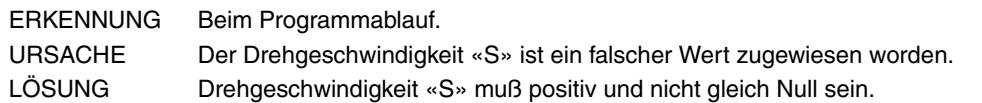

## **9068 'RECHTECKNABE: P=0'**

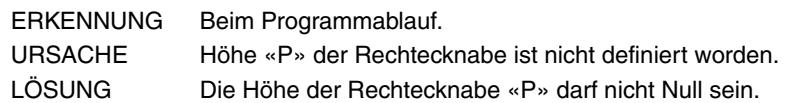

#### **9069 'RECHTECKNABE: Werkzeugsdurchmesser kleiner als '**

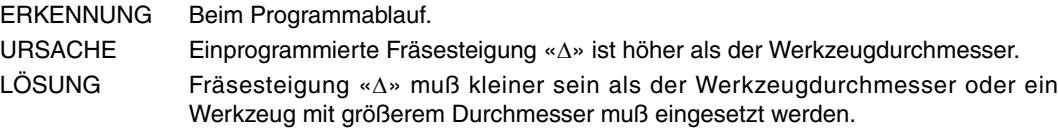

#### **9070 'RECHTECKNABE: Werkz. Durchmesser. SCHLICHTEN kleiner als '**

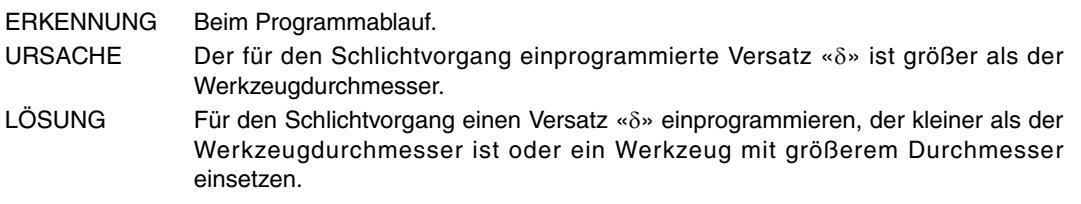

## **9071 'KREISNABE: F=0'**

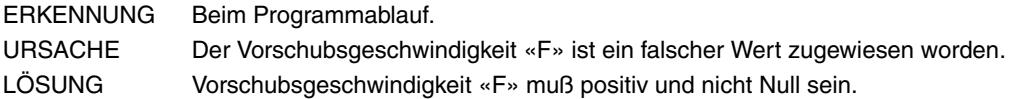

#### **9072 'KREISNABE: S=0'**

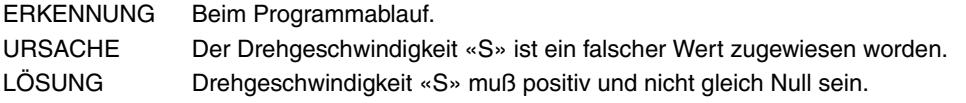

## **9073 'KREISNABE: P=0'**

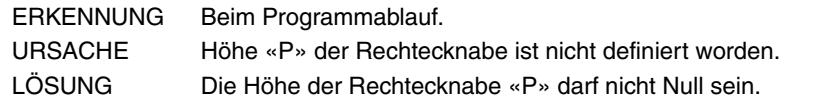

## **9074 'KREISNABE: Werkzeugsdurchmesser kleiner als '**

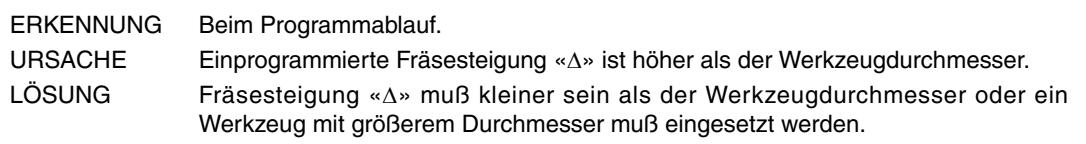

## **9075 'KREISNABE: Werkz. Durchmesser. SCHLICHTEN kleiner als '**

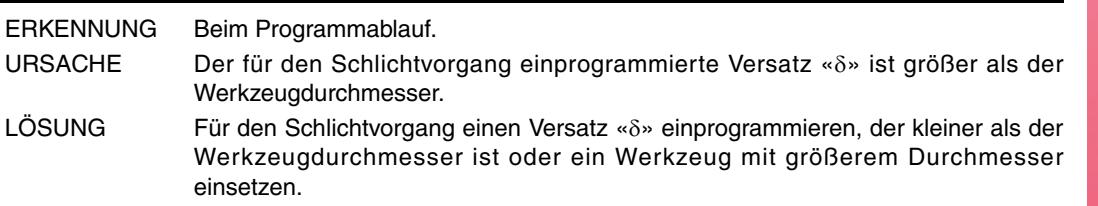

**FAGOR** 

**Modell ·M·**

## **9076 'PROFILTASCHE: F=0'**

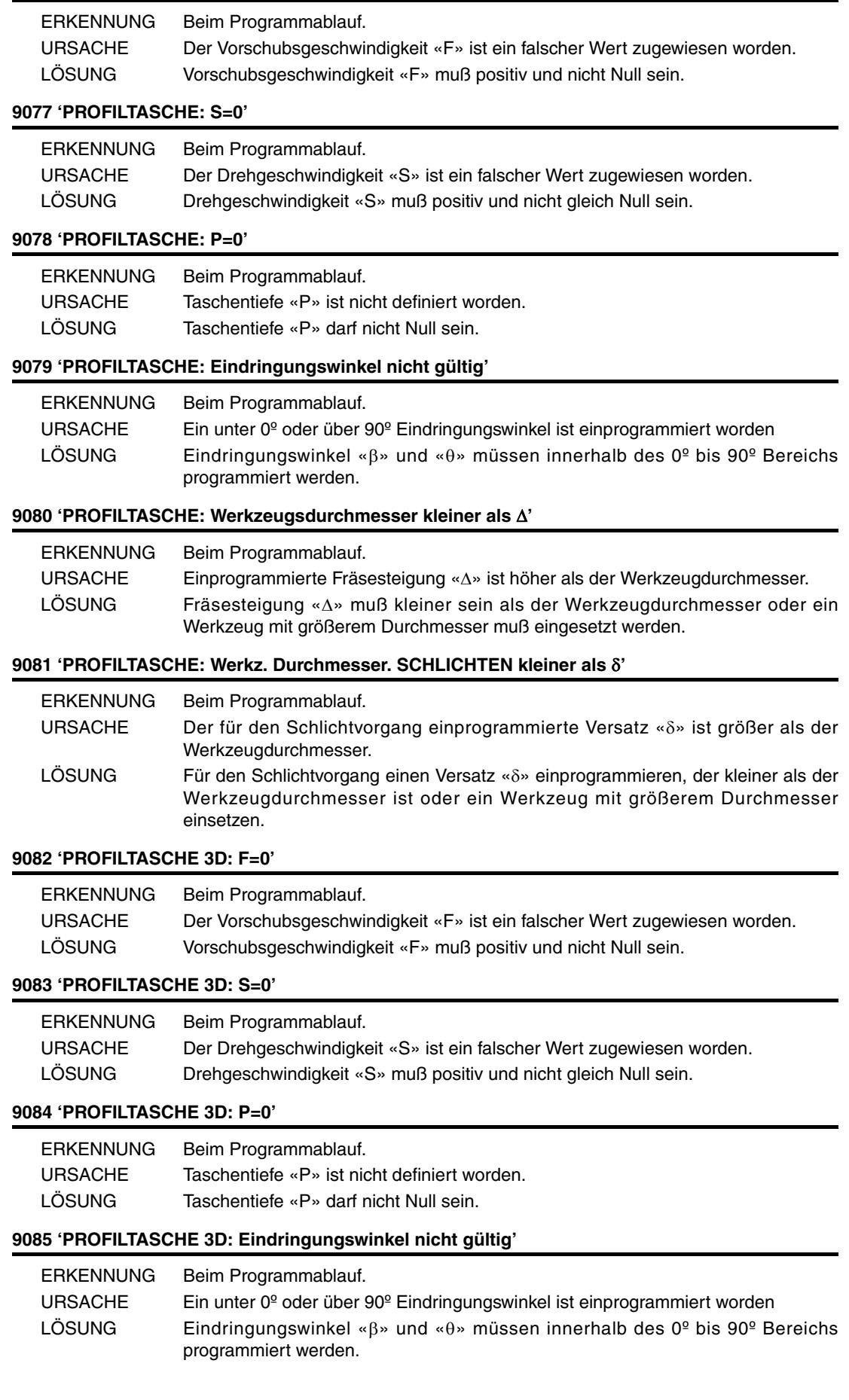

**FAGOR** 

**Modell ·M·**

## **9086 'PROFILTASCHE 3D: Werkzeugsdurchmesser kleiner als '**

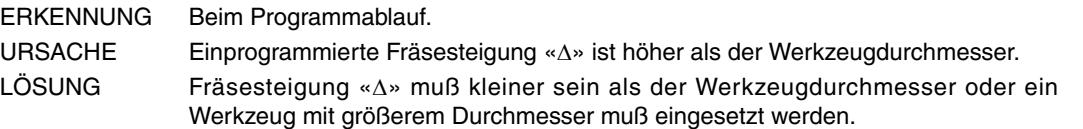

### **9087 'PROFILTASCHE: Werkz. Durchmesser. SCHLICHTEN kleiner als '**

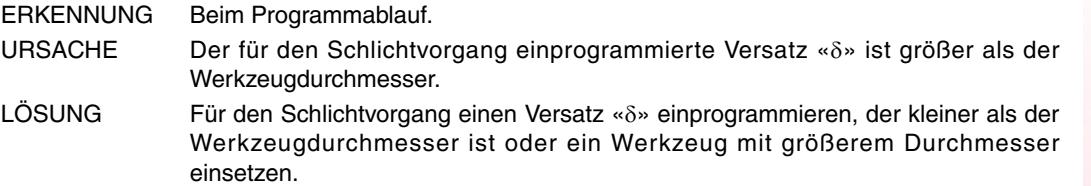

#### **9088 'PROFILTASCHE: Werkz. Durchmesser. SCHLICHTEN kleiner als R'**

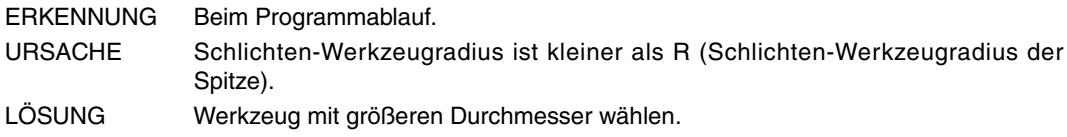

### **9089 'PLANFRÄSEN: T=0'**

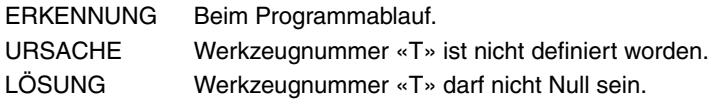

## **9090 'PLANFRÄSEN: F=0'**

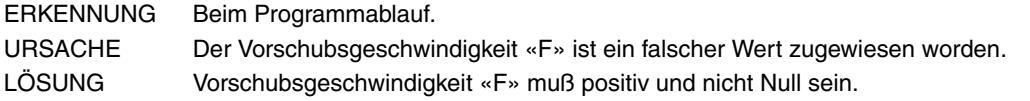

## **9091 'PLANFRÄSEN: S=0'**

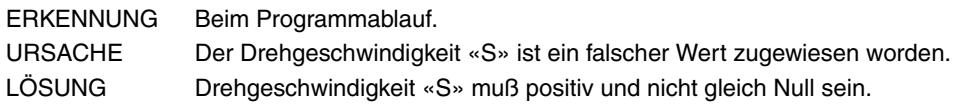

## **9092 'PLANFRÄSEN: P=0'**

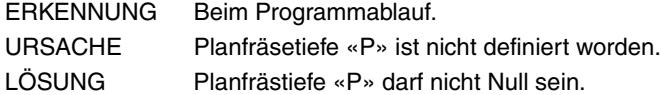

## **9093 'PROFILFRÄSEN 1: T=0'**

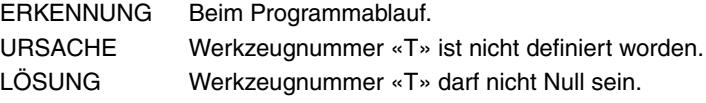

#### **9094 'PROFILFRÄSEN 1: F=0'**

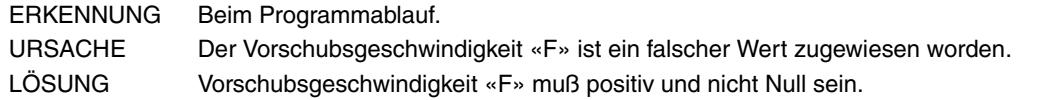

## **9095 'PROFILFRÄSEN 1: S=0'**

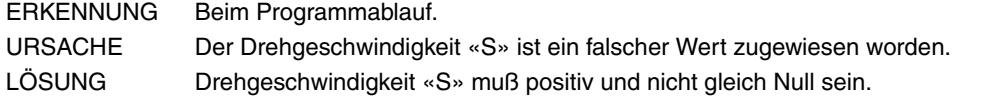

#### **9096 'PROFILFRÄSEN 1: P=0'**

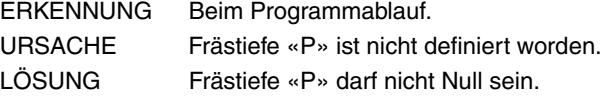

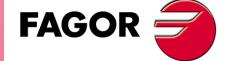

**Modell ·M·**

## **9097 'PROFILFRÄSEN 1: Profil ungültig'**

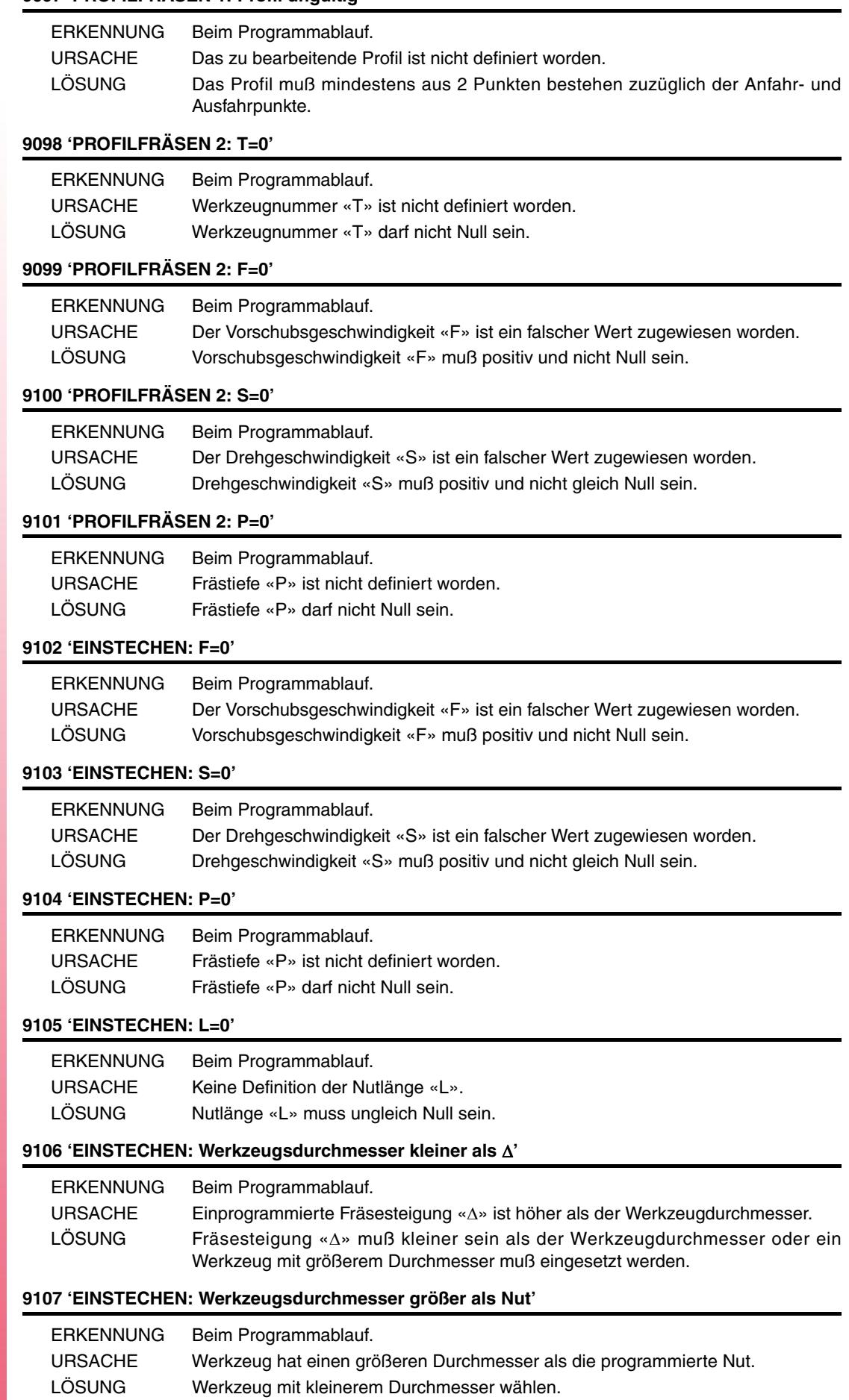

**Modell ·M·**

**FAGOR** 

## **9108 'EINSTECHEN: Werkz. Durchmesser. SCHLICHTEN kleiner als '**

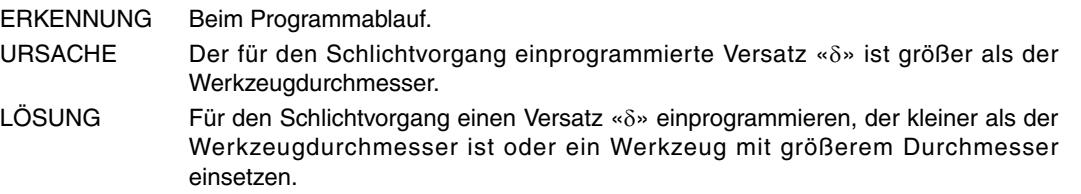

## **9109 'POSITIONIERUNG AUF LINIE: I nicht gültig'**

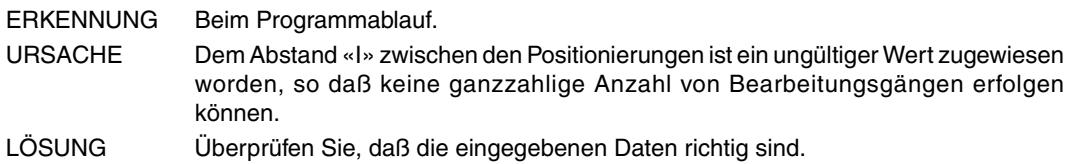

### **9110 'POSITIONIERUNG AUF BOGEN: nicht gültig'**

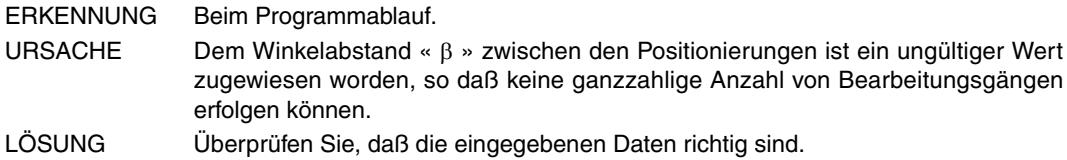

## **9111 'POSITIONIERUNG AUF RECHTECK: Ix/Iy nicht gültig'**

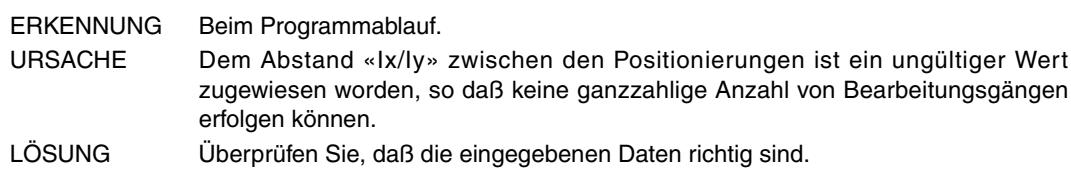

## **9112 'POSITIONIERUNG AUF GITTER: Ix/Iy nicht gültig'**

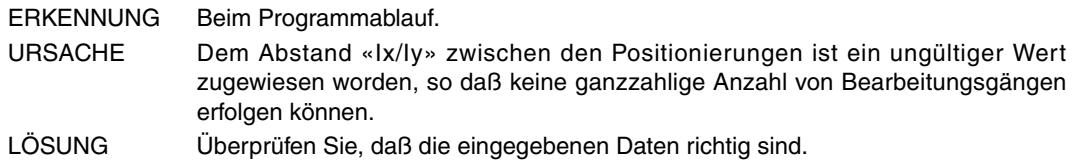

## **9113 'AUSBOHREN 1: F=0'**

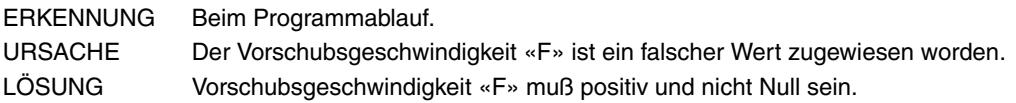

## **9114 'ANKÖRNEN: S=0'**

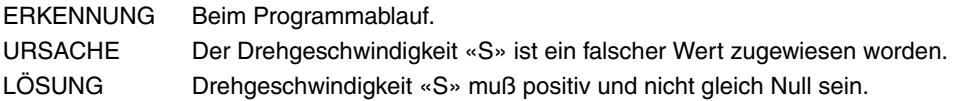

#### **9115 'BOHREN 1: T=0'**

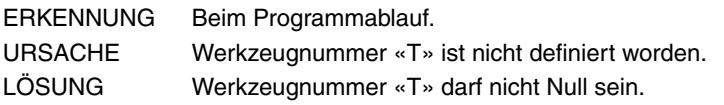

## **9116 'RECHTECKTASCHE 2: Eindringungswinkel nicht gültig'**

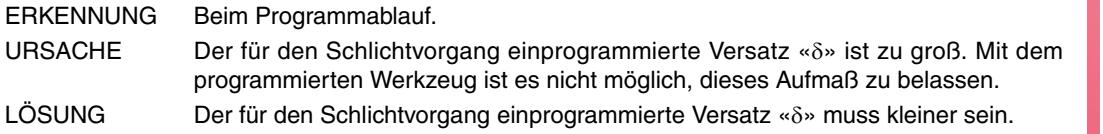

#### **9117 'WERKSTÜCKZENTRIERUNG: T=0'**

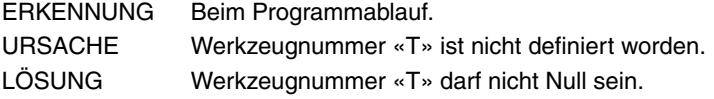

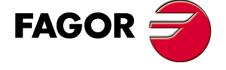

**Modell ·M·**

## **9118 'WERKSTÜCKZENTRIERUNG: L=0'**

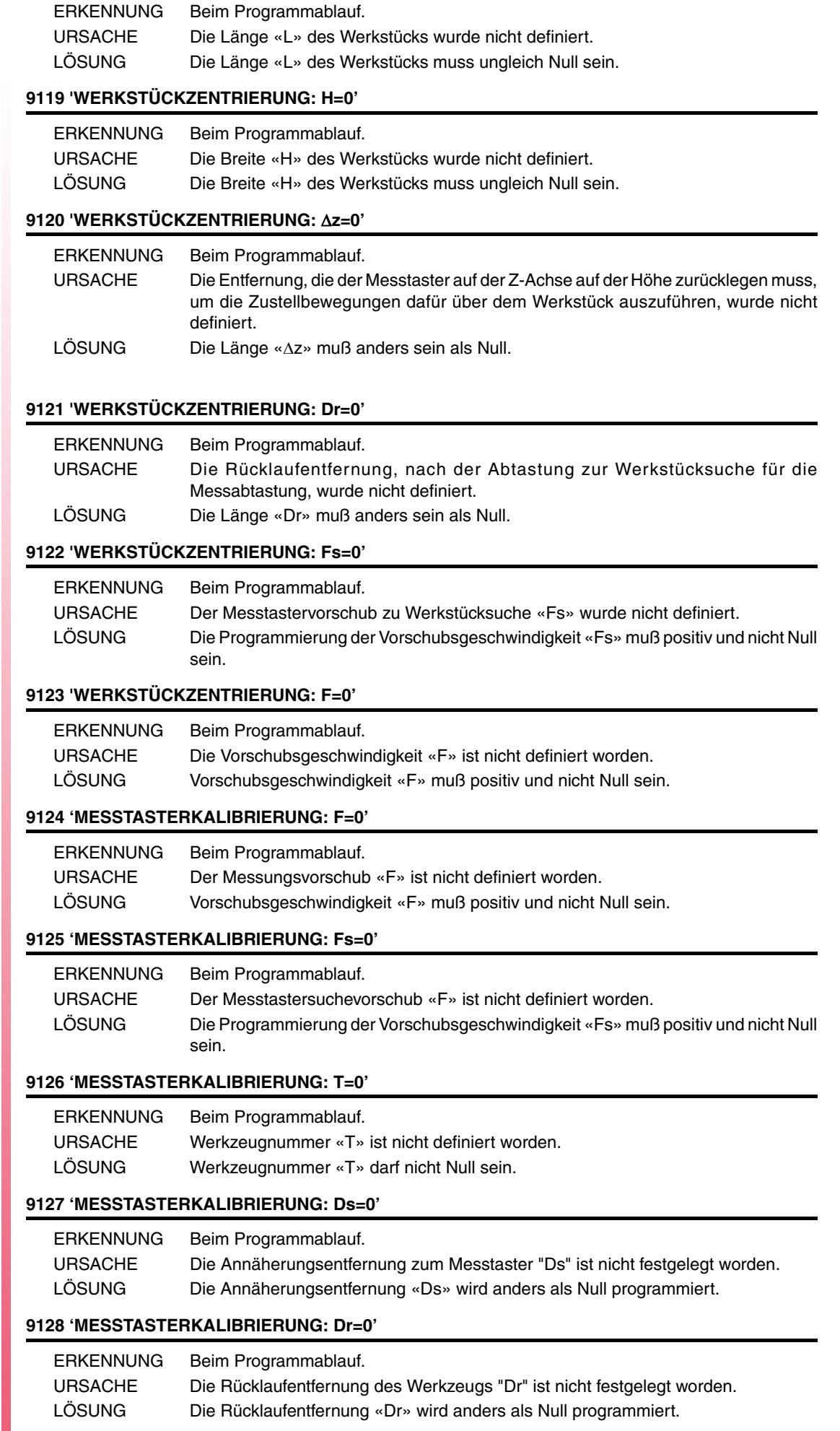

**Modell ·M·**

FAGOR $=$ 

## **9129 'GEWINDEFRÄSEN: F=0'**

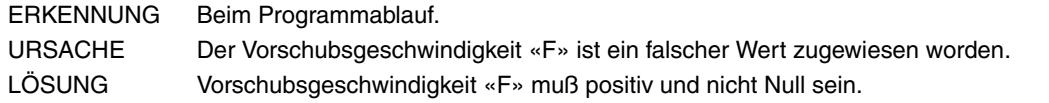

## **9130 'GEWINDEFRÄSEN: S=0'**

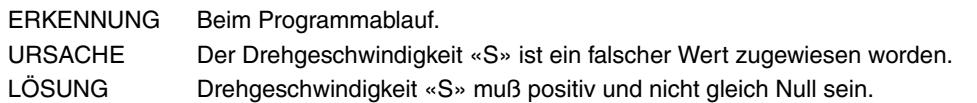

## **9131 'GEWINDEFRÄSEN: T=0'**

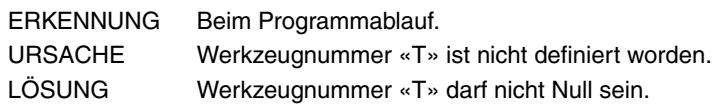

### **9132 'GEWINDEFRÄSEN: P=0'**

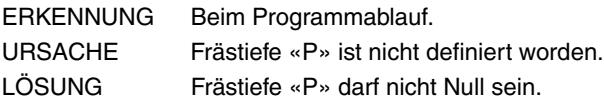

## **9133 'GEWINDEFRÄSEN: Nenndurchmesser=0'**

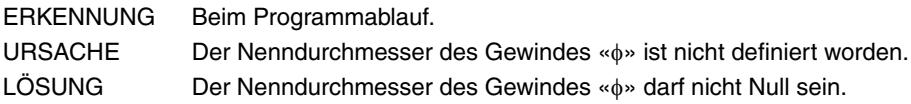

#### **9134 'GEWINDEFRÄSEN: K=0'**

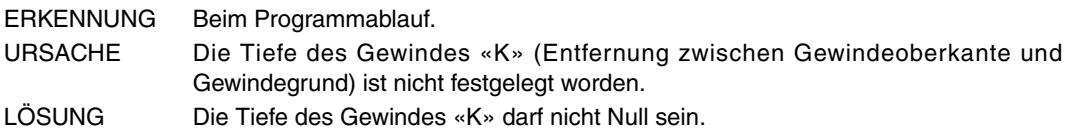

### **9135 'GEWINDEFRÄSEN: B=0'**

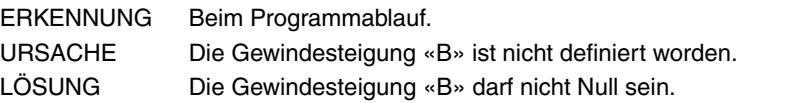

#### **9136 'GEWINDEFRÄSEN: Ds=0'**

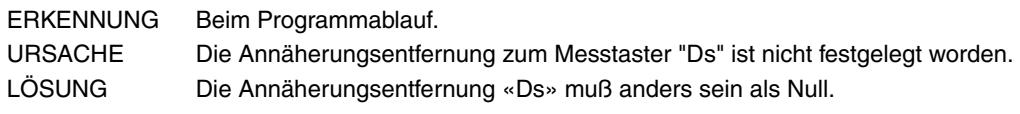

#### **9137 'GEWINDEFRÄSEN: Schneiden=0'**

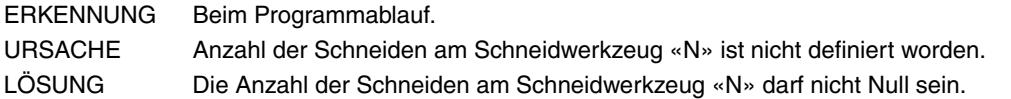

## **9138 'BOHRFRÄSEN: F=0'**

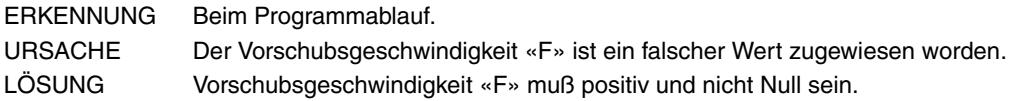

## **9139 'BOHRFRÄSEN: S=0'**

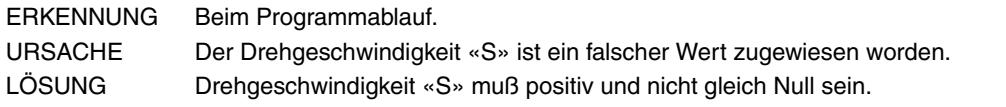

**Modell ·M·**

**FAGOR** 

## **9140 'BOHRFRÄSEN: T=0'**

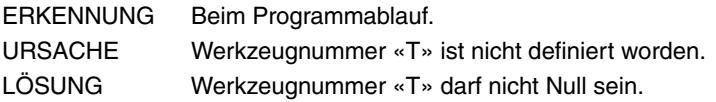

## **9141 'BOHRFRÄSEN: P=0'**

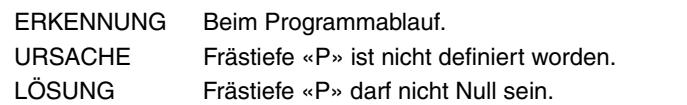

## **9142 'BOHRFRÄSEN: Durchmesser=0'**

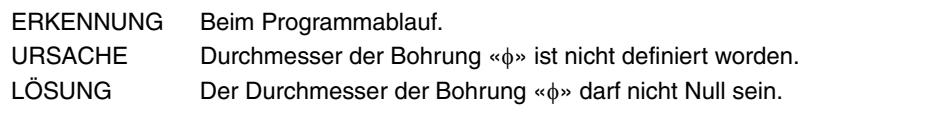

### **9143 'BOHRFRÄSEN: B=0'**

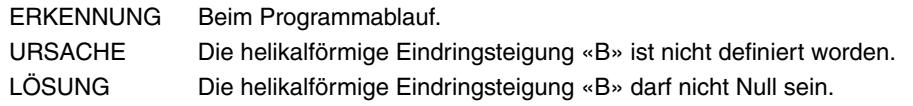

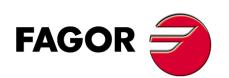

**Modell ·M·**
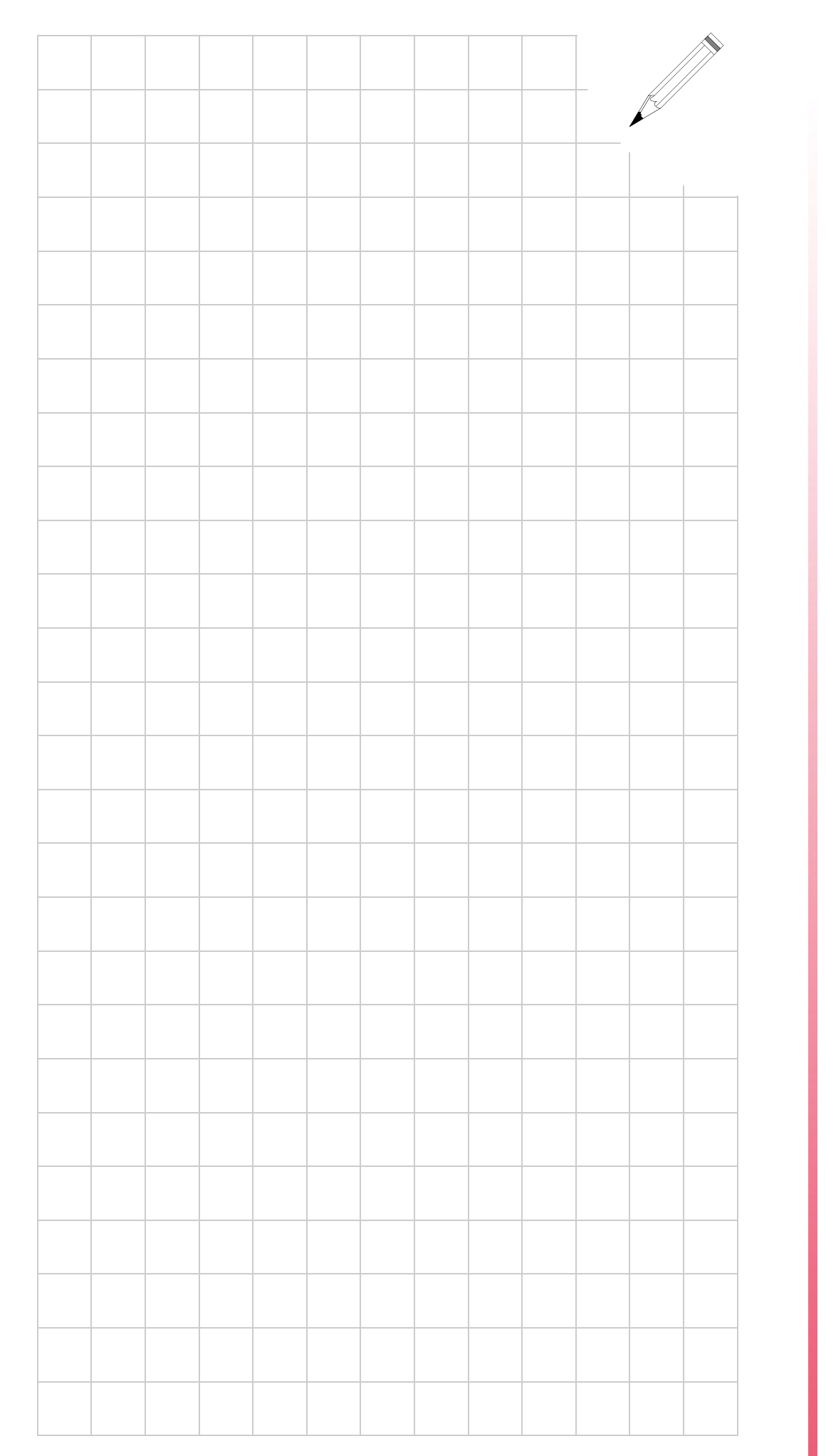

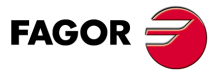

**Modell ·M·**

**Ref. 1310**

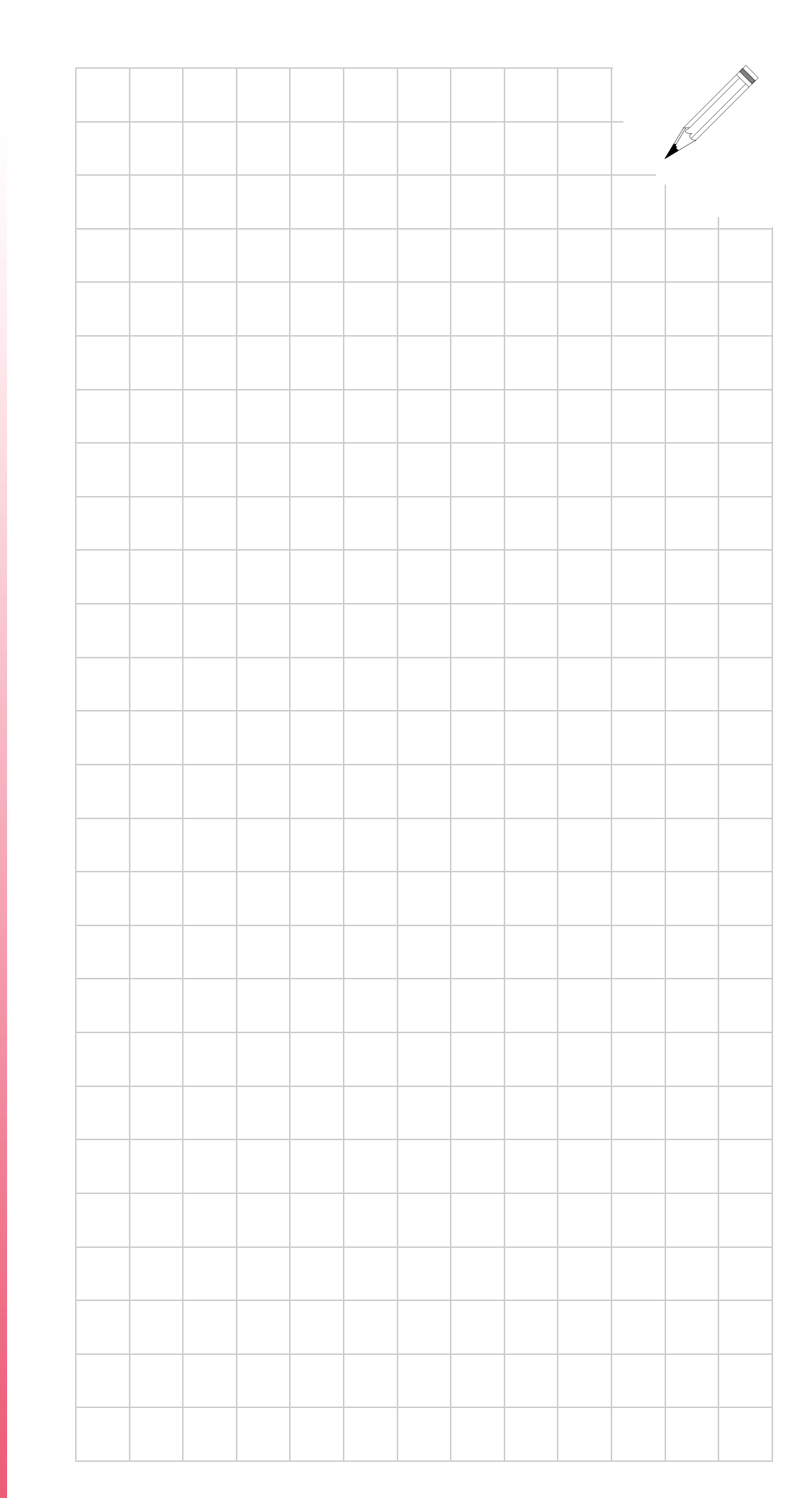

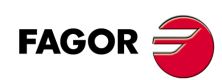

**Modell ·M·**

**Ref. 1310**